# Nr. 6/85 Juni DM 6.50, sfr 6,50, öS 50, Lif 5900, hfl 7,50

# **MAGAZIN FÜR APPLE-COMPUTER**

 $\mathcal{F}$ 

**Hires-Farbbit Superdump Fourier-Analyse Amparednd-Utilities Pascal-RAM-Disk** Solitaire-**Diversi-DOS** Lazar

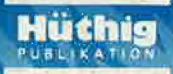

Interfaces für Computer mit Applebus + Interfaces für Computer mit Applebus + Interfa

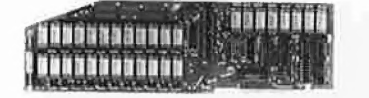

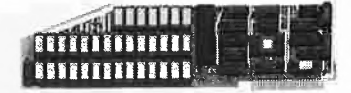

AP 13 und AP 17 RAM-Karten zum Einsatz als Pseu dodisk unter CP/M, USCD und Speichergröße von 64 kByte bis 256 kByte. Bestell-Nr.; A 1013 a-b A1017a-d

AP 33 RAMDISK der neuen Generation. Für besonders speicherintensive Arbeiten ist der Ausbau in Stufen von 64 kByte bis 1MByte möglich. Bestell-Nr. A 1033

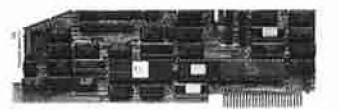

AP 14

Floppy-Controller für alle Anwendungsfälle. 10 Laufwerke können gleichzeitig angeschlossen werden. 4 <sup>X</sup> 8" DSDD, 4 <sup>X</sup> BVa" DSDD und Apple-Standardlaufwerke. Maximal ca. 10MByte im Direktzu griff. Bestell-Nr.: A 1014

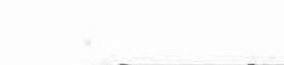

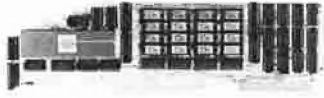

NEU! jetzt 512 k-RAM

AP 20

INTEMEX mit 68 000 CPU und 128 k-RAM. Diese Karte macht aus Ihrem Rechner mit "Applebus" einen echten 16 bit-Rechner. Eine Zusatzkarte {AP 26) ermöglicht einen Arbeitsspei cher bis zu einem MByte und an Soft ware gibt es einiges. Z.B. stehen drei Betriebssysteme und die wichtigsten Hochsprachen zur Verfügung. Bestell-Nr. A 1020

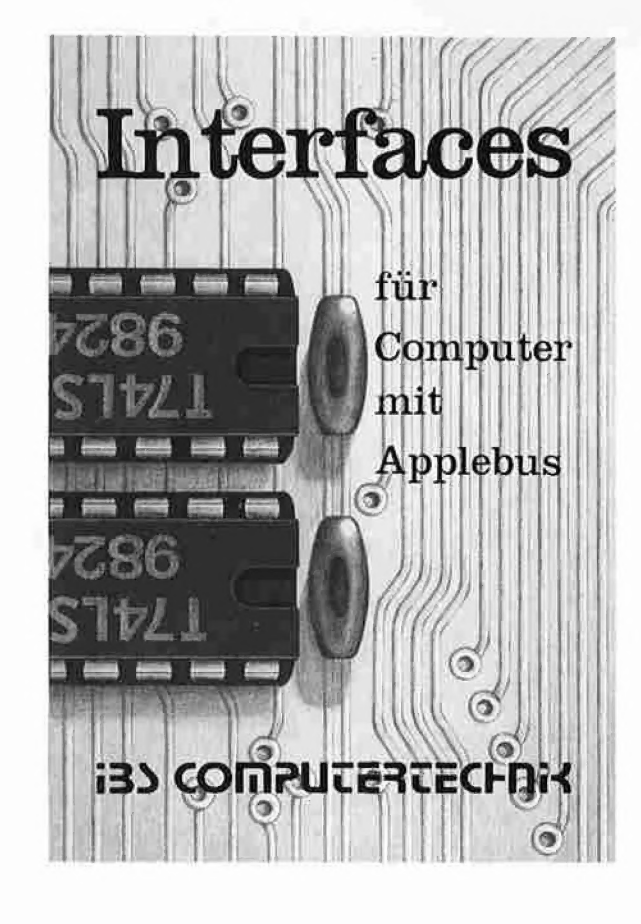

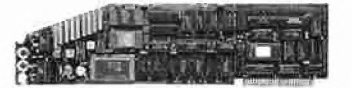

AP 19 12-Kanal AD-DA-Wandler mit 12 bit Auflösung und 25  $\mu$  sec Wandlungszeit. Eingangsspannung ±10 V. Ein Wandler für schnelle Anwendungen. Bestell-Nr.: A 1019

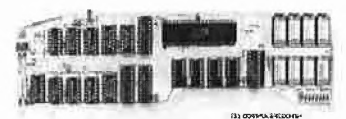

NEU! 8 MHz Takt

AP 22

INTEMEX mit Z 80 B-CPU und 64 k-RAM. Wenn Sie einmal diese Karte in Aktion gesehen haben, werden Sie auch feststellen: "Geschwindigkeit ist keine Hexerei, man braucht nur die AP 22". Mit dieser Karte wird Ihr APPLE II zum z.Z. schnellsten CP/M-Computer, und in Verbindung mit dem SPACE 84 erhalten Sie Computerleistung, die wirklich einmalig ist. Wir vermitteln gerne eine Vorführung. Bestell-Nr. A 1022

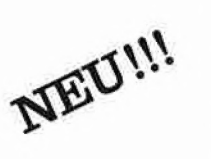

Das Interface-Buch von IBS, ein Buch für Alle, die Ihren APPLE II oder Kompatiblen optimalnutzenwollen. DetaillierteSchaltpläne, BauteilelistenundBenutzungshinweise zu allen IBS-Interfaces finden Sie jetzt in einem Buch vereint. Ausführliche Abhandlun gen über Spezialschaltungen, über Anwendungsmöglichkeiten, über neue Softwarewelten aber auch über die Grenzen des APPLE Il-Systems bestimmen den Wert dieses Buches.

Für nur DM 8,00 erhalten Sie dieses Buch ab sofort bei Ihrem Computerfachhändler oder für DM 8,00 + DM 2,00 Versandkosten bei IBS COMPUTERVERTRIEB.

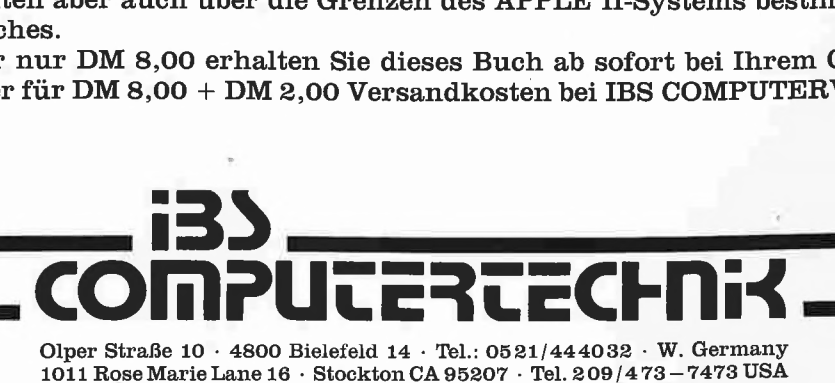

# **Editorial**

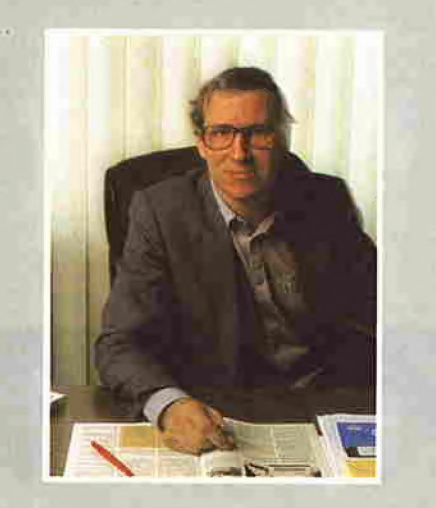

Jeder Apple-Besitzer, gleich ob er kleine oder große Programme schreibt, kommt zwangsläufig im Laufe der Zeit zu der schmerzlichen Erkenntnis, daß es fehlerlose Programme nicht gibt. There is always one more bug! Folglich erfordert jedes kommerziell vertriebene Programm einen gewissen "Support" zur Ausmerzung von Fehlern. Zwei Beispiele:

Bug 1: In meinem Programm "RAM-DISKLC" aus Peeker, Heft 1/85, S. 8, ist ein sehr unerquicklicher, aber leider nicht sofort evidenter Bug, der in exakt folgendem Fall auftritt:

10 PRINT CHR\$ (4) "OPEN ZAHLEN¬ TEXTFILE"

20 PRINT CHR\$ (4) "WRITE ZAHLEN-TEXTFILE"

30 PRINT Z1: PRINT Z2...: PRINT ZN: REM usw.

Es muß also ein Textfile (kein Binärfile usw.) eröffnet werden; ferner muß ein Schreibvorgang stattfinden (WRITE, nicht READ): und schließlich müssen Zahlen (nicht Strings) geschrieben werden. Wenn nunmehr eine Zahl zwei Textfile-Sektoren überlappt, enthält genau diese Nahtstelle zwischen vorangehendem und folgendem Sektor "Zahlenschrott".

Bug 2: Die ProDOS-Version 1.0.1 (und 1.0.2) in Verbindung mit der BASIC.SY-STEM-Version 1.0 hat einen ähnlichen Bug (s. S. 52 in diesem Heft):

10 PRINT CHR\$ (4) "OPEN TEXTFILE" 20 PRINT CHR\$ (4) "READ TEXTFILE, F1" 30 INPUT ZAHL: REM oder INPUT STRING Es muß also ein Textfile eröffnet werden (kein Binärfile usw.); ferner muß von dem Textfile gelesen werden (READ, nicht WRITE); und schließlich muß eine Feldnummer  $F > 1$  spezifiziert werden. Dagegen ist es gleichgültig, ob eine Zahl oder

ein String eingelesen wird. Hierzu kommt es jedoch gar nicht mehr, denn in Zeile 30 weist das BASIC.SYSTEM den Variablen wert nicht der INPUT-Variablen zu, sondern schreibt ihn erbarmungslos in den Speicher des Applesoft-Programms (ab \$0801), das somit zerstört wird.

Zur Würdigung des "Supports" muß man den Preis der Software mit berücksichtigen. Nehmen wir einmal der Einfachheit halber an, daß ein Peeker-Heft im Durchschnitt 10 Progamme enthält. Da ein einzelnes Heft DM 6,50 kostet, hat jedes einzelne Programm einen Durchschnittspreis von  $6,5$ :  $10 = 0,65$  DM. Unser "Support" für das 65-Pfennig-Programm beschränkt sich daher auf die Veröffentlichung eines Patches, der den RAMDISKLC-Bug beseitigt.

ProDOS wird anstelle von DOS 3.3 heute in Verbindung mit der Hardware geliefert. Ein halbwegs komplettes Hardware-Paket mit Laufwerk(en) usw. kostet bei einem Vertragshändler heute immer noch gut DM 4000,-. Dafür könnte man über 50 (in Wor ten fünfzig!) Jahre lang den Peeker abonnieren. Welchen "Support" erhält man jedoch in bezug auf den ProDOS-Bug? In der Regel gar keinen, weil man aus naheliegenden Gründen kaum einen Vertragshändler findet, der so tief in dieses Betriebssystem eingedrungen ist, daß er eine Patentlösung ("Patch") anbieten kann. Denn schließlich ist ein Händler ein Händler und kein Entwickler.

han han

Ulrich Stiehl

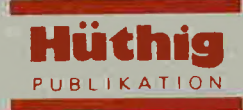

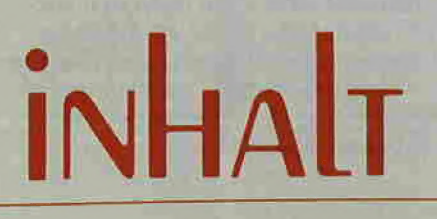

<sup>6</sup>/<sup>8</sup>\$

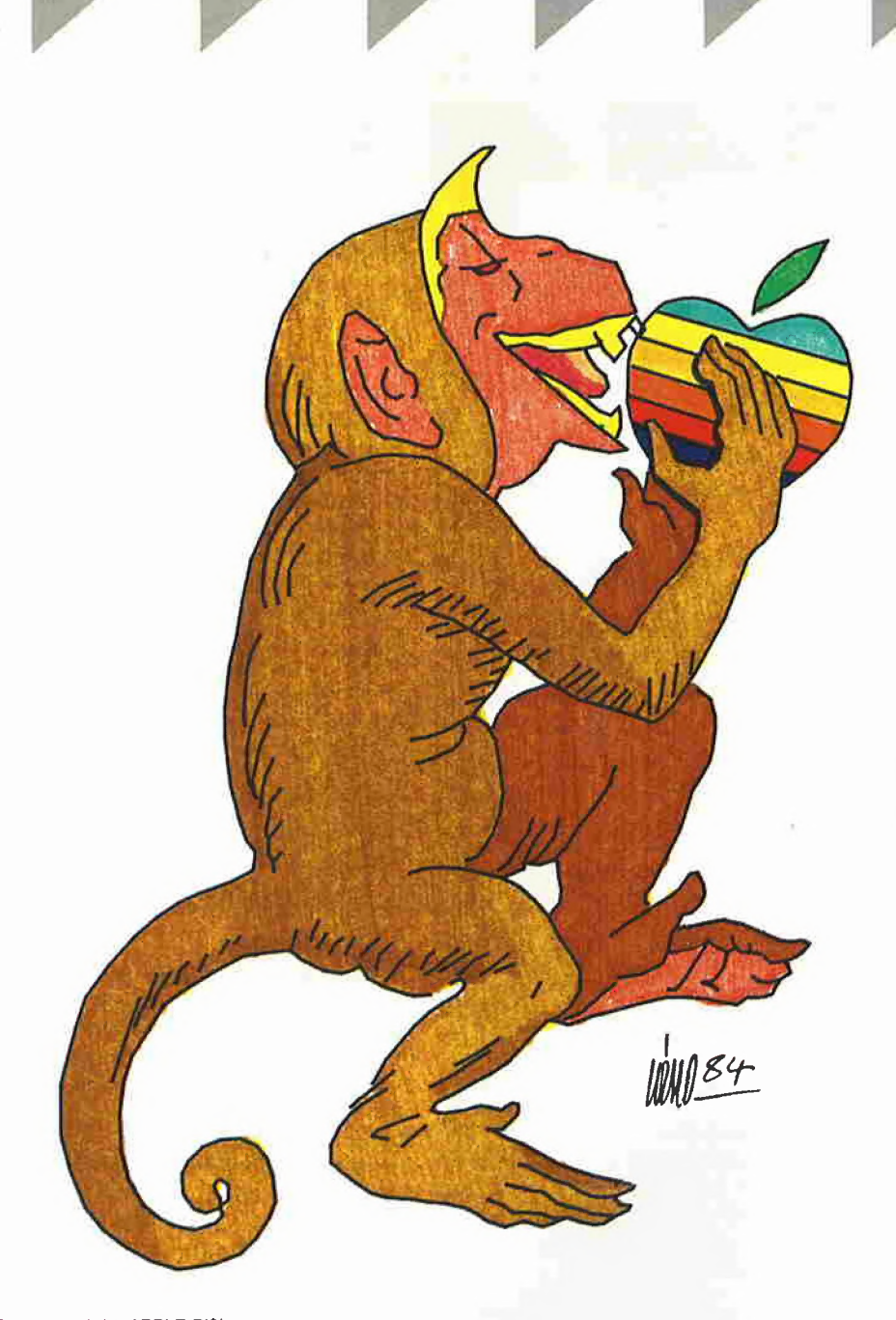

So entstand der APPLE-Biß!<br>(Frei nach Wilhelm Busch) Computergrafik von N. G. Barbieri

Impressum Peeker Magazin für Apple-Computer 2. Jahrgang 1985 ISSN 0176-9200 © für den gesamten Inhalt einschließlich der Programme Dr. Alfred Hüthig Verlag, Heidelberg 1985

Verleger und Herausgeber: Dipl.-Kfm. Holger Hüthig<br>Geschäftsführung Zeitschriften: Heinz Melcher Chefredakteur; Ulrich Stiehl (us) Tel. (0 6221) 48 9352 (Bitte nur in redaktionellen Angelegenheiten anrufen)

Anzeigenleitung:<br>Jürgen Maurer, Tel, (06221) 489218<br>Zz Zt. gilt Anzeigenpreisliste Nr, 3<br>Vertriebsleitung:<br>Ruth Biller, Tel. (06221) 489280<br>Produktionsleitung: Gohmitt<br>Gestaltung: Rainer Schmitt Titelbild: Creative Computer Service, Mannheim

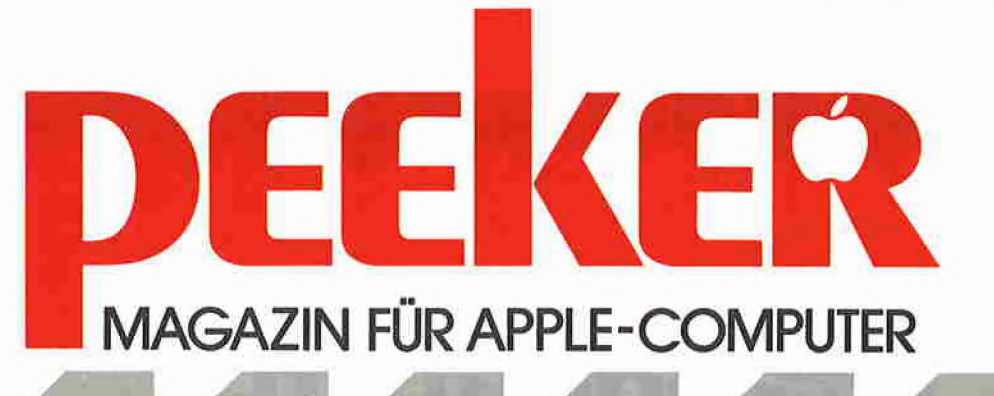

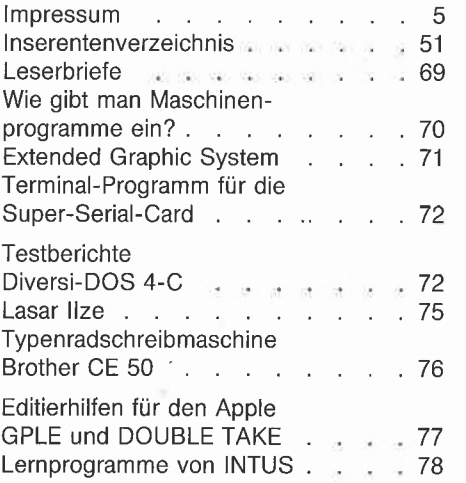

#### Graf-quattro

Teil 2: Schneller als der Schall von Nino G. Barbieri

6

#### **Das Farbbit** Pseudo-Double-Hires auf dem Apple II Plus

von Hans-Detlef Siewert

#### Superdump

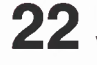

22 Das universitätelle Das universelle Hires-Grafik-Dump-Programm

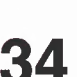

Hardcopy auf Olympia ESW 100 RO Ein Typenraddrucker wird grafikfähig von Ralf Menssen

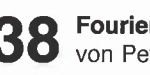

38 Fourner-Allen,

#### Applesoft-Erweiterungen

Eine Sammlung von Ampersand-Routinen von Markus Enzinger

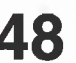

RAM-Disk-Driver für Pascal 1.1 von Michael Schröter

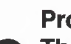

**ProDOS** 52 Theorie und Praxis

#### Apple-CP/M

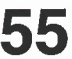

Mit einem RAM-Disk-Driver für die 64K-Karte von Karl-Walter Bott

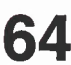

**Solitaire** und wie man es löst von Stefan Maas

Verlag Dr. Alfred Hüthig Verlag GmbH Im Weiher 10, Postfach 102869<br>6900 Heidelberg Telefon (06221) 489-0 Telex 4-61727 hued d.

Erscheinungsweise: 12 Hefte jährlich Erscheinungstag jeweils 1 Woche vor Monatsbeginn. Jahresabonnement DM 72,-, einschließlich MwSt,<br>im Inland portofrei. Einzelheft DM 6,50 Vertrieb Handel: MZV - Moderner Zeitschriften Vertrieb GmbH Breslauer Str. 5, Postfach 1123, 8057 Eching b. München, Tel. 089/3191067, Telex 0522656

Zahlungen: an den Dr. Alfred Hüthig Verlag<br>GmbH, D-6900 Heidelberg 1: Postscheckkonten: BRD: Karlsruhe 48545-753;<br>Österreich: Wien 7555888; Schweiz: Basel 40-24417; Niederlande: Den Haag 145728; Italien: Mailand 47718; Belgien:<br>Brüssel 7230 26; Dänemark: Kopenhagen 349 69; Norwegen: Oslo 994 24; Schweden: Stockholm 547776-5

Bankkonten: Landeszentralbank Heidelberg 67 207 341; BLZ 672 000 00; Deutsche Bank Heidelberg 02165041; BLZ 672 700 03; Bezirkssparkasse Heidelberg 204 51, BLZ 672 500 20.

Herstellung: Heidelberger Verlagsanstalt Printed in Germany

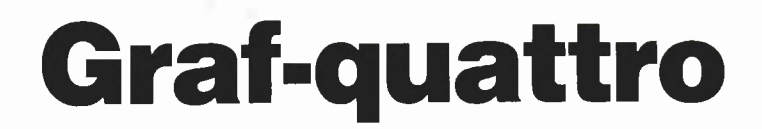

von N.G. Barbieri

# Teil 2: Schneller als der Schall

Jedes Hires-Grafikprogramm hat selbstverständlich einen Hires-Cursor. Ich halte nicht viel von einem Cursor! Für mich sind zwei Cursoren viel besser.

- Warum zwei Cursoren?
- Weil der Mensch zwei Hände hat,
- eine Linie zwei Enden, - ein Zirkel zwei Spitzen,
- et cetera.

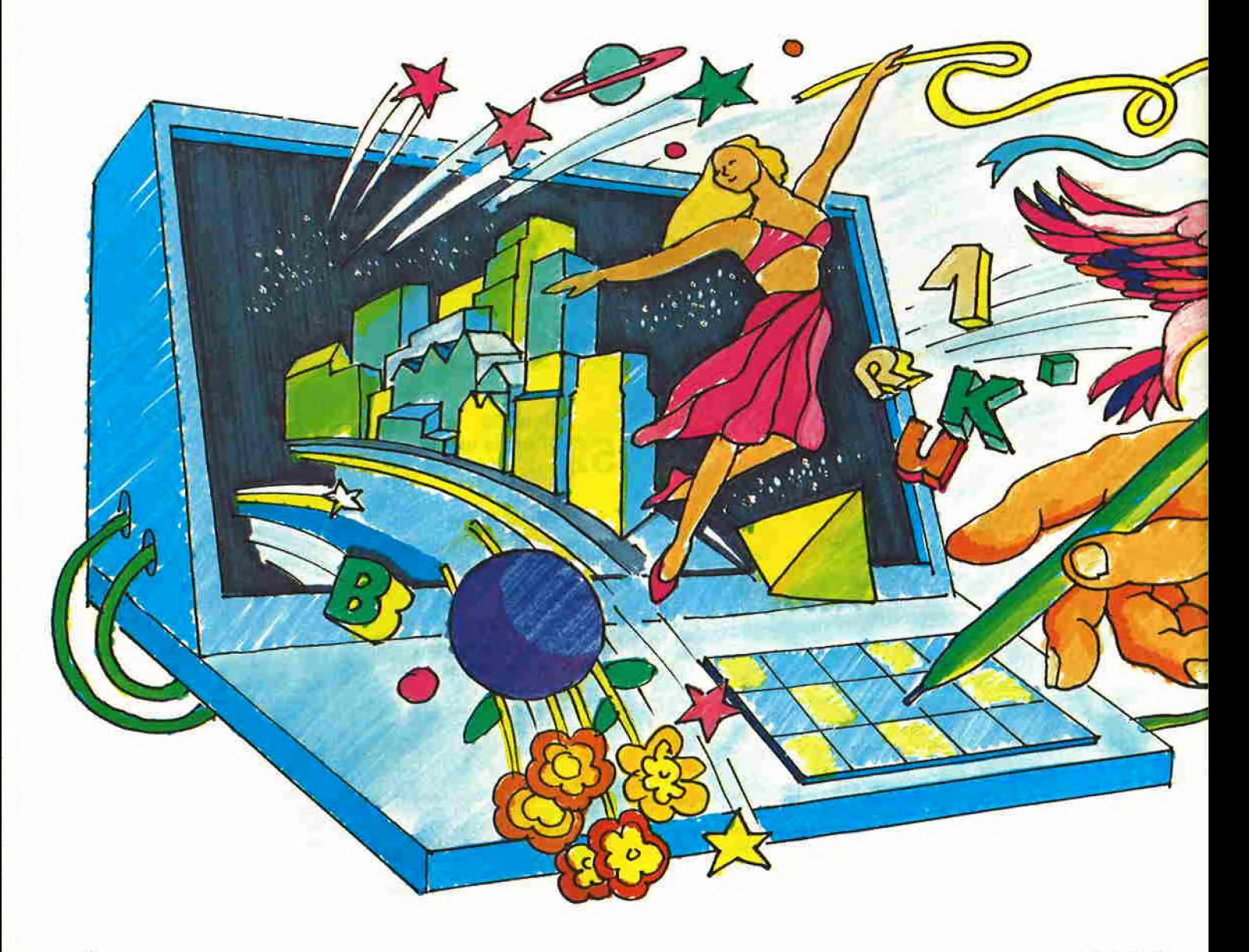

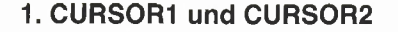

Die ersten zwei Utilities dieses Beitrags bilden die zwei Cursoren auf der Hires-Seite und sind - wie die Programme aus dem ersten Teil dieser Serie (Peeker, 4/ 85) - selbständige Assemblerprogramme, die direkt von Applesoft oder anderen Ma schinenprogrammen aufgerufen werden können. Im Grunde genommen sind die zwei Routinen identisch bis auf die Form der Shapes: "+" für CURSOR1 und "x" für CURSOR2. Bevor ich auf die Funktion eingehe, einige Worte über die Applesoft-Routine HFNS (\$F6B9). Diese untersucht die aktuelle Programmzeile, holt sich einen ersten Wert, der nicht kleiner als 0 und nicht größer als 279 sein darf, prüft, ob ein Komma vorhanden ist, und holt sich dann

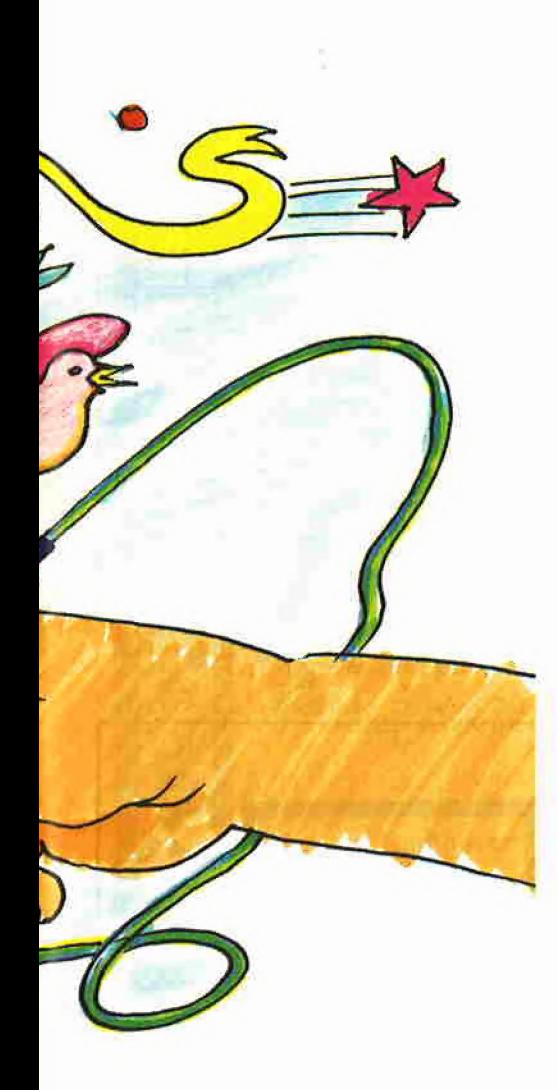

einen zweiten Wert, der nicht kleiner als 0 und nicht größer als 191 sein darf. Am Ende sind die Werte, die wir X und Y nennen wollen, jeweils im X-Register (XLOW), im Y-Register (XHIGH) und im A-Register (Y-Wert). Damit ist eine bequeme Art und Weise gegeben, von Applesoft aus einen direkten Anschluß an Assemblerroutinen für die Hires-Grafik mit Übergabe von Werten, Variablen oder Formeln für die X-Y-Koordinaten zu finden.

Die einzelne Cursor-Routine ist so geschrieben, daß beim ersten CALL ein Shape mit XDRAW an den gegebenen Koordinaten gebildet wird. Bei weiteren CALLs wird immer zuerst das alte Shape gelöscht und dann ein neues gebildet, gegebenenfalls auf einer neuen X-Y-Position. Damit wird die spätere Arbeit in Applesoft wesentlich erleichtert. Für die Cursoren werden die normalen Applesoft-Shapes verwendet, aber direkt ohne den Umweg über das offset-indizierte Verfah ren. Das geschieht, indem zuerst im Xund Y-Reglster jeweils das Low- und High-Byte der Speicherstelle, wo die Shape-Vektoren anfangen, und im A-Register die Rotation (in unserem Fall immer 0) geladen werden und dann ein JSR auf XDRAW (\$F65D) erfolgt. Ist ein DRAW gewünscht, gelten dieselben Regeln, nur sollte dann der JSR auf \$F601 geschehen. Möchte man diese Grundroutine auch für andere Zwecke benutzen (vielleicht für ein Flugzeug in einem Computerspiel), so braucht man nur andere Shape-Vektoren an der gegebenen Stelle einzufügen.

Um die Cursoren zu steuern, hier die entsprechenden CALLs:

CURSOR1: Das erste Mal CALL 24769, danach CALL 24757. CURSOR2: Das erste Mal CALL 24820, danach CALL 24808. Die entsprechenden BASIC-Befehle

lauten:

CALL 24757: X, Y (später) CALL 24769: X, Y (anfangs) für CURSOR1 und CALL 24808: X, Y (später) CALL 24820: X, Y (anfangs) für CURSOR2.

Ähnlich wie bei XPLOT (s. Teil <sup>1</sup> dieser Serie) darf man nicht den syntaktischen ":" zwischen CALL und Koordinatenwerten bzw. Variablen vergessen. Die Koordinaten werden danach automatisch gespei chert, und zwar jeweils in der Reihenfolge XLOW, XHIGH und Y für CURSOR1 in \$03CA, \$03CB, \$03CC und für CURSOR2

in \$03CD, \$03CE und \$03CF. Damit ist eine einfache und sichere Übergabe der Koordinaten für die anderen Utilities ge währleistet.

**GRAFik** 

#### 2. LINIE

Die Tatsache, daß die Cursor-Koordinaten immer verfügbar sind, erlaubt es, mit einer sehr einfachen Routine eine Linie zwischen den zwei Punkten zu ziehen. Dadurch, daß wir jetzt auch über einen XPLOT-Modus verfügen (s. Teil 1), ist es möglich, die Linie auch blinken zu lassen und wie ein Gummiband zu behandeln. Ein Flag bei \$0300 (768) regelt dies. Ist die Speicherstelle auf 0, so wird die Linie in XPLOT gebildet, sonst erfolgt der normale HPLOT. Die Assemblerroutine erklärt sich selbst. Von Applesoft aus reicht einfach ein

#### CALL 24861.

Die Unterroutine CURSORE sorgt dafür, daß die Cursoren veschwinden oder neu gebildet werden, je nach Bedarf. Damit wird verhindert, daß Linien oder andere Gebilde und Cursoren sich gegenseitig XORen.

#### 3. VIERECK

Benutzt man die zwei Cursoren als diago nal entgegengesetzte Ecken, ist es sehr einfach, ein Viereck zu bilden. Die Technik ist ähnlich der Routine LINIE, hat aber zusätzlich eine Unterroutine DOLINE, die auch für die folgenden Programme nützlich sein wird. Von Applesoft aus wird VIERECK mit

CALL 24927

aufgerufen.

#### 4, BOX

Die BOX-Routine erlaubt es, ein Viereck zu füilen. Um die Sache interessanter zu machen, wird hier alternativ in vertikaler Richtung mit zwei Farben gefüllt, wobei auch eine Farbe 8 berücksichtigt wird, d.h. XPLOT. Dafür verwenden wir zwei Pointer, und zwar \$0302 (770) und \$0303 (771), wo jeweils die gewünschten Farben gepokt werden müssen. Möchte man nur mit einer Farbe füllen, poke man auf beiden Stellen denselben Wert und rufe danach BOX mit

#### CALL 25007

auf. Will man zum Beispiel den Inhalt des Vierecks negativ darstellen, dann muß man zweimal die 8 poken. Die Unterroutine SETCOL sorgt dafür, daß entweder der entsprechende COLORMASK-Wert zum

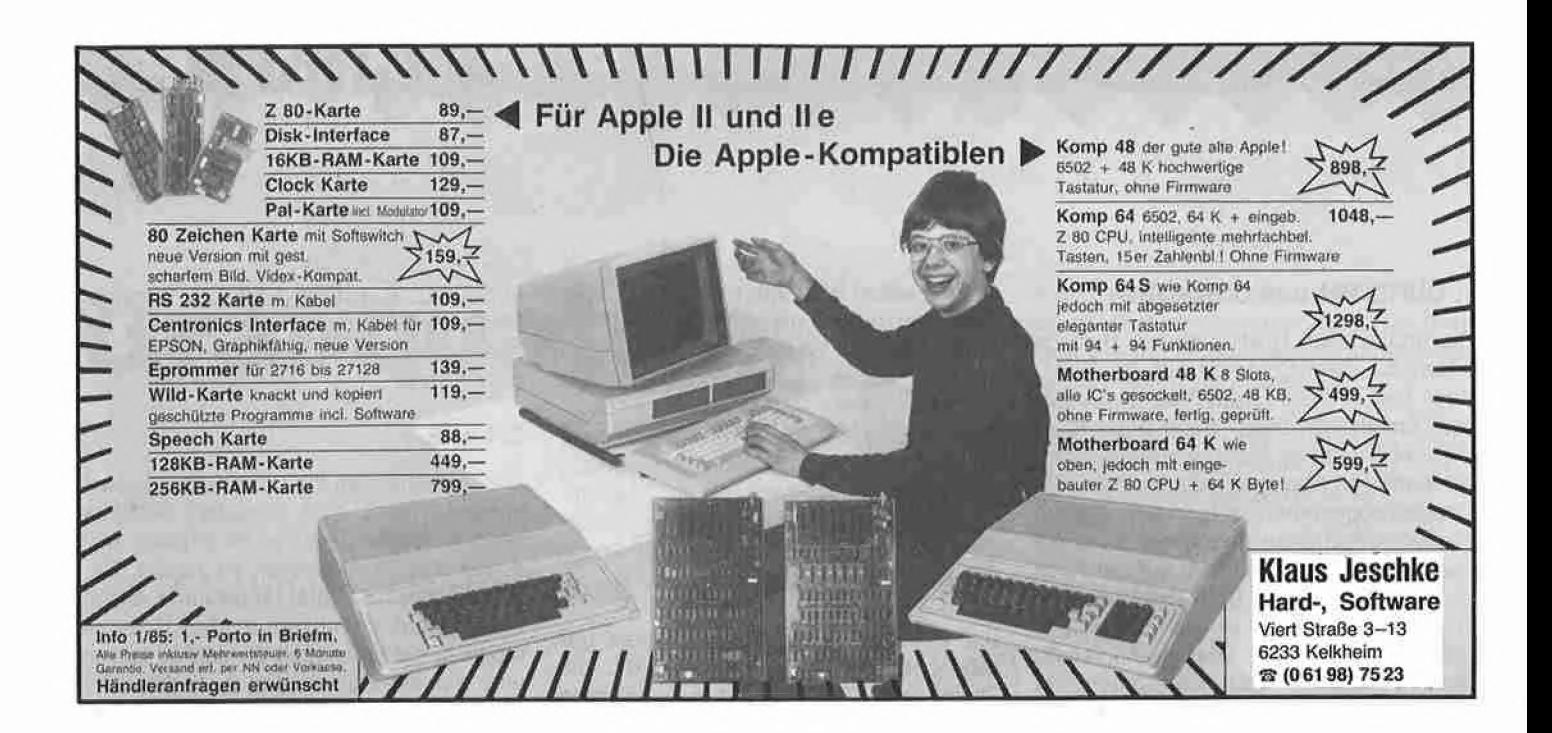

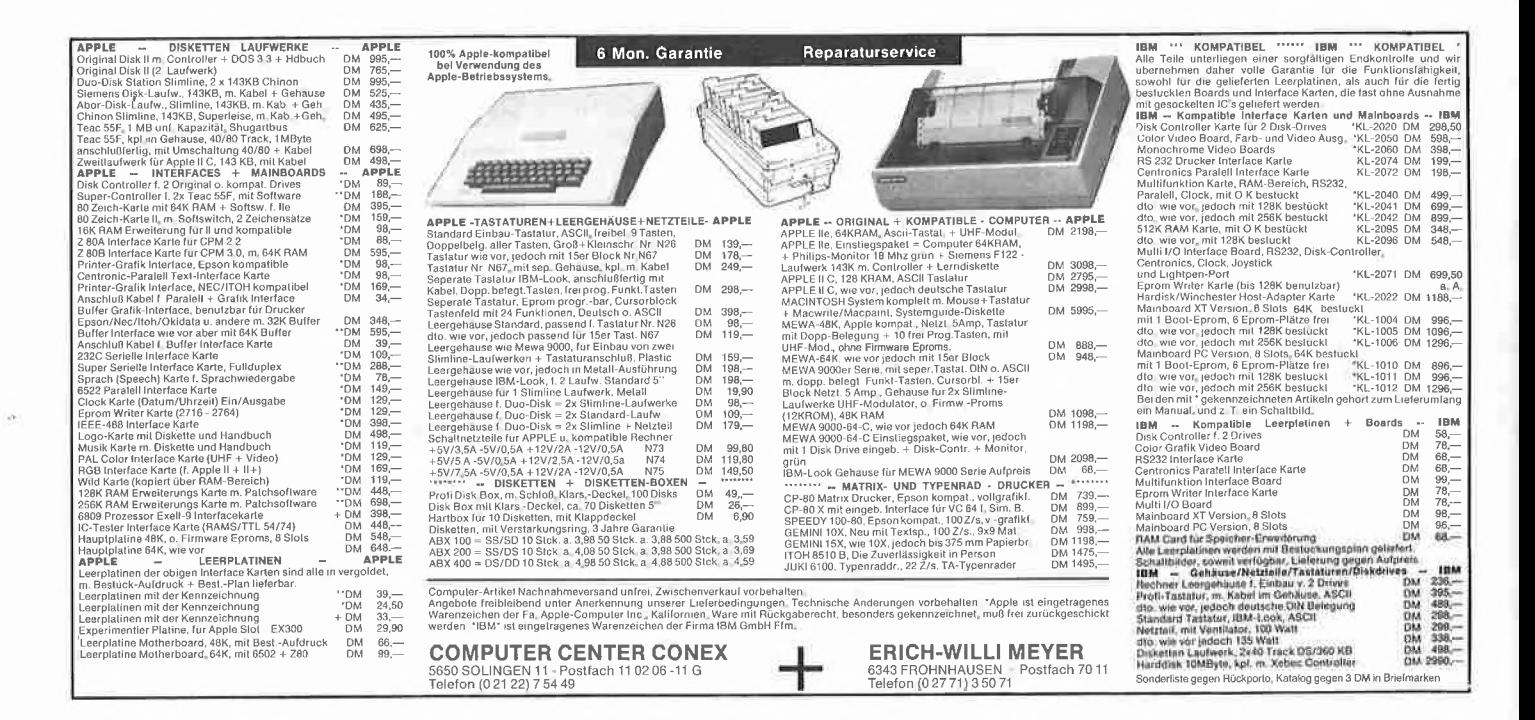

#### Für IIc und IIe mit 64K-Karte

# SUPERPLOT

#### **Double-Hires-Utility**

von Karl-Walter Bott, 1984, Programmdiskette und Manual, DM 48,-

SUPERPLOT ist eine neue, ungewöhnlich kompakte und schnelle Ampersand-Utility für Double Hires, die einschließlich eines vollständigen ASCII-Shape-Zeichensatzes wahlweise in Bank 1 oder Bank 2 der Language Card liegt und damit sowohl unter ProDOS als auch unter DOS 3.3, falls letzteres in die LC-Bank geschoben wurde, benutzt und in eigene Applesoftprogramme integriert werden kann. SUPERPLOT unterstützt die üblichen HGR-Befehle, denen lediglich ein & vorangestellt werden muß, also z. B. & HPLOT 500, 100 TO 500, 150 usw. SUPERPLOT ist speziell für das Plotten von beschrifteten wissenschaftlichen Funktionskurven mit hoher Auflösung gedacht und weniger für HGR-Spiele.

#### Hüthig Software Service · Postfach 10 28 69 · 6900 Heidelberg 1

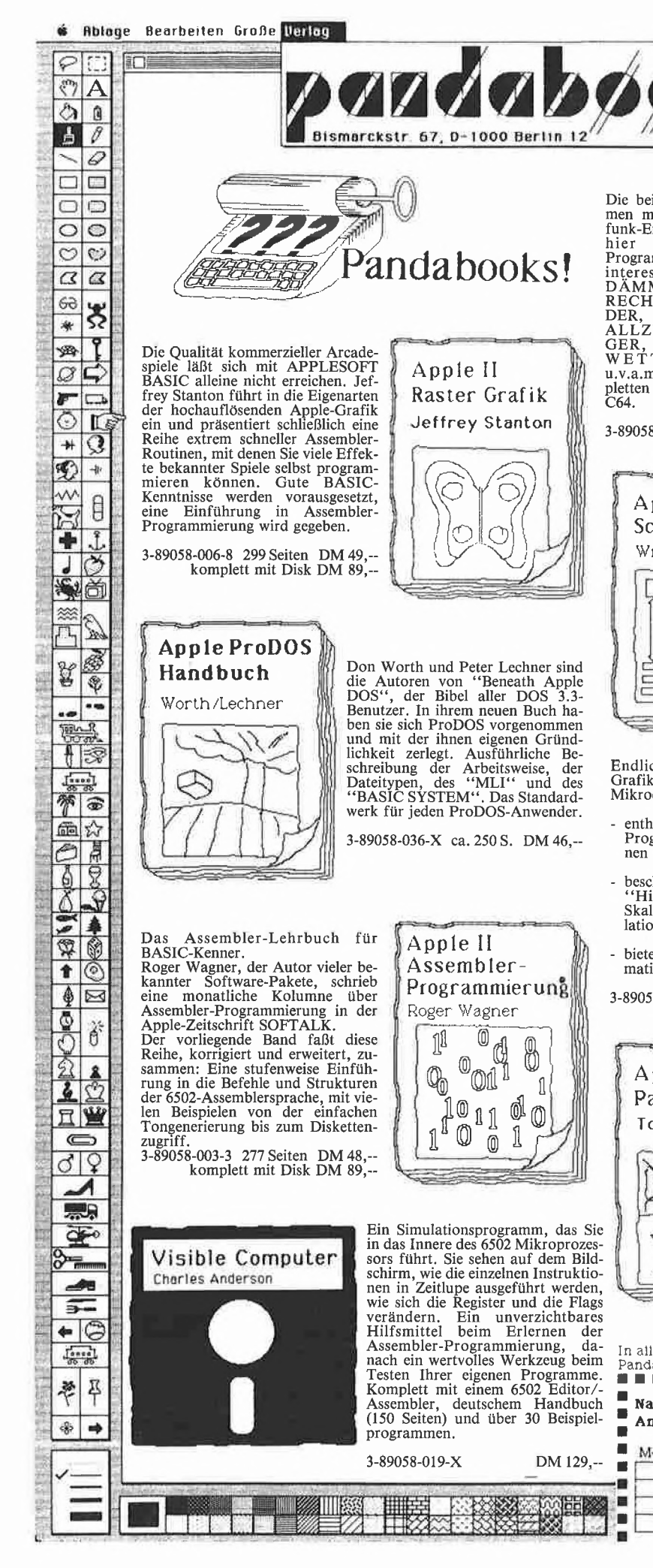

Gratisl AppleQuick<br>
Das Apple 11-Brevier<br>
fur haufig gebrauchte<br>
Adressen und Befehle! (030) 342 88 00 64 Seiten über Apple soft, DOS, Pascal, CP/M. Die beiden Autoren haben zusam-<br>men mehr als 50 Jahre Amateur-<br>funk-Erfahrung und präsentieren<br>hier mehr als 20 BASIC-<br>Programme, die jeden Funkamateur<br>interessieren: QTH-KENNER,<br>DÁMMERUNGSLINIE , DX-<br>RECHNER, DOPPEL-FAHN-Gleich anfordern! BASIC-Programme für Funkamateure Overbeck **DER, NACHWEISSCHLUCHT<br>GER, FIELD-DAY-LOGGER,<br>WETTBEWERB-LOGGER** The WERD-LOGGER<br>u.v.a.m. Das Buch enthält die kom-<br>pletten Listings für Apple II und<br>C64. 3-89058-027-0 ca. 256 S. DM 48,komplett mit Disk DM 89,--Apple II Eine detaillierte Beschreibung der Eine derauinerte Beschreibung der<br>Apple II und Apple IIplus Schaltun-<br>gen. Wenn Sie Ihren Apple selbst re-<br>parieren, Interface-Karten oder<br>Schaltungserweiterungen entwerfen<br>der einfach nur besser über das In-<br>nenleben Ihre Schaltplane Winston D Gavier eine Fülle an Informationen, Schalt-<br>pläne und Zeitdiagramme, Theorie und praktische Tips. 3-89058-012-2 215 S. A4 DM64,--Endlich anspruchsvolle Apple-<br>Grafik für BASIC-Programmierer. Mikrocomputer Mikrocomputer Grafik Grafik enthält fast 80 lauffertige BASIC-<br>Programme, die die beschriebe-<br>nen Konzepte illustrieren. Roy E. Myers beschreibt "Hidden Line"- und<br>"Hidden Surface"-Techniken, Skalierung, Rotation und Trans-<br>lation von Grafiken bietet eine Einführung in die Animationstechnik Hitzkirch 3-89058-000-9 292 Seiten DM 49,-komplett mit Disk DM 89,-g. Tod 22 Pascal-Programme, mit denen<br>Sie die Grafik-Möglichkeiten Ihres Apple Sie uie Grank-Mognetukeun Illies<br>Apple voll ausschöpfen:<br>"Designer" ermöglicht es Ihnen, ei-<br>gene Zeichensätze zu entwerfen.<br>"Gredit" unterstützt Sie beim Entwerfen<br>"Komplexer Bildschirm-Pascal Grafik Tom Swan Grafiken Printfoto" bringt Ihre Entwürfe aufs Papier. Darüberhinaus bietet das Buch eine Ballo fertiger Prozeduren, die Sie<br>zeitsparend in Ihre eigenen Pro-<br>gramme einbauen können 3-89058-009-2 280 Seiten DM 49,--<br>komplett mit Diskette DM 89,-eich In allen Buchhandlungen und Computershops oder direkt von<br>Pandabooks, Bismarckstr. 67, 1000 Berlin 12, (030) 342 88 00<br>■ ■ ■ ■ Bestellcoupon ■ ■ ■ ■ ■ ■ ■ ■ ■ ■ ■ ■ ■ ■ **THE Bestellcoupon** V-Scheck liegt bei<br>(spesenfreie Lieferung)  $\circ$ Name: п Anschrift O per Nachnahme<br>(zzgi Versandspesen) Titel Menge Preis × AppleQuick 1 gratis

Zeichensatz Stil Hilfsmittel

Einsatz kommt oder der XPLOT (8) eingeschaltet wird. SETCOL wird auch bei der folgenden Routine benutzt.

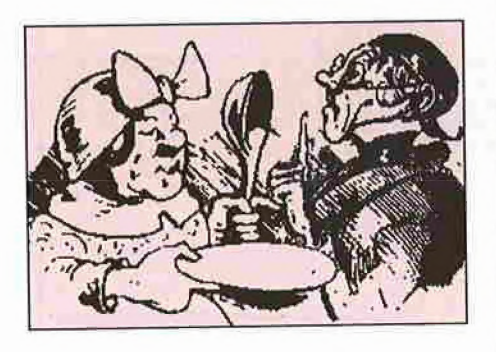

#### 5. HINTERGRUND

Grundsätzlich funktioniert HINTER-GRUND wie BOX, nur mit festen Werten und dadurch schneller (schließlich muß die ganze Seite gefüllt werden). Der entsprechende Applesoft-Befehl lautet CALL 25177.

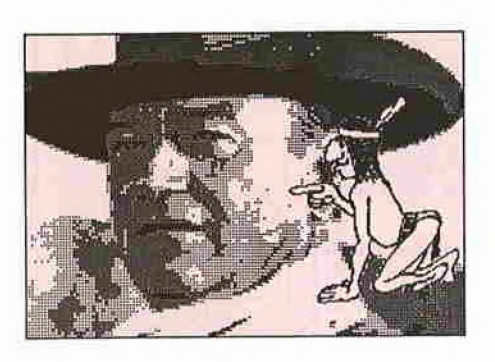

#### 6. PAGE.SWAP

Für den Grafik-Editor, den ich später vorstellen werde (HGR als Arbeitsseite und HGR2 als Hilfsseite), wird es oft notwendig sein, die zwei Seiten auszutauschen. Diese kleine Routine besorgt das blitzschneil. Zum Swapppen verwende man

#### CALL 25258

als Applesoft-Befehl. Hier ist der Unterschied zwischen Applesoft und Maschinensprache voll spürbar. Ein entsprechen des Applesoft-Programm würde über 200mal langsamer sein!

Lassen wir es für diesmal genug sein. Im 3. Teil von Graf-quattro geht es um das Übertragen oder Kopieren von einem be liebigen viereckigen Ausschnitt, entweder auf derselben oder auch auf der anderen Grafikseite.

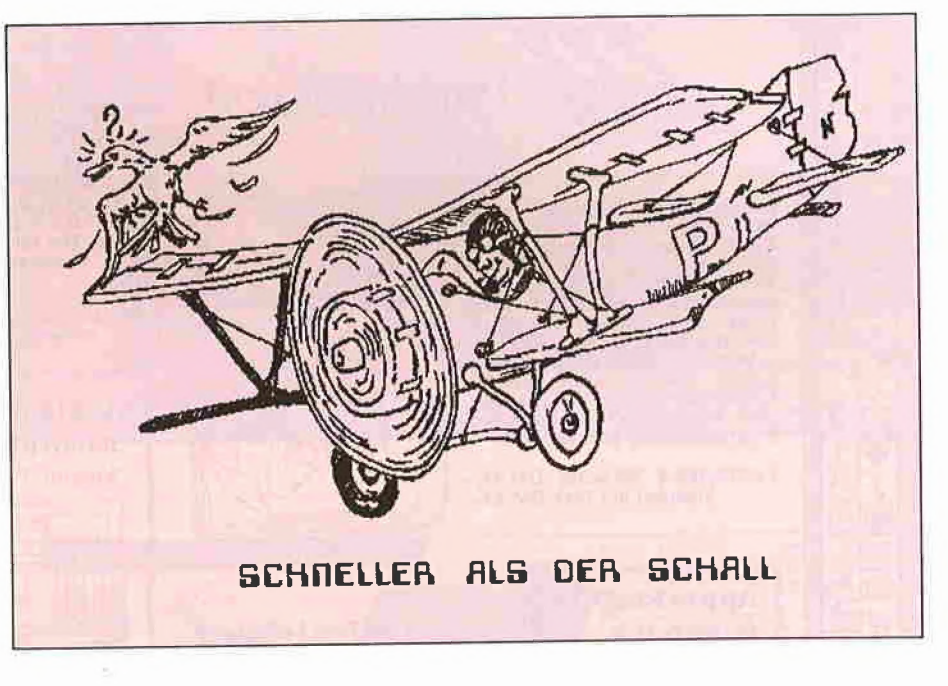

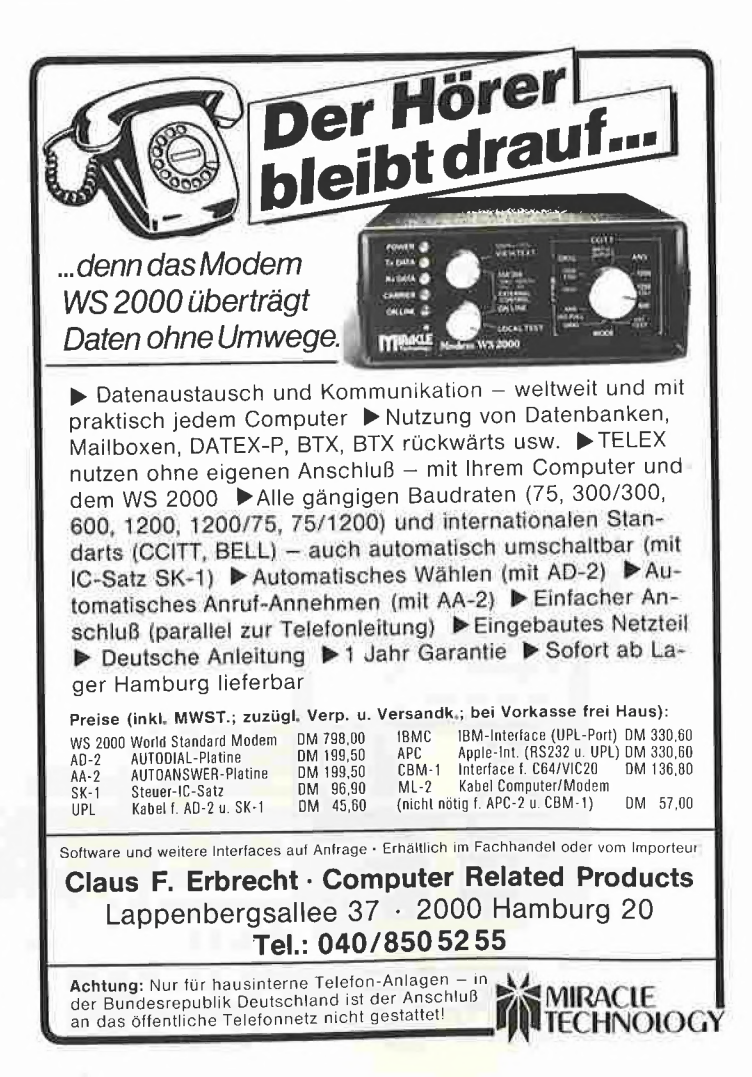

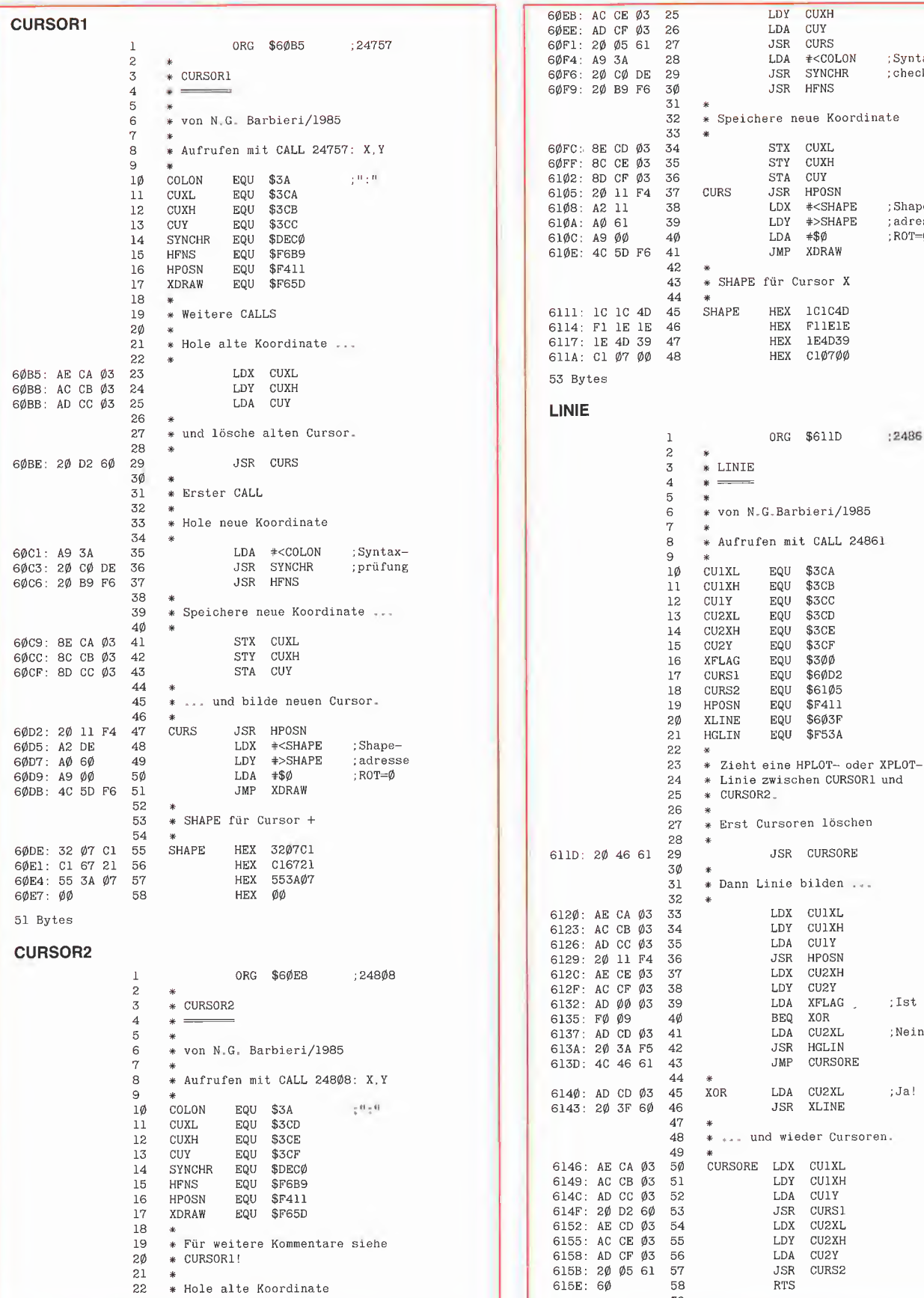

Peeker 6/85

60E8: AE CD 03

 $\frac{21}{22}$ <br> $23$  $\ast$ 

 $24\,$ 

 $\ast$ 

\* Hole alte Koordinate

LDX CUXL

GRAFik 44

;Syntax-; check

;Shape-;adresse<br>;ROT=Ø

:24861

;Ist XOR?

;Nein!

;Ja!

LDA<br>JSR

**RTS** 

59

60

CU2Y CURS<sub>2</sub>

\* Die Routine CURSORE kann auch

CUIXH EQU  $$3CB$ 61 \* von anderen Patches  $\overline{11}$ \* angesprochen werden! \$3CC 62  $12$ **CULY FOU** EQU \$306 13 CA1Y 66 Bytes **CU2XL** EQU  $$3CD$  $\overline{14}$ 15 CU2XH EQU \$3CE **VIERECK CU2Y** \$3CF 16 EQU  $17$ CA2Y EQU  $$309$ ORG \$615F  $:24927$ J. 18 **XFLAG** EQU \$300  $\overline{2}$ 19 FARBE1 EQU \$302  $\overline{3}$ \* VIERECK  $\frac{20}{21}$ FARBE2  ${\tt EQU}$ \$303  $\frac{4}{5}$  $SF411$ **HPOSN** EQU  $\overline{2}$ HCOLORZ EQU \$E4  $\overline{6}$ \* von N.G.Barbieri/1985  $\frac{23}{24}$  $\texttt{CURSORE}$  $_{\rm EQU}$ \$6146  $\overline{7}$ \$61A1 **DOLINE** EQU  $\frac{1}{8}$ \* Aufrufen mit CALL 24927  $25$  $COUNT$ EQU  $$0$  $\overline{9}$  $\frac{26}{27}$ CFLAG<br>COL1  ${\rm EQU}$  $$1$  $1\phi$ CITYL. EOU. \$30A  $\overline{\$2}$ EQU CU1XH EOU \$3CB  $11$  $\frac{1}{28}$ COL<sub>3</sub>  $EQU$  $$3$  $\overline{12}$  $CUIY$  $EQU$  $$3CC$ 29<br>30  $\frac{13}{14}$ CU2XL EQU  $$3CD$ \* Füllt eine Box alternativ **CU2XH** \$3CE EQU \* mit zwei Farben auf, wobei  $\overline{31}$  $\overline{15}$  $CU2Y$  $$3CF$ EOU  $32$ \* eine oder beide Farben auch  $\frac{16}{17}$ **XFLAG** EQU \$300 \* XOR sein können! 33 **HPOSN** EOU **\$F411** 34  $\overline{18}$ \$603F XLINE EQU 61AF: 20 46 61  $35\,$ JSR CURSORE 19 HGLIN EQU *<u><b>SF53A</u>*  $JSR$ SETCOL 61B2: 20 3F 62 36  $20$ **CURSORE EQU** \$6146  $LDA$  $#\$$ Ø 61B5: A9 00 37  $\overline{21}$ 61B7: 85 Ø1 38 **STA** CFLAG \* Bildet ein HPLOT- oder XPLOT-<br>\* Viereck, wobei CURSOR1 und 22 39 23 \* Die vorhandenen Y-Werte müssen  $40$  $\overline{24}$ \* CURSOR2 diagonal entgegen- $41$ \* gemerkt werden.  $2.5$ \* gesetzte Ecken sind. 42  $\ast$ 26 LDA  $CUIY$ 61B9: AD CC Ø3 43 615F: 20 46 61  $27$ JSR CURSORE 61BC: AE CF 03  $\bf 44$ LDX.  $CI12Y$ 28  $\ast$  $61BF$   $BD$   $CG$   $0.3$ 45 **STA** CAlY 6162: AE CA Ø3 29 LDX  $CUIXL$ ;Beginn CA<sub>2</sub>Y 61C2: 8E C9 03 46 **STX** 6165: AC CB Ø3 LDY CU1XH 3Ø 61C5: CD CF 03 47 CMP  $CU2Y$ 6168: AD CC 03 31 LDA **CILLY** 616B: 20 11 F4 48  $\overline{32}$ **JSR HPOSN** \* Wenn beide Y gleich sind, 49 33 50 \* dann keine BOX! 616E: AC CC Ø3<br>6171: AE CE Ø3 LDY<sub>1</sub>  $CIIIY$ 34  $.Saita$  1 51  $35\,$  $LDX$ CU2XH  $\ast$ BNE WEITER 61C8: DØ 14 52 6174: AD CD Ø3 LDA CU2XL 36 53 6177: 20 Al 61 37 **JSR** DOLINE \* Vor RETURN sicherstellen, daß 54 38  $\bar{u}$ \* die ursprünglichen Y-Werte 55 617A: AC CF Ø3 LDY CU<sub>2</sub>Y Seite 2 39 56 \* wieder hergestellt werden! 617D: AE CE Ø3 LDX CU2XH 4Ø 57 T.DA CU2XL 6180: AD CD 03  $41$ RETURN  ${\tt LDA}$ CA1Y 61CA: AD C6 03 58 DOLINE 42 **JSR** 6183: 20 Al 61 61CD: AE C9 Ø3 59 **LDX** CA<sub>2</sub>Y 43  $STA$ **CU1Y** 61DØ: 8D CC 03 60 CU<sub>2</sub>Y LDY :Seite 3 6186: AC CF Ø3  $\Delta \Delta$ **STX** CU2Y 61D3: 8E CF  $\varnothing$ 3 61 6189: AE CB 03 LDX CU1XH 45 61D6: A9 00 62 **T.DA**  $#30$ 618C: AD CA 03 46 LDA CU1XL  $61D8: 8D 00 03$ STA XFLAG 63 618F: 20 Al 61  $47$  $JSR$ **DOLINE**  $JMP$ CURSORE 61DB: 4C 46 61 64 48 65 6192: AC CC Ø3 LDY  $CIIIY$ :Seite 4 49 \* Falls Y2>Y1, einfach umtauschen 66 CUIXH 6195: AE CB Ø3<br>6198: AD CA Ø3 50 **LDX**  $67$ LDA CULXL 51 BCS SUBTR **WETTER** 61DE: BØ ØE 68 619B: 20 Al 61 JSR DOLINE 52 PHA 69 61F0: 48 53  $AD CF \emptyset 3$  $7\phi$ LDA CU2Y  $61E1$ :  $\mathsf{JMP}$ CURSORE 619E: 4C 46 61 54 CUlY 61E4: 8D CC Ø3  $71$ **STA** 55  $72$ PLA 61E7: 68 56 \* Folgende Routine bildet eine  $61E8: 8D CF \phi3$  $73$ **STA**  $CII2Y$ \* Linie entweder in Farbe oder 57 61EB: AD CC Ø3 74 LDA CU1Y \* XOR. Kann auch von anderen 58 . .<br>75 \* Utilities angesprochen werden. 59 76 \* Anzahl der notwendigen Linien 60 \* im COUNT speichern.  $77$ DOLINE PHA 61A1: 48 61 78 61A2: AD ØØ Ø3 LDA XFLAG :X0R? 62 79 **SUBTR SEC** 61EE: 38  $61A5: FØ 04$ **BEQ** XOR :Ja! 63  $61EF: ED CF \emptyset 3$ **SBC** CU<sub>2</sub>Y 80 68 64 PLA :Nein! 61A7: **STA** COUNT 61F2: 85 00 81 HGLIN 61A8: 4C 3A F5 65 JMP 61F4: E6 ØØ 82 INC COUNT 66 83  $\ast$ 61AB: 68 67 XOR PI.A 84 \* Siehe auch Kommentare zum 61AC: 4C 3F 6Ø XLINE 68 JMP 85 \* Programm HINTERGRUND! 80 Bytes 86 61F6: A5 Ø1 87 LOOP LDA CFLAG **BOX** 61F8: DØ 1A 88 **BNE NEXTCOL**  $\mathsf{CFLAG}$  $DEC$ 61FA: C6 01 89  $\overline{1}$ ORG \$61AF :25007 61FC: A5 02 9Ø LDA COL1  $\overline{c}$  $\ast$  $\tilde{3}$ 61FE: C9 08 91 CMP #\$8  $*$  BOX LINCOL  $BNE$  $\overline{4}$ 6200: DØ 08 92 93 5  $\ast$  $#\$$ Ø 6202: A9 00 94 SETXOR **I.DA** 6 \* von N.G.Barbieri/1985 XFLAG **STA** 6204: 8D 00 03 95 7  $JMP$ LINE 8 \* Aufrufen mit CALL 25007 6207: 4C 1E 62 96 97  $\mathbf{Q}$ STA HCOLORZ LINCOL 620A: 85 E4 98 CU1XL 1Ø EQU \$3CA

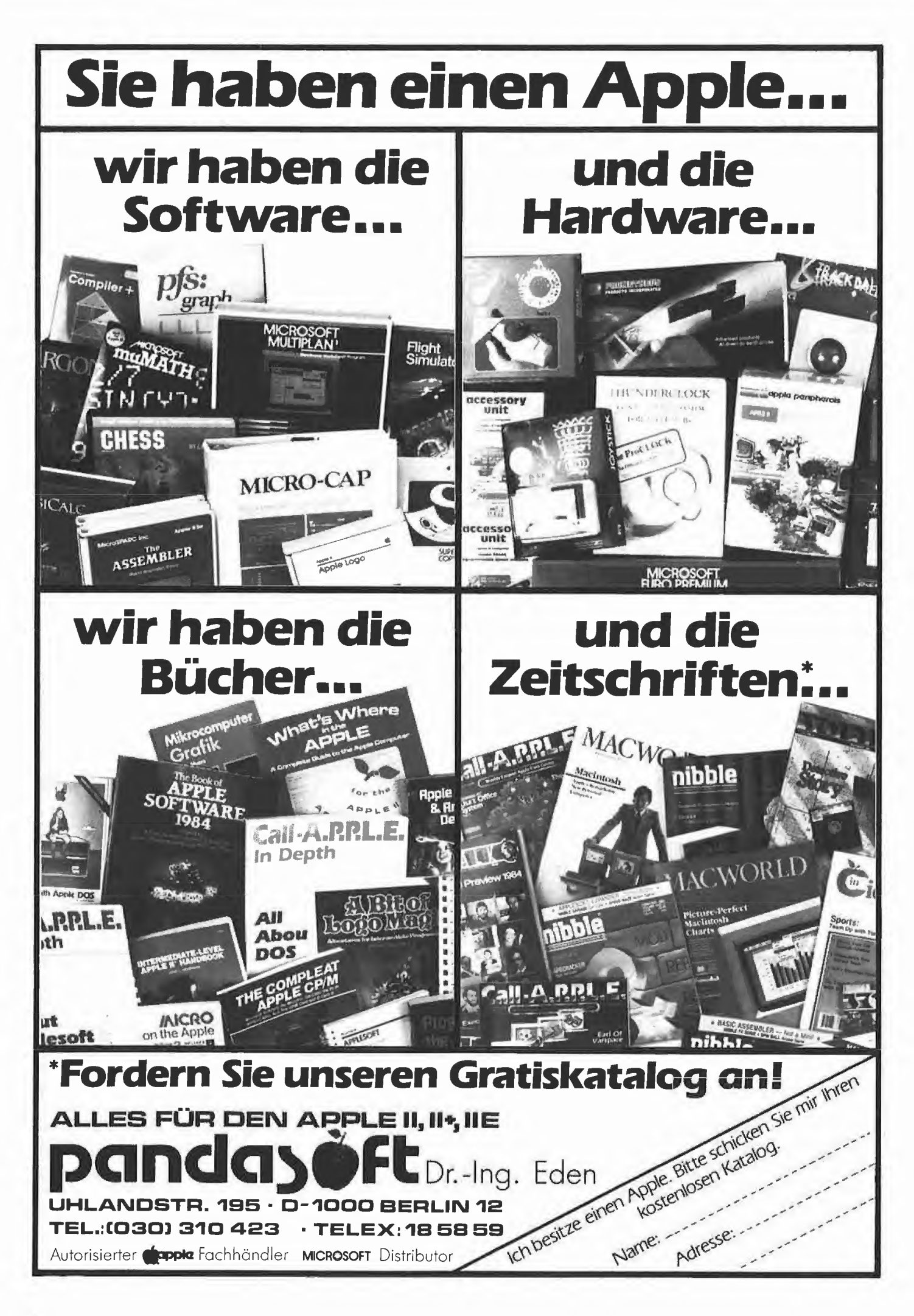

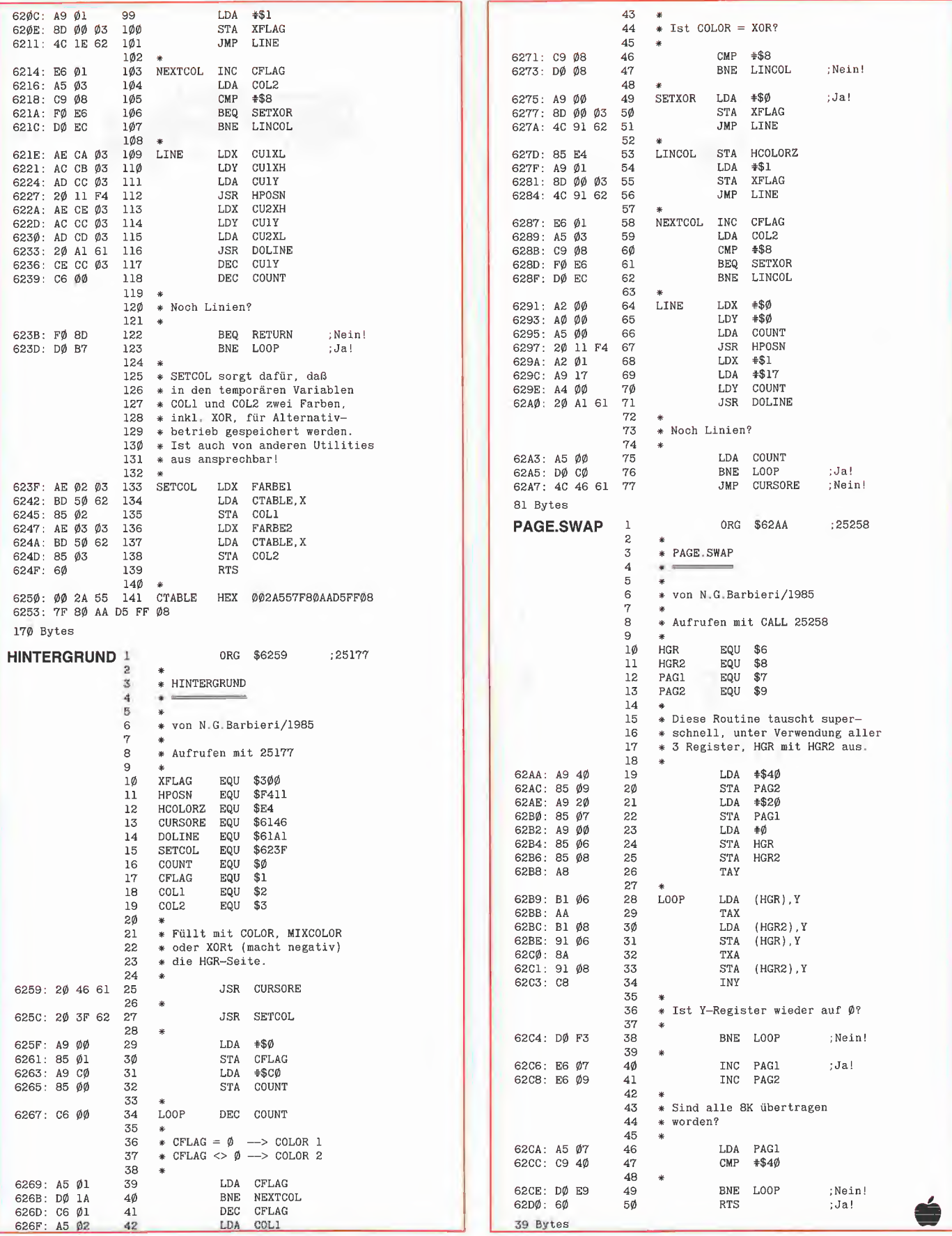

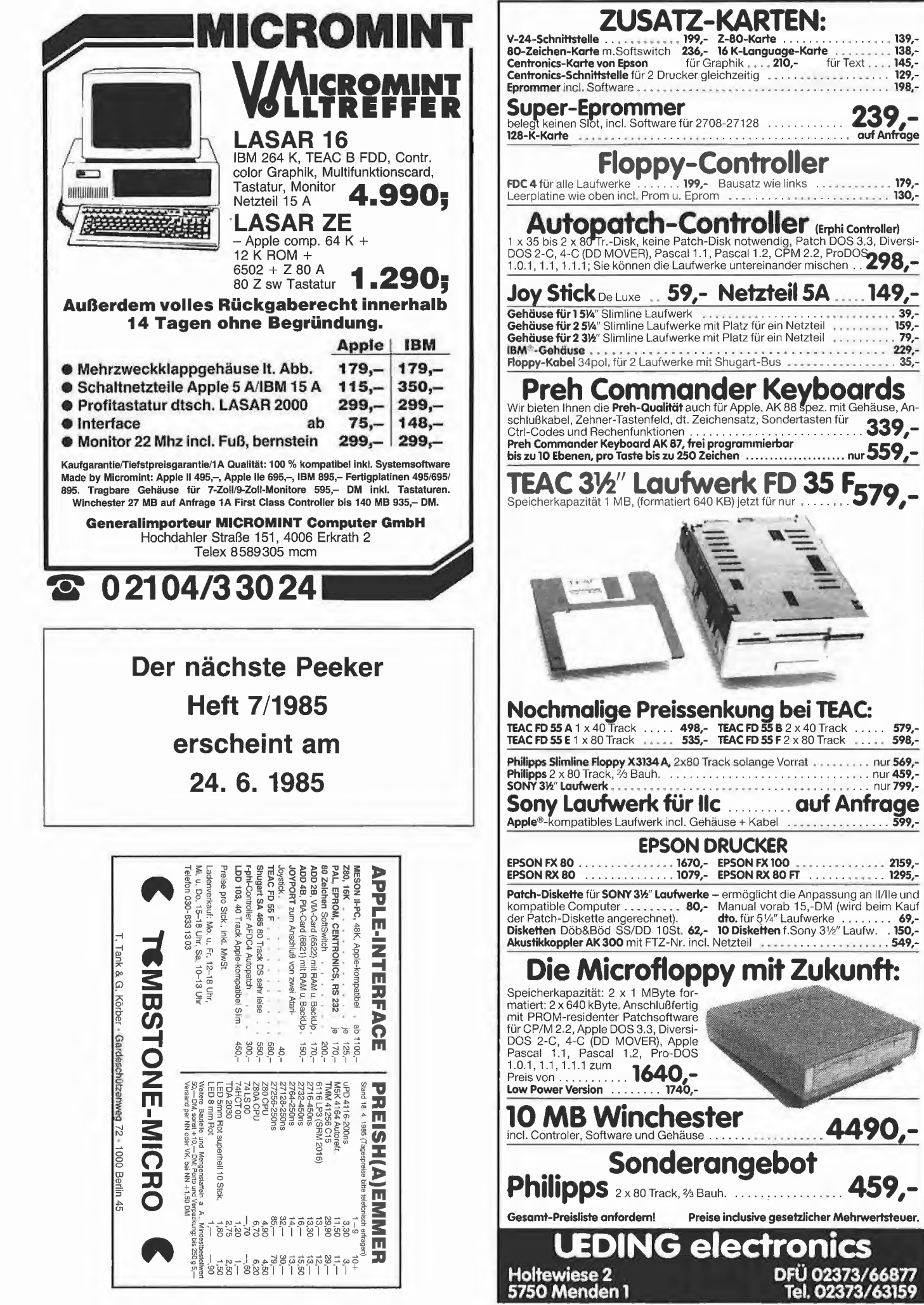

S

 $\frac{149.7}{\frac{39.79.79.79.229.29.35.29}}$ 

Der Apple Ile mit erweiterter 80-Zeichenkarte und der IIc verfügen über eine hochauflösende Grafik von 560 \* 192 Punkten. Dieser Bericht zeigt, wie man Ähnliches auch mit dem Apple II Plus und Kompatiblen erreicht.

Wie man weiß, verfügt der Apple in Farbe praktisch nur über eine Auflösung von 140  $*$  192 Punkten, da bei den Farben 1, 2, 5 und 6 nur jeder zweite Punkt gezeichnet wird. Ich selbst verzichtete daher in meinen früheren Programmen meist auf Farben, da ich zum einen auf die volle Auflösung Wert lege und zum anderen nicht über einen Farbbildschirm verfüge - wie wohl sehr viele andere auch.

Neuerdings experimentiere ich damit, dem Apple eine höhere Auflösung zu verschaffen, indem ich das Farbbit gezielt einsetze, was auf Grün-Monitoren eine etwas andere Wirkung als auf Farbbildschirmen hat. Zum Einstieg schlage ich Ihnen vor, zunächst das Programm WANDERNDER-**STRICH** einzugeben. Sie sehen nach dem Start zwei Striche, die sich von links nach rechts über den Bildschirm bewegen. Dabei macht der obere 560, der untere aber nur 280 Schritte. Wie ist dies nun zu erklären?

Es sei zunächst die Art beschrieben, wie der Apple seine Grafik abspeichert. Pro Zeile sind wirklich nur 280 Punkte vorhanden, egal was Sie jetzt auch denken mögen. Diese Punkte werden in 40 Bytes abgespeichert, wobei jedes Byte 7 Punkte beinhaltet. Es bleibt also ein Bit übrig, welches für die farbliche Darstellung von Bedeutung ist. Es wird daher das "Farbbit" genannt. Die sieben Punkte sind nun von links nach rechts im Byte gespeichert, wo bei man sich vorstellen muß, daß das ganz links stehende das niederwertigste Bit ist (das linke Bit steht also für den rechten Punkt der 7-Punkte-Gruppe usw.). Das Farbbit ist das höchstwertige Bit; es befin det sich, wie aus **Abb. 1** ersichtlich, ganz rechts. Wie die einzelnen Zeilen im Spei cher stehen, interessiert in diesem Zusammenhang nicht: dazu nur soviel: Sie sind aus hardwaretechnischen Gründen nicht linear angeordnet, sondern ähnlich wie die Textzeilen nach einem bestimmten Muster gegliedert.

Das Farbbit legt nun den Farbmodus für die 7 in diesem Byte gespeicherten Punkte fest. Man kann also die Farbe nur "gebietsweise" definieren, was ganz besonders zum Tragen kommt, wenn man einen grünen Strich durch eine orangefarbene Fläche zeichnen läßt. Bei den Farben 0 bis

# Das Farbbit

# Pseudo-Double-Hires auf dem Apple II Plus

von H.-D. Siewert

3 wird das Farbbit jeweils auf 0 gesetzt, bei den Farben 4 bis 7 jeweils auf 1. Auf grünen Monitoren bewirkt das Farbbit nun keine Farbveränderung, sondern eine Verschiebung um einen halben Schritt nach rechts, was auf Farbbildschirmen den Effekt hat, daß die Punkte auf anderen Farben des Farbrasters zu liegen kommen. Mittels dieses Farbbits kann man nun eine<br>pseudo-doppelthochauflösende Grafik pseudo-doppelthochauflösende auch für die älteren Apple-Versionen schaffen. Es gibt dabei zwei Methoden, mit deren Hilfe stehende Bilder höher aufgelöst erscheinen:

> INT(S))" einmal gesetzt wird und einmal nicht. Dabei ist der logische Ausdruck "(S  $-.5$  > (INT (S))" gleich 1, wenn hinter dem Komma bei S ein Wert steht, der größer als 0,5 ist. Das Programm zeichnet zwei Kreise, von denen der eine normal und der andere höher aufgelöst ist. Diese Methode hat natürlich ihre Vor- und Nachteile. Vorteile: Das Bild erscheint höher aufgelöst und steht ruhig. Nachteile: Es sind nur 280 Punkte pro Zeile möglich und man kann die Verschiebung der Punkte genau wie die Farbe nur 7-punkteweise bestimmen.

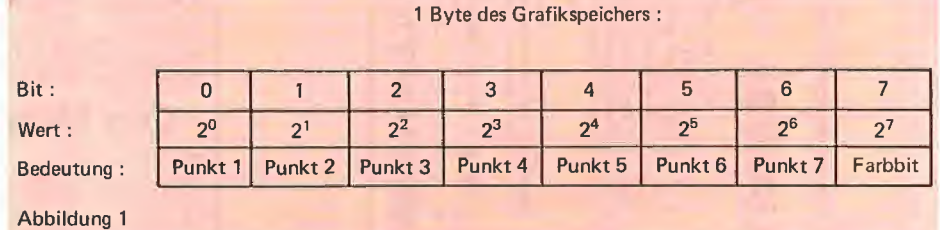

#### Die erste Methode

Methode <sup>1</sup> besteht darin, daß man bei den Punkten, die eigentlich bei einem Kreis oder einem Strich zwischen den normalen Punkten stehen müßten, das Farbbit auf <sup>1</sup> setzt, wodurch dieser Punkt um einen halben Schritt nach rechts verschoben wird. Ich habe diese Technik bei dem Programm KREIS.1 angewandt, bei dem das Farbbit mit Hilfe von "HCOLOR =  $3 + 4 * (S - .5)$ 

#### Die zweite Methode

Methode 2 besteht darin, daß man die normalen Punkte auf die eine Grafikseite und die verschobenen Punkte auf die an dere Seite zeichnet. Um beide Bilder zusammenzubringen, muß ständig zwischen den beiden Seiten hin- und hergeschaltet werden. Das Programm für dieses Um schalten ist aus Geschwindigkeitsgründen in Assembler geschrieben und heißt FLIP-

PER (abzuspeichern mit "BSAVE FLIP-PER, A\$300 ,L\$30"). Das Applesoft-Programm, das die entsprechenden Grafiken zeichnet (wieder zwei Kreise), heißt KREIS.2. KREIS.3 zeichnet 3 Kreise, und zwar den linken nach Methode 2, den mittleren mit normaler Auflösung und den rechten nach Methode 1. Methode 2 hat den Vorteil, daß wirklich 560 Punkte dargestellt werden können, nachteilig ist jedoch, daß das Bild flimmert.

Es hängt vom Einzelfall ab, welche Methode man verwendet, da keine allgemeingültigen Regeln aufgestellt werden können. Zu sagen bleibt, daß sich manche Bilder mit keiner der beiden von mir vorgestellten Möglichkeiten darstellen lassen. Dazu gehören vor allen Dingen Bilder, bei denen zu viele feine Einzelheiten zu sehen sipd. Will man also eine echte Auflösung von 560  $*$  192 Punkten, so ist doch ein Apple Ile mit erweiterter 80-Zeichenkarte oder ein llc vorzuziehen.

Damit Sie aber auch die pseudo-doppelthochauflösende Grafik ausprobieren kön nen, habe ich das Programm KOMPRES-SOR geschrieben, das mit "BSAVE KOM-PRESSOR, A\$8000, L\$E9" gespeichert werden soll. Dieses Programm faßt die Bilder beider Grafikseiten auf einer einzigen Seite zusammen. Die genauere Arbeitsweise ist aus Abb. 2 und 3 zu ersehen. Es werden die Punkte der beiden Seiten abwechselnd auf Seite <sup>1</sup> und auf

Seite 2 gespeichert. Dabei ist auf Seite <sup>1</sup> das Farbbit stets auf 0, auf Seite 2 hingegen immer auf <sup>1</sup> gesetzt. Wenn man nun mit FLIPPER zwischen den beiden Seiten hin- und herschaltet, wirkt das Bild doppelthochaufgelöst. Wie man KOMPRES-SOR anwenden kann, können Sie aus dem Programm KOMPRESSOR.DEMO ersehen. Will man ein hochaufgelöstes Bild erstellen, so zeichnet man auf Seite <sup>1</sup> die eine und auf Seite 2 die andere Flälfte des Bildes, läßt den KOMPRESSOR seine Arbeit verrichten und startet dann FLIPPER.

gibt aber noch andere Anwendungen für das Farbbit, die nicht mit Farbe, sondern mehr mit Auflösung zu tun haben  $-$  im Bereich der Animation. Objekte, die sich waagerecht über den Bildschirm bewe gen, wie z.B. der wandernde Strich, kön nen so wesentlich feinere Schritte ausführen.

**HGR 2** 

HGR<sub>2</sub>

HGR I

**HGR** I

 $m$ : t fluis

GRAFIK.

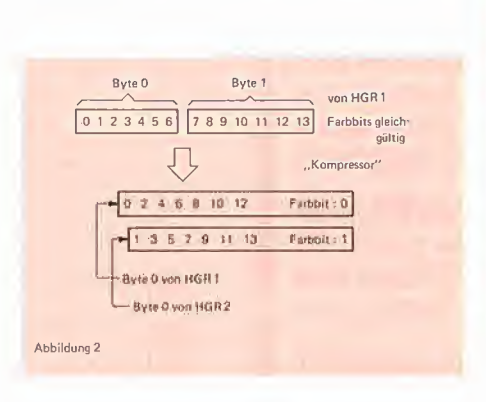

Zusammenfassend ist zu sagen, daß man durch meine Methoden nur in Ausnahmefällen etwas Ähnliches wie eine doppelthochauflösende Grafik erzeugen kann. Es Ich hoffe, daß möglichst viele Leser durch diesen Artikel zum Experimentieren angeregt wurden, und wünsche allen dabei viel

# Apple und IBM kompatible Computer

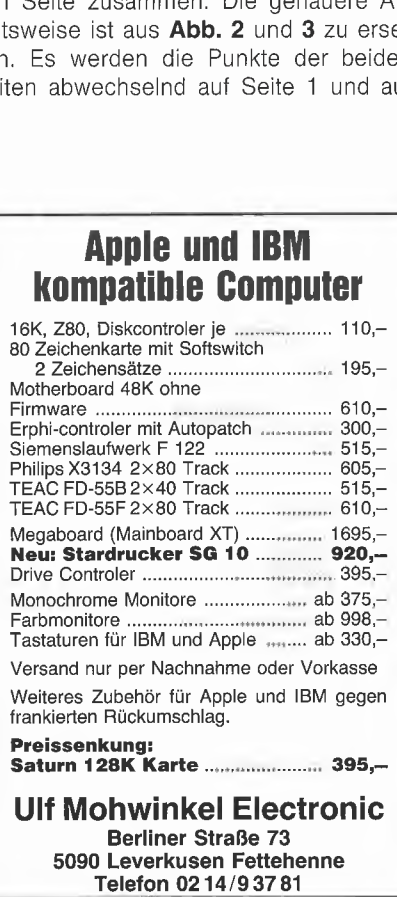

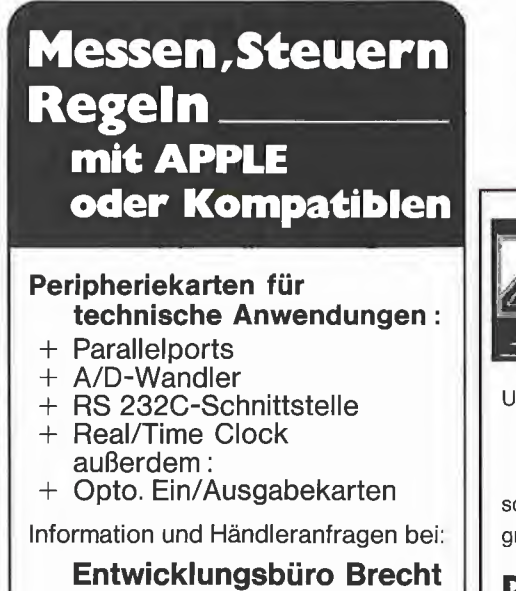

Uhlandstraße 70 7012 Fellbach-Schmiden Telefon (0711) 51 41 60

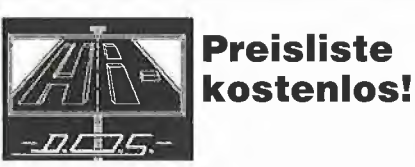

Unser Angebot im Juni

Erfolg.

Abbilition 3

#### Drucker Star SG-10

schönschreib- und grafikfähig DM 898,grafikfähiges Interface hierzu DM 118,-

#### D.O.S. Computersysteme Am Kühnbach 42, 7170 Schwäbisch Hall 11

Telefon (0791) 51736

#### WANDERNDER.STRICH

- 10 REM WANDERNDER.STRICH von <sup>H</sup> -D. Siewert, Dez. 1984 <sup>20</sup> HGR : NORMAL : HOME :Y1 80:Y2 <sup>=</sup> 100:B 25: VTAB 21: PRINT " DER OBERE STRICH MACHT 560 SCHRITTE!"
- 30 FOR X = 0 TO 279: HCOLOR= 3: HPLOT X,Y1 TO X,Y1 + 10:<br>
HPLOT X,Y2 TO X,Y2 + 10: REM Strich 1 und 2 zeichnen<br>
40 FOR A = 0 TO B: NEXT : HCOLOR= 7: HPLOT X,Y1 TO X,Y1 +
- 10: REM Strich 1 einen halben Schritt weiterrücken<br>50 FOR A = 0 TO B: NEXT : HCOLOR= 0: HPLOT X,Y1 TO X,Y1 +
- 10: HPLOT X,Y2 TO X,Y2 + 10: REM Beide Striche wieder löschen 60 NEXT ; TEXT

#### KREIS.1

- 10 REM KREIS.1 von H.-D, Siewert, Dez. 1984
- <sup>20</sup> HGR : NORMAL : HOME :0 <sup>=</sup> 0:PI 3.1415926535:P <sup>=</sup> PI / 180:XI 93:X2 <sup>=</sup> 186:Y <sup>=</sup> 90:R <sup>=</sup> <sup>55</sup>  $3\emptyset$  FOR  $Z = 0$  TO  $36\emptyset$ : HCOLOR= 3:S = R \* SIN  $(Z * P)$ :C = R \*
- COS  $(Z * P)$ : HPLOT X2 + S, Y + C: HCOLOR= 3 + 4 \* (S)<br>- .5 > INT (S)): HPLOT X1 + S, Y + C: NEXT : REM Zwei Kreise zeichnen, davon Kreis 2 normal, Kreis <sup>1</sup> nach Methode 1
- 40 HOME : VTAB 21: PRINT " Höhere Auflösung Normale Auflösung"

#### KREIS.2

- 
- 10 REM KREIS.2 von H.-D. Siewert, Dez. 1984<br>20 NORMAL : HOME : HGR :0 = 0:P = 3.1415926535 / 180:X1 =<br>93:X2 = 186:Y = 90:R = 50
- 3 $\emptyset$  FOR Z = 0 TO 36 $\emptyset$ : HCOLOR= 3:S = R \* SIN (Z \* P):C = R<br>COS (Z \* P): HPLOT X1 + S + .5,Y + C: HCOLOR= 7:<br>HPLOT X2 + S,Y + C: NEXT : REM Zwei Kreise auf Seite
- 1 zeichnen, Kreis 1 nach Methode 2, Kreis 2 normal<br>4 $\emptyset$  HGR2 : FOR Z = 0 TO 36 $\emptyset$ :S = R \* SIN (Z \* P):C = R \* COS<br>(Z \* P): HPLOT X1 + S,Y + C: HPLOT X2 + S,Y + C; NEXT : REM Beide Kreise auf Seite <sup>2</sup> zeichnen, Kreis <sup>2</sup> wie oben, Kreis <sup>1</sup> gegenüber Kreis <sup>1</sup> auf Seite <sup>1</sup> modifiziert
- 50 PRINT CHR\$ (4)"BRUN FLIPPER": REM FLIPPER starten 60 GET XY\$: IF XY\$ < > CHR\$ (27} THEN CALL 768: GOTO 60: REM Mit ESC kann aus den Programm ausgestiegen
- werden, wenn das Bild steht 70 TEXT

#### KREIS.3

- 
- 10 REM KREIS.3 von H.-D. Siewert, Dez. 1984 <sup>20</sup> TEXT : NORMAL : HOME : HGR :0 <sup>=</sup> 0:P 3.1415926535 /
- 180:F = .5:X1 = 70:X2 = 140:X3 = 210:Y = 90:R = 50<br>30 FOR Z = 0 TO 360: HCOLOR= 3:S = R \* SIN (Z \* P):C = R \* COS (Z \* P): REM Sinus- und Cosinuswerte berechnen
- 35 HPLOT X1 + S + F, Y + C: HCOLOR= 7: HPLOT X2 + S, Y + C:<br>HCOLOR= 3 + 4 \* (S F > INT (S)): HPLOT X3 + S, Y + C; NEXT : REM Alle drei Kreise auf Seite <sup>1</sup> zeichnen, Kreis <sup>1</sup> nach Methode 2, Kreis 2 normal, Kreis 3 nach Methode 1
- 40 HGR2 : FOR  $Z = 0$  TO 360: HCOLOR= 7:S = R  $*$  SIN (Z  $*$  P): C = R  $*$  COS (Z  $*$  P): REM Sinus- und Cosinuswerte berechnen
- 45 HPLOT X1 + S, Y + C: HPLOT X2 + S, Y + C: HCOLOR=  $3 + 4 *$ (S - <sup>F</sup> <sup>&</sup>gt; INT (S)): HPLOT X3 <sup>+</sup> S.Y <sup>+</sup> C: NEXT : REM Alle drei Kreise auf Seite <sup>2</sup> zeichnen, Kreis <sup>2</sup> und <sup>3</sup> wie auf Seite 1, Kreis <sup>3</sup> modifiziert
- 50 PRINT CHR\$ (4)"BRUN FLIPPER": REM FLIPPER starten 60 GET XY\$: IF XY\$ < > CHR\$ (27) THEN CALL 768: GOTO 60:
- REM Wenn das Bild steht (FLIPPER außer Betrieb), kann man mit ESC das Programm verlassen
- 70 TEXT

#### KOMPRESSOR.DEMO

- 10 REM KOMPRESSOR.DEMO von H.-D. Siewert, Dez. 1984 20 NORMAL : HOME : HGR2 : HCOLOR- 7: HPLOT 279,0 TO 0,96 TO 279,191: HPLOT 0,0 TO 279,191: HPLOT 279,0 TO 0, 191
- 25 REM In Zeile 20 wird die eine Hälfte des Bildes auf HGR2 gezeichnet, <sup>30</sup> HGR : POKE - 16302,0; HPLOT 0,0 TO 279,96 TO 0,191;
- HPLOT 0,0 TO 279,191: HPLOT 279,0 TO 0,191
- 35 REM Die andere Hälfte des Bildes wird auf HGR gezeichnet,
- 40 PRINT CHR\$ {4)"BRUN KOMPRESSOR": PRINT CHR\$ (4)"BRUN FLIPPER"
- 50 GET XY\$; REM Nachdem das Bild gezeichnet wurde, werden KOMPRESSOR und FLIPPER gestartet.
- 60 HGR2 : HCOLOR= 7: HPLOT  $\emptyset$ ,  $\emptyset$ : CALL 62454: HCOLOR=  $\emptyset$ : HPLOT 279,0 TO 0,96 TO 279,191: HPLOT 0,0 TO<br>279,191: HPLOT 279,0 TO 0,191
- 
- 65 REM Auf HGR2 wird ein neues Bild gezeichnet,<br>70 HGR : POKE 16302,0: HCOLOR= 7: HPLOT 0,0: CALL 62454;<br>HCOLOR= 0: HPLOT 0,0 TO 279,96 TO 0,191: HPLOT 0,0 TO 279,191: HPLOT 279,0 TO 0,191
- 75 REM auf HGR wieder die andere Hälfte.
- 80 CALL 32768: CALL 768; REM Es werden erneut KOMPRESSOR und FLIPPER gestartet diesmal direkt mit CALL.

#### FLIPPER

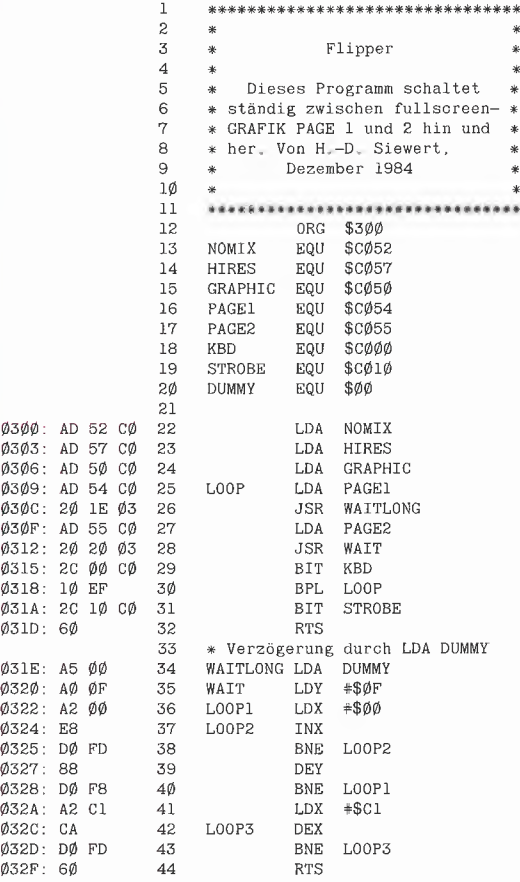

48 Bytes

HINWEIS: Die Zeitverzögerung der Warteschleife kann sehr genau abgeglichen werden. Die hier angegebenen Werte wurden<br>empirisch ermittelte, um ein maximal flimmerfreies<br>Bild zu erhalten.<br>**SSOR**<br>2 Bild zu erhalten.

#### **KOMPRESSOR**

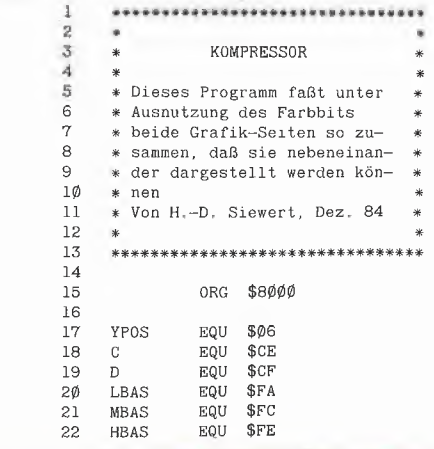

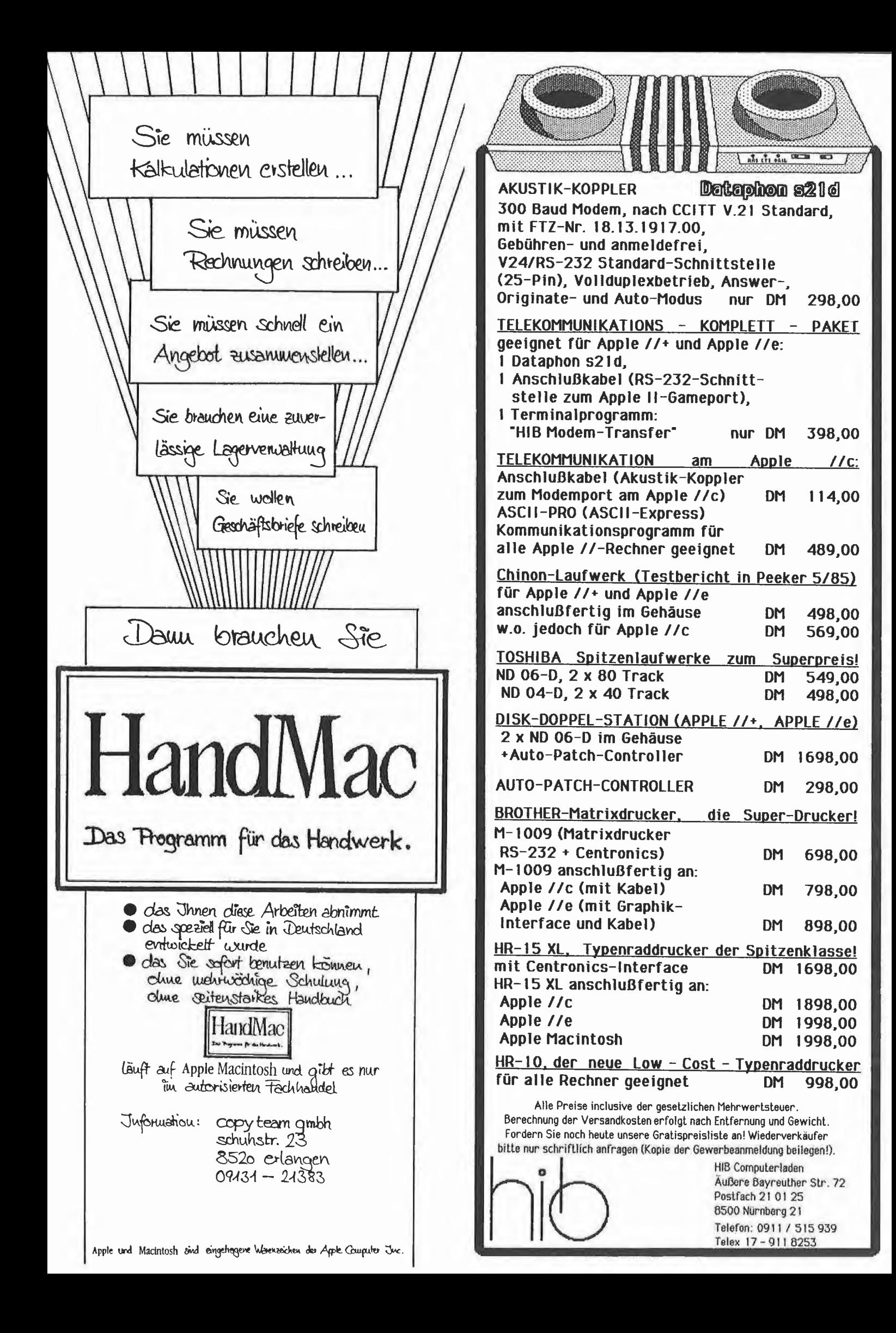

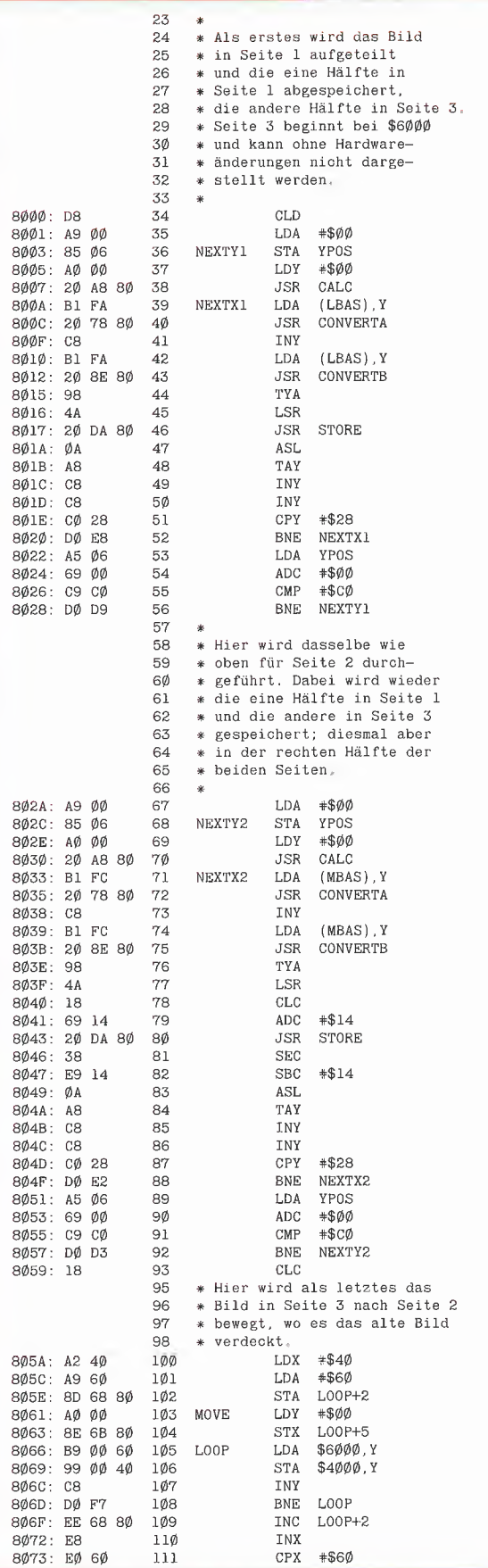

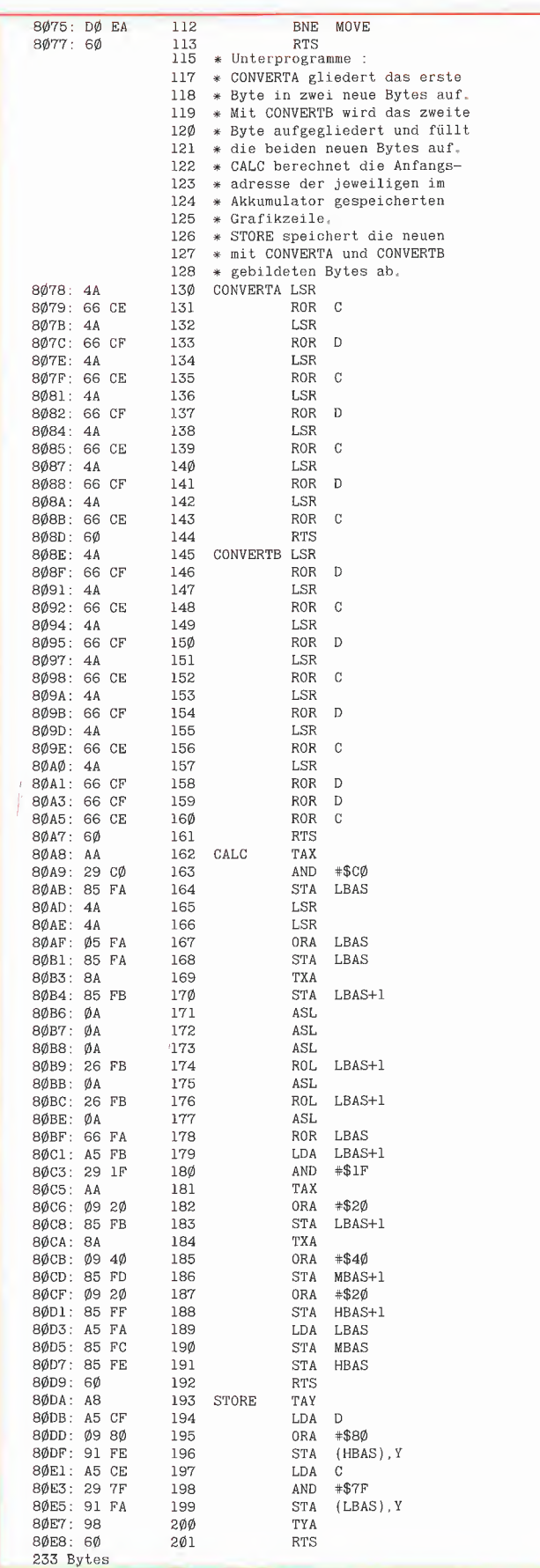

# Peeker-Sammeldisketten

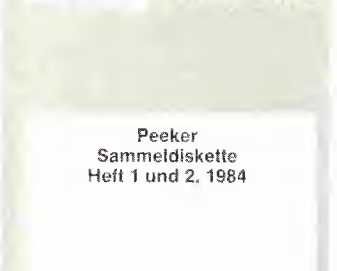

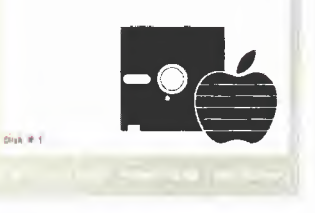

Einzelbezug DM 28,- Fortsetzungsbezug DM 20,- (Jederzeit kündbar, jedoch mindestens 6 Disketten)

(\* = nur auf Diskette, nicht im Peeker gelistet! Seitenangaben beziehen sich auf Beginn des Listings) Hüthig Software Service Postfach 10 28 69 + 6900 Heidelberg 1

Disk# <sup>1</sup> (Heft 1+2, 1984)

T.DISASSEMBLER.65C02 (1/84, S, 15) DISASSEMBLER.65C02

T.ACCELWAIT (1/84, S. 22) ACCEL.WAIT T.ACCEL.BOOT ACCEL.BOOT ACCELLC.KOPIERER T.ACCELLC-KOPIE ACCEL.LC.KOPIE T.ACCEL.ROM.KOPIEI ACCEL ROM.KOPIE1 T.ACCEL.ROM.KOPIE2 ACCEL.ROM.KOPIE2

TURTLE,GRAFIK,MIT.REMS (1/84, S.29) TURTLE.GRAFIK.OHNE,REMS \*

DOUBLE.LORES,SOFTSWITCH.DEMO (1/84, S. 37) DOUBLE,LORES.APPLESOFT,DEMO AMPER.DOUBLE,LORES,DEMO T, AMPER, DOUBLE, LORES AMPER.DOUBLE.LORES T.DOUBLE.LORES DOUBLE,LORES

HIRES (1/84, S. 41) T,PRINTHIRES PRINTHIRES

DHGR.APSOFT.DEMO (2/84, S. 30) AMPER.DOUBLE.HIRES.BAS AMPER,DOUBLE.HIRES T.AMPER.DOUBLE,HIRES DHGR.LINEPLOTTER

INSTRING.TEST (2/84, S. 43) INSTRING.OBJ **T.INSTRING.OBJ** INSTRING,LISA.SOURCE

LOESCHEN.EINES.ARRAYS (2/84, S, 52)

ULTRATERM.ENGLISCH \* (2/84, S, 60) ULTRATERM.DEUTSCH \*

PRIMZAHLEN.OVERMEYER \* (2/84, S. 70) PRIM.OBJ0<sup>\*</sup> PRIM.OBJ1 \* PRIM.TEST \* PRIM.TOOLKIT.SOURCE \*

Disk #2 (Heft #2, 1985, DOS-Format)

T.RAMDISKLC (1-2/85, S. 14) RAMDISKLC

T.IBS,RAMDISKDRIVER (1-2/85, S. 20) IBS.RAMDISKDRIVER T.AP20,RAMDISKTEST AP20.RAMDISKTEST

T.QUICKCOPY (1-2/85, S, 26) **QUICKCOPY** QUICKCOPY.PUFFER PRODOS.COPYA T.PRODOS.COPYOBJ \* PRODOS.COPYOBJ

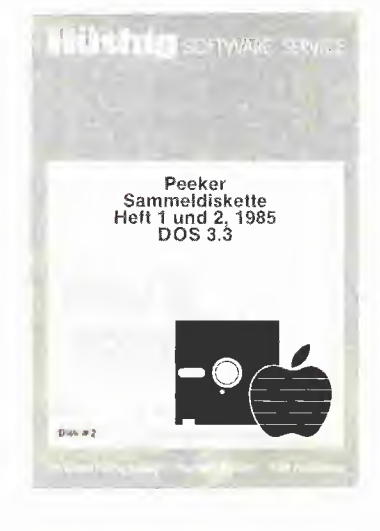

PRODOS.PATCH (1-2/85, S. 31)

T.APPLESOFT.FRE (1-2/85, S. 36) T.LC.FRE LC.FRE FRE.TEST T.RAM.FRE \* RAM.FRE

T.SCHIRMDISK (1-2/85, S. 44) SCHIRMDISK.LISA.SOURCE **SCHIRMDISK** 

T.VIDEXT VIDEXT.LISA.SOURCE VIDEXT

GETPAS (1-2/85, S. 70) T.GETPAS.ASS \* **GETPAS ASS** GETDOS.PASCALSOURCE COPYDUPDIR.PASCALSOURCE

PRODOS.EDITOR.MACROS (1-2/85. S. 86)

Disk #3 (Heft 1-2, 1985, CP/M-Format)

STEUER,84 (1-2/85, S. 47) PASS.BAS MENUE.BAS HELP.BAS A. BAS B. BAS C. BAS D. BAS E. BAS F. BAS G. BAS H. BAS I. BAS J. BAS **K.BAS** LBAS M. BAS N. BAS

Disk #4 (Heft 3 + 4, 1985)

TESTGENERATOR (3/85, S. 26) SAETZE BAHNFAHRT \*  $7U'$ TUN.UND.SOLLEN \* IRGEND \*

MULTIPRECISION (3/85, S, 32)

T,WS.TRANSFER (3/85, S, 36) WS.TRANSFER T.WS.TRANSFER2 \* WS.TRANSFER.2 \* GETCPM

PRIM.O.SC.SOURCE (3/85, S. 62) PRIM.O.BIN PRIM.1.SC.SOURCE PRIM.1.BIN PRIM.FP

ACCELERATOR.ABSTELLEN (3/85, S. 66)

T.WILDCARD.TEST \* (3/85, S. 72) WILDCARD.TEST1 \* T.WILDCARD.TEST2 \* WILDCARD.TEST2

XPLOT.DEMO (4/85, S, 18) XPLOT.ROUTINE T.XPLOT.ROUTINE

MENUE.GENERATOR (4/85, S. 22)

T.MACROS.65C02 (4/85, S. 31)

TERMINAL (4/85, S.36) TERMINAL R T.TERMINAL.B

CAT.ARRAY (4/85, S, 44) CAT.SAVER EINTRAG,SUCHER EINTRAG.ANALYSE PRODOS.READER T.PRODOS.READER.OBJ PRODOS.READER OBJ

MOUSESTUFF, PASCAL, SOURCE (4/85, S. 51) MOUSE.ASS.PASCALSOURCE TESTMOUSE.PASCAL.SOURCE DRAWMOUSE, PASCAL, SOURCE

INALL.DATA (4/85, S. 70) SCREEN80.DATA (4/85, S. 33) SCREEN80,SAVER (4/85, S. 76)

Disk #5 (Heft 5, 1985, DOS-Format)

T.FM.BSP (5/85, S. 9) FM.BSP

T,SLOTRAMDISK (5/85, S. 13) SLOTRAMDISK SLOTRAMDISK.HELLO

PLOT.2,0 (5/85, S. 20) T.PLOT.B PLOT.B PLOT.PROTECTOR

T.CONVERT560 (5/85. S. 26) CONVERT560 CONVERT560.DEMO

T.EDA (5/85, S. 33) EDA

TRANSCEND.PASCAL.SOURCE (5/85, S. 36)

T.BLOCKTRACER (5/85, S. 51) BLOCKTRACER T.BLOCKTRACER1 BLOCKTRACER1

FORMAT.LC (5/85, S. 56) FORMAT.LC.START T.DISKDRIVER.DEMO DISKDRIVER.DEMO

RANDOM.DEMO (5/85, S. 69) COLUMN80.DEMO

SUPERDUMP.EPSON (6/85!) SUPERDUMP.IMAGEWRITER SUPERDUMP.BILD T.SUPERDUMP SUPERDUMP EPSON IMAGEWRITER

Auf vielfachen Wunsch bringen wir hier eine Neuüberarbeitung des im Peeker Heft 1/84 vorgestellten Dump-Programms. Bei der Überarbeitung wurde besonderer Wert auf die Kompatibilität mit den meisten Druckern und Interfaces gelegt. Außerdem bietet SUPERDUMP eine Reihe neuer Features wie Double-Hires-Grafik, Druckern von mehreren Bildern nebeneinander usw.

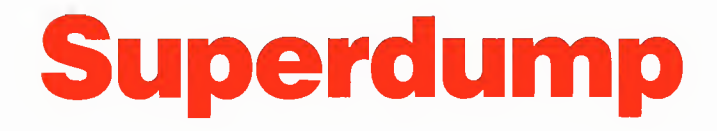

# Das universelle Hires-Grafik-Dump-Programm

von Jürgen Geiß

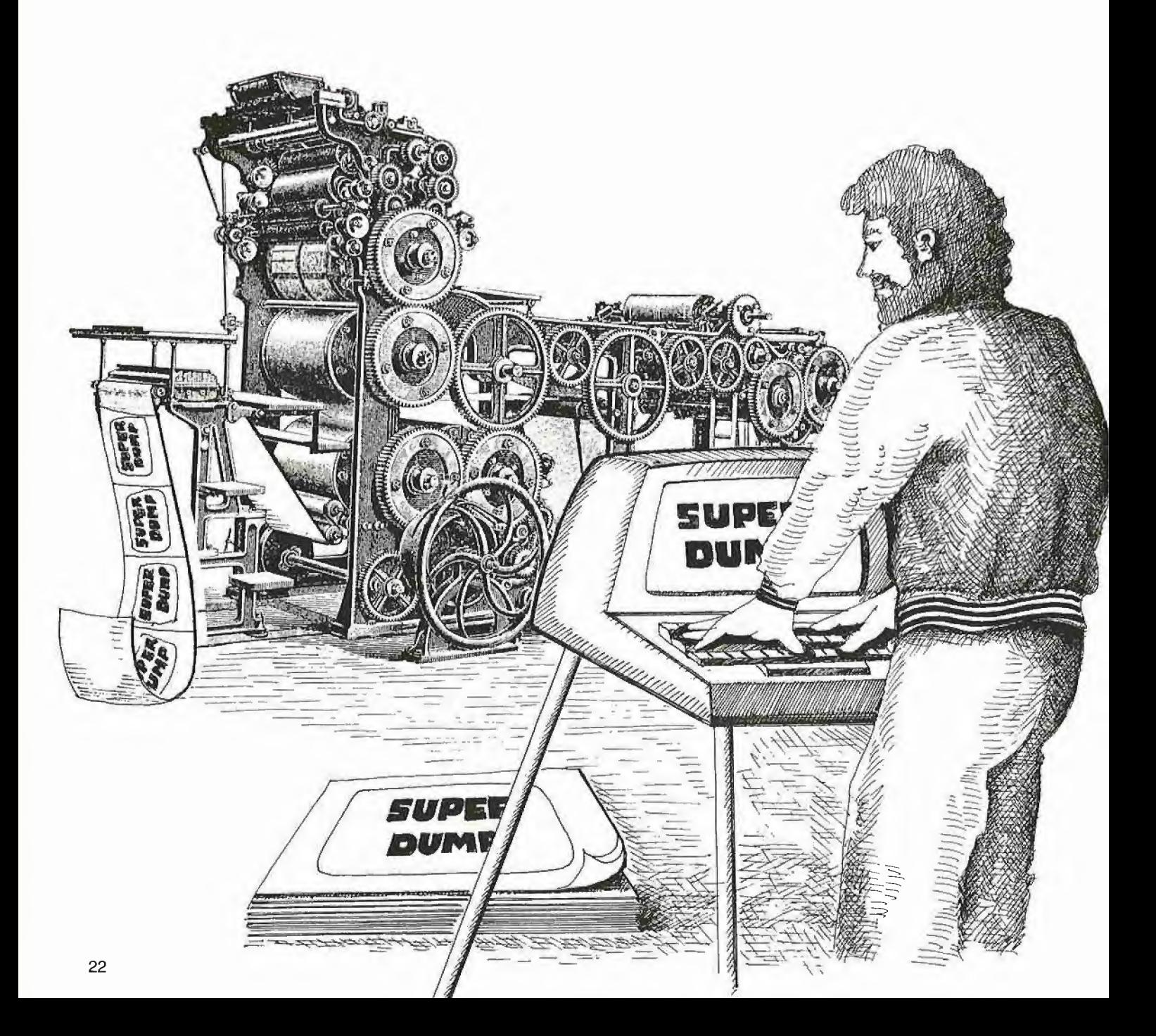

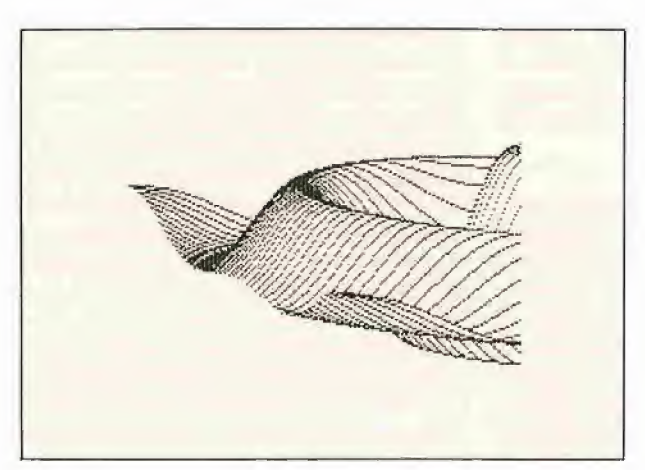

Bild 1: Linke Hälfte, nicht gestaucht Bild 2: Beide Hälften, gestaucht

Nach Veröffentlichung der ersten Version riefen viele Leser bei der Peeker-Redaktion an und fragten den ohnehin schon gestreßten Chefredakteur Löcher in den Bauch. So traten Fragen auf wie "Bei mir wird immer nur eine Zeile gedruckt und dann nichts mehr!" oder "Ich habe keinen Epson-Drucker, was muß ich modifizieren?" usw., die Herr Stiehl natürlich nicht alle beantworten konnte. Da aber die Peeker-Leser, die hicht gerade einen Epson-Drucker mit Parallel-Interface besitzen, auch in den Genuß einer Hardcopy der Hires-Grafik kommen sollten, mußte eine ganz neue Lösung gefunden werden. Aus der Aufgabenstellung heraus, eine Hardcopy hardwareunabhängig (Drucker, Interface) ausgeben zu können, ergaben sich zwei Probleme, die gelöst werden mußten.

#### 1. Problem: Die Druckersteuerzeichen

Wer schon einmal einen Text, der mit Steuerzeichen für Fettschrift, Kursivschrift etc. gespickt ist, auf zwei Druckern ganz verschiedenen Typs ausgegeben hat, der wird wissen, daß mindestens einer der Ausdrucke total "daneben war". Nur im seltensten Fall findet man zwei Drucker, die zueinander vollständig kompatibel sind.

Leider gibt es für Druckersteuerzeichen keine Norm außer den wenigen Zeichen wie CR (Wagenrücklauf) oder LF (Zeilen vorschub). Aber sogar hier gibt es Unterschiede. Der eine Drucker benötigt ein LF nach CR, der andere wiederum nicht.

So verhält es sich auch mit dem Umschalten auf Grafikbetrieb. Epson verlangt beispielsweise <ESC> "K" und anschließend die Anzahl der Grafik-Bytes im Low/ high-Format, Apples Imagewriter dagegen <ESC> "G0280" für 280 Grafik-Bytes. Man kann also von einem Programmierer nicht verlangen, daß er die Steuercodes aller Drucker kennt. Wenn nicht er, wer aber dann? Nehmen wir doch der Einfachheit halber einmal den Druckerbesitzer (oder auch nur den Anwender). Beim Auspacken eines Druckers findet man üblicherweise ein mehr oder weniger gutes Handbuch mit einer Tabelle aller für diesen Drucker gültigen Steuerzeichen.

Hier muß nun der Programmierer ansetzen. Er verlangt vom Benutzer, daß er im Handbuch die nötigen Steuercodes nachschlägt und die Daten dem Programm zukommen läßt. Leider gibt es ein noch schwierigeres Problem, was tage- (und nächte-)langes Brüten verursachte.

#### 2. Problem; Das Interface

Es gibt weitaus mehr Schnittstellen denn Drucker. Es gibt deren so viele, daß der Programmierer unmöglich wissen kann, wie diese softwaremäßig anzusteuern sind. Nun besteht natürlich die Möglichkeit, von Applesoft aus mittels des PR#- Befehls die Ausgabe vom Bildschirm auf den Drucker umzulenken, um anschließend von Assembler aus über \$FDED (= COUT = Character Output) die Zeichen an den Drucker zu senden. Die Sache hat allerdings einen Haken. Beim Drucken von Grafiken können alle möglichen Bitmuster (von \$00 bis \$FF) auftreten. Da es aber für jedes Interface wiederum Steuerzeichen gibt, um es zu programmieren, kann es vorkommen, daß der "Command-Character" auch bei einem auszudruckenden Bitmuster auftritt. Bei einem parallelen oder seriellen Interface ist dies zum Beispiel ein <Ctrl-l> CHR\$(9). Dieses Grafik-Byte und einige darauffolgende würden dann vom Interface verschluckt werden.

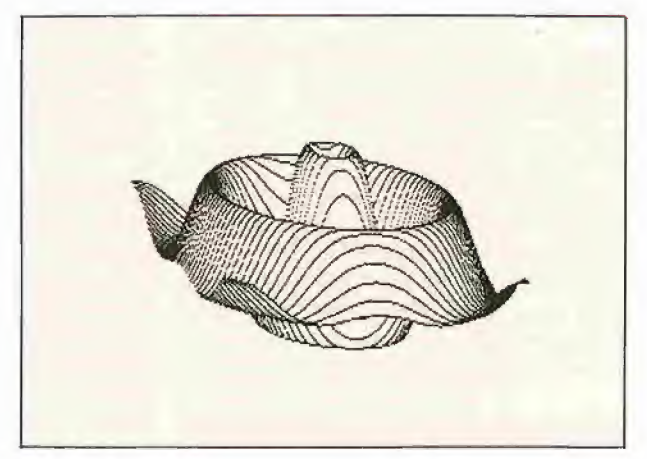

Leider kann das Interface-Problem nicht auf den Anwender abgewälzt werden, da dieser genaue Kenntnisse über die Firm ware seines Interfaces haben müßte, um zu erkennen, welche I/O-Adressen für seine Karte zuständig sind. Das aber kann man nicht von ihm verlangen. Also was tun?

**GRAFIK** 

Wer sich schon näher mit dem Pascal-Betriebssystem, insbesondere mit dem BIOS (Basic Input Output System) befaßt hat, findet eine Lösung dieses Problems. Pascal erkennt fast alle Schnittstellen und arbeitet problemlos mit ihnen. Dies funktioniert wie folgt:

1. Hole das 5. und 7. Byte aus dem ROM des jeweiligen Slots (bei SUPERDUMP nur \$0105 und \$0107) und vergleiche die Werte mit einer Tabelle für die verschiedenen Interface-Typen. Es gibt deren 5: Pa rallel-, Seriell-, Communications-, Diskund Firmware-Karten.

2. Sende das Zeichen entweder über die genormten I/O-Adressen gemäß den obigen Typen (bei Parallel- oder Communications-Karte) oder springe die genormten Adressen im Slot- bzw. im ROM-Bereich an (bei Seriell- oder Firmware-Karten).

Bei letzteren gibt es allerdings noch eine Sonderregel, die unbedingt beachtet werden muß. Da bei diesen Karten direkt in das ROM der Karte gesprungen wird, übernehmen diese wieder die weitere Steuerung und eventuelle Filterung durch den "Command-Character". Bei diesen Karten gibt es aber meistens einen Steuercode, der einmalig gesendet werden muß, um zu verhindern, daß irgendwelche Bitmuster als Steuercode interpretiert werden. Bei Apples Super-Serial-lnterface (SSC) ist dies z.B.  $\lt$ Ctrl-l $>$  "Z"  $\lt$ RE-

TURN> (siehe Handbuch), was von Applesoft aus leicht durch folgende Zeilen realisierbar wäre:

 PRINT CHR\$(4); "PR#1" PRINT CHR\$(9); "Z" PRINT CHR\$(4): "PR#0" Wenn also nach anfänglich erfolgreichem

Drucken auf einmal Buchstaben statt Grafik gedruckt werden, dann erst im Handbuch zum Interface nachschlagen, ob es nicht solch einen Code gibt und diesen dann vor dem Drucken senden. Nun aber genug der Theorie.

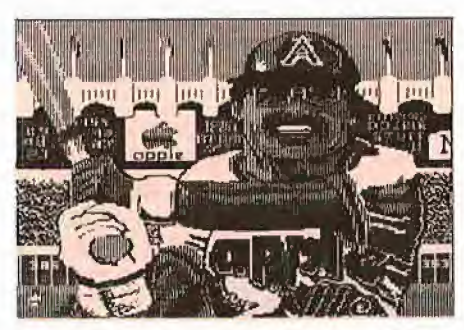

Bild 3: Normales Double-Hires-Bild

#### Was bietet SUPERDUMP?

Da nicht alle Peeker-Leser auf das Heft 1/ 84 zurückgreifen können, folgt hier eine Aufzählung aller Features von SUPER-DUMP;

- durch Angabe eines Kontrollblocks für Druckersteuerzeichen hängig,
- 1-, 2-, oder 4facher Druck (für beson-
- ders schwarze Dumps), positiver oder negativer Druck (schwarz auf weiß oder weiß auf schwarz),
- horizontaler oder vertikaler Druck,
- Umrandung von Bildern,
- durch Angabe der Bildadresse (z.B. \$2000 für Seite 1) speicherunabhängig,
- mehrere Bilder können nebeneinander wiederholt werden,
- Bildauschnitte können gewählt werden,
- Vergrößerung in X- und Y-Richtung (Zoom),
- Dump der Apple lle/llc Double-Hires-Grafik direkt aus dem Bildspeicher,
- automatischer Zeilenvorschub bei CR ein/ausschaltbar,
- Drucken eines großen Bildes durch Aufspaltung in Teilbilder,
- Richtung der Druckernadeln wählbar,
- Konvertierung von Double-Hires-Bildern nach normal und umgekehrt,

Diese Features werden durch die sog. Übergabeparameter in der Seite 3 (\$0300) gewählt, die in Tabelle <sup>1</sup> zusam mengestellt sind. Es folgt eine nähere Er läuterung einzelner Parameter:

Kontrollblock-Nummer (\$0300) - Wie oben erwähnt, gelten für verschiedene Drucker verschiedene Steuerzeichen. Diese müssen in einem oder mehreren Kontrollblocks (KB) abgelegt werden. Mit der Übergabe der KB-Nummer kann einer der Blöcke selektiert werden (z.B. zur Ein stellung von Horizontal- oder Vertikaldruck). Der Aufbau eines Kontrollblocks sieht wie folgt aus;

Die Länge eines KBs beträgt 64 Bytes. Diese leitet sich ab aus der Länge von 4 Strings zu je 15 Zeichen, an deren Beginn das Länge-Byte stehen muß. Die 4 Strings haben folgende Bedeutung:

 $-$  String  $\#1 =$  Pinit: Beinhaltet die Initialisierungssteuerzeichen wie Zeilenabstand, unidirektionaler Druck etc., die zu Beginn eines Druckvorgangs einmalig gesendet werden müssen. Achtung: Der Zeilenabstand muß bei horizontalem Druck 8 Na deln, bei vertikalem Druck 7 Nadeln betragen.

- String #2 <sup>=</sup> Pline: Steuerzeichen zum Umschalten des Druckers auf den Grafikbetrieb. Diese Zeichen werden vor jeder Druckzeile ausgegeben.

- String #3 <sup>=</sup> PIfl: Steuerzeichen für 1/ 216" oder 1/144" Zeilenvorschub (wird nur bei 2- und 4fach~Druck benutzt).

 $-$  String  $#4 =$  Pexit: abschließende Steuerzeichen wie bidirektionaler Druck, Zeilenabstand auf alten Wert etc.

In Tabellen 2 sind die Werte für die Epson-Drucker und den Imagewriter wiedergegeben. Diese Hex-Dumps sollten durch BSAVE EPSON (oder IMAGEWRITER), A\$9000, L\$80 gespeichert werden. Bei der Erstellung eigener Kontrollblöcke ist zu beachten, daß sich die Parameterblöcke nicht mit dem Assembler- (\$8000- \$86C6) oder einem Applesoft-Programm (ab \$0800) überlappen.

Mehrfachdruck (\$0304) - Bei 2- und 4fachem Druck wird versucht, das Papier um 1/216" oder 1/144" vorwärts zu schieben, um nochmals die gleiche Zeile zu drucken. Der aufmerksame Leser, der einen Epson-Drucker besitzt, wird vielleicht bemerkt haben, daß bei Pinit der Zeilenabstand des Druckers nicht wie erwartet auf  $24/3 = 8$  Bits initialisiert wurde,

sondern nur auf 23/3 Nadeln. Die restliche 1/3 Nadel besorgt dann der PIfl-String. Auch bei einfachem Druck wird dieser String zum Drucker gesendet, wenn er nicht die Länge 0 hat. Es wird dann lediglich der fehlende Zeilenvorschub nachgeholt. Wer will, kann auch in Tabelle 2 den Abstand auf  $24:3 = 8$  Bits stellen und den PIf1-String auf 0 setzen. Für vertikalen Druck gilt dasselbe.

Teilbilder (\$0322) - An dieser Stelle möchte ich mich ganz herzlich für die positive Kritik an der Erstversion des Dump-Programms von Herrn N.G. Barbieri bedanken, bei dessen Graf-quattro-Editor (Peeker Heft 4/85) diese Neuversion durch den DiffPics-Parameter (wie er im Assemblerlisting genannt wird) bestimmt Verwendung finden wird. Beim Drucken seiner 560  $*$  384-Punkte-Grafiken muß dann wie folgt vorgegangen werden: Laden der beiden Teilbilder <sup>1</sup> und 2 in Hires-Seite <sup>1</sup> und 2, Parameter wie im Beispiel angegeben setzen, dann die Bilder 3 und 4 laden und nochmals drucken (wie oben).

Kommando-Byte (\$0326) - Anwendung für Kommando 1 und 2: Vor dem Abspeichern eines Double-Hires-Bildes muß dieses aus der 64K-Karte in das Main-RAM geschoben werden (1); nach dem Laden entsprechend umgekehrt (2).

#### Modifizierung und Anwendung der Programme

Das Assembler-Programm muß mit "BRUN SUPERDUMP" gestartet werden, nachdem es mit "BSAVE SUPERDUMP, A\$8000, L\$6C7" gespeichert wurde, und kann dann von Applesoft aus über den &- Vektor aufgerufen werden.

Wegen der Länge des Quelltextes, der mehr als 1000 Zeilen umfaßt, kann hier nur ein Hex-Dump abgedruckt werden.

Für all diejenigen, die die Paramaterübergabe in Seite 3 nicht selbst übernehmen wollen, gibt es die Applesoft-Rahmenprogramme SUPERDUMP.IMAGEWRITER und SUPERDUMP.EPSON, die dies besorgen. Für andere Drucker müssen folgende Zeilen geändert werden:

1000: PF\$ ist der Printerfile, in dem die Grafiksteuerzeichen stehen. Dieser File muß vorher, am besten mit dem Druckernamen, abgespeichert werden. Dabei spielt die Adresse keine Rolle, denn diese wird in Zeile 1500-1510 nach dem Laden automatisch ermittelt. Achtung: Dies gilt nur für DOS 3.3 und nicht für ProDOS! Am

besten benutzt man Block #0 des Printerfiles für horizontalen und Block #1 für vertikalen Druck (siehe Tabelle 2).

1010: DG ist der Grundeinstellungswert des Grafikmodus des benutzten Druckers, wenn ein Double-Hires-Bild mittels Grundeinstellung gedruckt werden soll. Da ein Double-Hires-Bild in X-Richtung doppelt so eng auf dem Bildschirm erscheint, sollte auch für den Drucker ein entsprechend enger Grafikmodus gewählt werden. Beim Epson sollte dieser Wert 2 (960-Punkte-Grafik), beim Imagewriter 4 (1152-Punkte-Grafik) sein.

1020: NG ist der Grundeinstellungswert für die Richtung der Drucknadeln. Für einen Epson-Drucker muß dieser Wert 0 sein, für Imagewriter 1.

3280-3350: Diese Zeilen haben folgende Bedeutung: Sie stellen dem Benutzer die Anzahl der Grafik-Bytes pro Druckzeile in 3 verschiedenen Formaten zur Verfügung: 1. BT ist die Anzahl der Bytes als Integer-Zahl

2. BL, BH ist die Anzahl der Bytes im Low/ high-Format (für Epson-Drucker etc.)

3. BT\$ ist die Anzahl der Bytes im Stringformat (für Imagewriter etc.)

3400 - Ende: Menü der verschiedenen Grafikmodi für einen speziellen Drucker (siehe entsprechende Werte für Epson und Imagewriter). Die Modi entnimmt man den Druckerhandbüchern. Anschließend muß die Anzahl der Grafik-Bytes in den entsprechenden Parameterblock gepokt werden. Dies besorgen die letzen 2 Zeilen.

Achtung: Die Länge des Applesoft-Programms inklusive Variablen sollte \$2000 nicht überschreiten, wenn aus Seite 1 gedruckt werden soll.

Hinweis für Assembler-Programmierer, die das Applesoft-Rahmenprogramm nicht benutzen wollen: Die Parameter auf Seite 3 müssen selbst an das Druckprogramm übergeben werden. Diese können aber vorher schon abgespeichert worden sein und brauchen dann nur noch - wie auch der Printerfile für die Druckersteuerzeichen - geladen werden.

Für die Benutzung der Applesoft-Rahmenprogramme sind in Tabellen 3 die Eingaben für die einzelnen Beispielbilder wiedergegeben.

Und nun viel Spaß beim Drucken. Übrigens: Wenn nicht alles gleich auf Anhieb klappt, nicht verzagen. Erst probieren, dann anrufen.

Hinweis: Wegen der großen Nachfrage wurde SUPERDUMP in den Versionen für Imagewriter und Epson bereits in die Peeker-Sammeldisk #5 aufgenommen

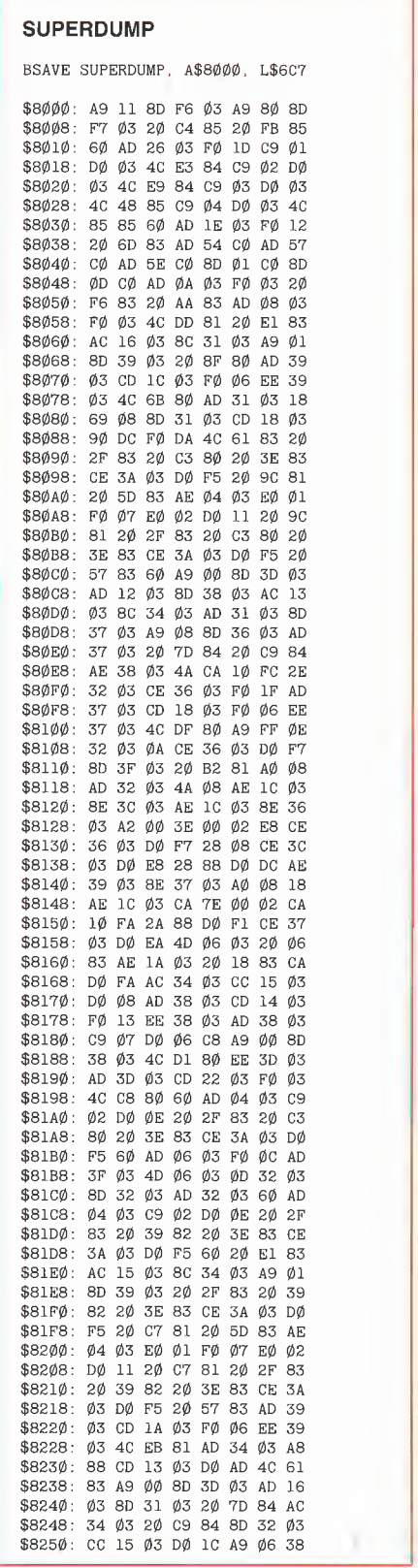

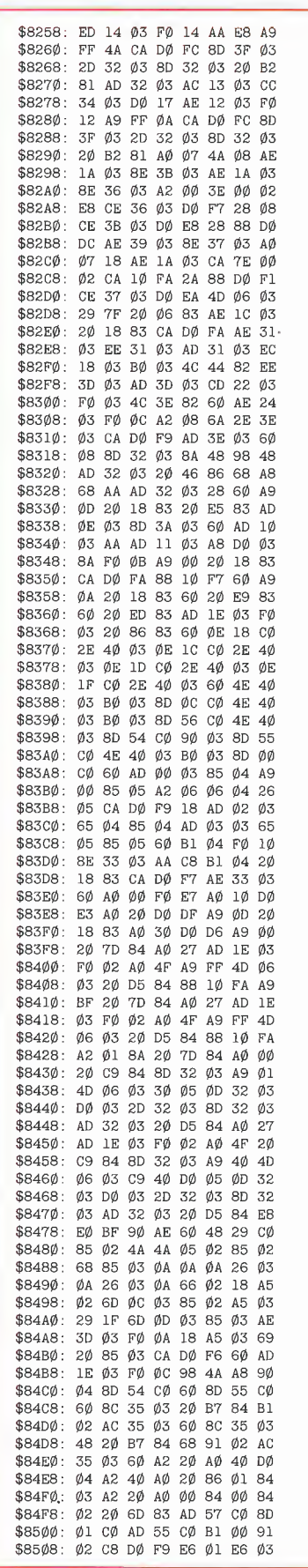

**GRAFIK** 

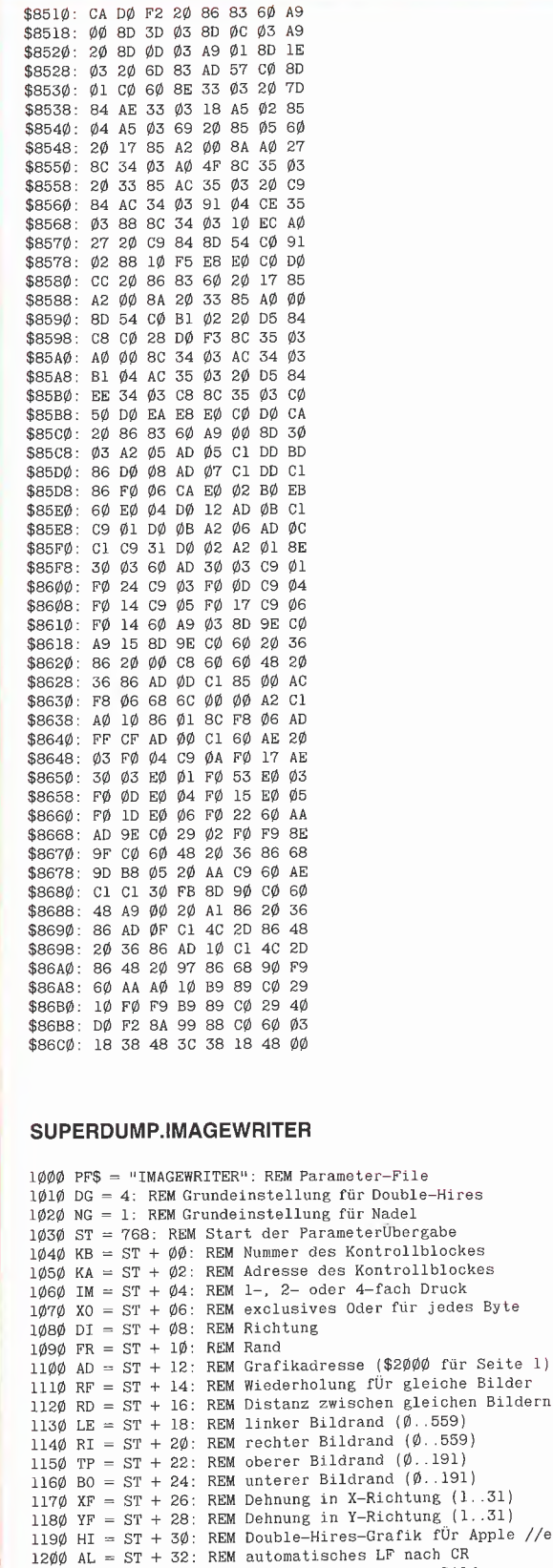

1210 DP = ST + 34: REM Anzahl verschiedener Bilder<br>1220 NE = ST + 36: REM Richtung der Drucknadeln<br>1230 CO = ST + 38: REM Kommando fÜr Assemblerroutine

REM Interface-Typ

1250 REM 1260 TEXT : PRINT CHR\$ (12): HOME 1270 PRINT "\*\*\*\*\*\*\*\*\*\*\*\*\*\*\*\*\* 1280 PRINT "\* SUPERDUMP \*" "\* I290 PRINT "\* DUP LE RUUM P.<br>1290 PRINT "\* von Jürgen Geiß.<br>1300 PRINT "\* März 1985. \*" 1310 PRINT "\*\*\*\*\*\*\*\*\*\*\*\*\*\*\*\*\*\*\*\*\*\*\*\*\* 1310 PRINT "\*\*\*\*\*\*\*\*\*\*\*\*\*\*\*\*\*\*\*\*\*\*\*<br>1320 PRINT : PRINT D<sup>8</sup>UBRUN SUPERDUMP"<br>1330 PRINT : PRINT "Augenblicklicher Drucker: ";PF\$;<br>1340 PRINT : PRINT "Schnittstelle: ";<br>1350 ON PEEK (IN) GOTO 1360,1370,1380,1390,1400,1410 1360 S\$ = "Super-Serielle": GOTO 1420<br>1360 S\$ = "Super-Serielle": GOTO 1420<br>1370 S\$ = "Disk-Controller": GOTO 1420<br>1380 S\$ = "Communications": GOTO 1420 139 $\emptyset$  S\$ = "Serielle": G0T0 142 $\emptyset$ <br>149 $\emptyset$  S\$ = "Parallele": G0T0 142 $\emptyset$ <br>141 $\emptyset$  S\$ = "Parallele": G0T0 142 $\emptyset$ <br>141 $\emptyset$  S\$ = "Firmware" 1420 PRINT S\$;" Karte"; 14z9 FMINT S\$;" Narte";<br>143 $\beta$  PRINT : PRINT "Apple //e Double-Hires-Grafik?<br>144 $\beta$  IF A\$ < > "J" GOTO 147 $\beta$ <br>144 $\beta$  IF A\$ < > "J" GOTO 147 $\beta$ <br>145 $\beta$  POKE 49153, $\beta$ : POKE 49165, $\beta$ : X = PEEK (49246): REM 1450 POKE 49153,  $\emptyset$ : POKE 49165,  $\emptyset$ : X = PEEK (49246): REM<br>
Softswitches fÜr Apple //e<br>
Softswitches fÜr Apple //e<br>
1460 PRINT : PRINT D\$"PR\*5"; D = 1<br>
1470 PRINT : PRINT "Bild speichern? (J/N)";: GOSUB 2150<br>
1480 I 1550 PB =  $P1 + 256 * P2$  $156\phi$  P = 1<br>1560 P = 1<br>1570 HOME : VTAB (22) 1580 PRINT "Grafik schon im Speicher? (J/N)";: GOSUB 2150<br>1590 IF A\$ = "N" GOTO 1700<br>1600 IF A\$ = "J" GOTO 1800 1610 GOTO 1570  $162\emptyset$  POKE -  $163\emptyset\emptyset$ ,  $\emptyset$ : POKE -  $163\emptyset1$ ,  $\emptyset$ : POKE -  $16297$ ,  $\emptyset$ : POKE  $-163\emptyset4,\emptyset$ 1630 HOME : VTAB (22)<br>1640 FOR I = ST TO ST + 39: POKE I, Ø: NEXT : REM Parameter  $1\bar{0}$ schen 1650 GOSUB 2190: REM Grundeinstellung<br>1660 PRINT "Grundeinstellung? (J/N)";: GOSUB 2150  $167\phi$  IF A\$ = "J" GOTO 2020 1680 TEXT 1690 GOSUB 2400: GOSUB 2480: GOSUB 2550: GOSUB 2620: GOSUB 2690: GOSUB 2760: GOSUB 2830: GOSUB 2900: GOSUB 3380: GOTO 2020 17ØØ HOME : VTAB (22)<br>171Ø PRINT "Diskette mit Grafikfiles einschieben": PRINT "und Taste drücken"; 1720 GET A\$ 1730 TEXT : PRINT : PRINT D\$"CATALOG": PRINT 1740 INPUT "Welche Grafik laden? "; A\$<br>1750 IF A\$ = "" THEN A\$ = "BILD"  $176\phi$  HGR 1790 HONE : VTAB (22)<br>1780 PRINT D\$"BLOAD";A\$ 1790 IF  $D = 1$  THEN POKE CO, 2: & : REM verschiebe von Seite 2 nach Aux RAM  $1800$  POKE -  $16300$ ,  $\phi$ : POKE -  $16301$ ,  $\phi$ : POKE -  $16297$ ,  $\phi$ : POKE  $-16304, \emptyset$ - Loogen<br>
1810 P = 1<br>
1820 HOME : VTAB (22)<br>
1830 PRINT "Ist dies das richtige Bild? (J/N)";: GOSUB 2150<br>
1840 IF A\$ = "J" GOTO 1620<br>
1850 IF A\$ = "N" GOTO 1870 1860 GOTO 1820 1870 HOME : VTAB (22)<br>1870 HOME : VTAB (22)<br>1880 PRINT "Wollen Sie die andere Grafikseite": PRINT "Seben? (J/N)"; COSUB 2150<br>1890 IF A\$ = "J" GOTO 1920<br>1900 IF A\$ = "N" GOTO 2000 1910 GOTO 1870 1920 POKE - 16299,0<br>1930 POKE - 16302,0 194 $\emptyset$  P = 2 1950 GET A\$ 1960 PRINT 1970 POKE - 16300,0<br>1980 POKE - 16301,0 1990 GOTO 1820 2000 POKE - 16303,0 2010 СОТО 1700<br>2020 РОКЕ - 16302,0

 $1240 \text{ IN} = \text{ST} + 48$ :

 $1245$  D\$ = CHR\$(4)

# Für Ihre Unterlagen am:\_

Abonnement bestellt

#### Vertrauensgarantie:

Ich habe davon Kenntnis genommen, daß ich die Bestellung schriftlich durch Mitteilung an den Dr. Alfred Hüthig Verlag, Postfach 102869, 6900 Heidelberg <sup>1</sup> innerhalb von 7 Tagen widerrufen kann. Zur Fristwahrung genügt die rechtzeitige Ab sendung des Widerrufs (Datum des Poststempels).

peeker **Leserservice** Postfach 102869 6900 Heidelberg 1

# Für Ihre Unterlagen

Folgende Bücher bestellt:

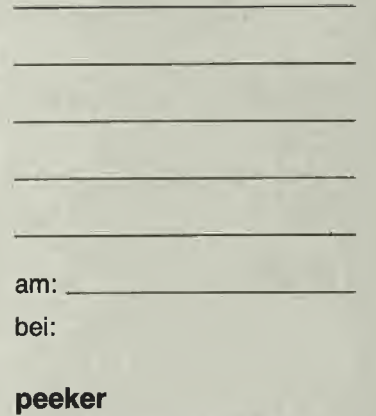

Versandbuchhandlung Postfach 102869 6900 Heidelberg <sup>1</sup>

# Für Ihre Unterlagen

Folgende Disketten und Programme bestellt:

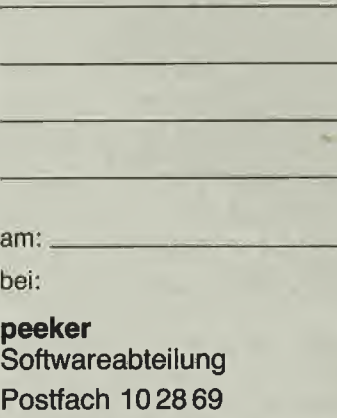

6900 Heidelberg <sup>1</sup>

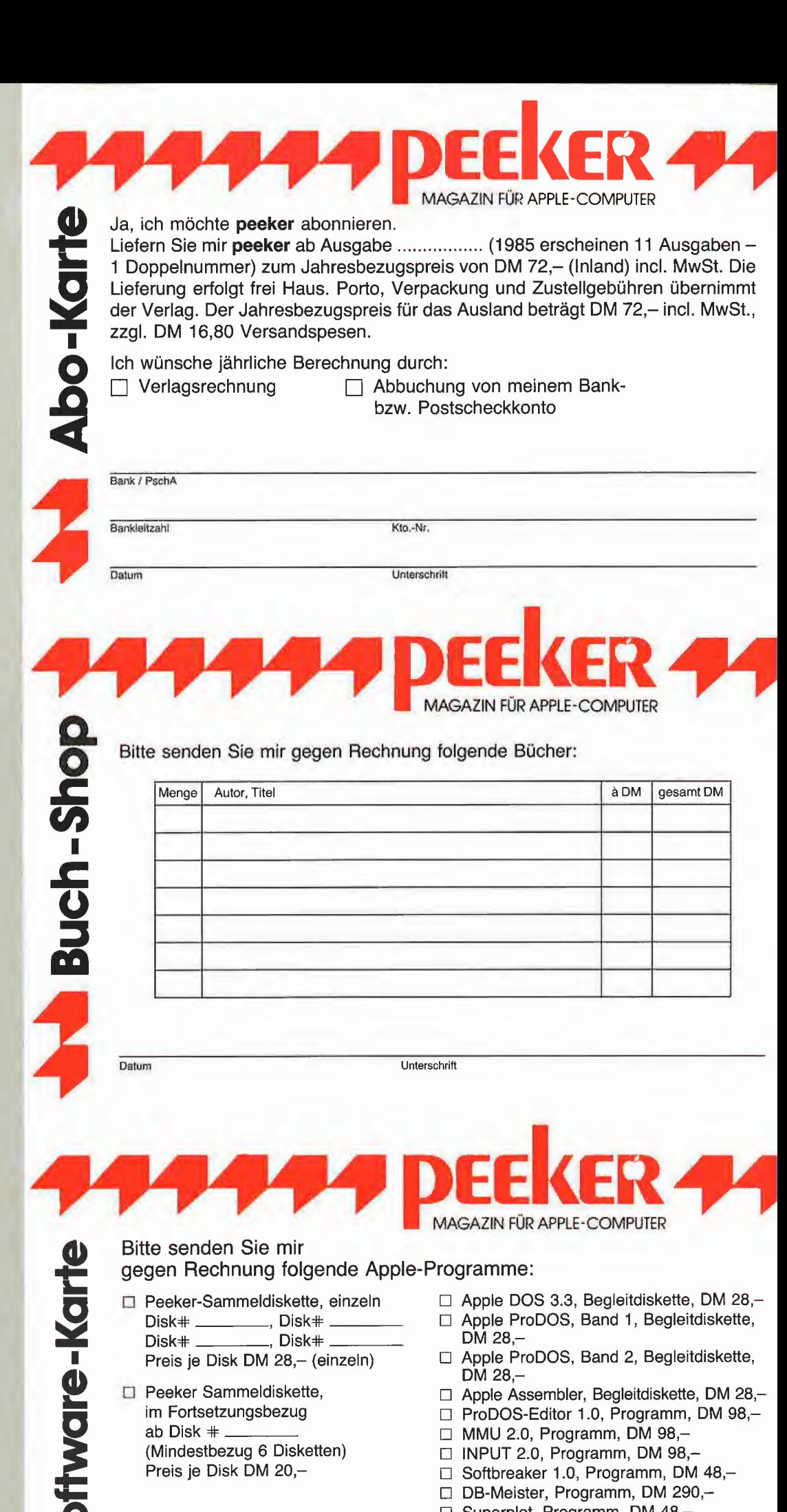

O

Datum Unterschrift

□ Superplot, Programm, DM 48,-□ Superquick, Programm, DM 48,-

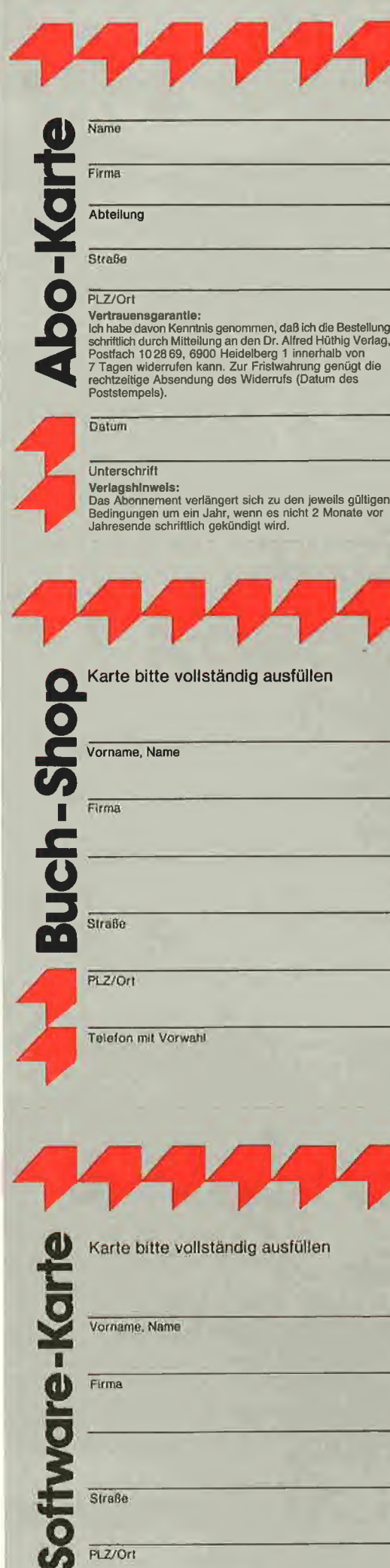

Telefon mit Vorwahl

### POSTKARTE

peeker Leserservice

Postfach 10 28 69

6900 Heidelberg <sup>1</sup>

## POSTKARTE

peeker Versandbuchhandlung

Postfach 10 28 69

6900 Heidelberg <sup>1</sup>

## POSTKARTE

peeker Softwareabteilung

Postfach 10 28 69

6900 Heidelberg <sup>1</sup>

## INPUT 2.0

Ein Bildschirm-Maskengenerator für DOS 3.3 und ProDOS von U. Stiehl

1984, Diskette und Manual. DM 98- ISBN 3-7785-1021-5

"Input 2.0" liegt wahlweise in der Bank 1 oder Bank 2 der Language Card und wird durch einen kurzen Driver in den unteren 48K aufgerufen.

Für jedes Feld der Bildschirmmaske lassen sich u. a. definieren: Feldlänge (bis zu 255 Zeichen) - Vtab - Htab - Datentyp (insge samt <sup>8</sup> Typen) - Scrollflag (starre oder dyna- samt o Typeny – Scholling (starte oder dyna-<br>mische Maske) – Ctriflag – Füllflag – Lösch-<br>flag – Bildschirmflag (40- oder 80-Z-Darstel-; lung). Innerhalb eines Eingabefeides besteht jeder denkbare Redigierkomfort (Insert, Delete, Rubout, Restore usw.).

Gerätevoraussetzung: Apple IIe oder IIc; ferner Apple II+ im 40-Zeichenmodus

# MMU 2.0 Memory Managements **Utilities**

für die Apple Ile 64K-Karte DOS 3.3 (und ProDOS)

von U. Stiehl

1984, Diskette und Manual, DM 98,- ISBN 3-7787-1023-1

Insgesamt enthält die neue "MMU 2.0"-Diskette über 25 Programme, die neue-Einsatzmöglichkeiten für die Extended 80, Column Card (erweiterte 80-Z-Karte  $=$ 64K-Karte für den Apple IIe) erschließen. Ein Teil der Programme laufen auch auf. dem Apple II Plus, doch ist "MMU 2.0" primär für 64K-Karte-Besitzer gedacht. ;

Gerätevoraussetzung: Apple Ile mit 64K-Karte oder llc

# Softbreaker 1.0

Eine softwaremäßige Interrupt-Utility für die Apple Ile 64K-Karte

#### von U. Stiehl

1984, Diskette und Manual, DM 48,- ISBN 3-7785-1022-3

Softbreaker ist ein Assemblerprogramm, mit dessen Hilfe Programme, die sich von der 64K-Karte (= Extended 80 Column Card für den Apple IIe) starten lassen, unterbrochen, gespeichert, geladen und exakt an der Stelle! der Unterbrechung fortgeführt werden können. Dadurch ist es auch möglich, Siche^ rungskopien von sogenannten kopiergeschützten Programmen herzustellen. |

Mit Softbreaker unterbrochene Programme werden komplett, d. h. die ganzen 64K einschließlich Language Card, in nur ca. 11 Sekunden auf einer formatierten Diskette gesichert,

Gerätevoraussetzung: Apple Ile mit 64K-Karte

Hüthig Software Service, Postfach 10 28 69, D-6900 Heidelberg

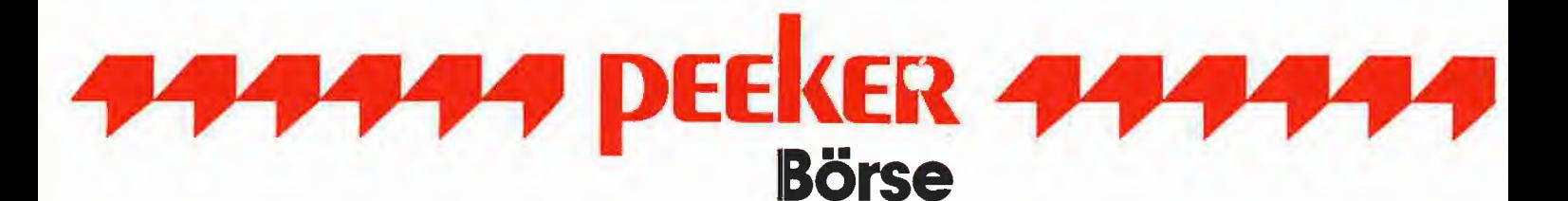

# **Verkauf Software**

TEAC 55F 600,- 55B 550,- \* SSDD 10 St 42,- 96 tpi DS 78,-Lochverst. europ. Markenw. \* Box Rglas. Schl. für 40-42,- für 80- $49 - *$  Monitore 18Mhz 12" entsp. gr. ab 298,-. VICO, Seichower Str. 31, 1000 Bln 44

APPLE-Nachbau mit 16K. Z80. VIA-Karte, 2 Disk-Laufwerke, Monitor und Intellig. Keyboard zu verk., Tel. 040/7013101 nach 18 Uhr.

Flache Siemens/Rafi Tastatur mit 64 Zusatz-Funktionstasten und HEX Block. F-Tasten verkettbar bis 1800 Zeichen. Standartbelegung Basic + Wordstar. VHS 920. Eproms 2716 á 8,50. Tel. 06251/69742.

PrinterPlotter Adcomp X132SP mit V24 Schnittstelle. Neupreis 5500 VHS 2400 DM. Eproms 2716 á 8,50 DM, Tel. 06251/69742.

**\*\*\* Apple II Supermodem \*\*\***<br>V21, V23 und Bell, 300-1200  $V21.$ Baud komplett auf einer Karte, mit Software startfertig nur 398 DM. Rolf Kiupel, Tel. 04 31/55 54 27.

Verk. neuen EPROM-Burner NP 373,- (Fa. Springmann) für nur 320,- VHB; Frank Fuhrmann, Tel. 07231/21273

Verkaufe 100 % Apple Komp. evtl. mit Zubehör, Preis VB Tel.: 06109/64899.

**Fernschreiherinterface** am Gameport m. Programm DM 79.-P. Benner, Hubertusstr, 131, 4150 Krefeld

Z80B-Karte 6MHZ DM 600,-, 8 Zoll Controler DM 500,-, 8 Laufw. DS/DD Sliml. 1,2MB DM 700,-,<br>Tel. 02 21/60 50 88 ab 18.00 Uhr.

# Verkauf Hardware

\*\*\*\*\*\*\*\*\*\*\*\*\*\*\*\*\*\*\*\*\*\*\*\*\*\*\*\* **Landw. Spitzenprogramme** Ab 90 DM Infomappe (3 DM) **Fuer APPLE II** A. Wachendorf, 2814 Engeln 30 \*\*\*\*\*\*\*\*\*\*\*\*\*\*\*\*\*\*\*\*\*\*\*\*\*\*\*

160-Track-Kopierprogramm für normale 16-Sekt.-Disks mit komf. Fehlerbehandlung Maschinenspra. B. Rüter, Rahden. Str. 65, 4955 Hille

-- STOCKMASTER II ---Das Apple-Programm für echte Börsengewinne. TÖNGI, COMPUTER-PRAXIS Aspeltstr. 4, D-6500 Mainz 1

**Bagplus Basic Erweiterung** für den Apple. 19! neue Befehle: Swap Instring, Inkey, Fillstr, Music Fillpage, Invpage für 49 DM Info<br>anford. Guido Schrörs Corneliusstr. 29, 4154 Tönisvorst 1

Astrologie-Progr. mit Text, Progn. + Partnervergl. Probeausdr. DM 10,- Geb. Dat. Zeit u. Ort Ang. CH. Marquard, Postf. 145, D-7753 Allensbach

**APPLE IIe, APPLE IIc** Maschinenschreiben, Gratisinfo,<br>Demo-Diskette 10 DM, Dipl. Ing. M. Decker, Johannastr. 64, 4220 Dinslaken, Tel.: 02134/36883

**APPLE-Programme nach Wunsch:** Rüter, Rahdener Str. 65, 4955 Hille

# **Ankauf Software**

Suche Mailbox-Programm für APPLE IIe. Angebote an A. Krämer, Talstr. 37, 6057 Dietzenbach

# Kontakte

Suche Interessierte zur Gründung eines APPLE-Computerclubs im Raum 5010 Bergheim zur professionellen Programmerstellung. Tel.: 02271/43562.

Erscheinungstermin für Ausgabe 7/85 ist am 24.6.1985

# **Ausbildung**

# Mikroprozessoren Eomputertechnik

Praxismale Fachausbildung durch statt.<br>
Persistant Fachausbildung durch statt.<br>
Ingeprüften Fernlehrgang. Hard/Software,<br>
Maschinensprache, Programmierungstechnik.<br>
Computer-Lemmystem wird mitgelie-<br>
ISF-Lehrinstitut. 2800 -----------------

# **Verschiedenes**

MC 3470 (der Leseverstärker auf dem Analogboard): DM 10,-, A.<br>Deckers, PF 967, 7 Stuttgart 1

Disketten-Box 49,00 DM für 80 5 1/4" Disketten, M. Ziemer, Belmer Str. 14, 4500 Osnabrück, 0541/74333 o. 37859

Suche "Schriftliches" zu<br>ROBO1ØØØ + APPLEWORKS, Tel. 0211/335842

Suche Gebrauchsanleitung für Visiplot und Visitrend Tel.: 02233/75102

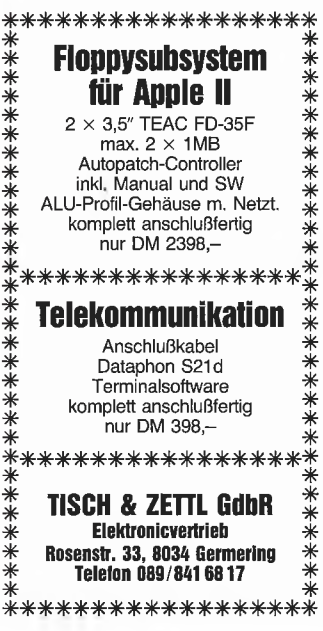

**Einkaufsführer** 

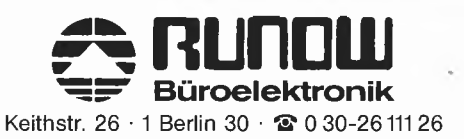

Büroelektronik GmbH

Bachstr. 104 2 HH 76 2 0 40-220 11 55

Für weitere Informationen zu einem der in dieser Ausgabe vorgestellten Produkte stehen Ihnen die Produktkarten zur Verfügung

Bitte verwenden Sie für Kleinanzeigen die vorgedruckten Antwortkarten in diesem Heft.

 IF P = 2 THEN POKE - 16299.0 2000 II<br>2040 POKE - 16297,0<br>2050 POKE - 16304,0 POKE CO,0: REM jetzt drucken 2070 POKE HI,D: REM eventuell Doppel-Hires & : REM SUPERDUMP aufrufen TEXT HOME : VTAB (22} 2110 PRINT "Nochmal? (J/N)";: GOSUB 2150 IF A\$ = "J" GOTO 1570 2130 IF A\$ = "N" THEN HOME : END GOTO 2100 GET A\$: PRINT A\$; <sup>2160</sup> IF A\$ <sup>&</sup>gt; = "a" THEN A\$ <sup>=</sup> CHR\$ ( ASC (A\$) - 32) RETURN REM POKE KA,P1 POKE KA + 1,P2 2210 POKE AD + 1,P \* 32 POKE RF,1 POKE RI,6 POKE RI + 1,39 2250 IF <sup>D</sup> = 1 THEN POKE RI + 1,79 POKE BO,191 POKE XF,1 POKE YF,1 POKE HI,D POKE DP,1 POKE NE,NG IF <sup>D</sup> = <sup>1</sup> THEN C\$ = STR\$ (DG): GOSUB 3280: GOSUB 3510 RETURN 234Ø REM<br>235Ø PRINT "Welches Kommando: ";<br>236Ø GET C\$: IF (C\$ = " ") OR (C\$ = CHR\$ (13)) THEN C\$ =<br>"'1" 2370 IF VAL  $(C$) = \emptyset$  THEN  $C$ = "1"$  RETURN REM HOME 2410 PRINT "<1> 1-fach Druck": PRINT PRINT "<2> 2-fach Druck": PRINT 2430 PRINT "<3> 4-fach Druck": PRINT GOSUB 2350  $245\emptyset$  POKE IM, VAL (C\$) - 1 RETURN REM HOME 2490 PRINT "<1> Positiv": PRINT PRINT "<2> Negativ": PRINT GOSUB 2350 IF C\$ = "2" THEN POKE X0,255 2530 RETURN REM HOME PRINT "<1> Horizontal": PRINT 2570 PRINT "<2> Vertikal"; PRINT GOSUB 2350 POKE DI, VAL (C\$) - <sup>1</sup> RETURN REM HOME PRINT "<1> Kein Rahmen": PRINT 2640 PRINT "<2> Rahmen": PRINT GOSUB 2350  $266\emptyset$  POKE FR, VAL  $(C$) - 1$  RETURN REM HOME PRINT "<1> Seite 1"; PRINT 2710 PRINT "<2> Seite 2": PRINT GOSUB 2350 POKE AD + 1, VAL (C\$) \* 32 RETURN REM HOME 2770 PRINT "<1> Automatisches LF nach CR": PRINT PRINT "<2> Kein automatisches LF nach CR": PRINT GOSUB 2350 2800 POKE AL, VAL (C\$) - 1 RETURN REM HOME 2840 PRINT "<1> Unterste Drucknadel Bit 0": PRINT PRINT "<2> Unterste Drucknadel Bit 7": PRINT GOSUB 2350  $287\phi$  POKE NE. VAL  $(C$) - 1$ 2880 RETURN<br>2890 REM 2890 GUSUB 2309<br>2860 POKE FR, VAL (C\$) - 1<br>2890 REM<br>2890 REM TWINT "<1> Seite 1": PRINT<br>2710 PRINT "<1> Seite 2": PRINT<br>2710 PRINT "<2> Seite 2": PRINT<br>2720 GOSUB 2350<br>2740 RENURN<br>2760 REM<br>2750 POKE AD + 1, VAL (C\$) \* 32<br>2

 HOME 2910 INPUT "Wiederholungsfaktor : ";I<br>2920 I = ABS (I): IF I > 255 THEN I = 1<br>2930 IF I = 0 THEN I = 1 2940 POKE RF T INPUT "Wiederholungsdistanz: ":I 296 $\emptyset$  I = ABS (I): IF I > 255 THEN I =  $\emptyset$  POKE RD,I 2980 INPUT "Linker Rand : ";I<br>2990 I = ABS (I): IF I > 559 THEN I = 0<br>3000 POKE LE + 1, INT (I / 7)<br>3010 POKE LE,I - INT (I / 7) \* 7 3020 INPUT "Rechter Rand : ";I<br>3030 I = ABS (I); IF I > 559 THEN I = 279<br>3040 POKE RI + 1, INT (I / 7)<br>3050 POKE RI,I - INT (I / 7) \* 7<br>3060 INPUT "Oberer Rand : ";I  $3\phi$ 7 $\phi$  I = ABS (I): IF I > 191 THEN I =  $\phi$ 3080 POKE TP,I INPUT "Unterer Rand : ";I 3100 I = ABS (I); IF I <sup>&</sup>gt; 191 THEN I = 191 POKE B0,I INPUT "X-Faktor : ";I 3130 I = ABS (I): IF I > 31 THEN I = 1<br>3140 IF I = 0 THEN I = 1 POKE XF,I 3160 INPUT "Y-Faktor : ";I 3170 I = ABS (I): IF I <sup>&</sup>gt; <sup>31</sup> THEN I = <sup>1</sup> 3180 IF I = 0 THEN I = 1<br>3180 IF I = 0 THEN I = 1<br>3190 POKE YF,I INPUT "Anzahl der Bilder : ";I  $321\emptyset$  I = ABS (I): IF I > 8 THEN I = 1<br> $322\emptyset$  IF I =  $\emptyset$  THEN I = 1 POKE DP,I INPUT "Kontrollblocknummer : ";I <sup>3250</sup> I <sup>=</sup> ABS (I): IF I <sup>&</sup>gt; <sup>255</sup> THEN 1=1 3260 POKE KB,I 3270 REM IF PEEK (DI) = 0 THEN BT = PEEK (XF) \* ( PEEK (RI) + PEEK (RI <sup>+</sup> 1) \* 7 - PEEK (LE) - PEEK (LE <sup>+</sup> 1) \* <sup>7</sup> <sup>+</sup> 1) 3290 IF PEEK (DI) = 1 THEN BT = PEEK (YF) \* ( PEEK (BO) + PEEK (BO + 1) \* 7 - PEEK (TP) - PEEK (TP + 1) \* 7 + 1)<br>3300 BT = (BT + PEEK (RD)) \* PEEK (RF) \* PEEK (DP)<br>3310 BH = INT (BT / 256)<br>3320 BL = BT - INT (BT / 256) \* L = LEN (BT\$) 3350 IF <sup>L</sup> <sup>&</sup>lt; 4 THEN FOR I = <sup>L</sup> TO 3:BT\$ = "0" + BT\$: NEXT 3360 RETURN REM HOME PRINT "Drucker: ";PF\$; PRINT PRINT "<1> 576 Punkte/Zeile' 3410 PRINT "<2> 640 Punkte/Zeile' PRINT "<3> 768 Punkte/Zeile' PRINT "<4> 1152 Punkte/Zeile' 3440 PRINT "<5> 1280 Punkte/Zeile' PRINT "<6> 856 Punkte/Zeile' 3460 PRINT "<7> 960 Punkte/Zeile' 3470 PRINT "<8> 1088 Punkte/Zelle' PRINT GOSUB 2350 3500 REM hier Grafiksteuerzeichen POKEn \*\*\* I = PB + PEEK (KB) \* 64 + 16: REM Adresse der Grafiksteuerzeichen ON VAL (C\$) GOTO 3530,3540,3550,3560,3570,3580,3590,3600 C\$ = "n": GOTO 3610 3540 C\$ = "N"; GOTO 3610 C\$ = "E"; GOTO 3610 C\$ = "p": GOTO 3610 3570 C\$ = "P"; GOTO 3610 C\$ = "e": GOTO 3610 3590 C\$ = "q": GOTO 3610  $3600 \text{ C} = \frac{1}{2}$  POKE 1+2, ASC (C\$) <sup>3620</sup> FOR J <sup>=</sup> <sup>5</sup> TO 8: POKE I <sup>+</sup> J, ASC ( MID\$ (BT\$,J - 4,1)); NEXT : RETURN

#### SUPERDUMP.EPSON

Die folgenden Zeilen müssen im Listing SUPERDUMP.IMAGEWRITER geändert werden.

 PF\$ = "EPSON": REM Parameter-File 1010 DG = 2: REM Grundeinstellung für Double-Hires NG = 0: REM Grundelnstellung für Nadel

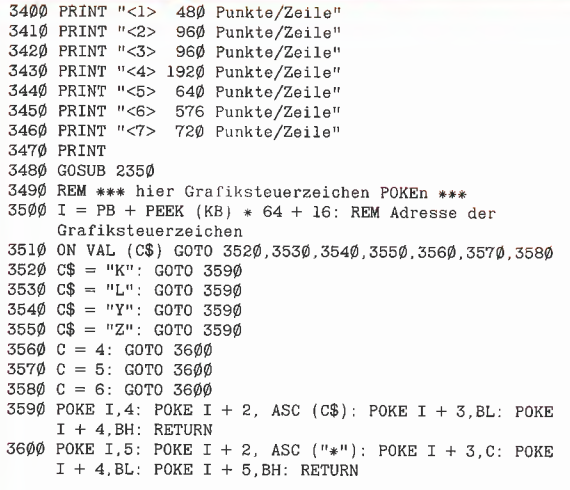

Die Zeilen 3610 und 3620 entfallen.

#### Tabelle 1: Übergabeparameter

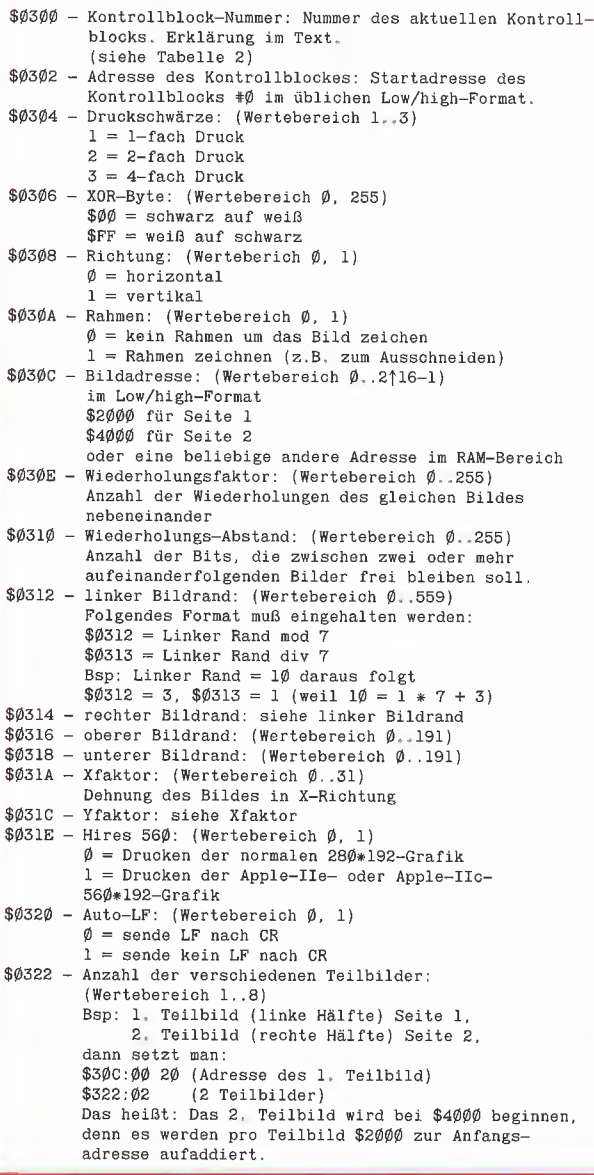

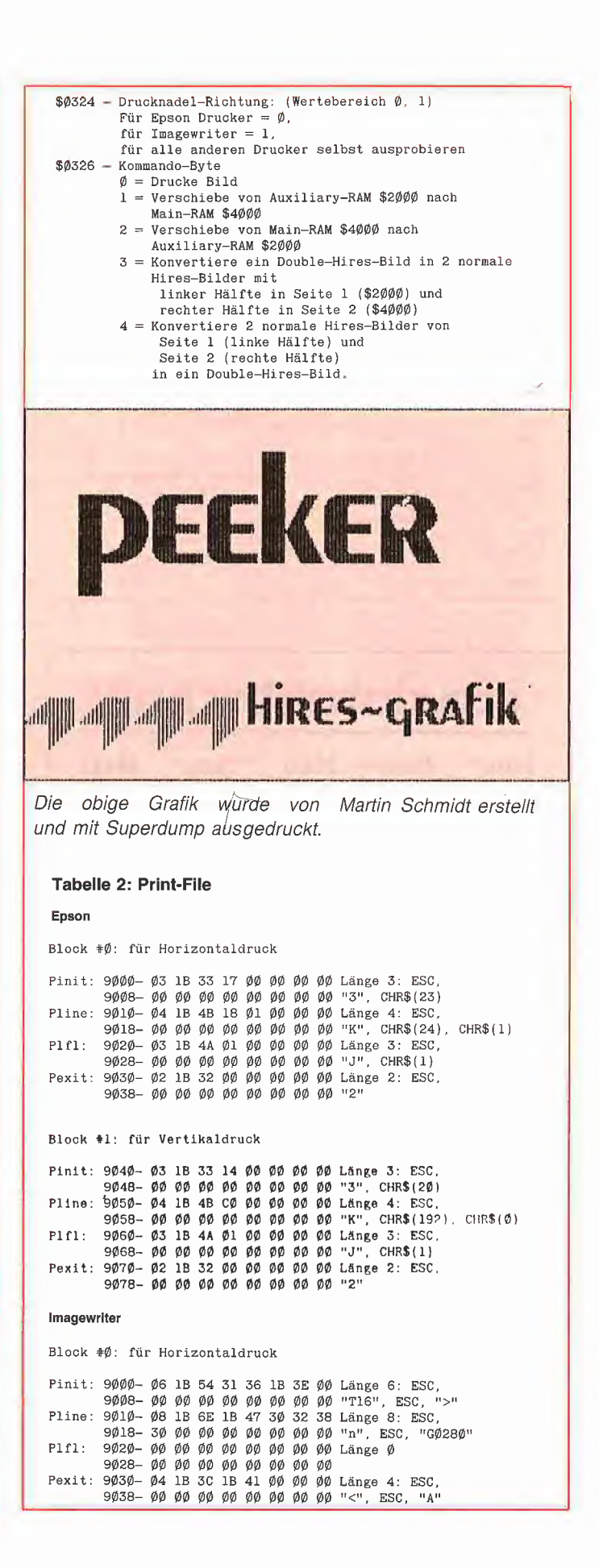

**GRAFik.** 

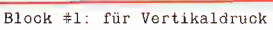

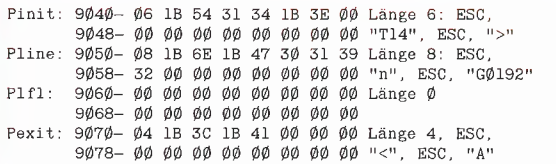

#### Tabelle 3

Frage Antwort

zu Bild 1:

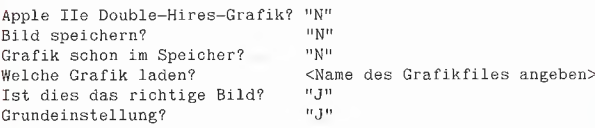

#### zu Bild 2:

Anfang wie Bild <sup>1</sup>

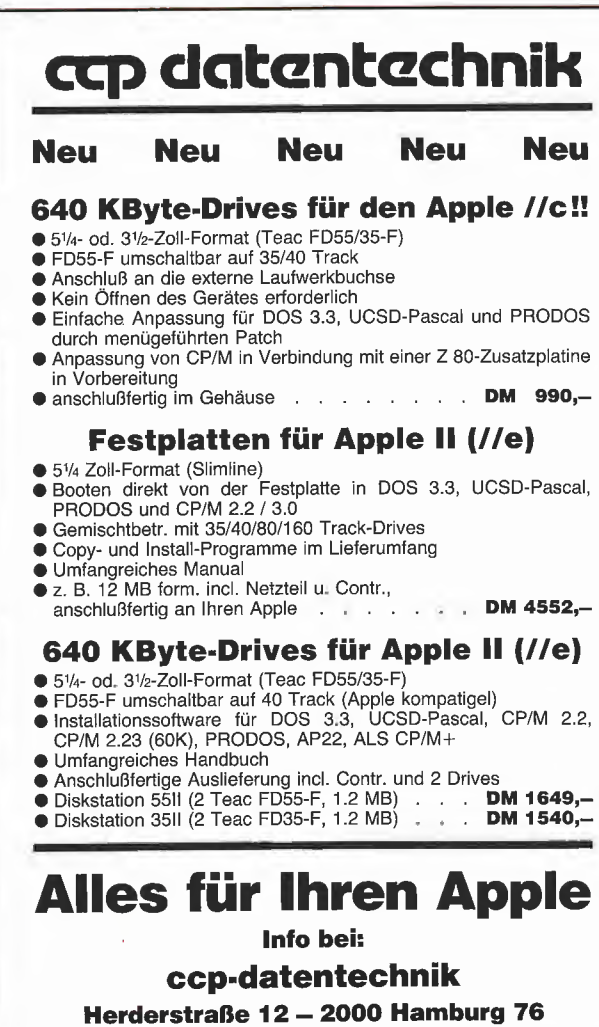

Telefon 040/225676

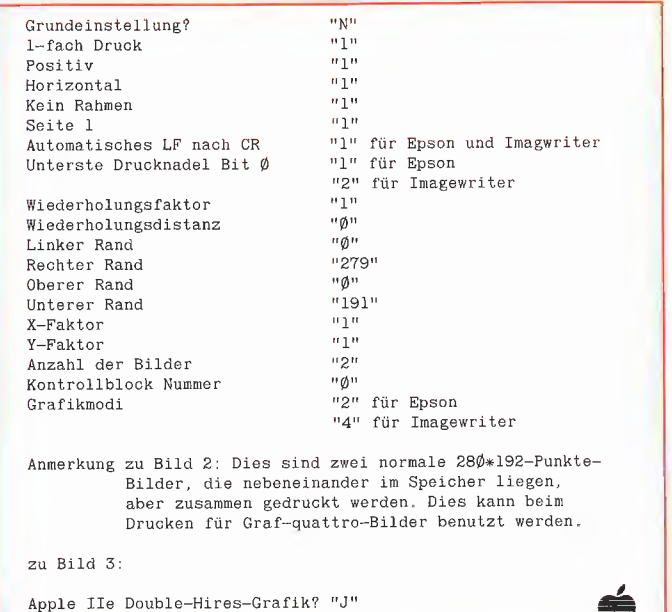

INTUS - Lernprogramme in deutscher Sprache für Apple Ile und llc. • Rechtschreib-Trainer. <sup>4</sup> Übungsarten, <sup>16</sup> Bereiche, über 4000 Wörter und Kurzsätze. Sehr wirkungsvoll, gute Erfolge bei Legasthenie • Wortschatztrainer Englisch und Französisch, je DM 98,- • Maschineschreiben wie der Blitz. <sup>20</sup> Lektionen. DM 188,- • Basic-Lernprogramm. <sup>14</sup> Lektionen. DM 295,- • Lesen wie der Blitz.Wirkungsvolles Lesetraining. DM 98,- • Kinderschule. Beliebte Vorschulprogramme. DM 69,- Demo-Disk. mit Kostproben aus 9 Programmen. Katalog gratis. INTUS SOFT Kaiserstraße 21 · 7890 Waldshut-Tiengen · Telefon 07751-7920

sonst wie Bild <sup>1</sup>

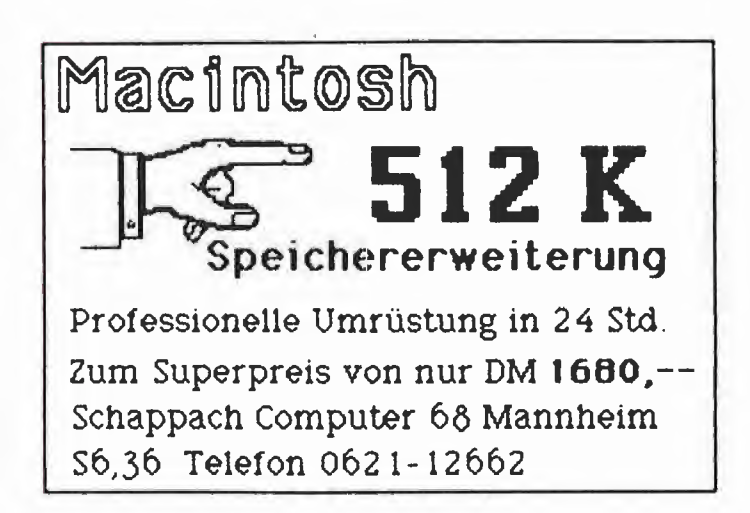

# **BUCH-SHOP**

#### Betriebssystem CP/M Vom Monitorprogramm zum Mehrbenutzersystem. Von Jürgen Plate. 1984, 351 Seiten, 30 Abb., 3 Tab., geb., DM 56,-

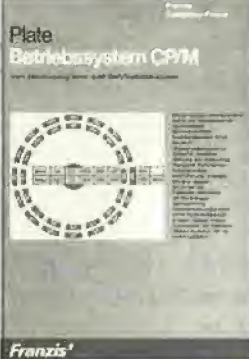

Das Buch beschreibt ausführlich die Kommandos, ihre genaue Syntax und die einzel nen Teilprogramme von CP/M wie BIOS (systemspezifischer Teil), ED (Editor), ASM (Asembler, inklusive einer Beschrei-<br>bung des 8080-Befehlssatzes), SYSGEN und STAT. Der Beschreibung von CP/M<br>ist das Listing eines komfortablen Monitorprogramms für Z-80-Computer vorangestellt, das eine elementare Program mierung auf Maschinenebene erlaubt, solange man CP/M noch nicht geladen hat. Das kann z. B. zur Fehlersuche sehr nützlich sein. Am Schluß des Buches findet sich auch eine Kurzbeschreibung der Multitasking-/Multiuser-Betriebssysteme.

#### Das Buch zum Apple II

von Erich Esders 1985, 210 S., 119 Abb., geb, DM 54,-

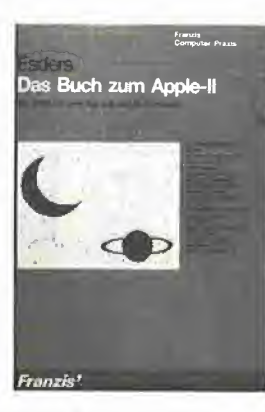

Wenn hier vom Apple II gesprochen wird, so gilt das auch für den llplus, den lleuroplus und die Ile-Versionen sowie für den ganzen "Apple-Nachbau". Das Buch ist ein Wegweiser durch diesen Rechner, um mit ihm schneller und effektiver zu arbeiten. Es geht hier weniger um das elementare Programmieren des

Rechners, sondern um Assemblerprogramme, die extensiv Monitor-ROM-Subroutinen benutzen. Diese hat der Autor nach Sachgebieten geordnet, z. B. Mathematik, Graphik, String-Bearbeitung + Disassembler-

Listings und diese wiederum mit Erklärungen und Applika tionen komplettiert. Eine aus reichende Dokumentation ist dabei immer gewährleistet. Sie<br>geht schrittweise vor, von der Aufgabenstellung über die Programmentwicklung bis zum lauffähigen Maschinenpro gramm. Die angebotenen Bei¬ spiele sind ausbaufähig und lassen der eigenen Kreativität reichlichen Spielraum. Viele neuartige Tips und Tricks wird auch der beschlagene Apple-Benutzer begrüßen. Aus dem Inhalt: Der Mikroprozessor des APPLE II. Der APPLE II und seine Speicheraufteilung. APPLESOFT und seine Arbeitsspeicher-Bereiche. Der MICROSOFT-Basic-lnterpreter: Die Zeichen-Lese-Routine. Interpretierer und Lokalisierer. Handler-Routi-<br>nen. BASIC/Maschinensprache-lnterfaces. DISAS-Generator. Unterpro-<br>gramme im APPLESOFT-<br>Basic-Interpreter: Softschalter<br>und -Flags. Ausdrucks-Interpretierer. Low-Resolution-Graphik. Fehler-Behandlung. Applikationen: Arithmetik-Demonstration "FP-CALC".<br>Hex-Dumps der Applikationen.<br>BASIC-Monitor BASMON/D: Vorstellung der neuen Kom mandos. Das Programm<br>"BASMON/D". Implementie-<br>rung und Laufbeispiele.<br>BASIC-Interpreter-Vergleich<br>APPLE II – Commodore 64:

Arithmetik-Demonstration "FP-CALC/64". Listen; Die Token des APPLESOFT-Basic.

Apple II ROM Listing von Matthias Buck 1984, 116 S., Kart., DM 59,-

||applc ][ II. 11^. II t. Me  $_{\rm R}$ M Listing für Repleroft-BASIC-**Interpreter** on Malthlas Buck

Röckrath Das deutsche Apple-Il-ROM-Listing ist da!

Einleitung zum prinzipiellen Ablauf des Applesoftinter preters;

•Aufbau und Verarbeitung

der/des Programmtextes - Variablentabelle - String¬ space - Fließkommaformate - Basicstacks (GDSUB, FOR-NEXT, ...)

- •Beschreibung der wichtig¬ sten Unterprogramme, z. B. Variablensuche, Garbage Collection, Ausdrucksaus¬ wertung, CHRGET,... •Vollständig disassembllerte
- und sehr ausführlich<br>deutsch kommentierte Auflistung des Applesoft-BASIC-Interpreters • Übersichtliche Auflistung
- aller vom Interpreter benutzten RAM-Zeilen mit allen Verwendungszwecken
- Über <sup>150</sup> ausführlich doku mentierte Unterprogramme:
- Funktion - Ein/Ausgabeparameter Auch für Apple-Ile und c und Kompatible!

#### Apple II Pascal

Eine praktische Anleitung von Arthur Luehrmann und Herbert Peckham 1982, 544 S., kart., DM 59,-

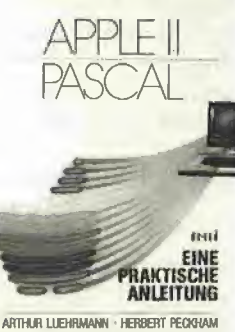

Dieses Buch ist unentbehrlich

für alle, die die Programmiersprache PASCAL lernen wollen und Zugang zu einem Apple Computer haben. Sie benötigen keinerlei Vor¬ kenntnisse, sondern lernen an Hand von Beispielen und Übungen, wie man selbst PASCAL-Programme entwikkelt und sie austestet und werden allmählich von Kapitel zu Kapitel vertrauter im Umgang mit dem Apple Computer.

#### Start mit Apple-Logo für II, Ile und llc

Das kleine Logo-Einmaleins: Grafik \* Text \* Musik Von D. Senftleben 1985, 222 Seiten, DM 35,-

Viele Mikrocomputer-Hersteller bieten für ihre Geräte neben BASIC und anderen Programmiersprachen zunehmend auch Logo an. Durch ihre Benutzerfreund lichkeit hat diese Sprache bereits viele Freunde im Ausbildungs- und Freizeitbe-

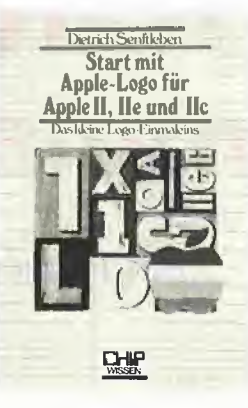

reich gefunden. Dabei ist Logo eine mächtige Sprache, die auch dem anspruchsvollen Anwender kaum Wünsche offenläßt. Mittels Schildkrötengrafik<br>wird das kleine Logo-Einmaleins in 12 Lektionen entwikkelt. Große Bildschirmfotos begleiten den Leser durch<br>die Lektionen. Das Buch verlangt aktive Mitarbeit. Es hat seinen Platz neben dem Computer und gibt Hilfen und Anregungen für eigenes<br>Forschen. Dank des bausteinorientierten Konzepts kann jeder seine eigenen Teilbausteine erzeugen und sie zu neuen Blöcken zusammenfügen. Neben dem Einmaleins werden neue Einsatzbereiche für den Einsteiger erschlossen. Musik und Sound fehlen nicht.

In diesem Buch werden die beiden offiziellen Logo-Produkte der Firma Apple für die Rechnerfamilie Apple II, Ile und llc behandelt und deren Unterschiede verdeutlicht. Weiterhin sind sämtliche Apple-Logo-Vokabeln über sichtlich zusammengestellt. Dieses Buch ist ideal zum problemlosen und vergnüg lichen Start in die Apple-Logo-Welt.

#### Apple II Anwenderhandbuch

von Lon Poole<br>1982, 450 S., zahlr. Abb., kart., DM 56,-

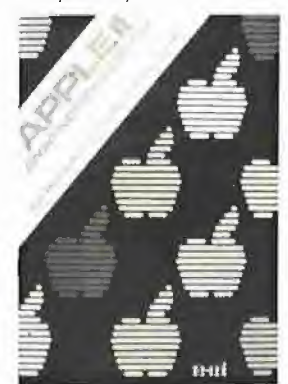

Auch für diesen Computer haben wir den richtigen Leitfaden. Er erspart Ihnen zeit-<br>raubendes und nutzloses Suchen nach der wirklich verwendbaren Dokumenta-<br>tion für Ihren Computer. Das Anwenderhandbuch beschreibt zum einen den beliebten Apple Il-Computer als solchen und gibt zum anderen ausführlich Aus-<br>kunft über die normalen Peripheriebausteine und Zubehör einschließlich Disk-Laufwerken und Drucker. Mit Hilfe dieses Buches werden Sie Ihren Apple II erfolgreich<br>einsetzen, denn der Informa-<br>tionsgehalt geht weit über das hinaus, was hersteller-<br>seitig an Literatur angeboten wird. Sie lernen BASIC auf zwei verschiedene Arten zu verwenden. Wie man den Gebrauch von Klang, Farbe und Grafik zum Optimum führt. Sie erhalten Tips für fortgeschrittene Programm erstellung. Sie erfahren die Verwendung des Maschinensprachen-Monitors u.v.m. Mit dem Apple II-Anwenderhandbuch werden Ihnen alle Möglichkeiten eröffnet, die in diesem Com puter stecken.

#### Apple II Pascal Sprache

1985,197 S., DM 39,-

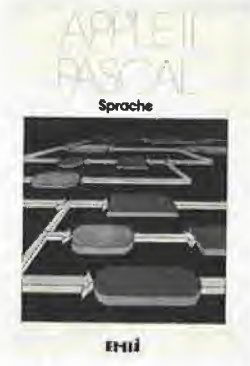

Apple II Pascal **Betriebssystem** 1985, 256 S., DM 49,-

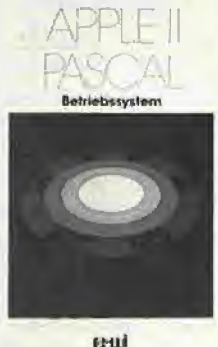

 $P$ eeker 6/85  $\sim$  33

**Ralf Menssen** 

# Hardcopy auf Olympia ESW100 RO

# Ein Typenraddrucker wird grafikfähig

Das Programm OLYMPIA gibt eine Hardcopy vom hochauflösenden Grafikbildschirm <sup>1</sup> oder 2 auf dem Typenraddrucker Olympia ESW 100 RO aus. Es ist durch leichte Modifikationen im Prinzip für alle Typenraddrucker verwendbar, die ihre ho rizontale und vertikale Schrittweite auf 1/60 bzw. 1/96 Zoll einstellen können. Es läuft auf dem Apple II mit 48K und allen kompatiblen Rechnern. Die hier vorgestellte Version beginnt bei Speicherplatz \$8000 und sollte durch BSAVE OLYMPIA, A\$8000, L\$1E8 auf Diskette gespeichert werden; es kann jedoch auch an anderer Stelle neu assembliert werden.

#### Bedienung des Programms

Die auszudruckende Grafik muß sich im Speicher befinden. Dann lädt man die Druckroutine mit BLOAD OLYMPIA und startet sie mit CALL 32768. Auf dem Bildschirm erscheint jetzt die Grafikseite <sup>1</sup> und darunter die Frage, welche Seite ausgedruckt werden soll. Antworten Sie mit "1" oder "2".

Als nächstes müssen Sie entscheiden, ob das Bild positiv oder negativ erscheinen soll, d.h. ob ein weißer Punkt auf dem Bildschirm auf dem Papier schwarz oder weiß werden soll. Geben Sie "P" oder ..N" ein.

Als letztes müssen Sie noch die vertikale und die horizontale Schrittweite in 1/60 bzw. 1/96 Zoll angeben. Als günstige Eingabe hat sich "02" für die horizontale und "03" für die vertikale Schrittweite herausgestellt. Sie erhalten dann eine Hardcopy, die ein quer eingespanntes DIN-A4-Blatt gut ausfüllt. Außerdem decken sich die Punkte dann sehr gut.

Haben Sie diese Eingaben gemacht, brauchen sie etwas Geduld, denn der Typen raddrucker muß jetzt ca. 50000 Positionen ansteuern und wahlweise einen Punkt oder ein Leerzeichen drucken. Aber das Warten lohnt sich, denn die Qualität der

Hardcopy übertrifft Matrixdrucker der gleichen Preisklasse klar.

Zur Schonung des Typenrades stellen Sie bitte den geringsten Anschlag am Drucker ein. Außerdem sollte man ein Endlosfarbband verwenden, da ein Karbonband zu schnell verbraucht ist.

#### Programmaufbau

Es werden die zwei Unterprogramme COUT (Ausgabe eines Zeichens bei \$FDED) und RDKEY (Lesen eines Zeichens bei \$FD0C) des Apple-Betriebssystems benutzt.

Die druckerspezifische Befehle lauten wie folgt:

ESC <sup>P</sup> - Auto-Linefeed ein-/ausschalten (\$1B\$50),

ESC \$FF nn - vertikale Schrittweite definieren (\$1B \$0C nn).

ESC CR nn - horizontale Schrittweite definieren (\$1B \$0D nn),

SP - Leerschritt (\$20),

CR - Wagenrücklauf (\$0D),

 $...$ " – Punkt (\$2E).

Das Programm ist für eine Druckerschnittstelle in Slot <sup>1</sup> ausgelegt. Festgelegt ist dies durch die Labels PORTDATA und HANDSHK. Für Slot 2 müßte PORTDATA zu \$C0A0 und HANDSHK zu \$C2C1 geändert werden. Für manche Interfaces ist ein anderes Übergabeprotokoll erforderlich, das Sie dem zugehörigen Handbuch entnehmen können.

Für künstlerische Effekte bietet sich die Zeile 179 an. Dort wird festgelegt, daß der Drucker einen Punkt (= \$2E) druckt. Als Alternative wären z.B. der Schrägstrich oder das Ausrufezeichen denkbar. Ändert man dann noch die Schrittweiten, ließe sich die Grafik "zoomen". Weitere Möglichkeiten sind Ihrer Phantasie überlassen.

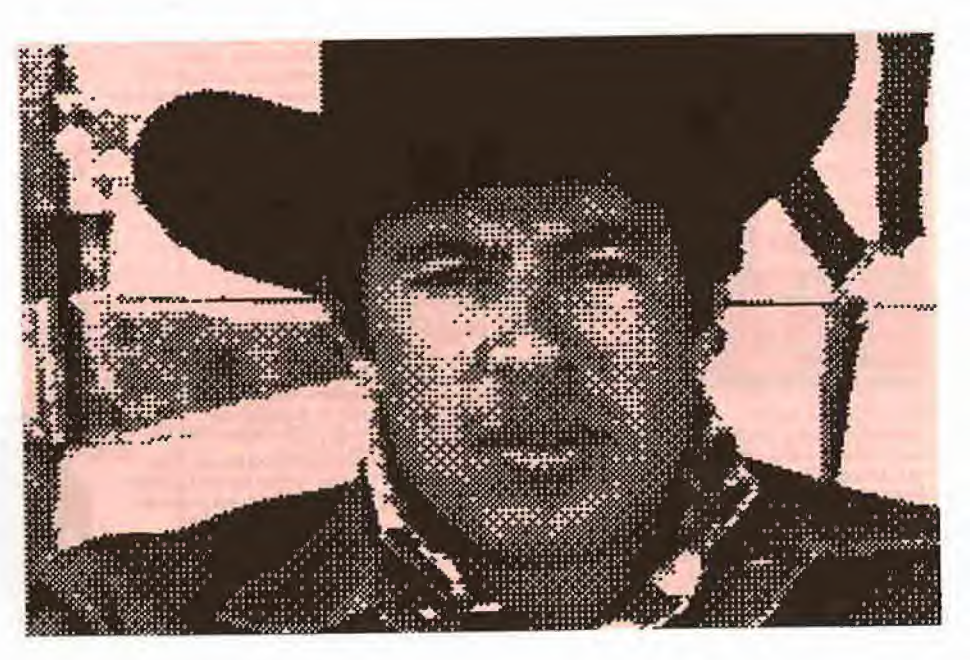

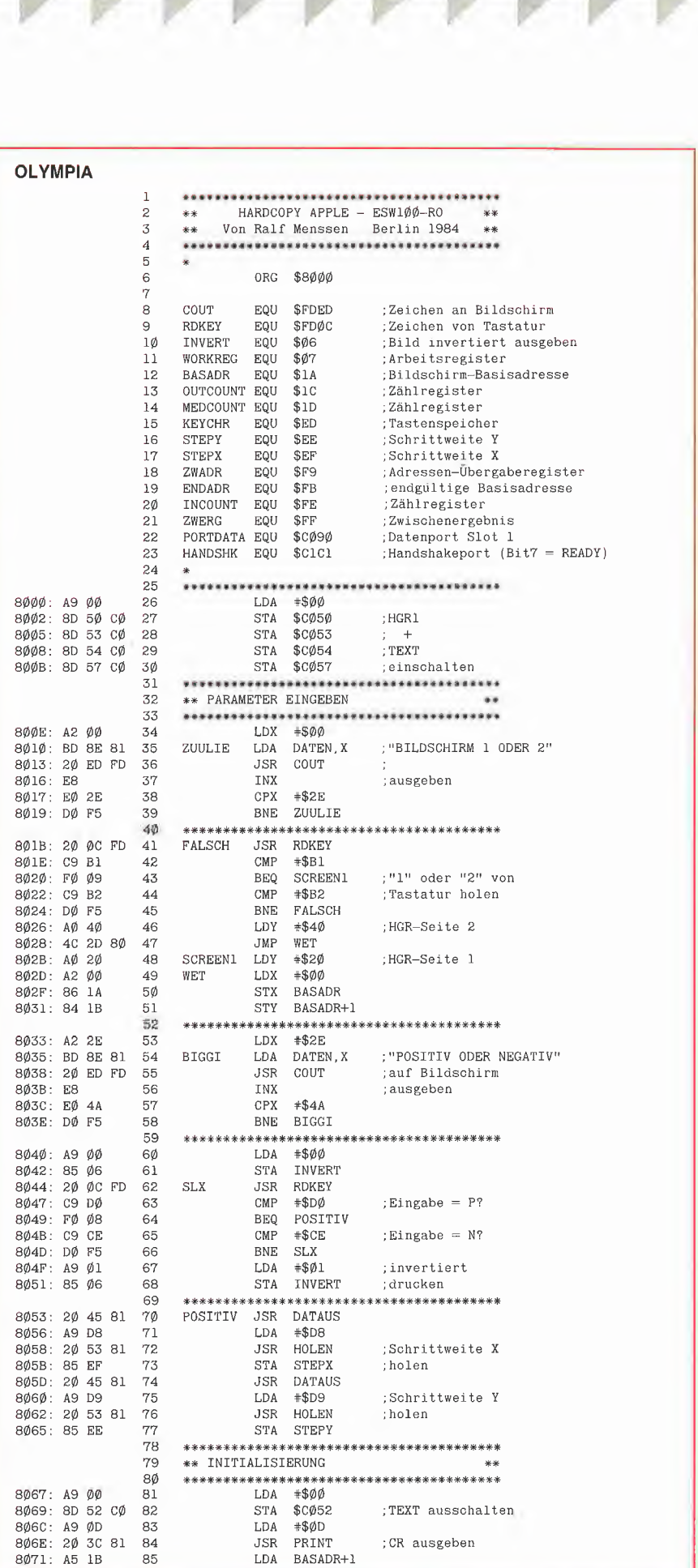

### $r+r$ electronic BASF qualimetric® О, Disketten I.Wahl BASF-Disketten softsektoriert in Pappkarton S.25"-Diskatten olle ohne Aufpreis mit Verstärkungsring<br>Type - Beschreibung<br>1XV - 40 TPI, 1-seitig, einfache Dichte - 46,90-459,00<br>1DV - 40 TPI, 1-seitig, doppelte Dichte - 49,90-454,50<br>2/96V 96 TPI, 2-seitig, doppelte Dic 3M Sicherheits-Disketten 5<u>,25''-Disketten</u> mit Verstärkungering, softsektorierl<br>744-0 48 TPI, I-seitig, doppelte Dichte 49,50 485,00<br>745-0 48 TPI, 2-seitig, doppelte Dichte 89,50 635,00<br>747-0 96 TPI, 2-seitig, doppelte Dichte Disketten - Doublen 14.50 Mit diesem Diskettenlocher können Sie auch die Rückseite Ihrer SS- o DS-Disketle 2um Abspeichern von Daten nutzen 5,25" — Plastikbox<br>Formschöne Klappbox us Hart-PVC für ca iO Diskelten in<br>den Farben grün, orange, schwarz, heligrau, elfenbein oder<br>enthrozit Biltle die gewunsche Farbe angeben. Mischbar.<br><u>Staffelareise</u>: I St. 595 10 St. 5,25" - Disketten-Kästen Diskettenbox ohne Schloß<br>Repräsentative Disketten-Box aus deutscher Fertigung in den<br>Abmessungen (T x B x H) 306x174x144 mm ohne Schloß mit<br>Lopes forbenen Deckel für ce. 80 Disketten und 4 be-<br>schriftberen Stützplatten Seh Diskettenbox 29.50 aufklappbar für ca 50 Disketten aus stoßfestem, antistatischem<br>transparentem Acryl mit 4 beweg-<br>lichen, beschriftbaren Stützplatten Diskettenbox abschließbar 39.50 für ca. 85-100 Disketten aus antistatischem ABS-Kunststoff, Decket aus hochwertigem AcryKrauch-glasferben). Der Trog kannplatzsparend .<br>In den Deckel gestellt werden 9 beweg-<br>lichen Unterteiler mit beschriftbaren Slützplatten sorgen für Übersicht Akustikkoppler s21d 289.-300 Baud Modem CCITT V 21 Standard **TITLE International Property** \* Mit FTZ-Nummer \* Gebühren- u. anmeldefrei \* Anschluß an alle Computer mit V24-Schnitt stelle \* VoIIduplexbetrieb \* Answer- und Originate-Modus \* MADE IN GERMANY \* TELETERM 2+/e 198.- Telekommunikationssoftware für den Apple<br>\* <u>ohne</u> serielles Interface \* Datenübertragung über den Gameport \* Anschlußfertig an s21d.<br>Und das bietel Teieterm 2+/e:<br>Kommunikation über den Bildschirm. Abspeichern empfeng-<br>Kommunikation über den Bildschirm. Abspeichern empfeng-<br>Drucken emfongener Daten Einstellen Unser großer Hit auch für Ihren Apple //e: 80 Zeichen/64kB-RAM<br>
I rück Apple //e<br>
ista Qualitälsprodukt<br>
jetzt nur noch... 275. Ventilator für Apple 2+/e 99.- Viete Zuselzkarten entwickeln zusätzliche Wärme und blockieren sogar noch den natürlichen Luftstrom Der leistungsröhige, geräuscharme Ventilator, sorgt Tür die notwendige Belüftung MASTERCLOCK 325.- incl Demodiskette Universelle Uhrenkarte für Apple //e und //+ Läuft unter DOS, ProDOS und PASCAL Z-80 Karte (ohne Sofware) 149.- ITOH/EPSON-Grafikkarte mKabei 230 Serielle Karte f. Imagewriter 235.-<br>RS-232-C-Karte (Seriell) 175,-RS-232-C-Karte (Seriell) Disk-Controller (o,Software) 175.- Die Aufrüstung Ihres 128k MAC auf 512k kostet bei uns nur: <sup>1</sup> 590." Apple//e, //c <sup>+</sup> Macintosh Vorführ- und Messegeräte preisgünstig abzugeben.

Ladenverkauf, Varführung und fachgerechte Beratung<br>
T+F electronic r+r electronic Elektronik • Fachliteratur • Personal-Computer<br>6900 Heidelberg 1 Breslauerstr 29 Tel 0622 I/7B1500<br>Geschäftszeiten: Mo - Fr 9-13 + 14 - 16 So 9 -13 Uhr<br>Versandanschrift; 6900 Heidelberg ! Dammweg 2

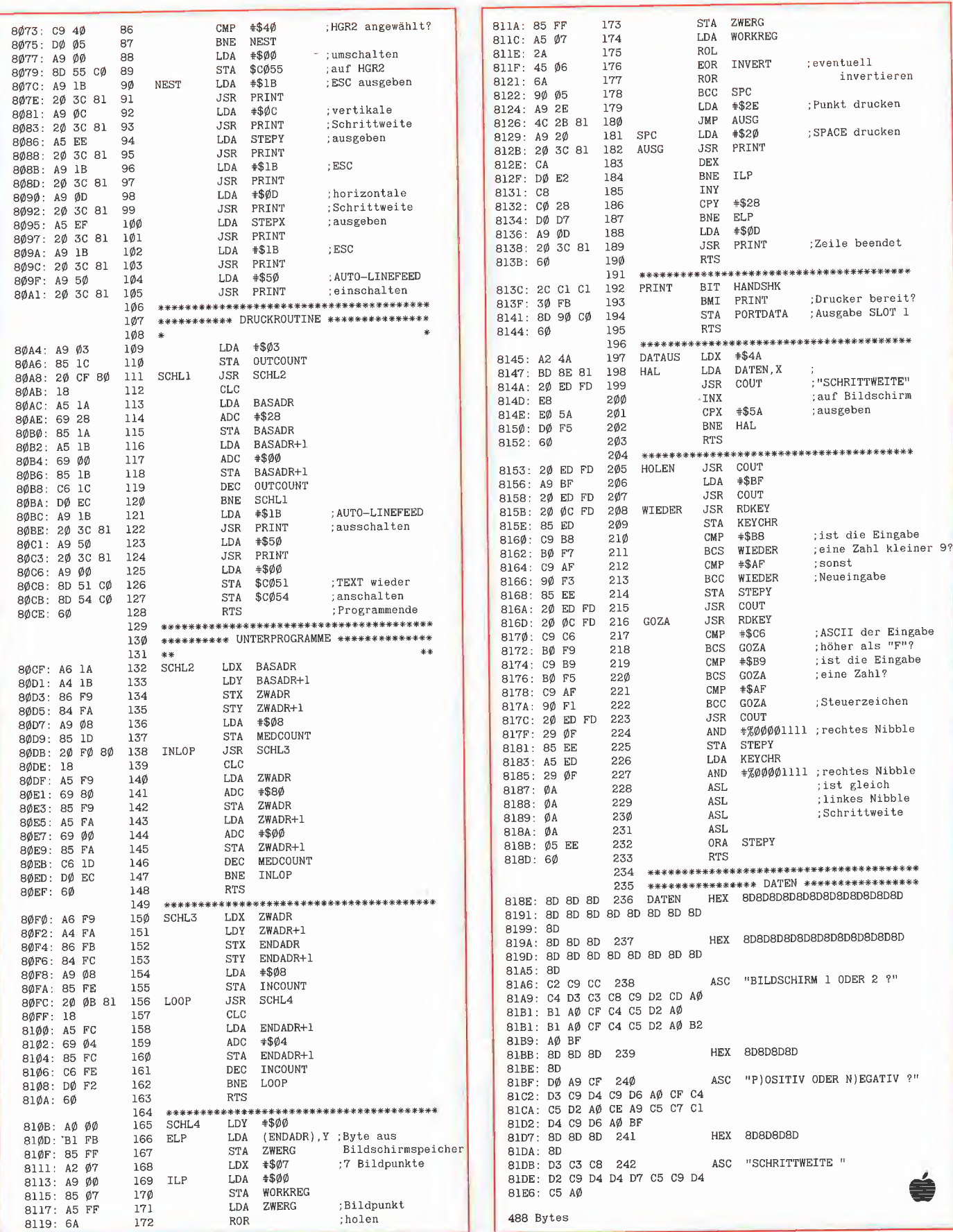
#### Apple DOS 3.3

von Ulrich Stiehl 2. Aufl. 1984, 203 S., kart., DM 28,

Dies ist die erste deutschsprachige Darstellung des Disket tenbetriebssystems DOS 3.3 für den Apple ll/ll Plus/Ile, die sich sowohl an Applesoft- als auch an Assembler-Program¬ mierer wendet. Sinngemäß ist das Buch zweigeteilt: Der erste Teil behandelt aus-<br>führlich die dem Applesoft-Programmierer zur Verfügung ste henden DOS-Befehle, wobei die Textfiles wegen ihrer gro-Ben Bedeutung und der vergleichsweise komplizierten<br>Handhabung besonders darge-<br>stellt werden. Viele Textfile-Tricks werden hier zum ersten¬ mal geschildert.

Aber auch im zweiten Teil fin det der reine Applesoft-Pro-grammierer insbesondere in dem Kapitel "Vermischte Tips, Tricks und Patches" zahlreiche Anregungen. Im übrigen ist der zweite Teil für Assembler-Programmierer gedacht. Neben einerdetaillierten Beschreibung der DOS-lnterna enthält dieser Teil elf vollständige RWTS-Anwenderprogramme – z. B.<br>CPM-Refiner, DOS-lose Da-<br>tendisk, TSL-Maker, File-<br>Reader, Pseudo-Disk-Driver und Fastbrun-Routine-, die Techniken enthüllen, die bis lang noch niemals publiziert worden sind. Dieses DOS-Buch ist deshalb der unentbehrliche Begleiter für jeden Apple-Programmierer.

#### Apple II

Basic Handbuch von Douglas Hergert 304 Seiten, 116 Abb. DM 32,-

Das Buch ist als Nachschlage¬ werk konzipiert, daß seinen Platz neben jedem APPLE II, ll+ und Ile haben sollte. Es<br>richtet sich an Anfänger und fortgeschrittene Programmierer.

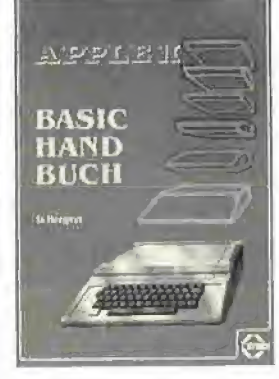

Aus der Praxis heraus präsentiert der Autor Tips und Vor schläge, die das Programmieren leichter und zugleich effi-<br>zienter machen. Alle Applesoft-<br>und Integer-BASIC-Begriffe sind alphabetisch aufgelistet und werden eingehend erklärt.

Dazu werden alle DOS-Befehle (neben vielen Begriffen der Computerterminologie) vorge stellt.

Beispielprogramme zeigen dem Nutzer, wie jeder Befehl<br>funktioniert und helfen, die richtige Anwendung zu üben. Un ter anderem lernt der Leser den besten Weg, um FOR/ NEXT-Schleifen und IF/THEN-Entscheidungen für seine Zwecke einzusetzen. Durch die präzise und leicht verständliche Sprache des Autors werden auch schwierige Befehle einfach in der Anwendung.

#### Apple Maschinen sprache

von Don und Kurt Inman 1984, 208 S., zahlr. Abb. und Tabellen, DM 49,-

#### APPLE

#### **MASCHINEN** SPRACHE

**IAN - KURT I** 

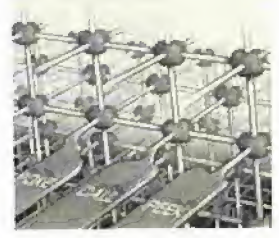

Dieses Buch ist wahrscheinlich die beste Einführung in die 6502-Programmierung für den¬ jenigen Assembler-Anfänger, der zuvor noch nie ein Maschinenprogramm geschrieben

#### Aus dem Inhalt:

hat.

Applesoft II BASIC – kurzge-<br>faßt – Alles über Zeichen – Al-<br>les über Speicher – Alles über Maschinenbefehle -- Maschi-<br>Maschinenbefehle -- Maschi-<br>geben -- Graphik -- Text -- Ton --Arithmetik - Was tun mit den Maschinenprogrammen

#### Apple II leicht gemacht

von Joseph Kascmer 1984,185 S., zahlr. Abb., kart., DM 28,-

Dies ist ein Buch, wie es sich jeder Apple-Anfänger nur wün-<br>schen kann: Schrittweise, leichtverständliche Anleitung zum Umgang mit dem Apple<br>mit einigen durchsichtigen, unkomplizierten Beispielen in Ap plesoft, die ihn nicht Abschrek-ken, sondern ermutigen sollen, sich mit dem Gerät näher ver traut zu machen. Damit ist "Ap-<br>ple II leicht gemacht" das ideale Einsteigerbuch für den reinen Anwender, der nicht nur<br>"auf den Knopf drücken", sondern zumindest einige Details aus der Black Box namens Apple erfahren will.

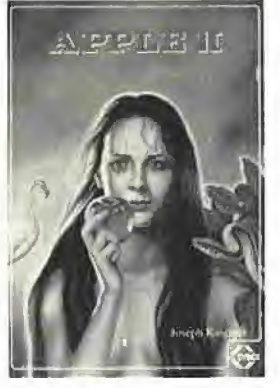

BUCH-SHOP

Aus dem Inhalt: Kontrolle des Geräts - Schreiben und Zeichnen auf dem Bildschirm - Geheimnisvolle Abläufe: Programme – Ver-<br>schiedene Eingriffsmöglichkei-<br>ten – Mobile Speicher: Disket-<br>ten – Kontrollmöglichkeiten – Das Innenleben

#### Apple Assembler Tips und Tricks

von Ulrich Stiehl 1984, 226 S., 3 Abb., kart., DM 34,-

"Apple Assembler" wendet sich an alle, die bereits Anfän gerkenntnisse der 6502-Programmierung haben – z. B.<br>aufgrund des Buches "Apple<br>Maschinensprache" – und nun-<br>mehr ein Nachschlagewerk für ihren Apple II Plus/Ile/Ilc su chen, in dem alle wichtigen ROM-Routinen sowie eine Vielzahl sonstiger Hilfspro gramme in einer systematischen Form zusammengestellt werden. Insgesamt umfaßt die ses Buch über 40 Utilities, darunter mehrere völlig neuartige Programme wie Double-Lores, Double Hires, Screen-Format

u. a. Der erste Teil enthält ein Repetitorium der wichtigsten Befeh le, Adressierungsarten und sonstigen Besonderheiten des 6502.

lm zweiten Teil werden alle<br>Adressen des Monitors zusammengestellt, die für Assembler-Programmierer von Nutzen sein können. Darüber hinaus findet der Leser Unterroutinen für hexadezimale Addition/<br>Subtraktion/Multiplikation/Division, Binär-Hex-ASCII-Um-

wandlung usw. Der dritte Teil befaßt sich mit der Speicherverwaltung der Language Card und der lle-64K-Karte und enthält Move-Programme zum Verschieben von Daten in die und aus der Language Card sowie der 64K-Karte.

Der vierte Teil ist dem Ap-<br>plesoft-ROM gewidmet und li-<br>stet eine große Anzahl nützlicher Interpreter-Adressen. Bei<br>den Utility-Programmen liegt<br>das Schwergewicht auf Fließkommamathematik einschließ-

lich Print Using. Der letzte Teil behandelt den Text- und Graphikspeicher. Neben einem professionellen Maskengeneratorprogramm werden auch Routinen zur Double-Lores- und Double-Hi-<br>res-Grafik vorgestellt.

#### Arbeiten mit dem Macintosh

von N. Hesselmann 416 Seiten, 320 Abb. DM 54,- Das Buch erklärt den Umgang mit dem Macintosh von Grund auf, wobei auch auf elementare Dinge eingegangen wird, wie<br>z. B. die Benutzung der Tasta-<br>tur und der Maus, das Einlegen von Disketten und den System start. Ganz besonderes Augen merk wird auf die Erklärung der speziellen Software-Umge-<br>bung des Macintosh gelegt,<br>wobei das Menü- und Fensterkonzept sowie das Anwählen durch Piktogramme gekenn-<br>zeichneter Funktionen klar dargestellt wird.

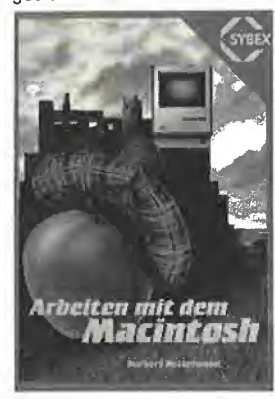

Der Umgang mit den Program¬ men MacPaint und MacWrite wird erläutert; dies geschieht<br>teilweise anhand von Beispielen, die leicht nachvollzogen werden können. Ein umfangreiches Kapitel ist dem für den Macintosh erhältlichen Micro-soft-BASIC gewidmet.

#### BASIC Übungen für den Apple

von J. P. Lamoitier 1983, 252 S., zahlr. Abb., kart., DM 38,-

Das Buch ist konzipiert, allen Apple-Anwendern Applesoft-<br>BASIC durch praktische Übun-<br>gen an Hand von reellen Programmen beizubringen. Daten-

verarbeitung, Statistik, kom¬ merzielle Programme, Spiele und vieles mehr. Jede Übung beinhaltet eine Beschreibung der Problemstellung, eine Ana-<br>lyse der Lösungsmöglichkeiten, ein Flußdiagramm und ein fertiges Programm samt Pro belauf.

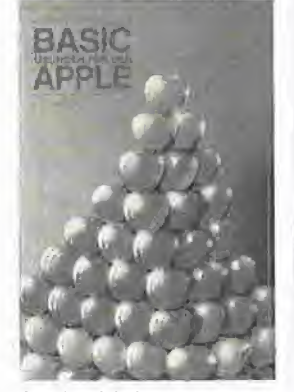

Aus dem Inhalt; Ihr erstes BASIC-Programm -Flußdiagramme- Übungen mit Integerzahlen - Elementare Beispiele aus der Geometrie - Allgemeine Übungen aus der Datenverarbeitung - Mathema-Datenveransenung – Mathem<br>tische Berechnungen – Kauf-<br>männische Berechnungen – Spiele - Operations Research - Statistik

#### Apple ProDOS für Aufsteiger Band <sup>1</sup>

von Ulrich Stiehl

1984, 202 S., kart., DM 28,-ProDOS ist das neue "professionelle DOS" (Professional Disk Operating System) für den Apple Ile sowie den mit einer Language Card ausgestatteten Apple II Plus. Band <sup>1</sup> befaßt sich mit den theoretischen Grundlagen von ProDOS, der internen und externen Speicherorganisation und enthält grundlegende Beispielprogramme für Assembler-Pro grammierer sowie generelle Untersuchungen zum BASIC-SYSTEM. Da ProDOS über er heblich vielfältigere und lei stungsfähigere, zugleich je doch erheblich kompliziertere Dateistrukturen verfügt, sind theoretische Kenntnisse von ProDOS unabdingbar, wenn man die Features von ProDOS voll ausschöpfen will. Aus dem Inhalt:<br>Ein erster Überblick – ProDOS<br>und DOS 3.3 – Interne Speicherorganisation - Externe Speicherorganisation - MLI

(Machine Language Interface) - ProDOS für Applesoft-Programmierer

Beachten Sie die Buch-Shop-Karte

# Fourier-Analyse

von Peter Walber

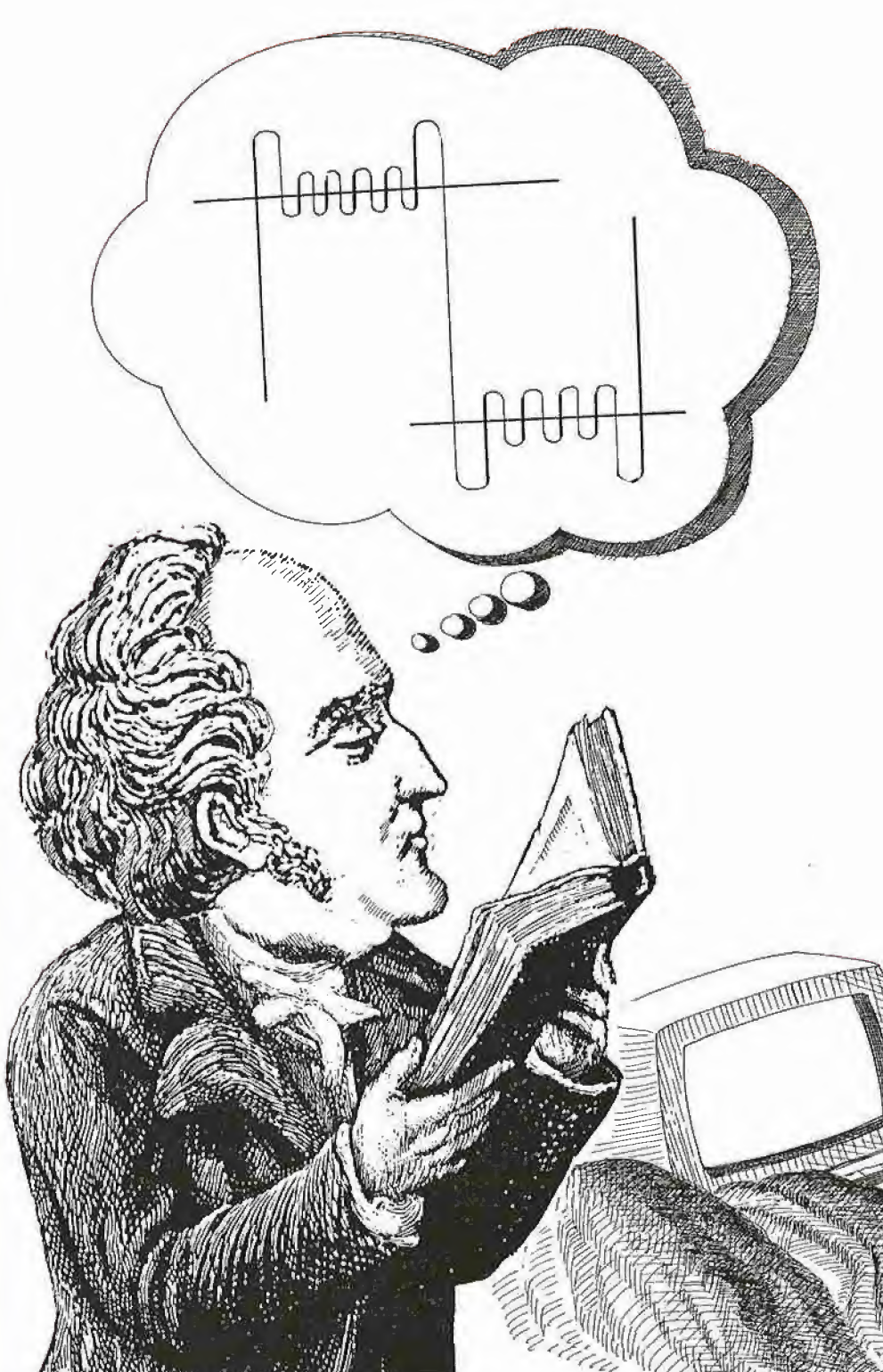

Joseph de Fourier (alter Stich) 1768-1830

Jeder, der einmal vor das Problem gestellt war, eine Funktion zu approximieren, wird sicher bereits auf die Fourier-Analyse gestoßen sein, vor allem bei der Darstellung von unstetigen periodischen Funktionen, aiso mathematisch schwierig darstellbaren Kurvenzügen.

Grundlage des Programms ist die von Fourier im Jahre 1822 aufgestellte Theorie, die besagt, daß sich beliebige periodische Funktionsverläufe als Linearkombination von Sinus- und Cosinus-Termen darstellen lassen. Mathematisch formuliert sieht die Theorie so aus:

$$
f(t) = a_0 + \sum_{k=1}^{\infty} a_k \cos(k\omega t) + b_k \sin(k\omega t)
$$

mit den sog. Fourier-Koeffizienten:

$$
a_k = \frac{2}{T} \int_{0}^{T} f(t) \cos(k\omega t) dt
$$

$$
b_k = \frac{2}{T} \int_{0}^{T} f(t) \sin(k\omega t) dt
$$

dabei muß die in den Integralen auftretende Funktion  $f(t)$  in einem Intervall  $0 < t < T$ vorliegen (siehe Abb. 1).

Bei manchen Funktionen sind die auftretenden Integrale sehr schwierig zu berechnen, oder es gelingt nicht, den Kurvenzug mathematisch zu beschreiben (z.B. Brummspannung eines Netzteiles). Genau hier kann das Programm einsetzen.

Ich habe folgende Gliederung des Programms vorgesehen:

1. Analyse eines Kurvenzuges nach Stützstellen (FOURIER.MAIN).

2. Ausgabe des Frequenzspektrums (FOURIER.SPEC).

3. Synthese einer Funktion aus Fourier-Koeffizienten (FOURIER.SYN).

Die Aufteilung des Programms in drei einzelne selbständige Module wurde aus Speichergründen gewählt, da neben gro-Bem Komfort auch eine grafische Auswertung geboten werden sollte.

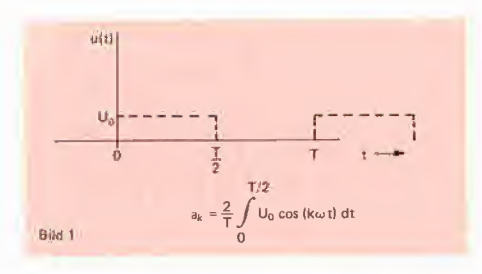

#### Das Modul FOURIER.MAIN

Das Modul gliedert sich in die folgenden Teile:

- Initialisierung und Hauptmenü (Zeilen  $1000 - 1420$ .

- Eingabe der Stützstellen wahlweise von Diskette, Tastatur oder von einer analytischen Funktion (Zeilen 1450-1750).

- Berechnung der Fourier-Koeffizienten (Zeilen 1760-2230).

- Ausgabe der Ergebnisse und Plot der Funktion (Zeilen 2240-2730 und 2980-3500).

- Abspeichern der berechneten Daten (ab Zeile 3630).

Es folgt nun eine genauere Beschreibung der wichtigen Teile im Programm, vermischt mit den unbedingt notwendigen Hintergrundinformationen über die Fourier-Analyse.

#### Eingabe der Stützstellen

Da wir nicht in der Lage sind, eine unendliche Reihe zu berechnen, müssen wir eine Obergrenze festlegen. Wir brechen also die Reihe ab und approximieren nur mit einem trigonometrischen Polynom vom Grade n.

$$
f(t) = a_0 + \sum_{k=1}^{n} a_k \cos(k\omega t) + b_k \sin(k\omega t)
$$

Der Algorithmus von Runge (1), der hier verwendet wird, erwartet 2 · n Stützstellen. Diese müssen dem Graphen in äquidistanten Intervallen entnommen werden. Betrachten wir hierzu die in Abb. 2 dargestellte Rechteckfunktion, Die Funktionswerte  $f(0) = 1$ ,  $f(1) = 1$ ,  $f(2) = 1$ ,  $f(3) = 1$ ,  $f(4) = 1 f(5) = 0, f(6) = 0, f(7) = 0$  können dem Graphen entnommen werden. Hierbei ist dt der Abstand auf der t-Achse zwischen dem Wert f(i) und f( $i + 1$ ).

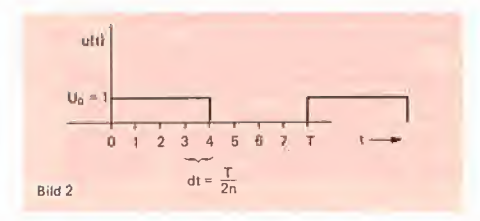

#### Berechnung der Koeffizienten

Der hier verwendete Algorithmus verlangt vom Programm die Aufsummierung nach den folgenden Formeln:

$$
a_k = \frac{1}{n} \sum_{k=0}^{2n-1} f(t) \cos\left(\frac{k\pi t}{n}\right)
$$

$$
b_k = \frac{1}{n} \sum_{k=0}^{2n-1} f(t) \sin\left(\frac{k\pi t}{n}\right)
$$

Der Beweis folgt aus den Orthogonalitätsrelationen für trigonometrische Funktionen und ist hier sicher nicht von Interesse (2). Dieses Gleichungssystem ist nur mit gro-Bem Rechenaufwand lösbar. Wir benutzen deshalb die Symmetrie-Eigenschaften der Sinus- bzw. Cosinus-Funktion.

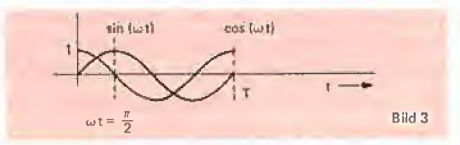

Wie aus Abb. 3 ersichtlich ist, wiederholen sich alle Funktionswerte nach  $x = \pi/2$ . Weiter gilt  $sin(x) = cos(\pi/2 - x)$ . Wir bilden daher zunächst die zweite Halbperiode auf die erste ab und danach die zweite Viertelperiode auf die erste. Dies wurde in den Zeilen 4500-4600 verwirklicht. Die zugehörigen Sinus-Werte werden in den Zeilen 1610-1640 im Feld X(I) abgelegt. In den Zeilen 1750-2220 erfolgt dann die eigentliche Berechnung der Fourier-Koeffizienten. Dieser Algorithmus ist von Sarnow in (4) beschrieben worden. Ab Zeile 2230 werden die Ergebnisse ausgegeben, entweder auf den Bildschirm oder sofort zum Drucker. Die Druckerausgabe muß eventuell an einen anderen Drucker angepaßt werden (Zeile 2800 und 4620).

Eine weitere Option dieses Moduls ist die Berechnung der Fourier-Sinus-Reihe. Dies ist die Darstellung der Reihe in der Form<sup>.</sup>

$$
f(t) = c_o + \sum_{k=1}^{\infty} c_k \sin(k\omega t + \varphi_k)
$$

#### **Grafik-Auswertung**

Damit das Programm nicht nur zur Schaffung von Datengräbern dient, wurde eine komfortable Grafik-Auswertung eingebaut (2400 ff.). Dabei wird zuerst die Funktion mit wählbarem Grad des trigonometrischen Polynoms geplottet. Dadurch kann man sich die Genauigkeit der Approximation Schritt für Schritt ansehen. Danach wird die Funktion noch einmal nach den eingegebenen Stützstellen gezeichnet. Die Beschriftung der Achsen erfolgt durch POKEs von bestimmten Bitmustern direkt in den Grafik-Speicher.

#### Speicherung der Ergebnisse

**TECHNIK** 

Im Anschluß daran besteht die Möglichkeit, den Plot als Bild-File abzuspeichern oder eine Hardcopy auszugeben. Weiter wird erfragt, ob die Koeffizienten oder die Funktionswerte als Datei für spätere Betrachtungen gesichert werden sollen. Man kann sich damit eine regelrechte Bibliothek von Funktionen anlegen. Ab Zeile 3630 folgen dann einige Unterprogramme, die die beschriebenen Möglichkeiten verwirklichen.

Eine Besonderheit liegt in der Handhabung der Daten-Files. Dem Dateinamen wird automatisch ein Suffix angehängt. Sollen also Koeffizienten abgespeichert werden, so gibt man z.B. "DREIECK" als Dateiname an; auf der Diskette erscheint dann eine Datei mit dem Namen "DREI-ECKKOEFF". Will man die Daten wieder einlesen, dann muß man auf die Frage nach der Datei den vollen Namen angeben, also "DREIECKKOEFF".

Im Programm wurde als maximaler Grad der Fourier-Reihe 24 festgelegt. Dies ist sicher für den normalen Fall ausreichend. Ein Nachteil liegt ohne Zweifel in der Ungenauigkeit bei der Analyse sehr unstetiger Funktionen. Das Verfahren wird mit zunehmender Stützstellenzahl natürlich exakter. Genauere Untersuchungen zeigen jedoch, daß der Rechenaufwand nicht proportional steigt, sondern viel stärker. Außerdem kommt noch die mangelhafte Rechengenauigkeit des Basic-Interpreters zum Tragen. Abhilfe schafft zumindest teilweise der Übergang auf ein FORTRAN-Programm mit Double-Precision (3). Die hier erzielten Ergebnisse stellen aber sicher einen sinnvollen Kompromiß dar.

Das Programm wurde für 80 Zeichen/Zeile geschrieben und benutzt deshalb Ctrl-L statt des HOME-Befehls. Da beim Ile mit erweiterter 80-Zeichen-Karte und dem IIc die HGR2 in Verbindung mit der 80-Zeichendarstellung nicht aufgerufen werden kann, wird vor der Grafik auf Normalausgabe zurückgeschaltet.

Durch den menügesteuerten Aufbau sind Bedienungsfehler weitgehend ausgeschlossen.

Beispiele 1 zeigt die Möglichkeit des Programms. Bei der dargestellten Rechteckfunktion wurde der Grad  $n = 5$  und  $n = 12$ gewählt. Hierbei wird die unterschiedliche Güte der Approximation deutlich.

Die folgenden Module FOURIER.SYN und FOURIER.SPEC können aus Platzgründen nicht abgedruckt werden und sind daher nur auf der Peeker Sammeldiskette enthalten.

Der Aufruf erfolgt im Hauptmenü mit "2" für Synthese. Dieser Teil bietet die Möglichkeit, aus früher berechneten Koeffizienten eine Funktion darzustellen. Dies geschieht mit wählbarem Grad des trigonometrischen Polynoms. Das Modul selbst besteht zum größten Teil aus Teilen des Hauptprogramms FOURIER.MAIN.

#### Das Modul FOURIER.SPEC

Der Aufruf erfolgt mit der Wahl von "3" für Frequenzspektrum im Hauptmenü. Bevor das Modul genauer beschrieben wird, wollen wir zunächst die nötige Theorie kurz erläutern. Das "Spektrum" einer Funktion gibt Auskunft über die Beträge der enthaltenen Schwingungsanteile. Man kann also aus der Darstellung sofort entnehmen, welche Frequenzanteile in welcher Stärke vertreten sind. Die Verwirklichung sieht nun wie folgt aus:

- Eingabe der Koeffizienten von wahlweise Disk oder Tastatur (Zeilen 1000-1160). - Vorbereiten des Plots (Zeilen 1750-Ende).

#### FOURIER.MAIN

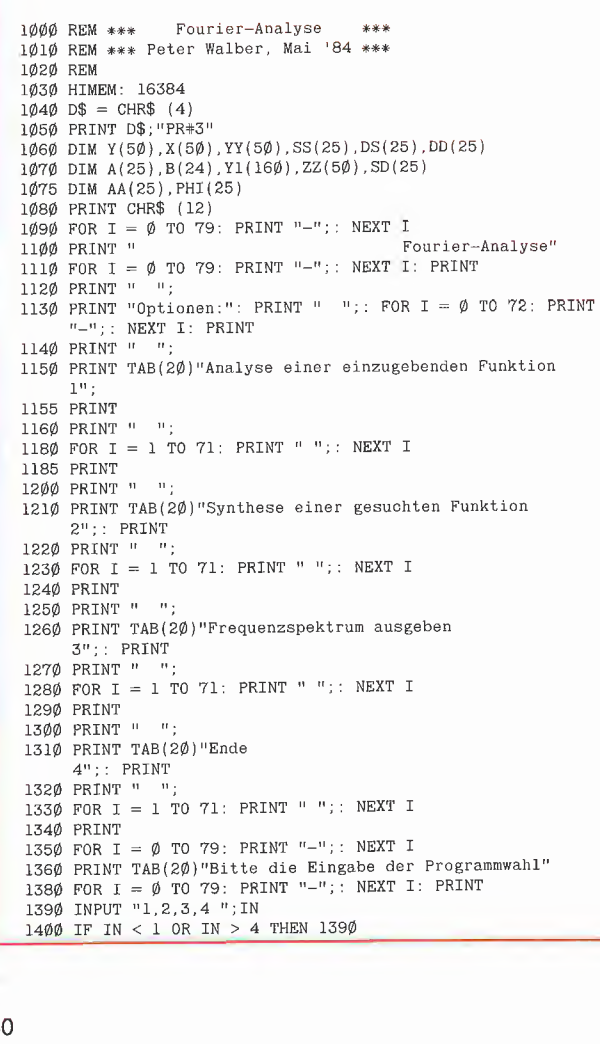

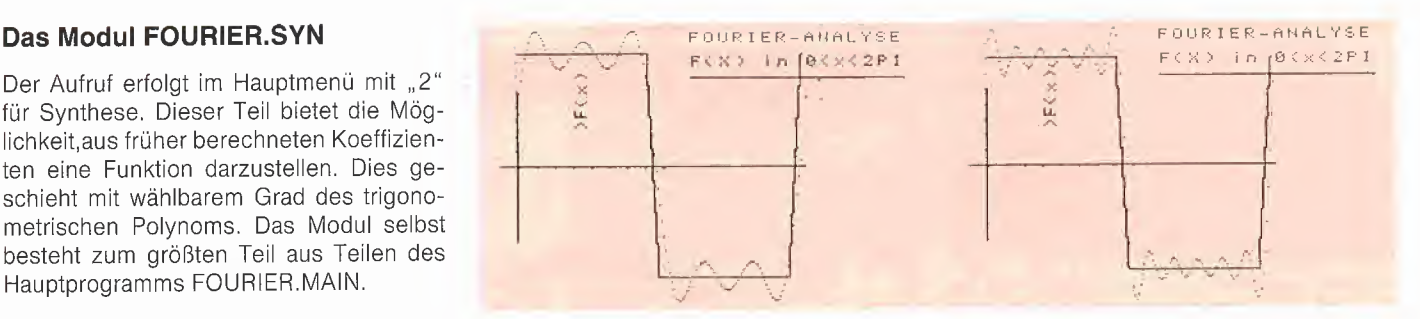

Beispiel 1:  $n = 5$  (links) und  $n = 12$  (rechts)

1160-1420). Hierzu gehört die Erstellung des Koordinatenkreuzes und eines Binär-Feldes zur Beschriftung des Plots.

- Zeichnen des Plots (Zeilen 1450-1730). Dazu wird vorher auf den maximalen Wert normiert und dann proportional zur Größe des betreffenden Koeffizienten ein Strich bei der zugehörigen Frequenz gezeichnet. Dabei sind die Koeffizienten a(I) durchgezogen und die b(l) gestrichelt dargestellt. - Abspeichern des Bildes, der Koeffizienten und die Hardcopy-Möglichkeit (Zeilen Die Zeilen, die die Files anlegen, sind bereits in FOURIER.MAIN vorhanden.

Benötigte System-Konfiguration: Apple II, DOS 3.3, 80-Zeichenkarte, Drucker mit Grafik-Interface.

#### Literatur:

(1) Zurmühl, Praktische Mathematik für In genieure und Physiker, Springer 1965 (2) Hamming, Numerical Methods for Scientists and Engineers, McGraw-Hill, 1962

- (3) McCracken, FORTRAN
- (4) Sarnow, mc 1/84, S. 82-85

```
1410 ON IN GOSUB 1460,3520,3570,3610
1420 GOTO 1100
1430 REM
1440 REM *** Start der Analyse
1450 REM *** Eingabe der Stützstellen ***
1460 REM
1470 PRINT CHR$ (12)
1480 PRINT "Analyse einer Funktion nach Runge"
1490 PRINT : PRINT "Notwendige Bedingung : Grad der Reihe
        geradzahlig "
1500 PRINT
1510 PRINT : PRINT "Eingabe der Stützstellen von (D)isk,
(T)astatur oder von einer": PRINT : PRINT
         "analytischen (F)unktion"
1520 GET IN$
153\emptyset IF IN$ = "D" THEN GOSUB 394\emptyset:DT$ = "J": GOTO 159\emptyset1540 IF IN$ < > "T" AND IN$ < > "F" THEN 1460<br>1550 PRINT
1550 PRINT<br>1560 INPUT "Grad der Fourier-Reihe: ";N<br>1570 IF N / 2 < > INT (N / 2) THEN PRINT : PRINT "Bitte<br>..N.. muß durch zwei teilbar sein.": PRINT : GOTO 1560<br>1580 IF N > 24 THEN PRINT : PRINT "Nmax=24":N = 24<br>1590 P = 
 162Ø FOR I = Ø TO P<br>163Ø X(I) = SIN (I * DX):X(N - I) = X(I):X(N + I) = -
        X(I):X(M - I) = X(N + I)1640 NEXT I
165\phi IF DT$ = "J" THEN 170\phi166\phi IF IN\ = "F" THEN 17\phi\phi1670 FOR I = 0 TO M - 1<br>1670 FOR I = 0 TO M - 1<br>1680 PRINT "Y(";I;")= ";: INPUT "";Y(I)
 1690 NEXT I
1700 FOR I = \emptyset TO M - 1: PRINT "Y(";I;")= ";Y(I): NEXT I:
        PRINT
 1710 PRINT : INPUT "Änderung eines eingegebenen Wertes?<br>(J/N)";IN$: IF IN$ <> "J" THEN 1740<br>1720 PRINT : INPUT "Index des zu ändernden Wertes";I<br>1730 PRINT : INPUT "Neuer Wert";Y(I): GOTO 1710
1740 REM
1750 REM *** Start der Berechnung ***
1760 REM
1770 Y(\emptyset) = Y(\emptyset) / 2: Y(M) = Y(\emptyset): Y(N) = Y(N) / 21780 GOSUB 4530
 179\emptyset Al = \emptyset:A2 = \emptyset1800 FOR I = \emptyset TO P STEP 2<br>1810 A1 = A1 + SS(I)
 1700 FOR I = \emptyset TO M - 1: PRINT "Y(";I;")= ";Y(I): NEXT 1:<br>PRINT : INPUT "Änderung eines eingegebenen Wertes?<br>(J/N)";IN$: IF IN$ < > "J" THEN 1740<br>1772 PRINT : INPUT "Index des zu andernen Wertes";I<br>1730 PRINT : INPUT
```
1820 NEXT I 1830 FOR  $I = 1$  TO P STEP 2<br>1840 A2 = A2 + SS(I) 1850 NEXT I 186 $\emptyset$  A( $\emptyset$ ) = (A1 + A2) / M:A(N) = (A1 - A2) / M<br>187 $\emptyset$  FOR N1 = 1 TO P STEP 2 1880 A1 = 0:A2 = 0:B1 = 0:B2 = 0<br>1890 L = 0:K = P 1900 FOR  $I = \emptyset$  TO P STEP 2 1910 A1 = A1 + DS(I) \* X(K): B2 = B2 + SD(I) \* X(L)<br>1920 L = L + 2 \* N1: IF L = M THEN L = L - M<br>1930 K = K + 2 \* N1: IF K = M THEN K = K - M 1940 NEXT I 1950 PRINT ">":  $196\emptyset$  L = N1:K = P + N1  $197Ø$  FOR  $I = 1$  TO P STEP 2 1980  $A2 = A2 + DS(T) * X(K):B1 = B1 + SD(T) * X(L)$ <br>1990  $L = L + 2 * NI$ : IF  $L = M$  THEN  $L = L - M$  $2000 \text{ K} = \text{K} + 2 * \text{N1}: \text{ IF } \text{K} = \text{M} \text{ THEN } \text{K} = \text{K} - \text{M}$ 2010 NEXT I  $2020 A(N1) = (A1 + A2) / N:A(N - N1) = (A1 - A2) / N$  $2030 B(N1) = (B1 + B2) / N: B(N - N1) = (B1 - B2) / N$ 2040 NEXT N1  $2050$  FOR N1 = 2 TO P STEP 2 2060 A1 = 0:A2 = 0:B1 = 0:B2 = 0<br>2070 L = 0:K = P 2080 FOR  $I = \emptyset$  TO P STEP 2 2009 POR 1 = A1 + SS(I) \* X(K): B2 = B2 + DD(I) \* X(L)<br>2100 L = L + 2 \* N1: IF L = M THEN L = L - M<br>2110 K = K + 2 \* N1: IF K = M THEN K = K - M 2120 NEXT I 213 $\emptyset$  L = N1:K = P + N1<br>214 $\emptyset$  FOR I = 1 TO P STEP 2 2149 FOR 1 = 1 10 F SIDF Z<br>
2150 A2 = A2 + SS(I) \* X(K):B1 = B1 + DD(I) \* X(L)<br>
2160 L = L + 2 \* N1: IF L = M THEN L = L – M<br>
2170 K = K + 2 \* N1: IF K = M THEN K = K – M 2180 NEXT I 2190 A(N1) = (A1 + A2) / N:A(N - N1) = (A1 - A2) / N<br>2200 B(N1) = (B1 + B2) / N:B(N - N1) = (B1 - B2) / N 2210 NEXT N1 2220 REM 2230 REM \*\*\* Ende der Berechnung \*\*\* 2240 REM \*\*\* Beginn der Ausgabe \*\*\* 2250 REM 2260 INPUT "Ergebnis auf den (D)rucker oder (B)ildschirm?  $" : **INS**$ ":IN\$ = "D" THEN GOSUB 3300: GOTO 2351<br>2280 IF IN\$ < > "B" THEN 2260<br>2290 PRINT "Ergebnis:": PRINT "--------": PRINT<br>2300 PRINT : PRINT "a(Ø)=";A(Ø): PRINT  $2310 \text{ FOR I} = 1 \text{ TO N}$ <br>
2320 PRINT "A("; I")=";A(I), TAB(40)"B(";I;")=";B(I)<br>
2320 PRINT "A(";I")=";A(I), TAB(40)"B(";I;")=";B(I)<br>
2330 NEXT I: PRINT : INPUT "Weiter ---->> CR <<----";IN\$<br>
2340 PRINT : INPUT "Ausgabe auf 2351 PRINT "Darstellung als Fourier-Sinus-Reihe:": PRINT 2352 FOR I = 1 TO N: LET AA(I) = SQR (A(I)  $\uparrow$  2 + B(I)  $\uparrow$  2) 2355 IF B(I) = Ø AND A(I) = Ø THEN PHI(I) = Ø: GOTO 2365<br>2354 IF B(I) = Ø AND A(I) > Ø THEN PHI(I) = Ø: GOTO 2365<br>2354 IF B(I) = Ø AND A(I) > Ø THEN PHI(I) = Ø: GOTO 2365 2356 IF  $A(I) = \emptyset$  AND  $B(I) > \emptyset$  THEN PHI(I) = 9 $\emptyset$ : GOTO 2365 2357 IF  $A(I) = \emptyset$  AND  $B(I) < \emptyset$  THEN PHI(I) = -9 $\emptyset$ : GOTO 2365<br>236 $\emptyset$  LET PHI(I) = ATN (A(I) / B(I))<br>2361 LET PHI(I) = 18 $\emptyset$  \* PHI(I) / 3.141592654 2365 NEXT I 2366 PRINT  $(C(\emptyset) = "; A(\emptyset))$ : PRINT 2366 FAR I = 1 TO N: PRINT "C(";I;")= ";AA(I);: HTAB 2Ø:<br>2367 FOR I = 1 TO N: PRINT "C(";I;")= ";AA(I);: HTAB 2Ø:<br>2368 PRINT "Phi(";I;")= ";PHI(I): NEXT I<br>2368 PRINT : INPUT "Weiter --->>CR<<--";IN\$ 2369 REM 2370 REM \*\*\* Vorbereitung des Plots \*\*\* 2380 REM 2390 PRINT CHR\$ (1)  $2400$  OM = 2 \* 3.141592654: PRINT CHR\$ (12) 2410 PRINT TAB(20) "Vorbereitung des Plots": PRINT  $TAB(2\emptyset)$ "-2420 PRINT : PRINT "Plotten der Funktion mit wählbarer Genauigkeit möglich": PRINT<br>243Ø PRINT : INPUT "Annäherung einschließlich der Oberwelle NEXTRICK: IF CK > N THEN CK = N<br>2440 IF CK > N THEN CK = N<br>2440 IF CK > N THEN CK = N<br>2450 IF CK < 0 THEN PRINT : PRINT "Fehlerhafte Eingabe ":  $GOTO$  243 $\emptyset$ 2460 PRINT : PRINT "Moment bitte": PRINT 2470 REM

2480 REM \*\*\* Approximation mit den oben berechneten Fourier-Koeffizienten \*\*\*

2490 REM 2500 FOR  $I1 = \emptyset$  TO 159  $2510 S = A(0)$  $2520$  FOR  $I2 = 1$  TO  $G\%$  $253\emptyset$  S = S + A(I2) \* COS (I2 \* OM \* I1 / 16 $\emptyset$ ) + B(I2) \* SIN<br>(I2 \* OM \* I1 / 16 $\emptyset$ ) 2540 NEXT 12  $2550$  Y1(I1) = S 2560 NEXT Il  $2570 J = 1$ 2580 PRINT ">" 2590 GOSUB 3000 2590 GOSOD ORRE<br>2600 FOR I = 0 TO 159<br>2610 HPLOT I + 10,96 - 90 \* Y1(I) / YO 2620 NEXT I 2630 INPUT "----->> CR "; IN\$ 2640 FOR  $I = \emptyset$  TO M - 1<br>2640 FOR  $I = \emptyset$  TO M - 1<br>2650 IF ABS (Y(I)) > YO THEN YO = ABS (Y(I)) 2660 NEXT I 2670 FOR  $I = \emptyset$  TO  $M - 1$ <br>2680 C =  $\emptyset$ : $D = \emptyset$ : $E = \emptyset$ : $F = \emptyset$  $269\% C = 1\emptyset + 2 * I * T9 / M : P = 96 - 9\emptyset * Y(I) / Y0 : E = 1\emptyset$ <br> $+ 2 * (I + 1) * T9 / M : F = 96 - 9\emptyset * Y(I + 1) / Y0$ <br> $27\emptyset$  HPLOT C,D TO E, F 2710 NEXT I 2720 GET ZZ\$: PRINT CHR\$ (12)<br>2730 PRINT D\$;"PR#3": TEXT 2740 INPUT "Abspeichern des Plots als Bild-File? (J/N)";BF\$ 2750 IF BF\$  $<$  > "J" THEN 2790 2760 PRINT 2770 INPUT "Auf Slot="; S: PRINT : INPUT "und Drive="; D: PRINT THE PRINT D\$; "BSAVE FPIC1, A\$4000, L\$1FFF, S"; S; ", D"; D<br>2790 PRINT : INPUT "Hardcopy des Plots erstellen?  $(J/N)$ "; HK\$  $28\%$  IF HK\$ = "J" THEN GOSUB 462 $\%$  $2810$  PRTNT 2820 PRINT : INPUT "Erstellen eines weiteren Plots mit<br>anderer Genauigkeit? (J/N)";NP\$<br>2830 IF NP\$ = "J" THEN PRINT CHR\$ (12): G0T0 2410 284Ø PRINT 2850 INPUT "Fourier-Koeffizienten abspeichern? (J/N)";IN\$<br>2860 IF IN\$ = "N" THEN PRINT : GOTO 2900<br>2870 IF IN\$ < > "J" THEN 2850 2880 GOSUB 3630 2890 PRINT 2900 INPUT "Eingegebene Funktionswerte speichern?<br>(J/N)";IN\$ 2910 PRINT FRE  $(\emptyset)$ 2910 FRINT FRE (9)<br>
2920 IF IN\$ = "N" THEN 1080<br>
2930 IF IN\$ < > "J" THEN 2900<br>
2940 FOR I = 0 TO M - 1:Y1(I) = Y(I): NEXT I<br>
2950 NF = N: GOSUB 3790 2960 GOTO 1080 2970 REM 2980 REM \*\*\* Bildrahmen generieren \*\*\*  $3000$  KBM<br> $30000$  XO = 2 \* 3.141592654:XU =  $\phi$ :YO = - 1.E25:YU = 1.E25 3010 FOR  $I = \emptyset$  TO 159<br>3020 IF Y1(I) > YO THEN YO = Y1(I)<br>3020 IF Y1(I) < YU THEN YU = Y1(I) 3040 NEXT I  $\begin{array}{lll} 3\#5\theta & F\textsc{OR} & \mathrm{I} = \emptyset & \mathrm{TO} & 2\emptyset: \mathrm{ PRINT} & \mathrm{!} \mathrm{ NEXT} & \mathrm{I} \\ 3\emptyset6\emptyset & \mathrm{PRINT} & \mathrm{!} \mathrm{ PRINT} & \mathrm{ } \mathrm{TRI} \mathrm{ B} \left( 1\emptyset \right) \text{ } \mathrm{!} \mathrm{'} \mathrm{Ymax} = \text{ } \mathrm{!} \mathrm{;} \mathrm{YO} \\ 3\emptyset7\emptyset & \mathrm{PRINT} & \mathrm{!} \mathrm{ } \mathrm{ } \mathrm{ } \mathrm{ } \mathrm{ } \mathrm{ } \mathrm{ } \mathrm{ }$ 3080 PRINT  $3090$  IF ABS  $(YU) > Y0$  THEN  $YO = ABS (YU)$ 3100 PRINT TAB(10)"XU=";XU einschließlich Oberwelle Nr.: ";G%: PRINT 3130 PRINT : PRINT "Weiter --->> CR <<---";: GET XX\$: PRINT<br>FRE (0) 3140 PRINT D\$; "PR#0": HGR2 : HCOLOR=  $7$ 3150 GOSUB 5000: REM \*\*\* Bildrahmen generieren \*\*\*<br>3160 FOR I = 0 TO 100  $3170$  HPLOT  $10,46 + I$ 3180 NEXT I<br>3180 NEXT I<br>3190 FOR I = 0 TO 170 3200 HPLOT I, 96 3210 NEXT I<br>3210 NEXT I<br>3220 FOR I = 0 TO 80 STEP 10  $3230$  HPLOT 9,96 - I 3240 NEXT I 3250 FOR  $I = 11$  TO 91 STEP  $10$ 3260 HPLOT I, 97 3270 NEXT I

3280 RETURN

**ATECHNIKAA** 

 REM 33ØØ R<mark>EM \*\*\*\*\*\*\*\*\* Druckerausgabe \*\*\*\*\*\*\*\*</mark><br>33Ø1 REM Die hier verwendeten Druckersteuerzeichen gelten für den STAR REM GEMINI-Drucker und sind an den verwendeten Drucker anzupassen, REM CHR\$(9};"G2" gibt eine Hardcopy der HGR2-Seite auf den Drucker, REM CHR\$(87);CHR\$(0) schaltet auf Normalbreite zurück, REM CHR\$(87);CHR\$(1) schaltet auf Breitschrift um. REM PRINT D\$j"PR#l'': PRINT CHR\$ (27); CHR\$ (87); CHR\$ (1) 3330 PRINT "F 0 U R I E R – A N A L Y S E "<br>3330 PRINT "F 0 U R I E R – A N A L Y S E " PRINT CHR\$ (27); CHR\$ (87); CHR\$ (0) Tewn Sian<br>
MINI-Drucker und sind an den ver<br>
Eupassen,<br>
R\$(9);"G2" gibt eine Hardcopy de<br>
ucker.<br>
R\$(87);CHR\$(Ø) schaltet auf Brei<br>
R\$(87);CHR\$(Ø) schaltet auf Brei<br>
D\$;"PR‡1": PRINT CHR\$ (27); CHR\$<br>
""0 U R I E R - A N A PRINT "Algorithmus: Runge": PRINT PRINT CHR\$ (15) PRINT "Anzahl der eingegebenen Stützstellen: ";M 3410 PRINT ; PRINT "Grad des trigonometrischen Polynoms: ";N 3415 PRINT "Koeffizienten:"<br>3420 PRINT "a(Ø)= ";A(Ø)<br>3430 PRINT : FOR I = 1 TO N<br>3440 PRINT TAB(10)"a(";I;")= ";A(I); CHR\$ (27); CHR\$ (98);<br>CHR\$ (40);"b(";I;")= ";B(I) PRINT NEXT I PRINT : PRINT "Fourier-Analyse": PRINT : PRINT "(c) Peter Walber, Mai '84" 348Ø PRINT CHR\$ (27); CHR\$ (5<mark>Ø)</mark><br>349Ø PRINT D\$;"PR#3" REM CHR\$(98);CHR\$(40) setzt den nächsten Tabulator auf die 40 Spalte REM CHR\$(50) Zeilenvorschub auf 1/6 Inch RETURN REM 3520 REM \*\*\*\*\*\*\* Synthese \*\*\*\*\*\*\*\* REM PRINT : PRINT "FOURIER.SYN wird geladen" PRINT D\$;"RUN FOURIER.SYN" REM 3570 REM \*\*\*\*\*\*\*\* Spektrum \*\*\*\*\*\*\* REM PRINT : PRINT "FOURIER.SPEC wird geladen" PRINT D\$;"RUN FOURIER.SPEC" END REM REM \*\*\*\*\*\*\*\*\*\*\*\*\*\*\*\*\*\*\*\*\*\*\*\*\*\*\*\*\*\*\*\*\*\*\*\*\*\*\*\*\*\*\* REM PRINT CHR\$ (12) PRINT "Abspeichern der Fourier-Koeffizienten" 3670 PRINT : INPUT "Filename:";DN\$ 3680 PRINT : INPUT "Slot:";S PRINT : INPUT "Drive:";D 3700 PRINT D\$;"0PEN";DN\$ + "KOEFF";".S";S;",D";D PRINT D\$;"DELETE";DN\$ + "KOEFF" PRINT D\$;"OPEN";DN\$ + "KOEFF" PRINT D\$;"WRITE";DN\$ + "KOEFF" PRINT N: PRINT A(0) FOR I = <sup>1</sup> TO <sup>N</sup> + 3: PRINT A(I); PRINT B(I): NEXT I 3760 PRINT D\$;"CLOSE" RETURN REM REM \*\*\*\*\*\*\*\*\*\*\*\*\*\*\*\*\*\*\*\*\*\*\*\*\*\*\*\*\*\*\*\*\*\*\*\*\*\*\*\*\*\*\* REM PRINT CHR\$ (12) PRINT "Abspeichern der Funktionswerte" 3830 PRINT : INPUT "Filename:";DN\$<br>3840 PRINT : INPUT "Slot:";S 3850 PRINT : INPUT "Drive:";D PRINT D\$;"OPEN";DN\$ + "WERTE";",S";S;",D";D 387Ø PRINT D\$;"DELETE";DN\$ + "WERTE"<br>388Ø PRINT D\$;"OPEN";DN\$ + "WERTE"<br>389Ø PRINT D\$;"WRITE";DN\$ + "WERTE": PRINT NF: FOR I = Ø TO 2 \* NF + 2 PRINT Y1(I): NEXT I 3910 PRINT D\$;"CL0SE" RETURN REM REM \*\*\*\*\*\*\*\*\*\*\*\*\*\*\*\*\*\*\*\*\*\*\*\*\*\*\*\*\*\*\*\*\*\*\*\*\*\*\*\*\*\*\* REM GOSUB 4230 PRINT CHR\$ (12) 398Ø PRINT "Einlesen der Funktionswerte"<br>399Ø PRINT : INPUT "Filename: ";DN\$<br>400Ø PRINT : INPUT "Slot:";S: PRINT : INPUT "Drive:";D<br>4010 PRINT D\$;"OPEN";DN\$;",S";S;",D";D<br>4020 PRINT D\$;"READ ";DN\$<br>4030 INPUT YZ\$: PRINT :N

```
4040 PRINT
4\emptyset5\emptyset FOR I = \emptyset TO M - 1: INPUT YZ$: PRINT :Y(I) = VAL
        (YZ$): NEXT I
 4060 PRINT D$;"CL0SE"
4070 RETURN
4080 REM
4090 REM ^^*^^*^^5^iff****^*****#*iK***¥*5^*****#*¥*#*****^^^(t
4100 REM
4110 DS = CHR$ (4) GOSUB 4230
 412Ø PRINT CHR$ (12)<br>413Ø PRINT "Einlesen der Fourier-Koeffizienten"<br>414Ø PRINT : INPUT "Slot:";S<br>415Ø PRINT : INPUT "Slot:";S
 4160 PRINT : INPUT "Drive";D
4170 PRINT D$;"OPEN";DN$;",S";S;",D";D
4180 PRINT D$;"READ";DN$
4190 INPUT N$: PRINT :N = VAL (N$): INPUT AB$: PRINT :A(\emptyset)
       = VAL (AB$)
4200 FOR I = 1 TO N: INPUT YZ$: PRINT :A(I) = VAL (YZ$):
INPUT YZ$: PRINT :B(I) = VAL (YZ$); NEXT I<br>4210 PRINT D$;"CLOSE"
4220 RETURN
4230 PRIN
       ST<sub>OP</sub>
4410 DEF FN F(I) = 10 * EXP ( - I j" 2)
4420 FOR I = 0 TO 10: PRINT : NEXT I
4430 PRINT "Da die Fourier-Analyse nur periodische
Funktionen auswertet, muß dem": PRINT : PRINT : PRINT : Tenogramm mitgeteilt werden, wo die Periodendauer T<br>liegen soll, "<br>444\beta INPUT "Obere Grenze=";TMAX<br>445\beta LET DT = TMAX / N:DT = INT (DT)<br>445\beta LET DT = \beta T
4480 NEXT I
4490 RETURN
4500 REM
4510 REM *** Abbildung auf den 1. Quadranten
4520 REM
453\phi FOR I = \phi TO N
4540 ZZ(I) = Y(I) + Y(M - I):YY(I) = Y(I) - Y(M - I): NEXT I4549 \angle Z(1) = I(1) + I(m - 1):I(I) = I(1) - I(m - 1)<br>4550 ZZ(P) = ZZ(P) / 2:YY(P) = YY(P) / 2<br>4560 Y(\emptyset) = 2 * Y(\emptyset):Y(M) = Y(\emptyset):Y(N) = 2 * Y(N)4570 FOR I = 0 TO N / 2<br>4570 FOR I = 0 TO N / 2<br>4580 SS(1) = ZZ(I) + ZZ(N - I):DS(I) = ZZ(I) - ZZ(N - I)<br>4590 SD(I) = YY(I) + YY(N - I):DD(I) = YY(I) - YY(N - I):
       NEX<sub>T</sub>
4600 RETURN
4610 REM
4620 REM *** Hardcopy ***
4630 REM
4640 PRINT : INPUT "Plot vergrößert zur Ausgabe? (J/N)";VG$
4650 IF VG$ = "J" THEN 46704660 PRINT D$;"PR#1": PRINT CHR$ (9);"G2": PRINT D$;"PRit3":
       RETURN
4670 PRINT D$;"PRtl"; PRINT CHR$ (9);"G2RD"; PRINT
       D$;"PR#3": RETURN
5000 REM *** Bildrahmen
5010 BASADR = 16407
5020 FOR J = 1 TO 8
5030 FOR 17 = 0 TO 7
5040 READ AL%
5050 POKE BASADR + 1024 * I7,AL%
5060 NEXT 17
5070 BASADR = BASADR + 1
5080 NEXT J
5081 BASADR = 16836
5082 FOR 17 = 0 TO 7
5083 READ AL%
5084 POKE BASADR + 1024 * I7, AL%
5085 NEXT 17
5090 RESTORE
5100 BASADR = 16384
5110 FOR 17 = 0 TO 7
5120 READ AL%
5130 POKE BASADR + 1024 * I7,AL%
5140 NEXT 17
5150 RESTORE
5160 HPLOT 160.9 TO 224,9
5170 RETURN
5180 DATA 0,62,2,2,30,2,2,2: REM F
5190 DATA 0,34,34,34,34,34,34,28: REM U
5200 DATA 0,34,34,38,42,50,34,34: REM N
521Ø DATA Ø,34,18,1Ø,6,1Ø,18,34: REM K<br>522Ø DATA Ø,62,8,8,8,8,8,8: REM T
5230 DATA 0,28,8,8,8,8,8,28: REM I
5240 DATA 0,28,34,34,34,34,34,34,34,28: REM 0<br>5250 DATA 0,34,34,38,42,50,34,34: REM N b260 DATA 0,0,0,34,20,8,20,34: REM x
```
Applesoft-Erweiterungen von Markus Enzinger

#### Eine Sammlung von Ampersand-Routinen

**Applesofr** 

Mit Hilfe des Assembler-Programms AS.ERWEITERUNG werden insgesamt 18 neue Befehle in Applesoft implementiert, die von jedem Basic-Programm aus aufgerufen werden können.

Nach dem Eingeben des Assembler-Programms speichern Sie dieses bitte unter dem Namen AS.ERWEITERUNG mit "BSAVE AS.ERWEITERUNG, A\$9378, L\$288" auf Diskette ab. Das Programm kann dann von Applesoft aus mit einem BRUN jederzeit wieder eingeladen werden und liegt nach dem Einladen unter den DOS-Puffern, d.h. von Adresse \$95FF abwärts. Es schützt sich nach dem Starten (durch BRUN oder CALL 38399) selbst vor Überschreiben durch Stringvariablen und initialisiert dann den &-Vektor, der von Applesoft aus aufgerufen wird, sobald der Interpreter auf das "&"-Zeichen trifft. Dieser Vektor steht in den Speicherzellen \$03F5 bis \$03F7. In diesen Bereich wird ein Sprungbefehl zu dem Programm geschrieben, welches die Befehle nach dem "&" verarbeitet.

#### Die Erläuterung der einzelnen Befehle

& GOTO stellt dem Benutzer die Möglichkeit zur Verfügung, ein berechnetes GO-TO durchzuführen. Als Zeilennummer darf hierfür jeder beliebige numerische Ausdruck eingesetzt werden. Beispiele hierzu:

 $&$  GOTO 10  $*$  A + 25 & GOTO  $A(X) * 10 + 50$ .

& GOSUB bildet einen berechneten Sprung in ein Unterprogramm. Der Geltungsbereich für den numerischen Ausdruck ist identisch mit dem des Befehls "&GOTO".

& RESTORE hat im Prinzip die gleiche Wirkung wie der Applesoft-Befehl "RE-STORE" mit dem Unterschied, daß der DATA-Zelger, der auf die momentan zu lesende Information gerichtet ist, nicht auf das erste vorhandene DATA-Statement zurückgesetzt wird, sondern auf jede beliebige DATA-Zeile gerichtet werden kann. Der numerische Ausdruck für die Zeilennummer muß den gleichen Bedingungen entsprechen wie der von "& GOTO".

& HGR bewirkt, daß die erste Seite für hoch aufgelöste Grafik sichtbar wird, ohne diese dabei zu löschen. Genauso wie bei dem "HGR"-Befehl in Applesoft werden auch hier die untersten vier Zeilen für Textausgabe reserviert. Dieser Befehl er spart das ansonsten notwendige, Herumpoken" in den Adressen für die Bildschirmausgabe. "& HGR" entspricht den folgenden Basic-Zeilen: POKE -16304,0 POKE -16301,0 POKE -16300,0 POKE -16297,0 POKE 230,32. Außerdem wird in der Zero-Page ein Flag

gesetzt, welches bewirkt, daß alle nachfolgenden Grafikkommandos wie HPLOT usw. auf der ersten Grafikseite ausgeführt werden.

& HGR2 bewirkt dasselbe wie "& HGR", bezogen auf die zweite Seite für hoch aufgelöste Grafik. Allerdings wird hier, wie auch beim Applesoft-Befehl "HGR2", kein Platz für Textausgaben reserviert.

& GR schaltet die Bildschirmausgabe auf die erste Seite für niedrig aufgelöste Grafik um, ähnlich wie der Befehl "GR" in Applesoft, jedoch ebenfalls ohne diese zu löschen. Die unteren vier Zeilen sind für Textausgaben reserviert.

& INVERSE bewirkt ein Invertieren des Textbiidschirmes. Invertieren bedeutet, daß die Hinter- und Vordergrundfarbe jedes einzelnen Zeichens gegeneinander vertauscht werden. Ein zweimaliges An wenden dieses Befehls stellt wieder den Ursprungszustand des Textbildschirmes her. (Dieser Befehl sollte bei der Benutzung eines Peripheriegeräts nicht angesprochen werden, da der gesamte Bereich von \$0400 bis \$07FF invertiert wird und somit auch die von den Slots benutzten "Screenholes" ihren Wert ändern. Dies führt z.B. zu einer Neukalibrierung des Schreib/Lesekopfs bei einem angeschlossenen Diskettenlaufwerk. Anm. der Red.)

& INVERSE-H invertiert die zuletzt angesprochene Seite für hoch aufgelöste Grafik. Man sollte darauf achten, daß vor der Verwendung dieses Befehls schon eine der beiden Grafikseiten angesprochen wurde (durch "HGR", "HGR2", "& HGR" oder "& HGR2"). Der Grund dafür liegt in der Tatsache, daß in der Zero-Page ein Flag existiert, welches dem Interpreter sagt, auf welcher Grafikseite momentan gearbeitet wird. Ist noch keine Grafikseite angesprochen worden, so enthält dieses Flag einen Zufallswert und es könnte passieren, daß irgendwo im RAM Speicherzellen invertiert und dadurch Daten zerstört werden oder gar das System abstürzt.

& FLASH bewirkt ein Aufblitzen des Textbzw. Lores-Grafik-Bildschirmes. Dieser Befehl ist besonders bei Spielen gut an wendbar, wenn sog. "Crashs" dargestellt werden sollen. Programmtechnisch wurde dieser Befehl realisiert, indem einfach die Invertierungsroutine zweimal hintereinander aufgerufen wird.

& SOUND h,d gibt über den internen Lautsprecher des Apple II den Ton <sup>h</sup> mit der Dauer d aus. Der Parameter h stellt also die Tonhöhe dar, d die Tondauer.  $H =$ <sup>1</sup> ergibt den tiefstmöglichen, <sup>h</sup> = 255 den höchstmöglichen Ton.  $D = 1$  bewirkt einen sehr kurzen, d = 255 dagegen einen langen Ton. Für h und d sind sowohl Zahlen als auch Variablen einsetzbar. Beispiele hierfür:

SOUND 25,200 SOUND NH,  $ND + 100$ .

& SCROLL-R schiebt den gesamten Bildschirminhalt der Textseite um eine Spalte nach rechts. Mit Hilfe des SCROLL-Be<sup>i</sup> fehls ließe sich z.B. ein Programm zur Erzeugung von Laufschriften o.ä. recht einfach erstellen.

& SCROLL-L schiebt den Bildschirminhalt um eine Spalte nach links.

 $&$  SCROLL-U schiebt den Bildschirminhalt um eine Zeile nach oben.

& SCROLL-D schiebt den Bildschirminhalt um eine Zeile nach unten.

& SCROLL-GR schiebt den Bildschirminhalt der niedrig aufgelösten Grafik um eine Spalte nach rechts.

& SCROLL-GL schiebt den Bildschirminhalt der niedrig aufgelösten Grafik um eine Spalte nach links.

& SCROLL-GU schiebt den Bildschirmin halt der niedrig aufgelösten Grafik um eine Zeile nach oben.

 $&$  SCROLL-GD schiebt den Bildschirminhalt der niedrig aufgelösten Grafik um eine Zeile nach unten.

Die Grafik-SCROLL-Befehle eignen sich in erster Linie zur Erstellung von Spielprogrammen in Basic, wie z.B. Scramble oder Autorennen, die eine schnelle Bewegung der Hintergrundlandschaft verlangen. Die Text-SCROLL-Befehle sowie der IN-VERSE- und FLASH-Befehl arbeiten nur bei der 40 Z/Z-Ausgabe.

AS.ERWEITERUNG ................................ 1 2 3 \* 18 neue Applesoft-Befehle<br>4 \*  $4 *$ 5 \* von 6 \* MARKUS ENZINGER 8 9 \* \*  $\begin{array}{c} 1 \emptyset \\ 1 \, 1 \end{array}$ ORG \$9378 ; Programm-Startadresse 12 -- Label-Definition ----------13 14<br>15 15 \* Zuordnung der Tokens, d.h. der Zahlen, die der Inter-<br>16 \* preter für die jeweiligen Befehle verwendet preter für die jeweiligen Befehle verwendet  $\frac{17}{18}$   $\frac{17}{814}$ 18 FLASHØ EQU 159 ; Token von FLASH<br>19 INVERSEØ EQU 158 ; Token von INVER 19 INVERSEØ EQU 158 ; Token von INVERSE<br>20 GOSUBØ EQU 176 ; Token von GOSUB 20 GOSUB0 EQU 176 ; Token von GOSUB<br>21 GOTO0 EQU 171 ; Token von GOTO<br>22 RESTORE0 EQU 174 ; Token von RESTO 21 GOTOØ EQU 171 : Token von GOTO<br>RESTOREØ EQU 174 : Token von RESTORE 22 RESTORE0 EQU 174 <sup>1</sup> Token von RESTORE 23 GRØ EQU 136 : Token von GR<br>24 HGRØ EQU 145 : Token von HGI<br>25 HGR2Ø EQU 144 : Token von HGI 24 HGR0 EQU 145 : Token von HGR EQU 144 : Token von HGR2  $26$  $\frac{27}{28}$ 27 \* Zero-Page-Adressen<br>28 \*<br>29 \RNDWDTH EQU \$21 29 WNDWDTH EQU \$21<br>30 WNDTOP EQU \$22 WNDTOP EQU \$22 31 WNDBTM EQU \$23 32 BASL EQU \$28<br>33 BAS2L EQU \$28<br>34 LINNUM EQU \$50 BAS2L 34 LINNUM EQU \$50 35 FRETOP EQU \$6F<br>36 MEMSIZE EQU \$73<br>37 CURLIN EQU \$75 MEMSIZE 37 CURLIN EQU \$75 37 CURLIN EQU \$75<br>39 LOWTR EQU \$7D<br>39 LOWTR EQU \$9B<br>44 TXTPTR EQU \$B8<br>41 HPAG EQU \$E6<br>42 \* Verschiedene System-Adressen --------<br>45 CHRGET EQU \$00B1 \* Zeichen ho 38 DATPNT EQU \$7D<br>39 LOWTR EQU \$9B 39 LOWTR<br>40 TXTPT<br>41 HPAG TXTPTR EQU \$B8<br>HPAG EQU \$E6  $HPAG$ 42  $43$ <br> $44$ <br> $45$ 45 CHRGET EQU \$ØØB1 : Zeichen holen<br>46 SPKR EQU \$CØ3Ø . Adresse des L<br>47 FNDLIN EQU \$D61A : Zeile suchen 46 SPKR EQU \$CØ3Ø : Adresse des Lautsprechers<br>47 FNDLIN EQU \$D61A : Zeile suchen 47 FNDLIN EQU \$D61A : Zeile suchen<br>48 NEWSTT EQU \$D7D2 : neuen-Befehl 48 NEWSTT EQU \$D7D2 ; neuen Befehl ausführen<br>49 FRMNUM EQU \$DD67 ; Ausdruck berechnen<br>5 $\emptyset$  ERROR EQU \$DEC9 ; Ausgabe 'Syntax Error' 49 FRMNUM EQU \$DD67 ; Ausdruck berechnen 50 ERROR EQU \$DEC9 ; Ausgabe 'Syntax Error' 51 GETADR EQU \$E752 i FAC1 --> Integer (in \$50,\$51)<br>52 ILLQUA EQU \$E199 i Ausgabe 'Illegal Quant. Error<br>53 GETNUM EQU \$E746 : Hole 2 Parameter aus Basic <sup>52</sup> ILLQUA EQU \$E199 <sup>L</sup> Ausgabe 'Illegal Quant, Error' 53 GETNUM EQU \$E746 <sup>j</sup> Hole 2 Parameter aus Basic 54 VTABZ EQU<br>55 SCROLLØ EQU \$FC7Ø<br>56 WAIT EQU \$FCA8 SCROLLØ EQU \$FC7Ø<br>WAIT EQU \$FCA8 EQU \$FCA8 : Warte-Schleife 57<br>58 <sup>58</sup> \* Initialisieren des &-Vektors  $\frac{59}{60}$ 9378: A9 93 60 LDA #>START ; High-Byte 937A: 8D F7 Ø3 61 STA<br>937D: 85 7Ø 62 STA 937D: 85 70 62 STA FRETOP+1 937F: 85 74 63 STA MEMSIZE+1 9381; A9 90 64 LDA +<START ; Low-Byte 9383: 85 6F 65 STA FRETOP 9385: 85 73 66 STA MEMSIZE 9387: 8D F6 03 67 STA \$03F6 938A: A9 4C 68 LDA #\$4C ; Sprungbefehl 8D F5 Ø3 69 STA<br>6Ø 7Ø RTS  $70$ <br> $71$ <br> $72$ 938F: 60 \* War der Befehl ein 'GR'? 73 9390: C9 88 74 START CMP #GRØ ; Mit GR-Token vergleichen<br>9392: DØ Ø3 75 BNE NEXTCOM 9392: DØ Ø3 75 BNE NEXTCOM<br>9394: 4C BD 95 76 JMP GR 9394: 4C BD 95 76 JMP GR ; GR-Routine aufrufen 9397: C9 91 - 77 NEXTCOM CMP<br>9399: DØ Ø3 - 78 - BNE **9399: DØ Ø3** 78 BNE NEXTCOM1<br>939B: 4C CF 95 79 JMP HGR 939B: 4C CF 95 79 JMP HGR 939E: C9 90 80 NEXTCOMl CMP #HGR20 93A0: D0 03 81 BNE NEXTCOM2<br>93A2: 4C E2 95 82 JMP HGR2 93A2: 4C E2 95 82 JMP HGR2<br>93A5: C9 AB 83 NEXTCOM2 CMP #G0T00 93A5: C9 AB 83 NEXTC0M2 CMP tGOTO0 93A7: FØ 3E 84 BEQ<br>93A9: C9 BØ 85 CMP 93A9: C9 B0 85 CMP #GOSUB0 GOSUB

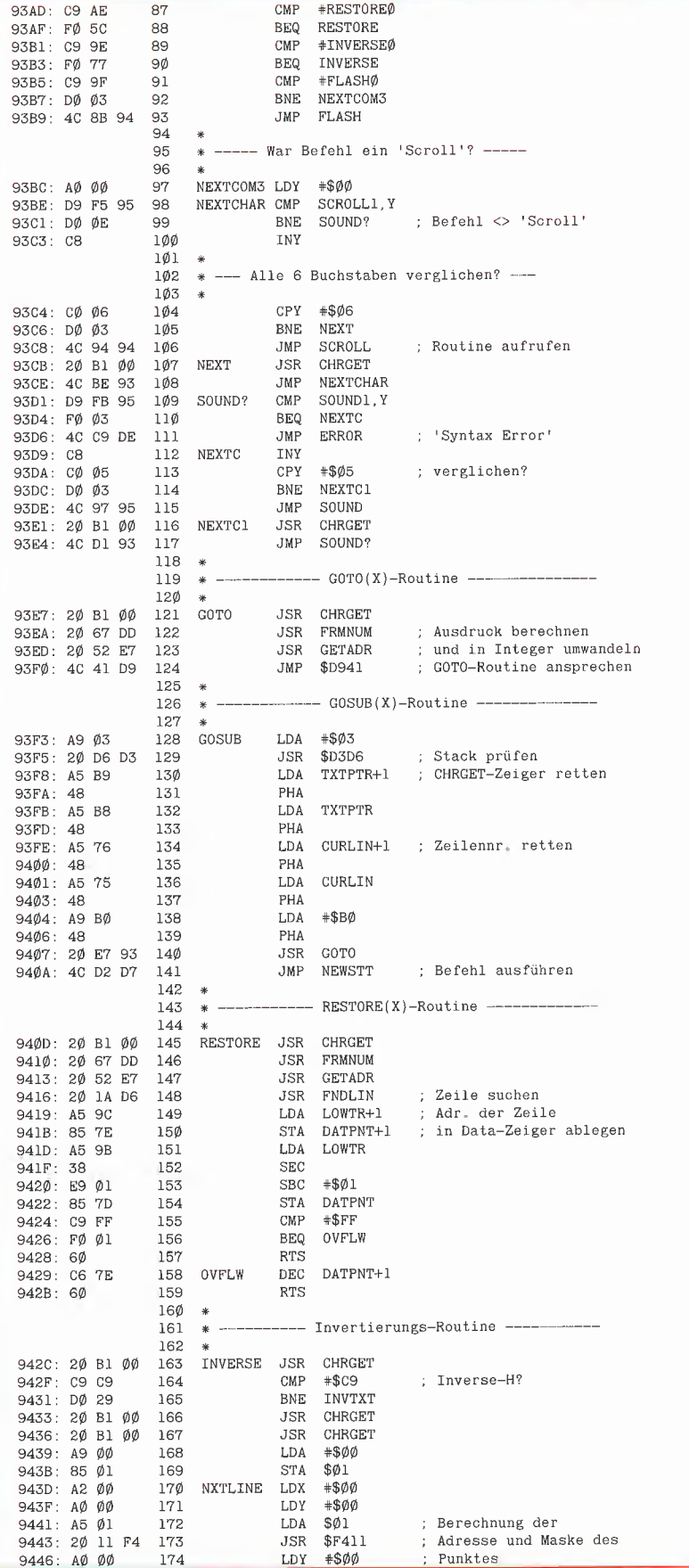

#### **ProDOS-Editor 1.0**

**Applesoft-Editor** unter ProDOS-Betriebssystem

#### von U. Stiehl

**Applesoft** 

1984, Diskette und Manual, DM 98,-ISBN 3-7785-1024-X

Mit diesem neuen Editor - übrigens der bislang einzige deutsche Pro-DOS-Editor - wird dem Applesoft-Programmierer ein Werkzeug zur effektiven Programmierung unter dem Betriebssystem ProDOS gegeben, denn die früheren Editoren sind allesamt unter ProDOS nicht mehr lauffähig.

Unter anderem sind folgende Features implementiert worden:

- Zeilenorientierter Editor mit jedem erdenklichen Redigierkomfort (Insert, Delete, Tab, Restore, freie Cursorbewegung in allen vier Richtungen, Eingabe von Ctrl-Buchstaben in Applesoft-Zeilen usw.)
- Renumber (Zeilen-Umnumerierung)
- Xreference (sortierte Variablenliste)
- Suchen von Tokens, Strings und Variahlen
- dezimale und hexadezimale Umrechnungen
- Ausführung von Monitorbefehlen aus dem Editor heraus
- Listen des Applesoft-Programms in speicherinterner Form als Hex-Dump
- Suchen von Hex-Folgen, Adressen oder Speicherstellen im gesamten RAM-Bereich einschließlich der Language-Card
- frei definierbare Tastatur-Macrobefehle

Der Applesoft-Editor liegt in einem von ProDOS geschützten Bereich und läßt sich per Tastendruck vorübergehend abschalten und ebenso einfach wieder aktivieren.

Gerätevoraussetzung: Apple II+, IIe oder IIc

**Hüthig Software Service,** Postfach 10 28 69, D-6900 Heidelberg

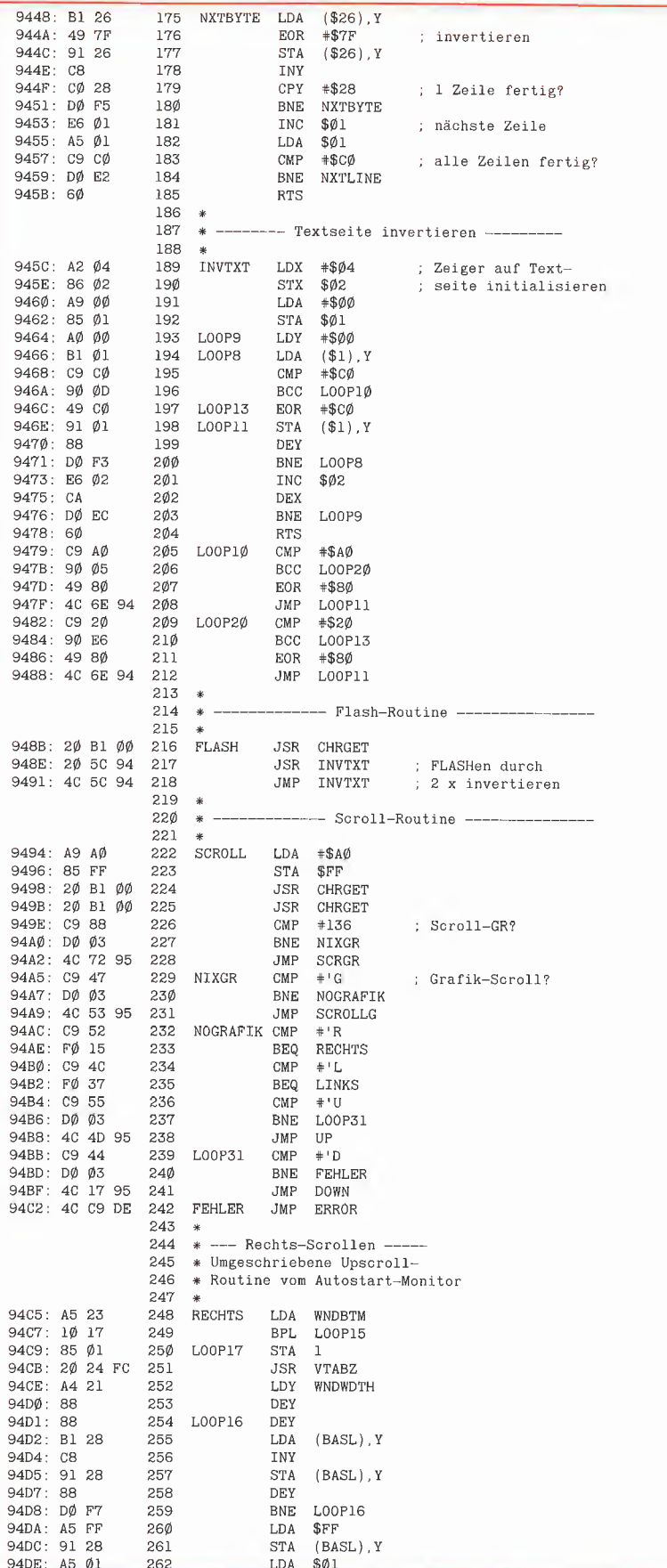

#### **DB-MEISTER**

#### Adreß- und Schemabriefprogramm

Der DB-Meister ist ein in Assembler geschriebenes, ungewöhnlich schnelles, unkompliziertes und zugleich "narrensicheres" Adreß-, Datei- und Schemabriefprogramm. Technische Daten

- 
- Recordlänge bis zu 230 Zeichen 560 bis 1000 Records pro Datendiskette
- Maximal 25 Felder pro Record
- Suche nach 3 Indexfeldern
- Ausdruck der Dateien als Etiketten, Listen und Schemabriefe (mit Felder- und Tastatureinschüben an beliebigen Stellen des Formbriefes)
- normal kopierbare Programmdiskette, unterteilt in Hauptprogramme und diverse Hilfsprogramme
- einsatzfähig auf Apple lie, Ilc oder II Plus mit 2 Drives (1 Drive ebenfalls möglich)

Gesamtpreis 290,- (2 Disketten + gedrucktes Manual)

**U.** Stiehl

c/o Dr. A. Hüthig Verlag

Postfach 10 28 69 · 6900 Heidelberg

#### **AS.ERWEITERUNG und ProDOS**

Damit die AS.ERWEITERUNG auch unter ProDOS läuft, wurde das Assemblerprogramm mit ORG \$9778 (statt \$9378) neu assembliert, nachdem die HIMEM-Pokes (MEMSIZ) zu Beginn des Programms durch die entsprechende Anzahl von NOPs ersetzt wurden. Diese Neuversion findet sich unter dem Namen "AS.ERW-.PRO" auf der Peeker-Sammeldisk #6 und ist - wenn man von der Verschiebung um \$0400 nach oben absieht  $-$  mit der DOS-Version identisch. Ferner war ein kurzes Applesoft-Start-Programm namens "AS.ERW.PROSTART" erforderlich, das HIMEM über die sog. GETBUFFER-Routine ändert. Kopieren Sie also AS.ERW-.PRO und AS.ERW.PROSTART von der DOS-Sammeldisk auf Ihre ProDOS-Disk (mit Hilfe der CONVERT-Utility) und starten Sie dann die Ampersand-Routinen mit RUN AS.ERW.PRO Die Speicherverteilung sieht dann unter ProDOS wie folgt aus: \$9300: HIMEM

\$9300-\$96FF: ProDOS-Puffer \$9778-\$99FF: AS.ERW.PRO

zeigt. U. Stiehl

\$9A00: Beginn von BASIC.SYSTEM Wie man unter ProDOS Assemblerprogramme oberhalb von HIMEM ansiedelt, wird in einem späteren Peeker-Artikel ge-

**PAPPLESOFT 47** 

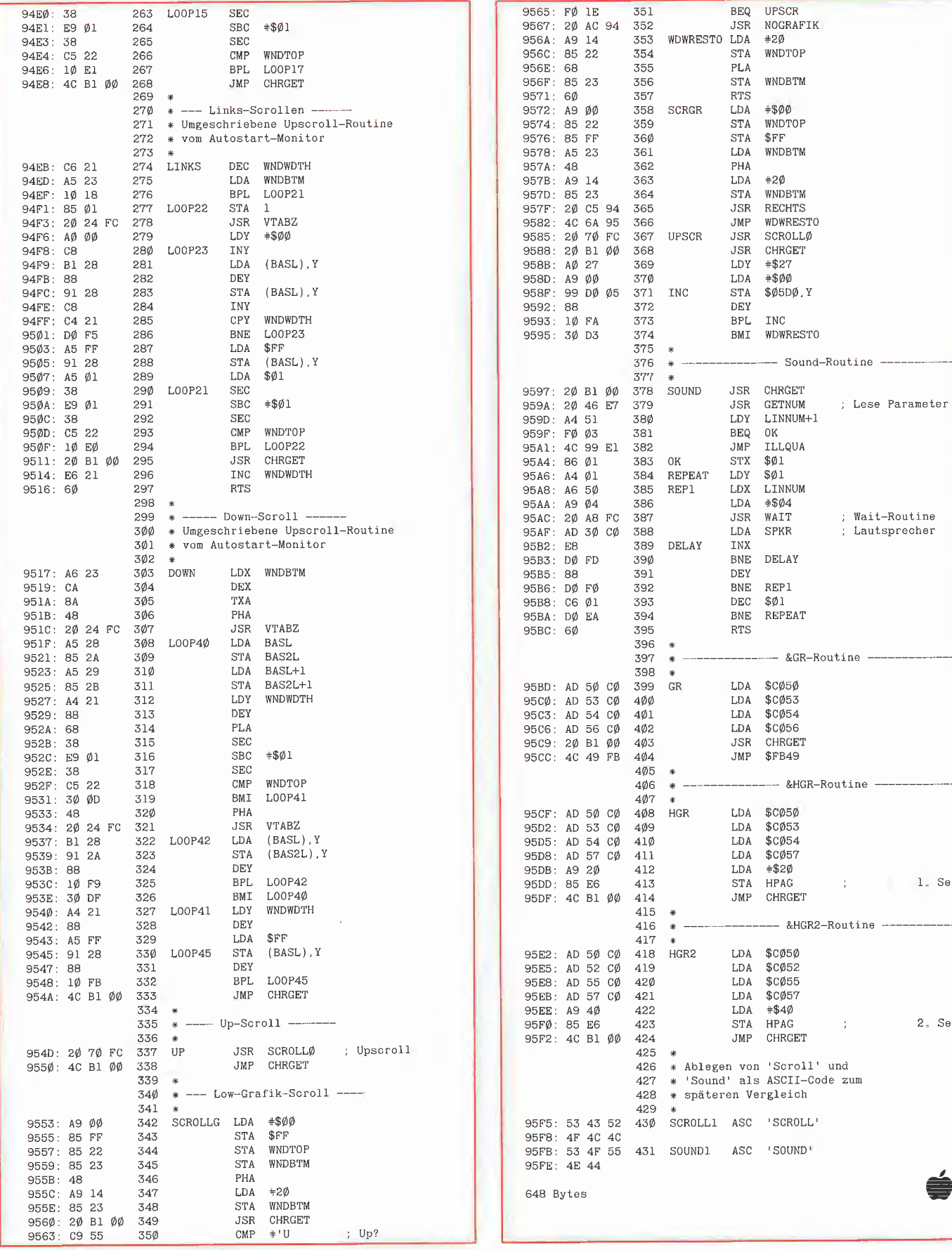

1. Seite

2. Seite

É

# RAM-Disk-Driver für Pascal 1.1 von Michael Schröter

#### 1. Theorie 2. Praxis

I

Eine ausgesprochen nützliche Erweiterung für den Apple Ile ist die erweiterte 80- Zeichenkarte. Eine der vielen neuen Möglichkeiten, den zusätzlichen Speicher auszunutzen, besteht in der Simulation einer Diskette. Dies ist natürlich vom verwendeten Betriebssystem abhängig. Nachdem eine solche Simulation für DOS 3.3 bereits veröffentlicht wurde (vgl. (1) sowie Peeker  $1/2$ ,  $85$  und  $4/85$ ), soll hier ein entsprechendes Konzept für PASCAL 1.1 vorgestellt werden. Zunächst einige Vorbemerkungen:

Im Gegensatz zu DOS 3.3 werden Peripheriegeräte (Devices oder Volumes) in Pascal nicht über Slot und Drive selektiert, sondern über ihre entsprechende Unitnummer angesprochen (vgl. (2), S. 26, 276-277). Die Verwaltung übernimmt der Interpreter, die eigentliche Ausführung das BIOS (Basic Input Output System). Schnittstelle zwischen dem p-code (also dem compilierten Pascal-Programm) und dem BIOS sind die Unit-Prozeduren des Interpreters. Da (3) nicht alle verfügbaren Prozeduren beschreibt, seien sie hier noch einmal kurz genannt:

UNITBUSY (unitno), UNITWAIT (unitno), UNITCLEAR (unitno), UNITSTATUS (unitno, array, mode);

UNITREAD (unitno, array, length, block, mode);

UNITWRITE (unitno, array, length, block, mode).

Bei genauerer Untersuchung stellt man fest, daß selbst "höhere" Prozeduren wie BLOCKREAD und sogar GET, PUT, SEEK, <sup>I</sup> WRITE usw. ausschließlich über diese Unit-Prozeduren mit dem BIOS verkehren. Weiterhin sind nur die 4 letztgenannten Prozeduren unitspezifisch, denn nur sie werten die Unit-Number auch tatsächlich aus, um die entsprechenden BIOS-Routinen anzusteuern. Den eigentlichen Aufruf übernimmt dann die Schnittstelle zwischen Interpreter und BIOS.

Hier werden die einzelnen Devices in verschiedenen Tabellen verwaltet. Die erste Tabelle (\$FE80..\$FEAF) enthält die "benutzer-definierbaren Sprungvektoren ". Der Anwender kann bis zu 16 eigene De vices verwalten lassen, die dann den Unitnummern 128..143 zugeordnet sind (übrigens eine Möglichkeit, über die sich die Apple-Handbücher ebenfalls ausschweigen). Da das Laufzeitsystem hiervon keinen Gebrauch macht, soll darauf auch nicht näher eingegangen werden.

Die systemspezifischen Geräte (also die Units 1..12) werden in einer eigenen Tabelle (\$FEB0..\$FEC7) verwaltet. Für jedes Device sind dabei 2 Bytes vorgesehen, wobei bei einem Aufruf folgende Zuordnung erfolgt: Ist das High-Byte (also \$FEB1 für Device 1, \$FEB3 für Device 2 usw.) der Tabelle =  $$00$ , so wird die BIOS-Routine zur Disk-Verwaltung gerufen. Ist das High-Byte hingegen  $=$  \$FF, so liegt ein Non-blocked-Device vor (also etwa CONSOLE oder PRINTER), und eine dritte Tabelle (\$EEAD..\$EECC) steuert den BIOS-Aufruf. Alle anderen Vorgefundenen Werte werden als eine "indexed indirect address" behandelt, d.h. als Anfangsadresse-1 der Händler-Routine. Genau hier hakt auch das folgende Programm ein. Noch ein Wort zur Übergabe der Parameter: Wird der Interpreter für eine Diskettenoperation verlassen, so findet das BIOS die Parameter in folgender Ordnung auf dem Systemstack (je 2 Bytes mit dem Low-Byte an oberster Stelle):

#### Top of Stack:

Blocknummer Anzahl der zu übertragenen Bytes Adresse des Arrays Unitnummer Modeparameter

Bei Diskettenoperationen ist der Modepa rameter immer = \$00. Das gleiche gilt für das High-Byte der Unitnummer.

Da der 6502 lediglich in der Lage ist, 64K zu adressieren, muß man beim Verwalten der zusätzlichen 64K auf die Softswitches bzw. die Firmware-Routinen AUXMOVE und XFER zurückgreifen (vgl. (4), S. 71). Diese beiden Prozeduren übernehmen auch die Hauptarbeit im Programm. Allerdings ist man mit ihnen nur in der Lage, den Speicherbereich von \$0200 bis \$BFFF zu manipulieren. (Anm. d. Red.: Die gleiche Einschränkung gilt auch für das in (1) gelistete Programm. Deshalb soll zu einem späteren Zeitpunkt im Peeker ein Pascal-RAM-Disk-Driver veröffentlicht werden, der wie die Peeker-RAM-Disk-Programme für CP/M und DOS 3.3 die 64K voll ausnutzt. Dann muß man allerdings auf AUXMOVE teilweise verzichten.)

In dem Bereich \$0200-\$BFFF wird die RAM-Disk angelegt. Bekanntlich organisiert Pascal seine Disketten im Blockformat (1 Block = 512 Bytes). Ein File wird dann in zusammenhängenden, hintereinanderliegenden Blöcken gespeichert. Bei einer neu initialisierten Diskette werden die eigentlichen Files erst ab Block 6 gespeichert, weil die Blöcke 0 und <sup>1</sup> für das Boot-Programm reserviert sind und die Blöcke 2, 3, 4 und 5 das Directory der Diskette enthalten. Die RAM-Disk beginnt mit Block 2, da die Boot-Blöcke bei einer RAM-Disk keinen Sinn ergeben. Zu be achten ist nun ferner, daß der Bereich \$0400..\$07FF für die 80-Zeichendarstellung benutzt wird. Somit beginnt Block 2 bei \$0800 und erstreckt sich bis einschließlich \$09FF (was genau 512 Bytes ausmacht). Es kommt nun nur darauf an, die Blocknummer in die entsprechende Anfangsadresse des Hilfsspeichers zu transformieren. Das besorgt folgende Um rechnung:

Adresse (high): = Blocknummer  $* 2 + 4$ Adresse (low  $:= 0$ 

Die maximale Adresse für einen Block ist  $$BEOO.$  Mit  $$BE = 190$  hat man also als höchste Blocknummer: (190-4) / 2 = 93 -ein Gewinn von <sup>91</sup> zusätzlichen Blöcken - dies sind immerhin 32% einer normalen Diskette. Schematisch ergibt sich dann folgender Aufbau für die RAM-Disk:

\$C000 RAM-Top \$BE00 Block 93 \$BC00 Block 92 usw. \$0A00 Block 3 \$0800 Block 2 \$0400 Text-Page IX \$0200 RAM-DIsk-Driver \$0000 RAM-Bottom

An das Progamm selbst wurde die Bedin gung gestellt, daß es von allen Systemteilen aus verfügbar sein sollte, so daß auch Filer, Compiler usw. zugreifen können. Es muß daher an einem Platz implementiert sein, an dem es nicht überschrieben werden kann. Der Interpreter selbst läßt für derartige Zusätze leider keinen Platz. Der Laufzeltkeller und die Halde verbieten, das Programm im Programmstack unterzubringen. Ein geeignetes "Plätzchen" findet sich allein im ungenutzten Bereich der Workarea des BIOS ab \$BF80. Dort läßt sich aber beim besten Willen kein ganzes Treiberprogramm unterbringen. Somit wurde der Treiber, der für Parametertest, Umrechnung und Datentransfer zuständig ist, in den Hilfsspeicher "ausquartiert", und zwar ab \$0200. Im Hauptspeicher ab \$BF80 liegt lediglich ein kurzes Interface, das alle Vorbereitungen für XFER trifft, den Treiber über XFER anspringt und schließlich alle Spuren beseitigt.

Ist das Programm erst einmal installiert, so muß nur noch die vorgenannte Tabelle auf \$BF80 justiert werden, und die RAM-Disk ist angeschlossen. Die Strukturierung und den endgültigen Einbau in das Laufzeitsystem übernimmt dann die sonst wenig nützliche Zap-Funktion des Fllers.

#### 3. Programm

Das Programm gliedert sich in drei Teile:

#### 1. Das Pascal-Programm RAMDISK94:

Dieses Host-Programm übernimmt den Aufruf von INIT und prüft, ob die RAM-Disk schon initialisiert wurde. Der Hilfsspeicher wird nur bei Stromabschaltung gelöscht, so daß der Filer lediglich bei einem Kaltstart benötigt wird. Die Kon stante Device ist die Volume-Nummer der RAM-Disk. Hier vorgenommene Änderungen müssen sinngemäß auch bei INIT und INSTALL erfolgen.

#### 2. Das Assembler-Programm INIT: Dieses Programm umfaßt die Initialisierungsroutine, die den Treiber in den Hilfsspeicher nach \$0200 und das Interface in den Hauptspeicher nach \$BF80 schiebt und schließlich die Device-Tabelle anpaßt. Ferner enthält INIT die Interface-Routine (INFCE) und den Treiber selbst

#### 3. Den Exec-File INSTALL:

(MANAGE).

Es dient der Filer-Steuerung beim Kaltstart. Man erhält den File folgendermaßen: Aus der Command-Prompt-Line heraus wähle man M(ake exec.

Zu diesem Zeitpunkt müssen alle betroffenen Files verfügbar sein, also insbesondere der Filer selbst. Als Beispiel wird hier alles auf die Volume-Nummer 4 bezogen. Dann entwickelt sich folgender Dialog:

New exec name: #4:INSTALL.TEXT Terminator = %, change it? N <hier beginnt der Exec-File F <um den Filer aufzurufen Z <das Z(ap Kommando #11 <die installierte Device-Nummer <sup>N</sup> <keine Directory-Kopie 94 <Anzahl der Blöcke auf Device #11 (s.o.) RAMDISK <Device-Name Y <RAMDISK ist der richtige Name

(Der folgende Dialog dient zur Übertragung einiger häufig gebrauchter Files auf die neue "Diskette". Man kann natürlich auch andere Programme übertragen oder sie ganz frei lassen)

T <für T(ransfer #4:SYSTEM.FILER <z.B. den Filer #11:\$ <zur neuen "Diskette" #4:SYSTEM.EDITOR <und den Editor  $#11.$ \$  $Q$  <das war's %% <Ende EXEC File

Damit Ist die RAM-Disk verfügbar.

#### Literatur

(1) Douglas Peterson, RAMDISK64, Nibble Magazine, 9/1984, S. 33.

(2) Apple Computer, Apple Pascal Operating System Reference Manual.

(3) Apple Computer, Apple Pascal Language Reference Manual.

(4) Apple Computer, Reference Manual for Ile only.

#### Peeker-Sammeldisk #6

zu Heft 6/1985, einzeln DM 28,im Fortsetzungsbezug DM 20,-

**PASCAL** 

A 024 HELLO B 114 ASMDIV

B 002 CURSOR1<br>T 004 T CURSOR 004 T.CURSOR1 B 002 CURSOR2 T 004 T.CURSOR2 B 002 LINIE T 005 T.LINIE B 002 VIERECK T 005 T.VIERECK B 002 BOX T 009 T.BOX **B 002 HINTERGRUND**<br>T 005 T.HINTERGRUN 005 T.HINTERGRUND B 002 PAGE.SWAP T 004 T. PAGE.SWAP A 003 WANDERNDER.STRICH A 004 KOMPRESSOR.DEMO A 003 KREIS.1 A 004 KREIS.2 A 004 KREIS.3 B 002 FLIPPER T 005 T.FLIPPER B 002 KOMPRESSOR T 012 T.KOMPRESSOR B 003 OLYMPIA T 021 T.OLYMPIA A 043 FOURIER.MAIN A 019 FOURIER.SYN A 020 FOURIER.SPEC B 004 AS.ERWEITERUNG T 028 T.AS.ERWEITERUNG A 003 AS.ERW.PROSTART B 004 AS.ERW.PRO T 017 T.AS.ERW.PRO T 002 INSTALL.PASCAL.SOURCE T 005 RAMDISK94.PASCAL **SOURCE** T 032 INIT.PASCAL.SOURCE A 002 RAMDISK.INIT.DOS B 002 AUXDRIVER T 010 T.AUXDRIVER B 002 MOVEDRIVER T 004 T.MOVEDRIVER B 002 RAMDISK.FORMATTER T 006 T.RAMDISK.FORMATTER A 002 SOLITAIRE.START A 029 SOLITAIRE B 004 SOLITAIRE.B T 016T.SOLITAIRE.B

Hüthig Software Service Postfach 102869 • 6900 Heidelberg

#### RAMDISK94.PASCAL.SOURCE

PROGRAM RAMDISK94;

USES CHAINSTUFF;

CONST  $device = 11$ ;

PROCEDURE init; EXTERNAL;

FUNCTION check : boolean; {check stellt fest, ob RAMDISK schon vorhanden ist) (Falls true, braucht nicht mehr gezapt zu werden} VAR {idrec ist ein Ausschnitt aus dem) (eventuellen Directory-Eintrag} integer: integer; <sup>0</sup>. .8; string[7] idrec : RECORD first last ftype vname END; BEGIN  $check := false;$ {\$1-} UNITREAD (device,idrec,SIZEOF(idrec), 2); (\$1+)<br>
IF IORESULT =  $\emptyset$  THEN<br>
WITH idrec DO BEGIN<br>
IF (first= $\emptyset$ ) AND (last=6) AND (ftype= $\emptyset$ )<br>
AND (vname='RAMDISK') THEN<br>
check := true {RAM-Disk schon initialisiert}<br>END;<br>
END; BEGIN

```
SETCHAIN (''); INIT;<br>IF NOT check THEN<br>SETCHAIN ('EXEC/INSTALL')
END.
```
#### INIT.PASCAL.SOURCE

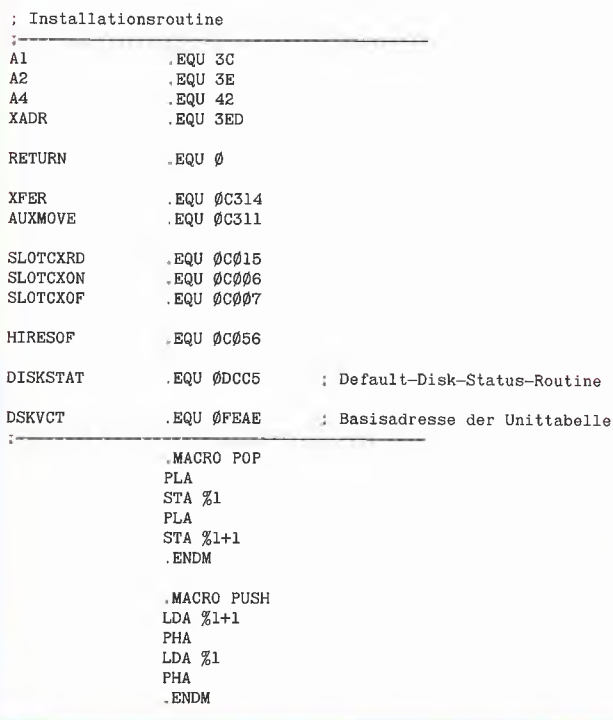

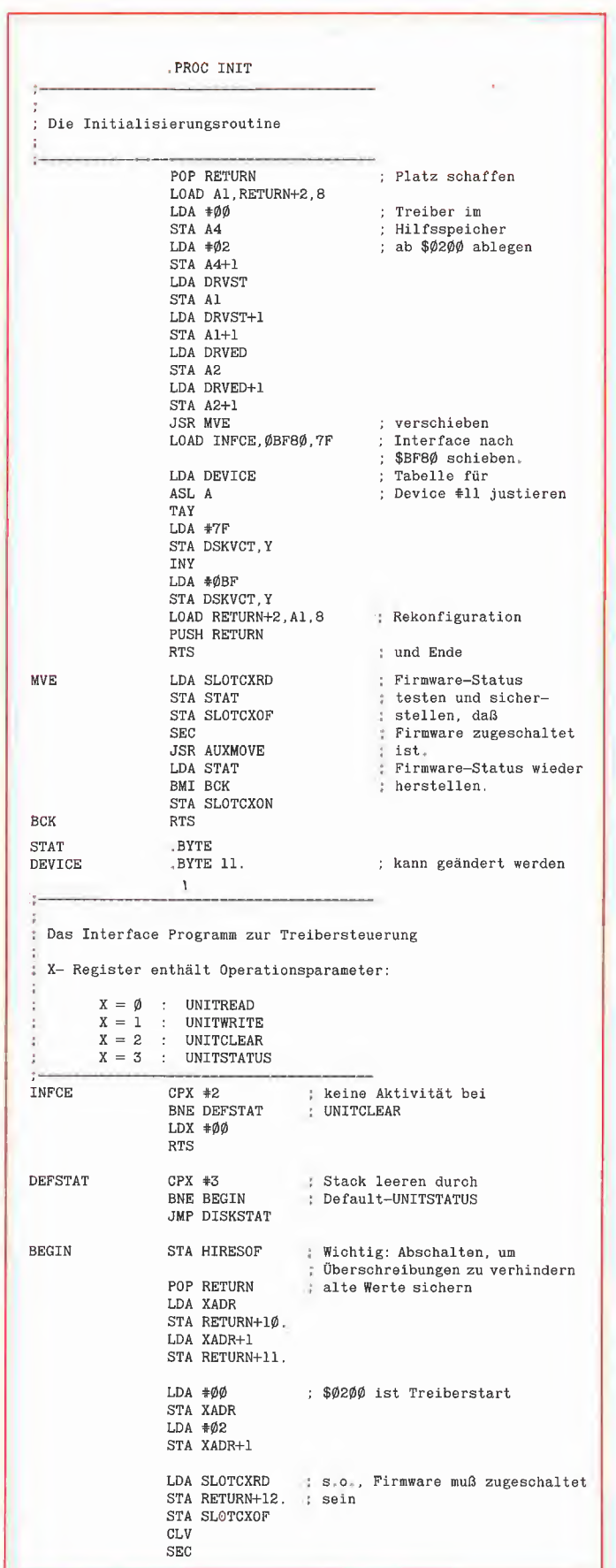

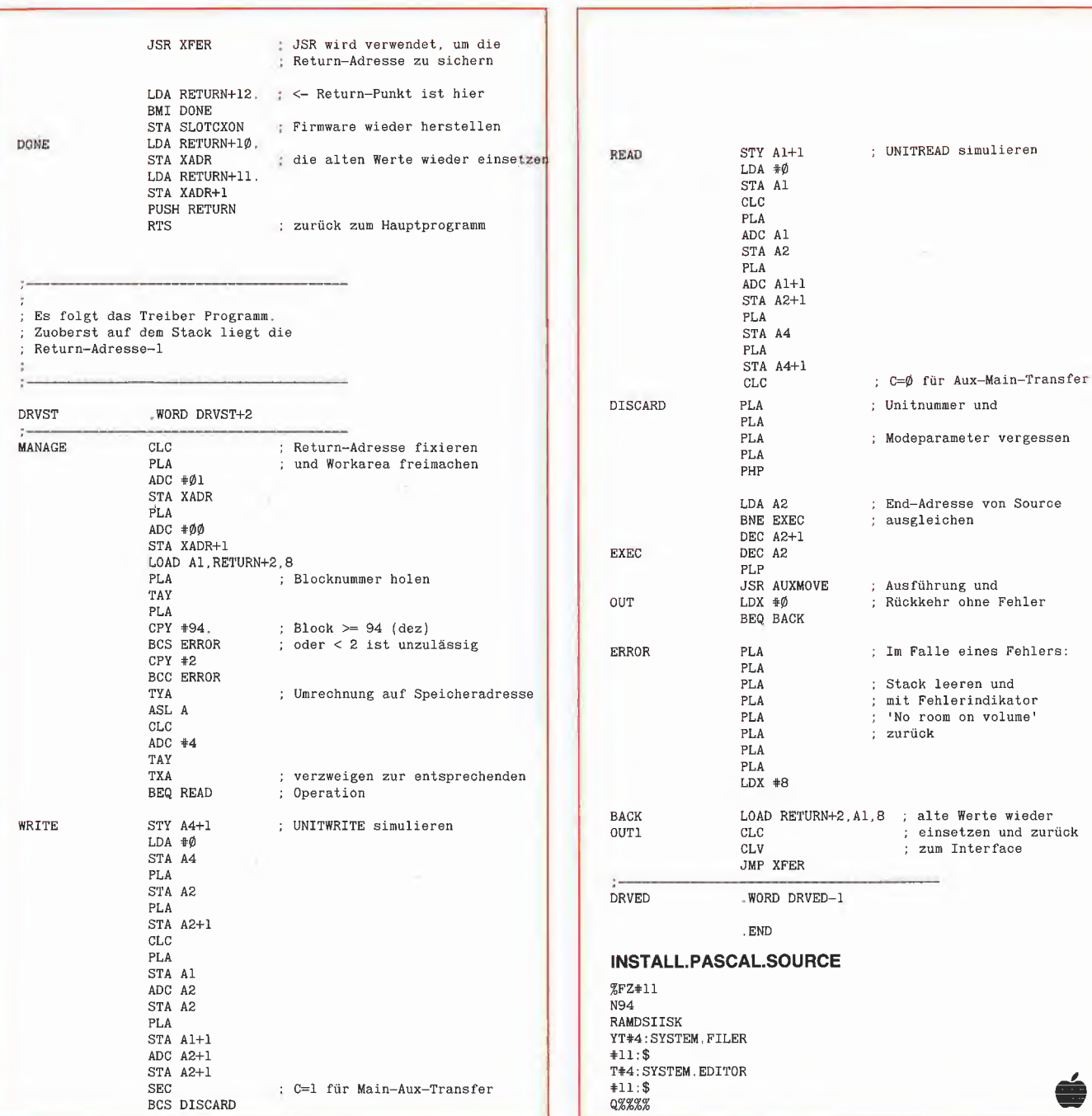

#### Inserentenverzeichnis peeker 6/85

ý.

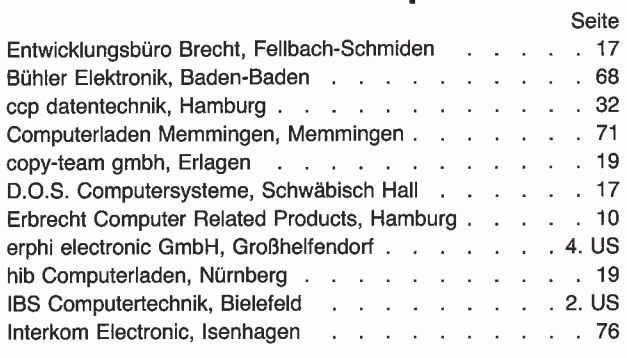

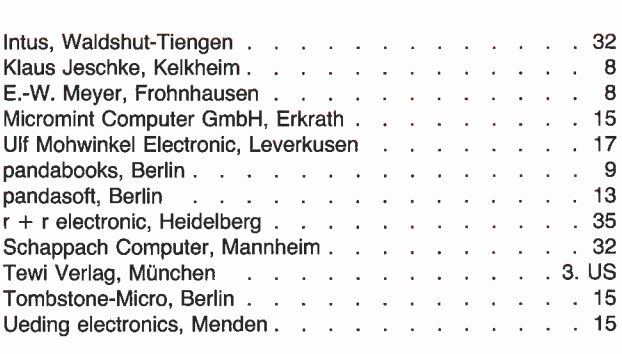

^PascaL.^^

### ProDOS

#### Theorie und Praxis

#### von Ulrich Stiehl

Im Peeker können wir aus Platzgründen nicht alle Feinheiten des komplizierten Betriebssystems ProDOS darsteilen. Deshalb er scheinen im Hüthig-Verlag in einigen Wochen zwei neue ProDOS-Bücher, das eine mehr theoretische Werk von Arne Schäpers, das andere mehr praktische Buch von mir selbst. Hierzu sind einige grundsätzliche Anmerkungen erforderlich.

ProDOS für Aufsteiger, Band 2

von U. Stiehl, Juni 1985, ca. 180 Seiten. DM 28,-

(Begleitdiskette gesondert erhältlich, ebenfalls DM 28,-)

Im Gegensatz zu DOS 3.3 hat die Firma Apple bei ProDOS eine neue Politik eingeschlagen. Um einerseits die Besitzer von Nachbauten (einsichtig!) und andererseits die Produzenten von Fremdlaufwerken (weniger einsichtig!) von der Benutzung von ProDOS auszuschließen, erscheinen in fast regelmäßigen Abständen neue Pro-DOS-Versionen. Dies war zu dem Zeitpunkt, als ich den ersten Band von "ProDOS für Aufsteiger" verfaßte (Mai 1984), noch nicht abzusehen. Ursprünglich sollte der zweite Band neben einer Einführung in die Applesoft-Programmierung unter ProDOS eine Fülle von Tips und Tricks enthalten, um beispielsweise fremde Laufwerke auf ProDOS anzupassen usw. Neben den Urversionen für Entwickler sind jedoch inzwischen mindestens 4 Versionen aufgetaucht, nämlich ProDOS 1.0.1, 1.0.2, 1.1 und 1.1.1, und weitere Versionen werden mit Sicherheit folgen. Programme, die ProDOS an absoluten <sup>i</sup> Adressen patchen, wie beispielsweise das FORMAT.LC-Programm im Peeker, Heft 5/85, sind damit versionsabhängig und in keinem Fall portabel. Selbst bei Diversi-DOS und anderen DOS-3.3-Varianten konnte man sich darauf verlassen, daß sich grundlegende Systemroutinen wie die RWTS im mer an derselben Stelle befanden. Begann beispielsweise der Pro-DOS-Disk-Driver bis zur Version 1.0.2 noch bei \$F800, wie auch im

..ProDOS Technical Reference Manual" der Firma Apple angegeben, so beginnt er bei der Version 1.1.1 jetzt bei \$D000. Aufgrund dieser geänderten Sachlage habe ich für den zweiten Band von "Pro-DOS für Aufsteiger" alle Programme so "seriös" geschrieben, daß sie grundsätzlich auf allen bisherigen und möglicherweise auch auf allen zukünftigen Versionen laufen, es sei denn, daß die MLI-Schnittstelle und die Dateistrukturen als solche radikal geändert werden.

Der zweite Band beginnt mit einer bewußt leichtverständlichen Ein führung in das BASIC.SYSTEM für Applesoft-Programmierer. Danach werden vermischte Tips und Tricks gegeben, soweit sie unter dem BASIC.SYSTEM noch zulässig sind, z.B. zu den Problemen Hires-Grafik und FRE-Befehl, INPUT bei Strings mit Kommas und Doppelpunkten, Speichern von Zahlen-Arrays als Binärfiles, Simulation des fehlenden MON-Befehls usw. Sodann folgt eine umfangreiche Sammlung von überwiegend in Assembler geschriebenen, sofort einsatzfähigen Hilfsprogrammen: - Dateileseprogramme zum Einlesen von Dateien beliebiger Größe zwecks Ausgabe als ASCII- oder Hexdump auf dem Bildschirm bzw. Drucker.

- Diskettenkopierprogramme für <sup>1</sup> -Drive- und 2-Drive-Besitzer (analog zu COPYA).

- Dateikopierprogramme analog zu FID. Das eine der beiden Program me ist fast ausschließlich in Ap plesoft geschrieben, um die Leistungsfähigkeit der BASIC.SY-STEM-Befehle zu veranschaulichen.

- Konvertierungsprogramm für die Richtung DOS 3.3 nach ProDOS.

Ferner Diskettenvergleichsprogramm, Formatierungsprogramm<br>(versionsunabhängig!), Bad-(versionsunabhängig!), Block-Routine u.a.

#### Die ProDOS-Analyse

von A. Schäpers, Juli 1985, ca. 450 Seiten, ca. DM 54,-

Auch wenn Arne Schäpers jetzt rot wird, muß es einmal an dieser Stelle gesagt werden: Sein Buch ist die umfangreichste und detaillierteste Darstellung, die jemals ein<br>Annie-Betriebssystem erfahren Apple-Betriebssystem hat. In der nunmehr zur Neige gehenden DOS-3.3-Ära war ..Beneath Apple DOS" von D. Worth und P. Lechner die "Bibel" für alle.

die wissen wollten, was DOS 3.3 zum "Ticken" bringt. Den Nachfolgeband ..Beneath Apple ProDOS", der im Sommer 1984 erschien, empfand Ich persönlich als eine herbe Enttäuschung, weil dort im wesentlichen nur das repetiert wurde, was bereits im "ProDOS Technical Reference Manual" stand. Wer deshalb die teilweise "verqueren Innereien" von Pro-DOS bis zum letzten Byte - um nicht zu sagen Bit - kennenlernen möchte, der sollte sich diese voluminöse Werk von Arne Schäpers zulegen, welches das komplette Betriebssystem (Urlader, MLI, Disk-Driver, RAM-Disk-Driver und Thunderclock-Routine) - mit Ausnahme des BASIC.SYSTEMS, das zu einem späteren Zeitpunkt gesondert behandelt wird - mit umfangreichen Kommentaren und Übersichtstabellen disassembliert. Während der zweite Band von .ProDOS für Aufsteiger" fertige Utilities enthält, die man auch dann anwenden kann, wenn man über keine Assemblerkenntnisse ver fügt, wendet sich die "ProDOS-Analyse" an den reinen Assem blerprogrammierer, dem sich jedoch gerade wegen der minutiösen theoretischen Sezierung von ProDOS völlig neue programmierpraktische Perspektiven eröffnen. Durch die parallele Darstellung aller bisher vorliegenden Versionen  $-$  insbesondere 1.0.2 und 1.1.1  $$ ergeben sich zudem interessante Einsichten in den "Programmierstil" der Firma Apple, Ferner können Programmierer, die ProDOS versionsabhängig patchen möchten, hier genau überblicken, wo gepatcht werden muß, damit dies keine negativen Konsequenzen hat.

Daß auch das BASIC.SYSTEM von uns genauer unter die Lupe genommen werden muß und wird, zeigt das nachfolgende Beispielprogramm, Wenn man es - nachdem man es unbedingt zuvor auf Diskette gespeichert hat! - dreimal startet, und zwar mit

RUN RUN 130

RUN 140

stellt man beim dritten Durchlauf fest, daß es sich selbst zerstört hat. Dieser Bug wurde in einem Leserbrief an die amerikanische "Nibble" erwähnt, doch wurde dort keine Lösung des Problems angeboten und im übrigen gemutmaßt, daß der Bug nur dann auftritt, wenn das Applesoft-Programm weniger

als 1 Block  $(= 512$  Bytes) lang ist. Dies ist jedoch nicht der Fall. Vielmehr tritt die Programmzerstörung exakt dann auf, wenn unmittelbar nach dem LOAD oder RUN eines Applesoft-Programms von Diskette eine sequentielle Textdatei mit OPEN - READ Feld-Nummer größer 0 eröffnet wird. Danach wird dieses Feld und nur dieses ab \$0801 (Programmanfang) im Speicher abgelegt, und zwar als Zeichenkette plus Return mit Bit 7 off (gilt auch für Zahlen). Daß man in Betriebssystemen immer wieder den einen oder anderen Bug fin- ^det, ist nichts Neues, daß jedoch Betriebssysteme auch Programme zerstören, war mir bislang unbekannt. Ab der BASIC.SYSTEM Version 1.1, die zu PRODOS 1.1.1 vom Herbst 1984 gehört, ist dieser Bug beseitigt. Doch wer bekommt schon diese Version? Als ich in diesem Jahr für die Peeker-Redaktion einen Apple llc erwarb, befand sich auf der Systemdiskette ("System-Dienstprogramme") noch die Version 1.0.2, und die Diskette "Einführung in BASIC" enthält sogar noch die Version PRODOS 1.0! Sollte also die gekaufte Version nur dazu gedacht sein, daß man angeregt wird, zusätzlich die (hoffentlich dann weitgehend) feh lerfreie Version zu kaufen?

#### 100 REM FIELD.BUG: $F>0$

- 110 POKE 768,2
	- 120 PRINT CHR\$ (4) "OPEN<br>XXX": PRINT CHR\$ (4)  $CHRS$  (4) "WRITE XXX": FOR  $X = 1$  TO 10: PRINT X: NEXT : PRINT CHR\$ (4) "CLOSE": GOTO 150
	- 130 PRINT CHRS (4) "OPEN XXX": PRINT CHR\$ (4) "READ XXX": PRINT CHR\$ (4) "CLOSE": REM Trick-Zeile
	- 140 PRINT CHR\$ (4) "OPEN XXX": PRINT CHR\$ (4) "READ XXX,F"1: INPUT X: PRINT CHRS (4) "CLOSE" 150 LIST
	- 160 IF PEEK (768) = 2 THEN POKE 768,1: PRINT : PRINT "Jetzt RUN 130 tippen"<mark>:</mark><br>PRINT CHR\$ (4) "LOAD PRINT CHR\$ (4) FIELD.BUG"
	- 170 IF PEEK (768) = <sup>1</sup> THEN POKE 768,0: PRINT : PRINT "Jetzt RUN 140 tippen":<br>PRINT CHR\$ (4) "LOAD PRINT CHR\$ (4) FIELD.BUG"
	- 180 REM Ohne Trick-Zeile wird Applesoft-Programm zerstört! 190 REM Gilt für ProDOS-BASIC-
	- .SYSTEM bis Version 1.0.2

# Börse

#### Gelegenheitsanzeigen

Sie können unter dieser Rubrik zu einem besonders günstigen Preis

- **•** Ihre Hardware und Software verkaufen
- **Ihre Hard- und Software** suchen
- Kontakte knüpfen und vieles mehr

#### Musteranzeige privat

1 Druckzeile à 32 Buchstaben nur DM 5 zuzügl. ges. MwSt.

Beispiel:

Verkaufe neuwertigen Typenraddrucker mit Apple-Interface. Preis auf Anfrage. Tel. 007

nur DM 17,10 inkl. MwSt.

#### Musteranzeige gewerblich

Die einspaltige Millimeterzeile (42 mm breit) kostet 5,50 zuzügl. ges. MwSt.

Beispiel:

Neu im Angebot: Professionelle, separate Tastatur für Apple II plus 16 Funktionstasten und separatem Ziffernblock. Fa. Keyboard & Co.

**bubl-ciu** 

nur DM 137,94 inkl. MwSt.

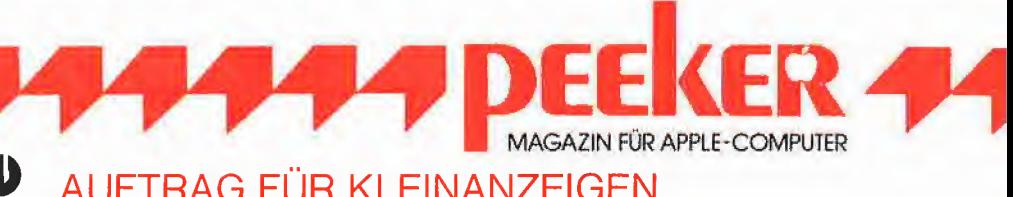

#### o AUFTRAG FÜR KLEINANZEIGEN

Bitte veröffentlichen Sie in der nächsterreichbaren Ausgabe nachstehenden Text unter folgender Rubrik:

 $\square$  biete Hardware  $\square$  biete Software  $\square$  Kontakte  $\square$  Chiffre

 $\Box$  suche Hardware  $\Box$  Suche Software  $\Box$  Tausch  $\Box$  Verschiedenes

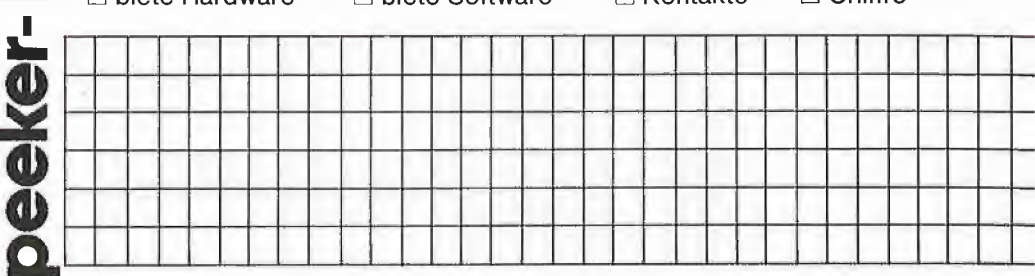

Bitte jeweils 32 Buchstaben pro Zeile-einschließlich Satzzeichen und Wortzwischenräume. Bitte Absender nicht vergessen. Chiffregebühr DM 6,- zuzügl. MwSt.

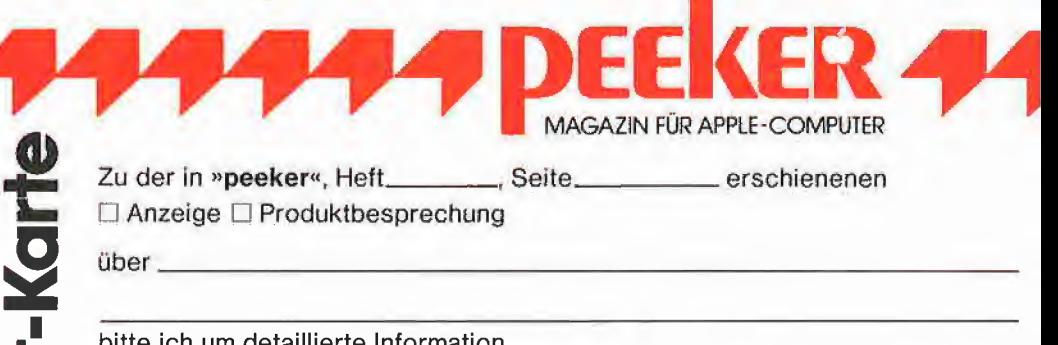

bitte ich um detaillierte Information.

Ich wünsche  $\Box$  Prospekt, Datenblatt  $\Box$  Preisliste  $\Box$  schriftliches Angebot  $\Box$  tel. Rückruf

|Menge| Produkt und Bestellnummer | 4 DM gesamt DM

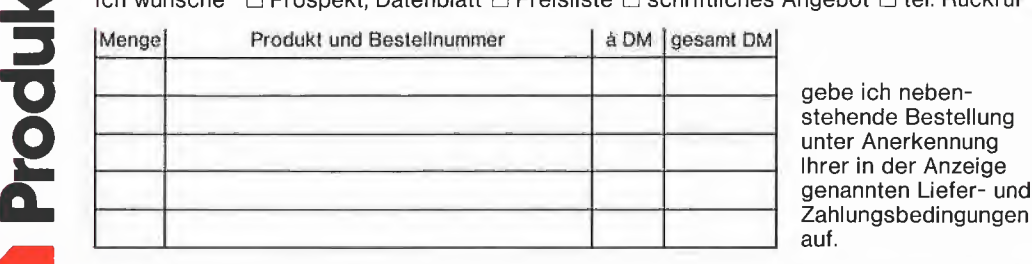

Unterschrift (für Jugendliche unter 18 Jahren der Erziehungsberechtigte)

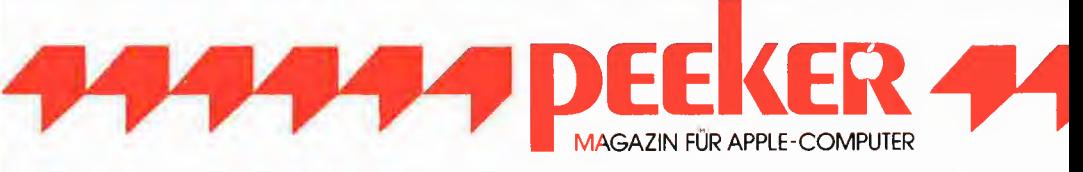

Schreiben Sie uns, wenn Sie Fragen, Ergänzungen oder Anregungen zu Aufsätzen in »peeker« haben:

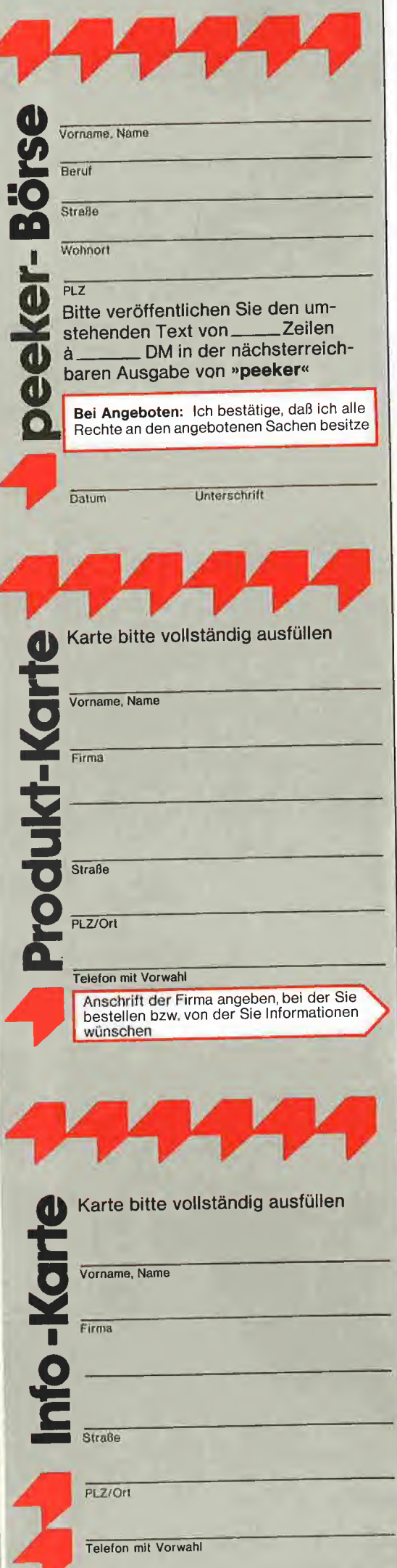

ï

ï

#### ANTWORTKARTE

#### peeker-Börse

Anzeigen-Service Dr. Alfred Hüthig Verlag Postfach 10 28 69 6900 Heidelberg <sup>1</sup>

#### POSTKARTE

Firma **Straße** PLZ/Ort

#### POSTKARTE

peeker Redaktion Postfach 10 2869 6900 Heidelberg <sup>1</sup>

# Produkt-Karle

Wünschen Sie weitere Informationen zu einem der im Heft vorgestellten Produkte ?

Nichts einfacher als das. Produkt-Karte ausfüllen, mit 60-Pfennig frankieren und absenden.

Vorher aber nicht vergessen: kreuzen Sie an, welchen Informations wünsch Sie haben.

Damit erleichtern Sie dem Hersteller eine gezielte Beantwortung Ihrer Anfrage

Zum Schluß tragen Sie auf der Rückseite die genaue Anschrift des Inserenten/Hersteller und Ihre vollständige Firmenanschrift ein.

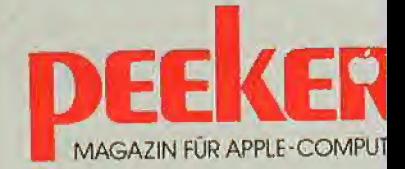

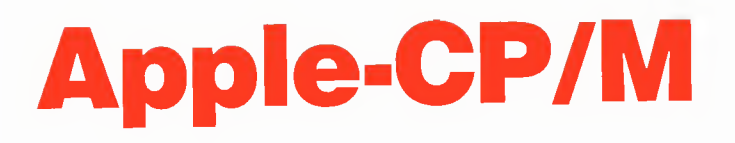

#### Mit einem RAM-Disk-Driver für die 64K-Karte

von Karl-Walter Bott

Das Betriebssystem CP/M (Control Program for Microcomputer) ist immer noch eines der weitestverbreiteten Betriebssysteme, obwohl mit dem Einstieg in die 16- Bit-Mikroprozessortechnik eine Reihe von neuen Betriebssystemen wie UNIX oder MS-DOS entwickelt worden sind, die wesentlich leistungsfähiger sind als das auf den Apple-Il-Computern verfügbare CP/ M. Die Hauptgründe hierfür sind ein großes Software-Angebot und der relativ ge ringe Preis für ein professionelles Be triebssystem.

^ Cp/M

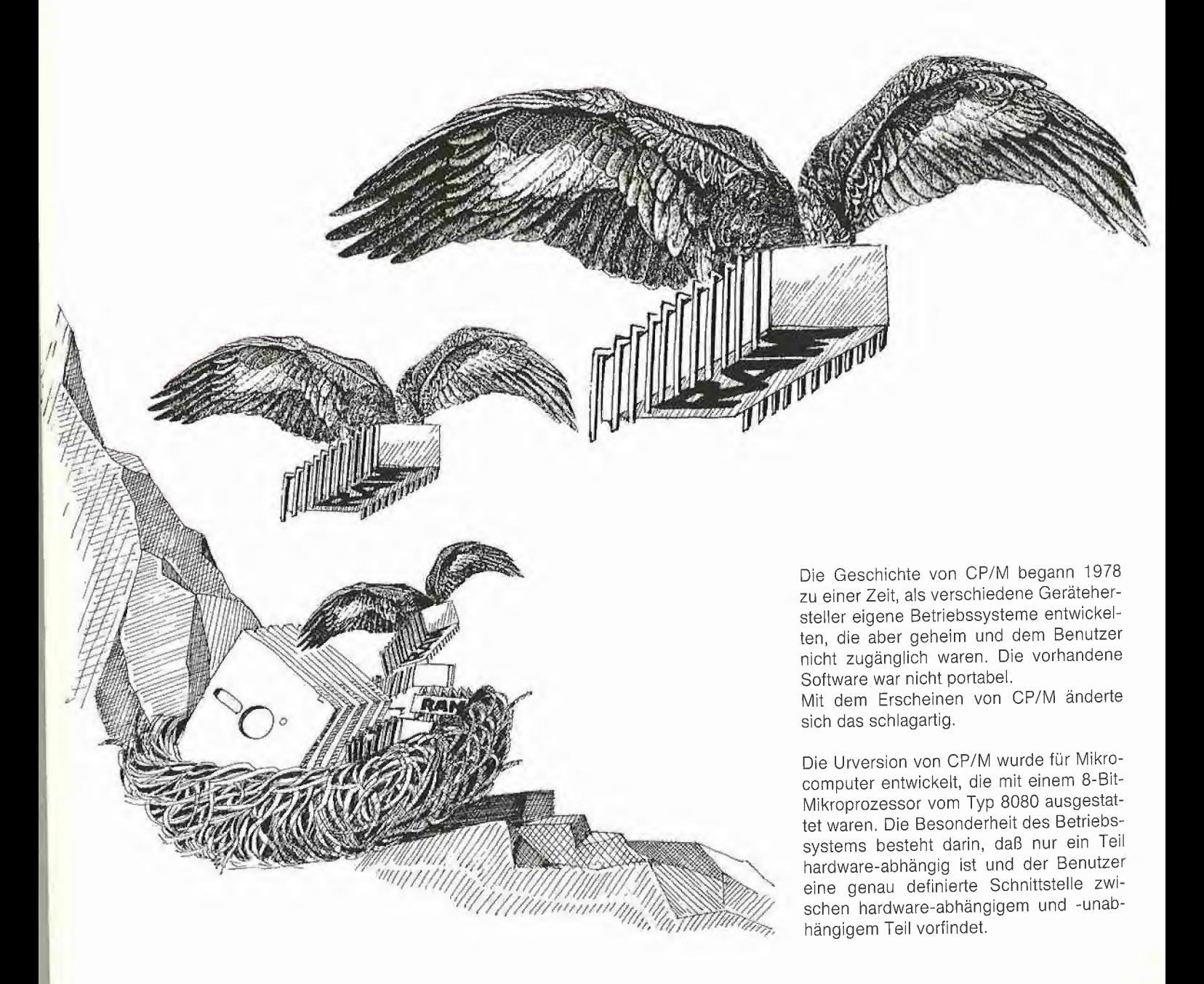

#### 1. Aufbau des Betriebssystems CP/M

CP/M besteht im wesentlichen aus fünf Modulen:

#### a) Page 0

Die Page 0 (0000H-00FFH) ist ausschließlich für CP/M reserviert und enthält wichtige Code- und Datensegmente. (Hinweis: Hexadezimale Adressen werden im folgenden für CP/M bzw. Z80 mit nachgestelltem "H" und für 6502 mit vorangestelltem "\$" gekennzeichnet.)

#### b) TPA (Transient Program Area)

Sie beginnt in der Seite <sup>1</sup> ab 0100H. Alle Anwenderprogramme werden ab dieser Adresse von Diskette in den Hauptspeicher geladen und an der Adresse 0100H gestartet.

#### c) CCP (Consoie Command Processor)

Dies ist die eigentliche Schnittstelle zum Benutzer. Hier werden alle über die Tastatur eingegebenen Zeichen und Befehle verarbeitet upd interpretiert. Die Adresse, ab der der CCP in den Speicher gebracht wird, hängt von der Größe des verfügbaren Gesamtspeicherraums ab.

#### d) BDOS (Basic Disk Operating System)

Das BDOS verwaltet alle angeschiossenen Diskettenlaufwerke und ist für sämtliche Ein- und Ausgabe-Operationen zuständig. Dem Benutzer wird hier eine Reihe von Grundfunktionen zur Verfügung gestellt, z.B. Laufwerk auswählen, Datei öffnen oder Zeichen von der Konsole lesen. Das BDOS ist ebenfalls völlig von der Hardware unabhängig und bildet mit dem CCP die Basis des Betriebssystems. Das BDOS wird ab Adresse CCP + 0800H in den Hauptspeicher geladen.

#### e) BIOS (Basic Input Output System)

Das BIOS ist der einzige hardware-abhän gige Teil des Betriebssystems und führt alle Ein- und Ausgabe-Funktionen aus, z.B. Daten auf Drucker, Terminal oder Diskette bringen. Das BIOS wird ab Adresse CCP + 1600H in den Speicher geladen.

#### 2. Apple II und CP/M

Die Computer der Apple-Il-Serie sind in ihrer Grundausstattung nicht CP/M-fähig: Der Apple besitzt keinen Mikroprozessor vom Typ 8080 oder Z80. Weiterhin wird kein RAM-Bereich ab Adresse 0100H zur Verfügung gestellt, der durchgehend dem

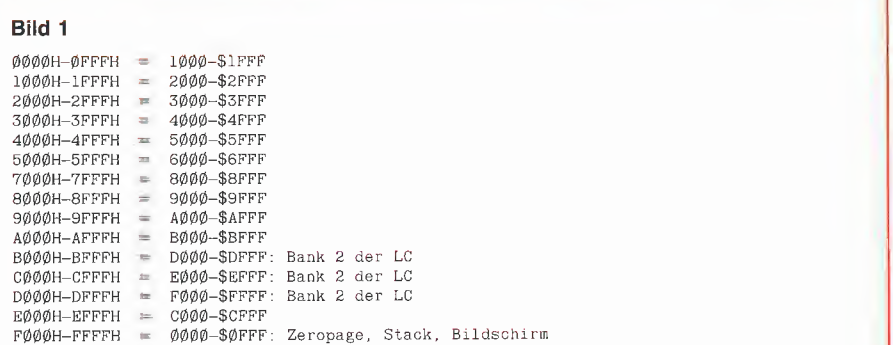

#### Bild 2

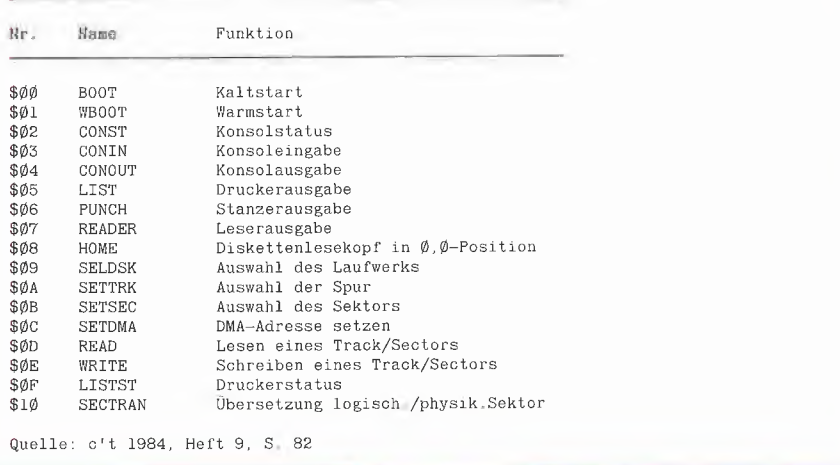

Benutzer zur Verfügung steht, da z.B. ab Adresse \$0400-\$07FF der Blldschirmspeicher angesprochen wird und der Bereich ab \$C000-\$CFFF ebenfalls tabu ist, da über diese Adressen die wichtigen Softswitches aktiviert werden und Adreßbereiche für Speicher auf Zusatzkarten in den Slots <sup>1</sup> -7 reserviert sind.

Abhilfe schafft hier die Z80-Karte. Gemeint ist damit die "normale" Z80-Karte, die keinen Zusatzspeicher und keinen eigenen Systemtakt besitzt. Sie ermöglicht den Betrieb von CP/M 2.2; CP/M 3.0 Ist nicht ablauffähig. Sie erfüllt im wesentlichen zwei Aufgaben.

Zum einen wird eine Umkodierung der Adressen vorgenommen, so daß ein durchgehender RAM-Bereich ab Adresse OOOOH-DFFFH zur Verfügung steht (Bild 1). Der wichtige Softswitchbereich ab \$C000 kann unter CP/M mit den Adressen ab EOOOH angesprochen werden. Das be nötigte RAM stellt die Language-Card Bank 2 bereit. Zum anderen wird der benötigte Mikroprozessor zur Verfügung gestellt.

Eine Besonderheit des Apple-CP/M-Systems ist die Zusammenarbeit des Z80 mit dem 6502, der als Slave-Prozessor dient, da über ihn alle Ein- und Ausgabe-Operationen abgewickelt werden, die auf der Maschinenebene ablaufen.

#### 3. Die Zusammenarbeit zwischen Z80 und 6502 unter CP/M

Bild 2 zeigt das Programm, welches die eigentliche Schnittstelle zwischen Z80 und 6502 darstellt und von der CP/M-Diskette bei einem Kaltstart ab Adresse \$03C0 (F3C0H) in den Speicher gebracht wird. Wichtig Ist noch die Speicherstelle \$03DE. Sie enthält das höherwertige Byte der Slotadresse, in der die Z80-Karte installiert ist z.B. E4H für Slot 4. Diese Speicherstelie und der entsprechende Ope rand des STA-Befehls ab Adresse \$03C6 werden bei jedem Kaltstart initialisiert. Daraus ergibt sich folgende prinzipielle Vorgehensweise bei der Aktivierung des 6502-Prozessors, wenn der Z80 aktiv ist:

Zunächst muß die Adresse festgelegt werden, an dem der 6502 sein Unterprogramm ausführen soll. Dies geschieht dadurch, daß die gewünschte Adresse in die Speicherstellen \$03D0, \$03D1 geschrieben wird. Von Bedeutung ist auch hier die beschriebene Umkodierung der Adressen.

Angenommen, wir wollen eine 6502-Routine aus dem Apple-ROM aufrufen, z.B. PRERR mit der Adresse \$FF2D, so können wir das mit folgender Z80-Befehlssequenz erreichen:

LD HL, 0FF2DH LD (0F3D0), HL LD HL, (OF3DEH) LD (HL), A

Der erste Befehl lädt das HL-Register mit der Adresse des 6502-Unterprogramms, der zweite schreibt die 16-Bit-Adresse in die Speicherstellen \$03D0, \$03D1. Von Bedeutung ist hier, daß die Z80-Adresse F3D0H als Zieladresse angegeben wird, da sie der Adresse \$03D0, \$03D1 entspricht, wenn der 6502 aktiv ist (Bild 1). Der dritte Befehl holt die Adresse des Slots, in dem die Z80-Karte installiert ist. Auch hier ist die Umkodierung der Adressen zu berücksichtigen.

Der Befehl lädt den Z80-Akkumulator in die Slotadresse. Es kommt hierbei nur darauf an, daß die Slotadresse auf dem Adreßbus des Z80 anliegt und in die angegebene Adresse geschrieben wird. Welche Daten anliegen, ist unerheblich analog zu dem Betätigen eines Softswitches unter Kontrolle des 6502 (z.B. STA \$C000). Der Z80 wird dadurch angehalten und der Adreß- und Datenbus für den 6502 freigegeben. Dessen Programmzähler wird mit der Adresse \$03C9 geladen, so daß er seine Arbeit an der Adresse \$03C9 aufnimmt

An dieser Stelle werden in bekannter Weise zunächst das Apple-ROM lesefähig gemacht und die CPU-Register geladen. Mit dem Befehl JSR \$xxxx ab Adresse \$03CF wird das eigentliche 6502-Unterprogramm aufgerufen. Die Adresse \$xxxx ist vorher vom Z80 definiert worden. Nach der Rückkehr wird das ROM auf jeden Fall wieder lesefähig gemacht und die 6502-Register werden gerettet.

Mit dem Sprung nach \$03C0 wird die Rückkehr zum Z80 eingeleitet: Language-Card Bank 2 schreib- und lesefähig machen und mit "STA \$Cn00" den Z80 aktivieren. Der Z80 setzt die Arbeit mit dem nächsten Befehl nach "LD (HL), A" fort. Stackpointer und sämtliche Registerinhalte werden nicht verändert.

#### SWITCHDEMO.HEX

: 100100003E003224F0212E117D3245F07C3247F042

10011000213ADB22D0F32ADEF3773E03CD2201C35E

1001200000003D5782822A010016005F19E95A3803 10013000302D36353032205357495443482D4445ED

Ø3Ø14ØØØ4D4FØØ2ØØØØØØØØØØØØØØØØØØØØØØØØØØØ

#### **SWITCHDEMO**

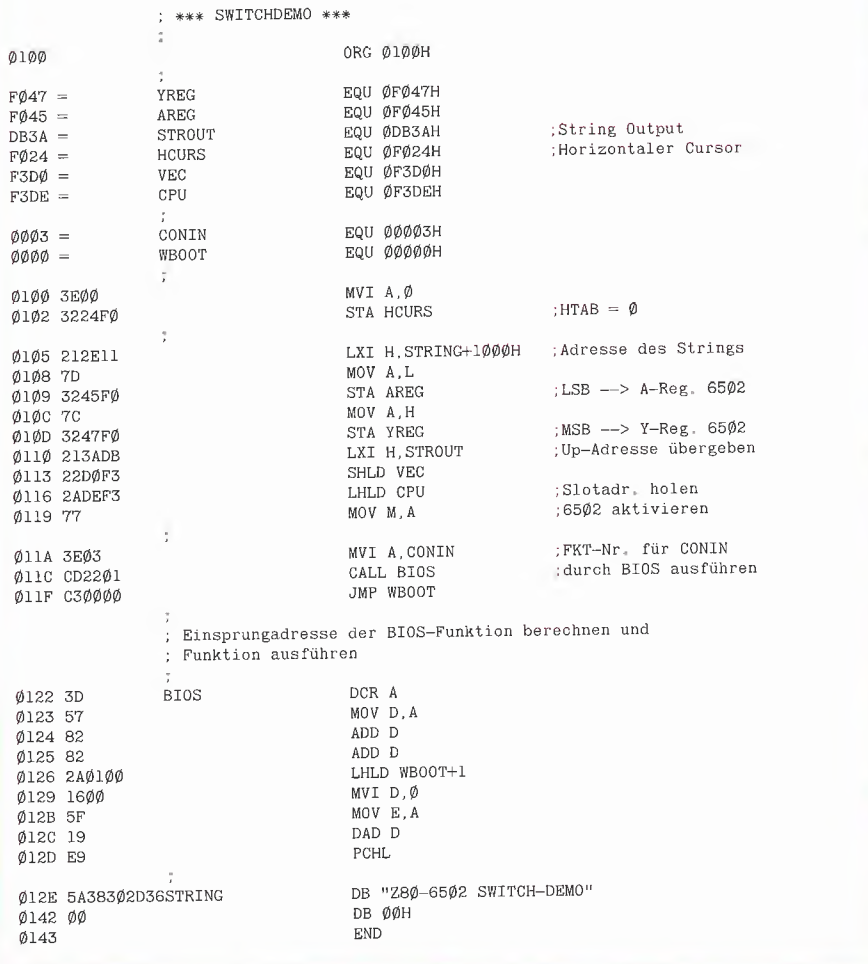

Wenn wir das Programm SWITCHDEMO betrachten, stellen wir fest, daß eine einfache Parameterübergabe zwischen CP/M und 6502 möglich ist. Die Parameter können entweder direkt über die Zero-Page übergeben werden, wie dies durch die Übergabe der horizontalen Cursorposition demonstriert wird, oder durch "Poken" in die 6502-Register-Save-Area, da die 6502-Register bei jeder Aktivierung durch Schnittstelle 6502-Z80 geladen die werden.

Nach dem Start des Programms SWITCH-DEMO erscheint auf dem Bildschirm der Text .. Z80-6502 Switch-Demo", der durch die Applesoft-Routine STROUT ausgegeben wird. Danach erfolgt ein Rücksprung zu CP/M, von wo über die BIOS-Funktion CONIN auf einen Tastendruck gewartet wird, der einen CP/M-Warmstart auslöst.

#### 4. Apple lie und CP/M

Auch auf diesem Computer ist CP/M genauso lauffähig wie auf einem Apple II. Unangenehm ist nur, daß nach einem CP/ M-Warmstart die Firmware der neuen 80-Zeichenkarte den gesamten Bildschirm löscht, und somit Informationen wie z.B Fehlermeldungen eines Compilers, die für weitere Operationen benötigt werden, über den Bildschirm nicht zu verarbeiten sind. Ebenfalls wird die erweiterte 80-Zeichenkarte (= 64K-Karte) nicht unterstützt, so daß man praktisch 64K Speicherraum "verschenkt".

#### 5. RAM-Disk für Apple Ile mit erweiterter 80-Zeichenkarte

Der hier abgedruckte RAM-Disk-Driver ist für einen Apple Ile mit erweiterter 80-Zeichenkarte mit zwei Diskettenlaufwerken unter Apple-CP/M 56K konfiguriert. Um die Wirkungsweise der RAM-Disk und deren Wechselwirkung mit den real existierenden Laufwerken zu verdeutlichen, ist es erforderlich, auf die CP/M-Module BIOS und BDOS näher einzugehen. Auch kann dann das Programm an andere CP/ M-Versionen angepaßt werden, und der Leser ist in der Lage, sein eigenes Diskettenformat zu implementieren. (Theoretisch läßt sich der RAM-Disk-Driver auch auf einem Apple IIc mit CP/M-Karte implementieren, doch wurde dies nicht ausgetestet.)

#### 5.1. Arbeitsweise des BIOS

Dies ist, wie schon erwähnt, der hardwareabhängige Teil des Betriebssystems. Das BIOS kommuniziert mit BDOS oder mit einem Benutzerprogramm durch eine Sprungtabelle, wodurch 17 definierte Funktionen erreicht werden können (Bild 2). Die Adresse, ab der diese Sprungtabelle im Hauptspeicher des Rechners steht, ist von der maximalen Speicherkapazität abhängig. Wenn ein Anwenderprogramm BIOS-Funktionen aufrufen will, muß es die Adresse der Sprungtabelle im Speicher kennen, um über diese die Adresse der selektierten BIOS-Funktion zu ermitteln. Das Programm GETBIOS berechnet die Einsprungadresse der gewünschten BIOS-Funktion, indem es die Adresse des ersten Sprungvektors (Funktion WBOOT) ermittelt, die durch den In halt der Speicherstellen 2 und 3 der Page 0 gegeben ist. Daraus können dann die Einsprungadressen aller BIOS-Funktionen errechnet werden.

Von den aufgeführten BIOS-Funktionen interessieren uns nur diejenigen, die mit den Diskettenoperationen in Verbindung stehen, insbesondere die Funktionen 9-14 und 16, die im folgenden beschrieben werden.

#### **SELDSK**

Diese Funktion aktiviert das vom Benutzer spezifizierte Laufwerk. Als Parameter wird im C-Register die CP/M-Laufwerksnummer übergeben:  $0 = A$ ,  $1 = B$ , ...,  $15 = P$ . Konnte die Funktion erfolgreich ausgeführt werden, wird im HL-Register die Adresse des DPH ("Disk Parameter Header"), auf dessen Bedeutung später eingegangen wird, zurückgegeben. Tritt ein Fehler auf.

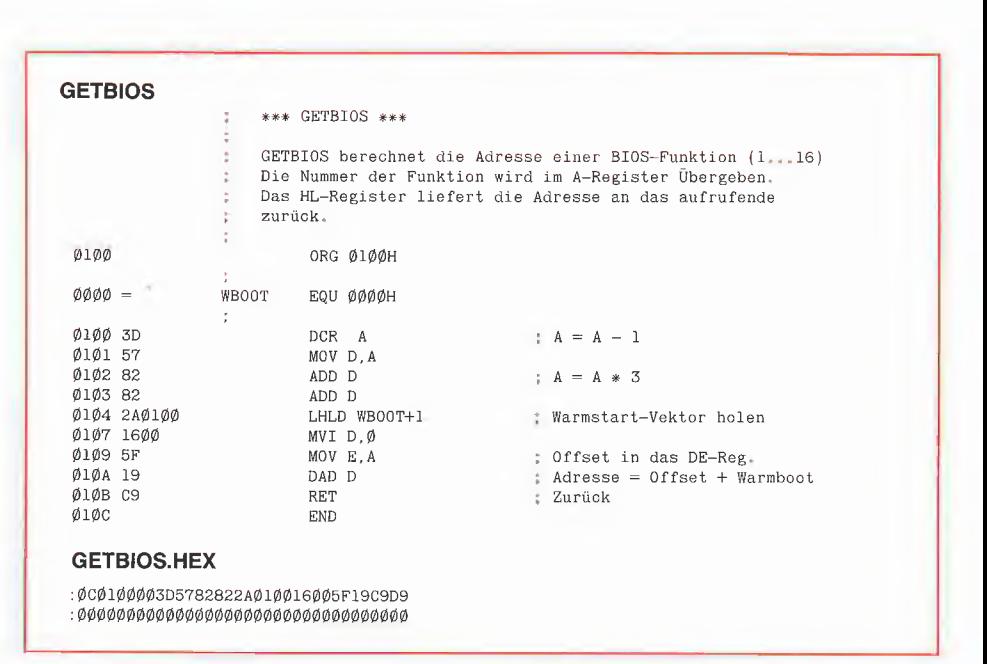

so enthält das HL-Register den Wert OOOOH.

#### SETTRK

Hiermit wird die Nummer der Spur ausgewählt (BC-Register), auf die beim nächsten Diskettenzugriff geschrieben oder von der gelesen werden soll.

#### SETSEC

Für alle folgenden Zugriffe auf das aktuelle Laufwerk wird die gewünschte Sektornummer (BC-Register) festgelegt.

#### **SETDMA**

Hier wird die Adresse eines 128-Byte-Puffers (BC-Register) übergeben. Alle folgenden Leseoperationen von der aktuellen Diskette schreiben in diesen Bereich, alle Schreiboperationen übertragen den Inhalt ab der selektierten Pufferadresse auf das aktuelle Laufwerk.

#### READ

Lesen eines gewählten Track/Sector von der aktuellen Diskette. Nach einem Lesefehler enthält das A-Register den Wert 0, sonst 1.

#### **WRITE**

Schreiben eines gewählten Track/Sector aus dem Puffer auf das aktuelle Diskettenlaufwerk. Es werden die gleichen Parameter wie bei READ zurückgegeben.

#### **SECTRAN**

Um die Geschwindigkeit des Diskettenzugriffs zu erhöhen, kann ein logischer Sektor in einen physikalischen Sektor übersetzt werden. Standard-CP/M benutzt einen "Interleaving-Faktor" von sechs, d.h. nach zwei logisch aufeinanderfolgenden Sektoren werden sechs physikalische Sektoren übersprungen. Die SECTRAN-Funktion wird bei Apple-CP/M nicht benutzt, was bedeutet, daß keine physikalischen Sektoren übersprungen werden sollen.

Dem BIOS wird noch ein Satz von Tabellen vorangestellt, die wichtige Parameter für die angeschlossenen Diskettenlaufwerke beinhalten. Für jedes Diskettenlaufwerk wird ein DPH (Disk Parameter Header) angelegt, der 16 Bytes einnimmt. Der schematische Aufbau eines DPH ist in Bild 3 dargestellt.

Die ersten 2 Bytes geben die Adresse eines Vektors für die Übersetzung von logischen in physikalische Sektoren für das Laufwerk an. Ist die Adresse OOOOH, so findet keine Übersetzung statt (Apple-CP/M).

Die nächsten 6 Bytes sind für das BDOS reserviert und dienen als Scratchspace.

Die 2 folgenden Bytes geben eine Adresse an, die einen Arbeitsbereich von 128 Bytes definiert, den das BDOS für Directory-Operationen benötigt. Es wird für jedes Laufwerk der gleiche Directory-Puffer verwendet.

Die 2 folgenden Bytes stellen ebenfalls einen Zeiger dar, der auf den sog. DPB (Disk Parameter Block) zeigt. Dieser Block enthält die eigentliche Diskettenbeschreibung. Laufwerke mit gleichen Eigenschaften sollten denselben DPB benutzen.

Byte 12 und 13 geben die Adresse der Prüfsummentabelle an. Die ietzte 16-Bit-Zahl liefert die Adresse des Diskettenbelegungsplans im Speicher, der ebenfaiis vom BDOS verwaltet wird.

Apple-CP/M 56K legt 6 DPHs ab Adresse DA33H und <sup>1</sup> DPB ab Adresse DA93H an. Um den Aufbau des DPBs zuverstehen, betrachte man **Bild 4**. Hier ist der Aufbau eines DPBs dargestellt.

SPT gibt die Anzahl der Spuren auf der Diskette an. BSH und BLM bestimmen zusammen die Blockgröße auf der Diskette, wobei sich BSH berechnet zu

log2 (Blockgröße/128). Die Blockgröße ist ein Vielfaches von 128, bei den Apple-Disketten 1024 Bytes. BLM ist die soge nannte "Blockmask" die sich aus 21 (BSH-1) ergibt. EXM ist die Extensionsmaske und hängt von der Blockgröße ab. Der Wert von EXM kann aus **Bild 6** bestimmt werden. DSM bestimmt die totale Speicherkapazität der Diskette, wobei  $(DSM+1)$  · Blockgröße die gesamte Kapazität der Diskette ohne Systemspuren ergibt. DRM legt die Anzahl der möglichen Directory-Einträge fest. Hier muß die ma ximale Anzahl -1 eingetragen werden. CKS gibt die Größe des Directory-Prüfvektors an:  $CKS = (DRM+1)/4$ .

Auch das Directory selbst belegt Speicherplatz auf der Diskette. ALO und ALI geben die dafür reservierten Blöcke auf der Diskette an. Jeder Eintrag benötigt 32 Bytes. Bei 48 möglichen Directory-Einträgen auf der Diskette ergeben sich 48 • 32 = 1536 Bytes, was bei einer Blockgröße von 1024 Bytes zwei Blöcke in Anspruch nimmt. Diese Blöcke werden durch Setzen eines Bits in ALO und ALI markiert, und zwar beginnend mit dem höherwertigen Bit von ALO. Somit erhalten wir bei den angenommenen Größen für ALO \$C0 und für ALI \$00.

Die letzten 2 Bytes, die mit OFF bezeichnet sind, enthalten die Anzahl der Systemspuren. Apple-CP/M reserviert hier drei  $(0..2)$ .

#### 5.2. CP/M-Patch

Um eine RAM-Disk zu installieren, muß zunächst eine geeignete Stelle gefunden werden, um die RWTS-Routine zu linken. Soll ein bestimmter Track/Sector durch das BIOS gelesen oder geschrieben werden, wird zu einer 6502-Routine ab \$0E03 verzweigt. Dort kann dann ein Sprung zur eigenen RWTS erfolgen. Bevor jedoch die Routine ausgeführt werden kann, muß das BIOS mehrere erforderliche Parameter berechnen.

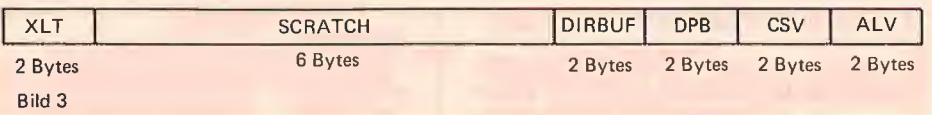

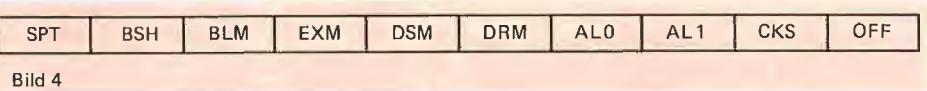

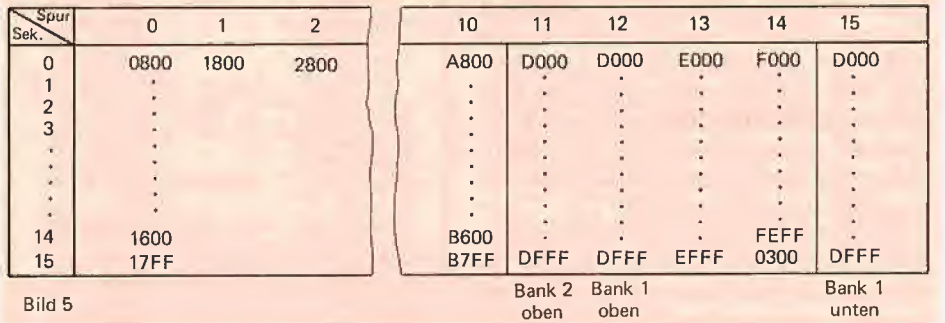

Block größe DSM  $<$  255 DSM >255  $1024$  0 -<br>2048 1 0 2048 4096 3 1<br>8192 7 3 8192 7<br>6384 15

16384

Bild 6

Die gewählte Laufwerksnummer wird in \$03E4, der angesprochene Slot, in dem der zugeordnete Disk-Controller installiert ist, wird mit \$10 multipliziert in \$03E6 abgelegt. Die Adresse \$03EB bestimmt, ob gelesen oder geschrieben werden soll, wobei <sup>1</sup> Schreiben und 2 Lesen bedeutet. Es wird immer auf 2 CP/M-Sektoren (2 \* 128 Bytes) auf einmal zugegriffen. Daraus folgt, daß der DMA-Puffer von 128 Bytes nicht sofort auf Diskette geschrieben wird, sondern erst der 256 Bytes große Diskettensektor in einen weiteren Puffer ab \$0800 gelesen wird. Erst danach kopiert CP/M den Inhalt des DMA-Puffers entweder in die erste oder zweite Hälfte des Zwischenpuffers. Wenn auf einen anderen Diskettensektor zugegriffen werden soll, wird der Zwischenpuffer bedingungslos auf Diskette gebracht.

Die Spurnummer wird in \$03E0, die Num mer des Diskettensektors in \$03E1 übergeben.

Von Bedeutung sind das Errorflag (\$03EA), das angibt, ob die Diskettenoperation fehlerfrei abgelaufen ist  $(0 = \text{kein})$ Fehler), und die Speicherstelle DEAEH, welche die Nummer des momentan unter CP/M aktiven Laufwerks angibt (A=0,  $B=1, C=2...$ ).

#### 5.3. CP/M-RAM-Disk-Driver

 $\overline{\mathbf{P}}$  cp/m

Der RAM-Disk-Driver besteht aus zwei Teilen. Der erste Teil befindet sich im AUXZP-Bereich auf der erweiterten 80- Zeichenkarte ab Adresse \$FF00 und belegt etwa eine Speicherseite. Die imaginären Spuren der RAM-Disk (Bild 5) mit den Nummern 0-10 werden im Zusatzspeicher im AUXMAIN-47,5K-Bereich ab Adresse \$0800~\$B7FF abgebildet. Die Spuren 11 und 12 entsprechen den beiden Banks der<br>Language-Card (\$D000-\$DFFF) im Language-Card (\$D000-\$DFFF) im AUXZP-Bereich des Zusatzspeichers. Spur 13 und 14 korrespondieren mit mit der gemeinsamen Bank der Language-Card im Zusatzspeicher (\$E000-\$FEFF). Spur 14, Diskettensektor 15 wird durch die Seite drei (\$0300-\$03FF) des AUXMAIN-47.5K-Bereichs repräsentiert. Der eigentliche Driver kann vom AUXZP-Bereich des Zusatzspeichers Daten aus den imaginären Spuren 0..14 sowohl in den Zwischen puffer ab Adresse \$0800 auf der Hauptplatine schreiben als auch vom Zwischenpuffer lesen und in den Zusatzspeicher bringen, da sich der Driver in jedem Fall selber lesen kann.

Für die Spur 15 bleibt nur noch die Bank <sup>1</sup> der Language-Card auf der Hauptplatine im Bereich \$D000-\$DFFF übrig, da nur Bank 2 von CP/M selbst benutzt wird. Um von dieser Spur in den Zwischenpuffer zu lesen, muß sich ein weiterer Driver im "ungebankten" Bereich des Hauptspeichers befinden. Der zweite Driver liegt ab FC70H (= \$0C70) in einem von CP/M nicht benötigten Bereich.

#### 5.4. Installation des RAM-Disk-Drivets

Zunächst sind das Applesoft-Programm RAMDISK.INIT.DOS und die drei 6502- Programme AUXDRIVER, MOVEDRIVER und RAMDISK.FORMATTER zu erstellen.

MOVEDRIVER verschiebt lediglich den Objekt-Code, der ab Adresse \$FF00 lauffähig sein muß, vom Hauptspeicher in den Zusatzspeicher.

Der RAMDISK.FORMATTER initialisiert den gesamten Speicherbereich, den die RAM-Disk verwendet, mit dem Wert \$E5. Als viertes Modul muß noch das Programm RDSKINIT.COM auf der CP/M-Diskette vorhanden sein. Es ist in 8080- Assembler geschrieben, da kein Z80-Assembler zur Verfügung stand.

RDSKINIT.COM patcht das CP/M an der Stelle \$0E03. Hier wird ein Sprung zur eigenen RWTS-Routine installiert. Des weiteren muß die Anzahl der angeschlossenen Diskettenlaufwerke erhöht werden, indem in den Speicherplatz \$03B8 eine 3 eingetragen wird, so daß die RAM-Disk unter Laufwerk "C" angesprochen werden kann. Außerdem wird ein neuer DPB für die RAM-Disk initialisiert und die Adresse in den DPH eingetragen. Bleibt nur noch das "Poken" des Drivers im Hauptspeicher ab Adresse \$0C70. Der Driver prüft zuerst, ob`das angeschlossene Laufwerk die RAM-Disk ist. Wenn ja, wird der ALTZPAUX-Bereich selektiert und die Language-Card schreib- und lesefähig gemacht und zum Driver im Zusatzspeicher gesprungen. Die Rückkehr erfolgt entweder über RTSDRIVER, wenn auf die Spuren 0...14 zugegriffen wurde, oder durch einen Sprung nach DRIVER2 vom Driver im Zusatzspeicher (Zugriff auf Spur 15). Alle Transferparameter, die AC-CESS 2 benötigt, sind bereits errechnet, müssen jedoch vorher von der AUX-Zero-Page in die MAIN-Zero-Page kopiert werden. Am Ende wird das RWTS-Errorflag auf 0 gesetzt, so daß kein BDOS-Error auftreten kann. Der Return zum Z80 wird über die oben beschriebene Schnittstelle ausgeführt.

Wurde ein physisch existierendes Diskettenlaufwerk angesprochen, wird die normale RWTS-Routine ab Adresse \$0E10 aufgerufen und zum Z80 zurückgekehrt.

#### 5.5 Starten des RAM-Disk-Drivers

Der RAM-Disk-Driver wird von DOS 3.3 aus gestartet. Booten Sie DOS und starten das Programm RAMDISK.INIT.DOS. Da nach können Sie wie gewohnt CP/M boo-

#### 60

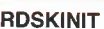

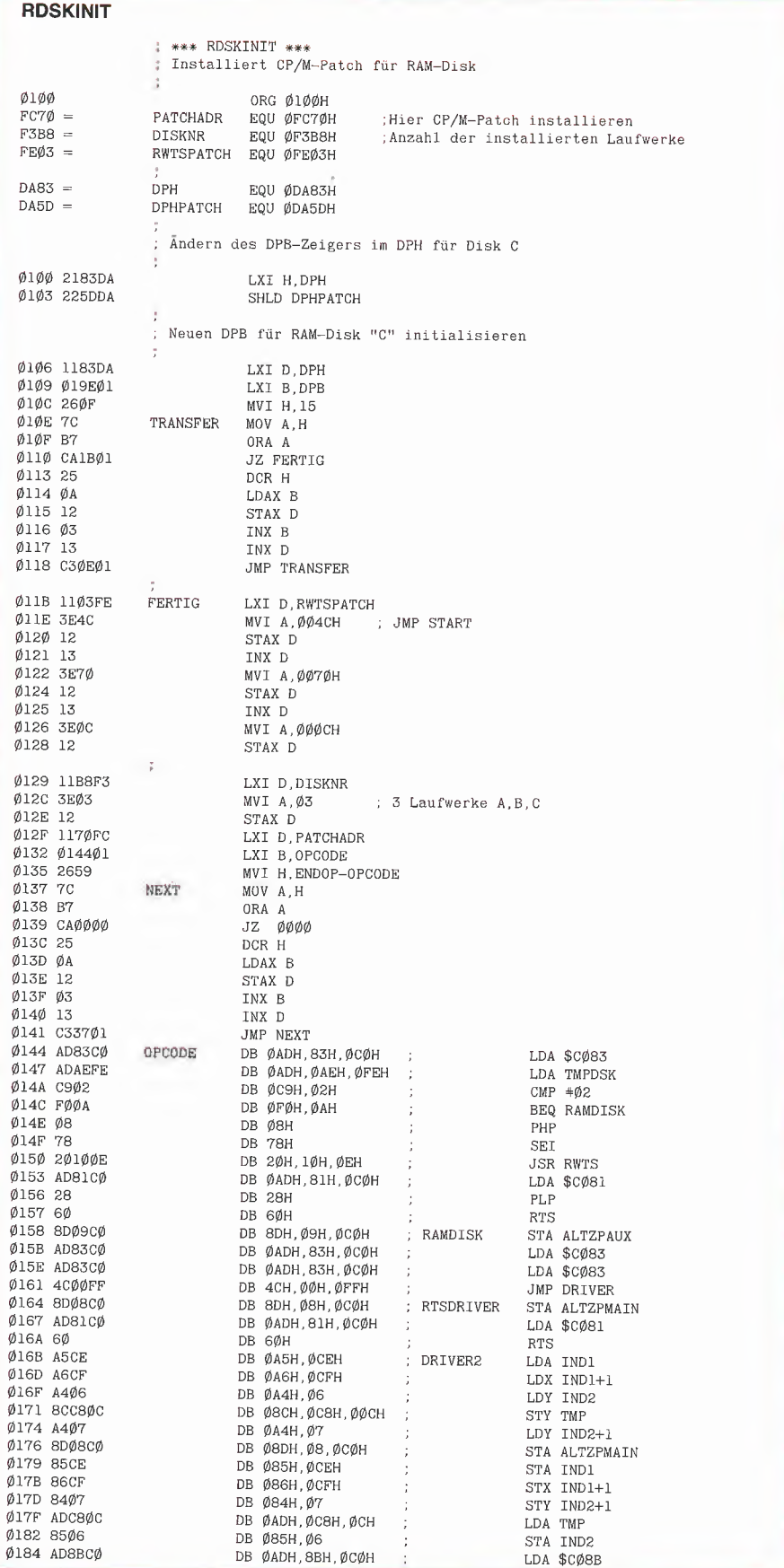

ten und RDSKINIT.COM starten, wenn Sie die RAM-DISK aktivieren wollen.

Der Driver im Hauptspeicher wird bei einem CP/M-Warmstart nicht zerstört. Des halb muß das Programm RDSKINIT.COM nur nach einem Kaltstart wieder gestartet werden. Alle Daten auf der RAM-Disk und der Driver im Zusatzspeicher bleiben erhalten, bis Sie den Rechner ausschalten.

#### 5.6 Anpassen des RAM-Disk-Drivers an andere CP/M-Versionen

Der RAM-Disk-Driver ist für Apple-CP/M Version 2.20 56K mit zwei Diskettenlaufwerken konfiguriert. Wenn mehr als zwei Laufwerke angeschlossen sind, muß der Wert in Speicherstelle F3B8H entsprechend geändert und der Zeiger auf den DPB im der RAM-Disk zugeordneten DPH angepaßt werden.

Der DPB für die RAM-Disk ist so intialisiert, daß 32 Directory-Einträge möglich sind. Daraus ergibt sich eine Netto-Speicherkapazität von 63K (keine Systemspuren). Der Benutzer kann in den DPB andere Parameter eintragen, um das Pseudo-Laufwerk seinen eigenen Bedürfnissen anzupassen.

#### 5.7. Zusammenfassung

Die Peeker-Sammeldiskette enthält folgende RAM-Disk-Programme:

- RAMDISK.INIT.DOS (Basic)
- -T.AUXDRIVER (Source)
- $-$  AUXDRIVER (6502)
- -T.MOVEDRIVER (Source)
- MOVEDRIVER (6502)
- -T.RAMDISK.FORMATTER (Source)

-RAMDISK.FORMATTER (6502) Das Z80-Programm RDSKINIT.COM sowie die Demos SWITCHDEMO und GET-BIOS befinden sich nicht auf der Sammel-

disk. Die RAM-Disk läßt sich wie folgt instal¬

lieren:

- 1. Booten von DOS 3.3
- 2. Von Peeker-Sammeldisk mit

RUN RAMDISK.INIT.DOS Return

- Driver auf 64K-Karte schieben. 3. Booten von CP/M
- 4. Mit RDSKINIT Return
- Driver anschließen.
- 5. Danach RAM-Disk mit

C: Return

- 
- ansprechen.

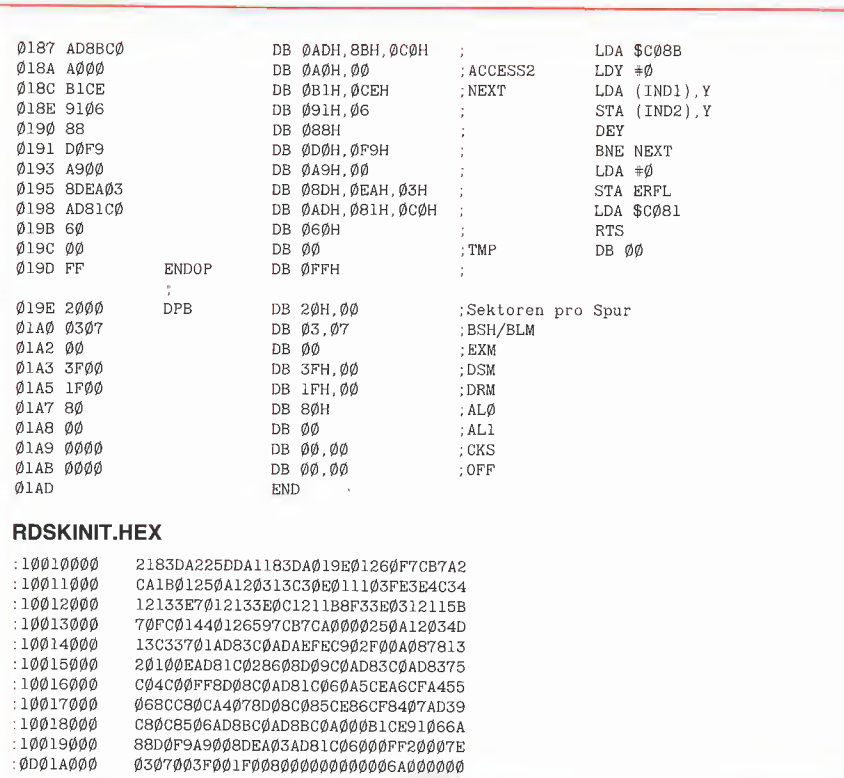

#### Hinweis zum Ersteilen der 8080- Assembierprogramme unter CP/M

Dieser Hinweis ist für diejenigen Leser gedacht, die nicht mit den abgedruckten 8080-Quelltexten in Verbindung mit dem CP/M-Assembler arbeiten möchten. Die Programme können direkt mit dem DDT (Dynamic Debbuging Tool) als Hexdump eingegeben werden. Starten Sie von Ihrer CP/M-Diskette des DDT (DDT und Return eingeben). Es meldet sich mit DDT VERS 2.2

Danach geben Sie "S0100" ein. Es folgt die Meldung "0100 01". Hierbei bedeutet "0100" die momentan angesprochene Speicherstelle und "01" deren Inhalt. Jetzt kann der entsprechende Hexdump jeweils ein Byte, gefolgt von der Return-Taste - eingegeben werden.

Der "S-Modus" wird nach abgeschlossener Eingabe des Hexdumps mit "." beendet. Verlassen Sie den DDT mit Control-C. Nun muß das erstellte Programm noch ab gespeichert werden. Dazu tippen Sie "SAVE <sup>1</sup> Name.COM".

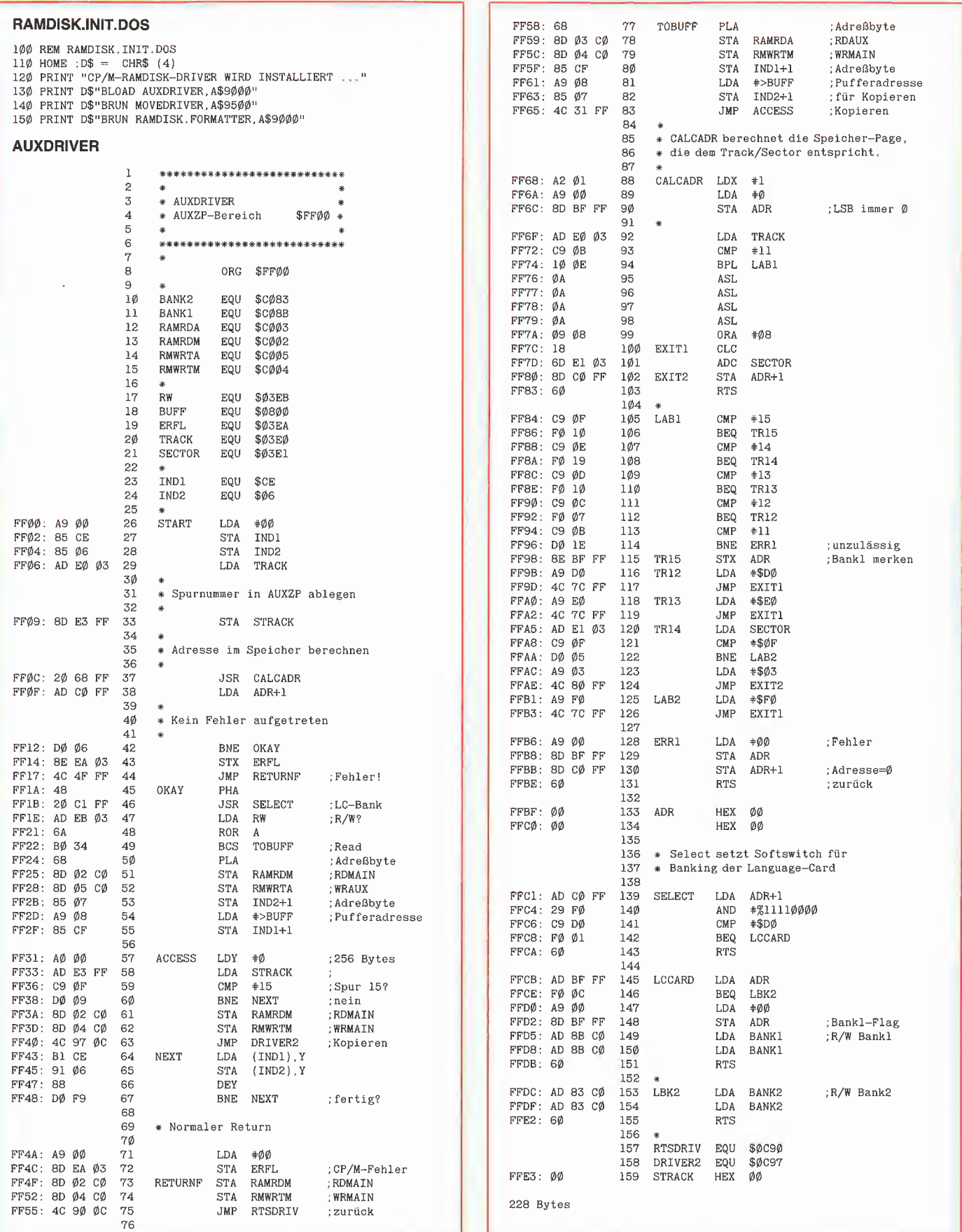

MOVEDRIVER

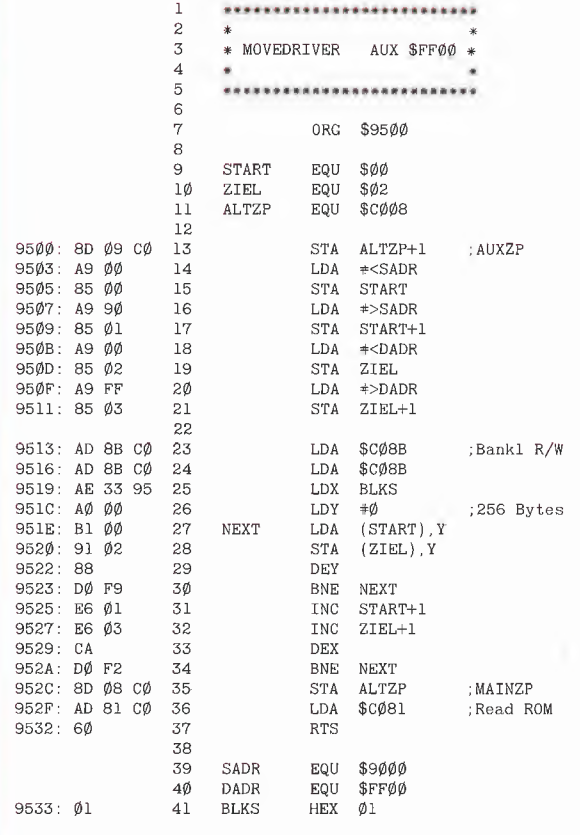

Bytes

#### RAMDISK.FORMATTER

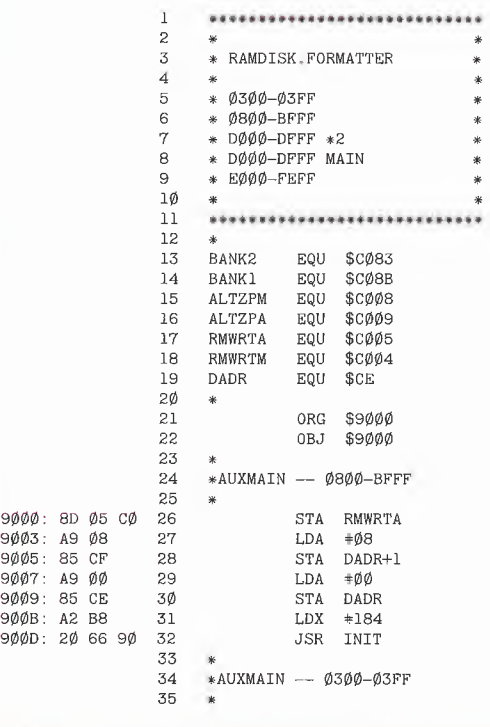

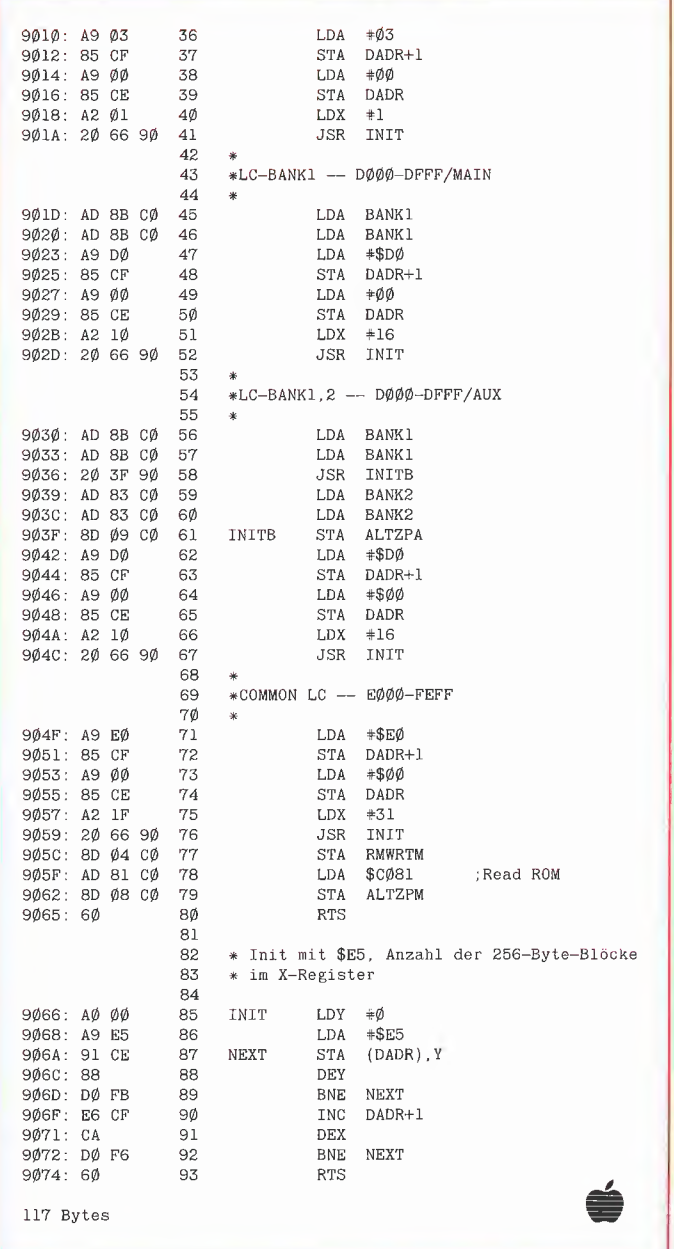

CD/M

Der nächste Peeker Heft 7/1985 erscheint am 24. 6. 1985

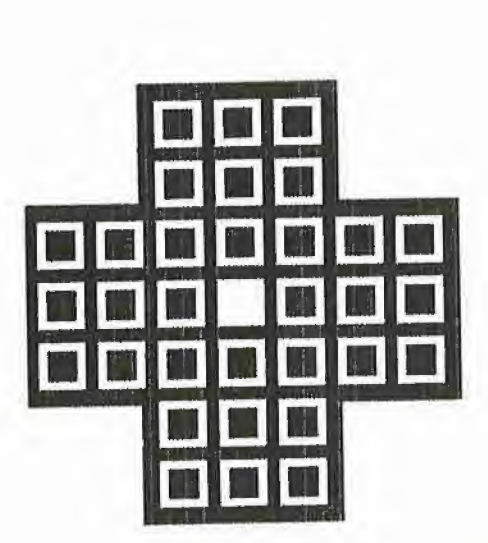

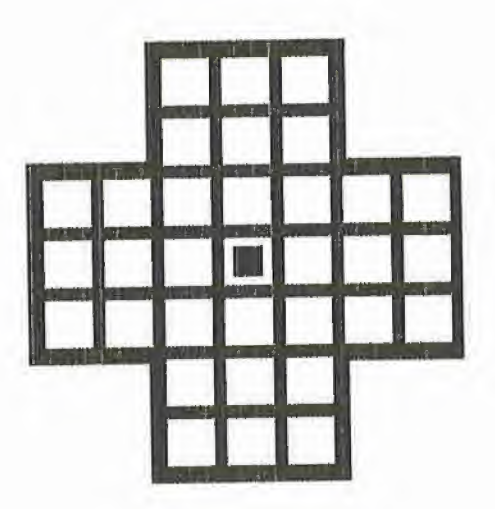

von Stefan Maas

## SOLITAIRE undwiemaneslöst

#### Solitaire ist ein Spiel, bei dem es darum geht, durch Überspringen von Steinen mit anderen Steinen das Spielfeld bis auf einen zu leeren. Dazu ist anfänglich die mittlere Position auf dem Spielfeld unbesetzt. Ein Stein darf nur springen, wenn direkt iinks, rechts, über oder unter ihm ein Stein steht und die übernächste Position in die ser Richtung unbesetzt ist. Der Stein springt dann auf den freien Platz, wobei der übersprungene Stein entfernt wird. Nach einigen Spielzügen können die verbleibenden Steine so weit entfernt-sein, daß sie sich nicht mehr überspringen kön nen. Genau hier liegt die Schwierigkeit von Solitaire.

Das vorliegende Programm SOLITAIRE versucht dafür eine Lösung zu finden. Systematisch führt es mögliche Sprünge in der Reihenfolge links, oben, rechts oder unten aus. Gerät es dabei in eine Sackgasse, so macht es den letzten Zug rückgängig und versucht eine andere Möglichkeit. Häit man diese Systematik ein, kann man sicher sein, einen erfoigreichen Spielverlauf zu berechnen. Diese Vorgehensweise des systematischen Programmierens wurde in CHIP Special II als "Backtracking" beschrieben, wobei Programme für 6800 und den TRS 80 vorgestelit wurden.

Auf der Suche nach der Lösung des Solitaire-Probiems ist der einzelne Suchschritt relativ einfach (Die Zeilenzahlen beziehen sich auf das Applesoft-Programm SOLI-TAIRE):

- Nach der Festlegung der Grundstellung (Zeile 160-165) beginnt jeder Versuch beim ersten Stein unten links auf dem Spielbrett. Es werden die Sprungmöglichkeiten in der Reihenfolge links, oben, rechts oder unten geprüft und ausgewertet (Zeile 205-335), gegebenenfalls auch ausgeführt (Zeile 355-420).

- Gibt es keine weiteren Zugmöglichkeiten mehr und ist nicht genau ein Stein im Zentrum des Spielfeldes stehengeblieben, so ist das Spiel in eine Sackgasse geraten. Der letzte Zug wird nun rückgängig gemacht (Zeile 440-460) und nach anderen Zugmöglichkeiten gesucht.

- Die Lösung ist gefunden worden: Ein Stein ist genau im Zentrum des Spielfeldes stehengeblieben. (Zeile 405-410: Es sind  $X = 31$  Züge gemacht worden und der letzte Spielstein besetzt das zentrale Spielfeld  $A(60) = 1.$ 

Die Ausgabe der Lösung erfolgt nun entweder über den Drucker (angepaßt an den Drucker Epson MX-82F/T Typ III; ansonsten sind in den Zeilen 610-800 kleine Modifikationen notwendig) oder aber über den Bildschirm (Zeile 560-590).

Für die Grafik sorgen die Routinen in den Zeilen 480-555.

Da das Programm in Applesoft für die Lösung 14 Std. und etwa 35 Min. benötigt, besteht die Möglichkeit der Spielstandabspeicherung (Zeile 400, 820-825), die mit Ctrl-Q aufgerufen wird. Die Zahlenwerte der einzelnen Brettpositionen können der Tabelle 1 entnommen werden.

Zusätzlich ist auch noch die Assemblerroutine **SOLITAIRE.B** eingebaut (Aufruf in Zeile 945-960), welche die Lösung in 41 Sekunden findet (eine Spielstandabspeicherung ist hierbei nicht möglich) und vom Menü des Applesoft-Programms aus gestartet werden kann. Die Arbeitsweise des Binär-Programms ist mit der des Basic-Programms identisch.

Zusatzinformation: Vor der Eingabe und dem späteren Aufruf des Applesoft-Programms sollte man die folgenden Parameter auf der Zero-Page ändern, da es wegen der Länge im HGR-Speicher liegt:  $$0067 = $00, $0068 = $40, $3$  FFF = \$00 bzw. von Applesoft aus: POKE 103,0: POKE 104,64: POKE 16383,0. Das Programm SOLITAIRE.START führt diese POKEs aus und ruft dann das eigentliche Programm SOLITAIRE auf.

Der Binärfile ist von \$8000-\$8219 abzuspeichern (BSAVE SOLITAIRE.B, A\$8000, L\$021A).

Ansonsten erklärt sich das Programm durch sein Menü von selbst.

#### SOLITAIRE.START

1Ø POKE 1Ø3,Ø: POKE 1Ø4,64: POKE 16383,Ø<br>2Ø PRINT CHR\$ (4); "RUN SOLITAIRE" **SOLITAIRE** 105 REM \* 110 REM \* SOLITAIRE - von Stefan Maas, MS den 25.10.84  $115$  REM  $\rightarrow$ 125 REM 130 REM 140 TEXT : HOME : DIM  $A(120)$ ,  $B(31)$ ,  $C(31)$ :  $D$(1) = "LINKS"$ :<br> $D$(2) = "HOCH " : D$(3) = "RECHTS": D$(4) = "RUNTER":$ GOTO 845  $145$  REM -150 REM Festlegung der Grundstellung 155 REM -160 FOR  $I = 1$  TO 32: READ  $A:A(A) = 1$ : NEXT I: RESTORE 165 DATA 26, 27, 28, 37, 38, 39, 46, 47, 48, 49, 50, 51, 52, 57, 58, 59, 61, 62, 63, 68, 69, 70, 71, 72, 73, 74, 81, 82, 83, 92, 93, 94 170 IF P2 = 4 THEN GOTO 565<br>175 IF P3 = 2 THEN GOTO 825 18 $\emptyset$  IF P2 = 1 THEN GOTO 61 $\emptyset$ 185 REM --190 REM Ausführung der Züge 195 REM 1, 2, 3, 4 = 1., o., r., u. Bewegung in B/C(1-31) abgesp. 200 REM - $205 I = 25$  $21\emptyset$  I = I + 1: IF I > 94 THEN GOTO 44 $\emptyset$ : REM kein Zug mehr möglich 215 IF  $A(I) = \emptyset$  THEN GOTO 21 $\emptyset$ 220 REM -225 REM Bewegung nach links 230 REM ---235 IF A(I - 1) =  $\emptyset$  OR I - 2) < >  $\emptyset$  OR I = 46 OR I = 47<br>
235 IF A(I - 1) =  $\emptyset$  OR I = 68 OR I = 69 THEN GOTO 26 $\emptyset$ <br>
24 $\emptyset$  A = I - 2:B = 1: GOSUB 335 245 REM 250 REM Bewegung nach oben 255 REM - $26\emptyset$  IF A(I + 11) =  $\emptyset$  OR A(I + 22) < >  $\emptyset$  OR I > 8 $\emptyset$  AND I < 84 OR I > 91 AND I < 95 THEN GOTO 285<br>265 A = I + 22:B = 2: GOSUB 335  $27\phi$  REM  $-$ 275 REM Bewegung nach rechts 285 IF A(I + 1) =  $\phi$  OR A(I + 2) <  $>$   $\phi$  OR I = 51 OR I = 52<br>
0R I = 62 OR I = 63 OR I = 73 OR I = 74 THEN GOTO 31 $\phi$ <br>
296 A = I + 2:B = 3: GOSUB 335 295 REM --300 REM Bewegung nach unten 305 REM -31Ø IF A(I - 11) = Ø OR A(I - 22) < > Ø OR I > 25 AND I < 29 OR I > 36 AND I < 40 THEN GOTO 210<br>315 A = I - 22:B = 4: COSUB 335: GOTO 210 320 REM --325 REM Auswertung der Versuche 330 REM -335 IF A = 24 OR A = 25 OR A = 29 OR A = 30 OR A = 35 OR A  $-56$  OR  $A = 4\emptyset$  OR  $A = 41$  OR  $A = 79$  OR  $A = 89$  OR  $A = 84$ <br>OR  $A = 85$  OR  $A = 9\emptyset$  OR  $A = 91$  OR  $A = 95$  OR  $A = 96$  THEN **RETURN** 340 REM 345 REM Ausführung der Versuche 350 REM --355 POP :  $X = X + 1$ : REM Pointer 360 Y = Y + 1: VTAB 21: HTAB 10: PRINT Y; 360 Y = Y + 1: VTAB 21: HTAB 10: PRINT Y;<br>
365 VTAB 23: HTAB 11: PRINT I" / "D\$(B);<br>
370 A(I) = 0: IF B = 1 THEN HCOLOR= 0:I1 = I: GOSUB 515:<br>
HCOLOR= 7:I1 = I - 2: GOSUB 515: HCOLOR= 0:I1 = I - 1:<br>
GOSUB 515:A(I - 1) = 0 390 375 IF B = 2 THEN HCOLOR=  $\emptyset$ : I1 = I: GOSUB 515: HCOLOR= 375 IF B = 2 THEN HCOLOR=  $\emptyset$ :11 = I: GOSUB 515: HCOLOR=<br>
7:11 = I + 22: GOSUB 515: HCOLOR=  $\emptyset$ :11 = I + 11: GOSUB<br>
515:A(I + 11) =  $\emptyset$ :A(I + 22) = 1:C(X) = I + 22: GOTO 39 $\emptyset$ <br>
369 IF B = 3 THEN HCOLOR=  $\emptyset$ :I1 =  $\emptyset$ : A(1 - 22) = 1: C(X) = 1 - 22<br>390 IF P3 = 2 THEN GOTO 555 395 IF  $P2 = 4$  THEN GOTO 585  $400 B(X) = B: Q = PEEK (49152)$ : IF Q = 145 THEN POKE 49168.0: GOTO 820

 $4\phi$ 5 IF X < > 31 THEN GOTO 205  $410$  IF  $A(60)$  < > 1 THEN GOTO 205 415 IF P2 = 2 THEN GOTO 560  $42\emptyset$  IF P2 = 1 THEN GOTO 71 $\emptyset$ 425 REM 430 REM Rüchnahme von Zügen 435 REM - $44\emptyset$  A(C(X)) =  $\emptyset$ 445 IF  $B(X) = 1$  THEN I = C(X) + 2: HCOLOR=  $\emptyset$ : I1 = C(X): COSUB 515: HOLOR= 7:11 = 1 - 1: GOSUB 515:11 = 1:<br>COSUB 515: HOLOR= 7:11 = 1 - 1: GOSUB 515:11 = 1: GOTO 26 $\emptyset$  $45\emptyset$  IF B(X) = 2 THEN I = C(X) - 22: HCOLOR=  $\emptyset$ :I1 = C(X):<br>
GOSUB 515: HCOLOR= 7:I1 = I + 11: GOSUB 515:I1 = I:<br>
GOSUB 515:A(C(X) - 11) = 1:A(C(X) - 22) = 1:X = X - 1: GOTO 285 455 IF B(X) = 3 THEN I = C(X) - 2: HCOLOR=  $\phi$ : I1 = C(X):<br>GOSUB 515: HCOLOR= 7: I1 = I + 1: GOSUB 515: I1 = I: GOSUB 515: A(C(X) - 1) = 1: A(C(X) - 2) = 1: X = X - 1: GOTO  $31\%$ 46 $\emptyset$  I = C(X) + 22: HCOLOR=  $\emptyset$ :I1 = C(X): GOSUB 515: HCOLOR=<br>7:I1 = I - 11: GOSUB 515:I1 = I; GOSUB 515:A(C(X) + 11) =  $1:A(C(X) + 22) = 1:X = X - 1$ : GOTO 210 465 REM 470 REM Grafik mit Text 475 REM --480 HOME : HGR : HCOLOR= 7 485 HPL0T 116.42 TO 162,42 TO 162,70 TO 190,70 TO 190,116 TO 162, 116 TO 162, 144 TO 116, 144 TO 116, 116 TO 88, 116 TO 88,70 TO 116,70 TO 116,42<br>490 X = 117: Y = 43: GOSUB 495: X = 89: Y = 71: GOSUB 495: X =  $145:Y = 71$ : GOSUB 495:X = 117:Y = 99: GOSUB 495: GOTO 505 495 FOR I = 1 TO 4: FOR  $J = \emptyset$  TO 2: HPLOT X, Y + J TO X + 495 FOR I = 1 TO 4: FOR J =  $\emptyset$  TO 2: HPLOT X, Y + J TO X +<br>
5 A5, Y + J: NEXT J: Y = Y + 14: NEXT I: Y = Y - 56<br>
5 $\emptyset$  $\emptyset$  FOR I = 1 TO 4: FOR J =  $\emptyset$  TO 2: HPLOT X + J, Y TO X +<br>
5 $\emptyset$  J, Y + 45: NEXT J: X = X + GOSUB 515: NEXT Il 510 FOR I1 = 81 TO 83: GOSUB 515: NEXT I1: FOR I1 = 92 TO 94: GOSUB 515: NEXT I1: GOTO 525 515  $I2 = I1 / 11:XI = INT (I2 - INT (I2)) * 10) * 14 +$ <br>  $80:Y1 = 160 - INT (I2) * 14$ <br>
526 FOR  $J = \emptyset$  TO 6: HPLOT X1, Y1 + J TO X1 + 6, Y1 + J: NEXT 525 VTAB 21: PRINT "Versuch:": VTAB 23: PRINT "Position:";<br>53 $\emptyset$  X =  $\emptyset$ :  $\emptyset$ : GOTO 16 $\emptyset$ <br>535 T = X:  $Y = Y - X$ : FOR X = 1 TO T: B = B(X): IF B = 1 THEN<br>I = C(X) + 2: GOTO 36 $\emptyset$ <br>540 TP R = 1 THEN J: RETURN  $I = U(N) + Z$ . GOIO 309<br>549 IF B = 2 THEN I = C(X) - 22: GOTO 369<br>545 IF B = 3 THEN I = C(X) - 2: GOTO 369 55 $\emptyset$  I = C(X) + 22: GOTO 36 $\emptyset$ <br>555 NEXT X:P3 =  $\emptyset$ :X = X - 1: GOTO 2 $\emptyset$ 5<br>56 $\emptyset$  T = X:T1 = Y:P2 = 4: GOSUB 48 $\emptyset$ 365  $Y = T_1 - 311$  = 1.12 - 4. GOSUB 409<br>
365  $Y = T_1 - 31$ : FOR  $X = 1$  TO T: GOSUB 59 $\emptyset$ : B = B(X): IF B = 1 THEN I = C(X) + 2: GOTO 36 $\emptyset$ <br>
57 $\emptyset$  IF B = 2 THEN I = C(X) - 22: GOTO 36 $\emptyset$ <br>
575 IF B = 3 THEN I = C(X) - 585 NEXT X: GOSUB 590:X = X - 1: TEXT : HOME : END<br>590 VTAB 23: HTAB 28: PRINT "Taste:";: GET T\$: RETURN 595 REM 600 REM Druckeransteuerung 605 REM -610 VTAB 10: POKE 35,5: PR# 1 615 PRINT CHR\$ (27); "D"; CHR\$ (34); CHR\$ (38); CHR\$ (0) 620 PRINT CHR\$ (14); CHR\$ (9); "-------------"<br>625 PRINT CHR\$ (14); CHR\$ (9); CHR\$ (9); "SOLITAIRE" 630 PRINT CHR\$ (27); "S"; CHR\$ (0); CHR\$ (15); Contribution of Maas, Minster 25.10.84"<br>635 PRINT CHR\$ (27):"H"; CHR\$ (27):"T"; CHR\$ (18); 640 GOSUB 800: IF  $U = 1$  THEN  $U = \emptyset$ : GOTO 715 645 GOSUB 790: PRINT "Brettkodierung:";: GOSUB 795<br>650 PRINT CHR\$ (27);"D"; CHR\$ (48); CHR\$ (0);<br>655 GOSUB 790: PRINT CHR\$ (27);"D"; CHR\$ (33); CHR\$ (0); CHR\$ (9):"Zug-Beispiel:";: GOSUB 795<br>660 PRINT CHR\$ (27):"D"; CHR\$ (48); CHR\$ (0)<br>665 PRINT : PRINT "92 93 94"; CHR\$ (0); CHR\$ (9); "38 / HOCH bedeutet:" 670 PRINT " 81 82 83"<br>675 PRINT "68 69 70 71 72 73 74"; CHR\$ (0); CHR\$ (9); "Der Stein auf Feld 38 wird auf Feld 60 (HOCH)"<br>680 FRINT "57 58 59 60 61 62 63"; CHR\$ (Ø); CHR\$ (9);"gesetzt und der übersprungende Stein (Feld 49)"

Hobby 44

685 PRINT "46 47 48 49 50 51 52"; CHR\$ (0); CHR\$ (9); "entfernt." (2), SANCTON 37 38 39"<br>
695 PRINT " 26 27 28": PRINT<br>
700 GOSUB 800: PR# 0: POKE 35,24: IF P1 = 1 THEN GOTO 710 705 GOTO 205 710 VTAB 10: POKE 35,5:L =  $\emptyset$ : PR# 1: IF U = 1 THEN GOTO 615 on<br>
715 PRINT CHR\$ (13);"Lösung:"<br>
72Ø PRINT CHR\$ (27);"D"; CHR\$ (1); CHR\$ (21); CHR\$ (41);<br>
CHR\$ (61); CHR\$ (81); CHR\$ (Ø) 725 GOSUB 780 730 FOR  $X = 1$  TO 30: PRINT CHR\$ (9); IF  $X < 10$  THEN<br>PRINT " "; GOTO 760 735 GOTO 760 740 IF B(X) = 1 THEN D = C(X) + 2: RETURN<br>745 IF B(X) = 2 THEN D = C(X) - 22: RETURN 750 IF  $B(X) = 3$  THEN  $D = C(X) - 2$ : RETURN 755 D = C(X) + 22: RETURN<br>
766 GOSUB 740: PRINT X;". ";D;" / ";D\$(B(X));" I";:L = L +<br>
1: IF L < > 4 THEN GOTO 775 765 L =  $\emptyset$ : X = X + 1: PRINT CHR\$ (9);: IF X < 10 THEN<br>PRINT " "; rnin' (80508740; PRINT X;". ";D;" / ";D\$(B(X)); CHR\$ (0)<br>775 NEXT X: GOSUB 740: PRINT CHR\$ (9);X;". ";D;" /<br>";D\$(B(X)): GOSUB 800: GOSUB 785: PR# 0: TEXT : HOME : **END** 780 PRINT CHR\$ (27); "R"; CHR\$ (Ø); : RETURN : REM USA Character-Mode ein<br>785 PRINT CHR\$ (27); "R"; CHR\$ (2); RETURN : REM FORD Character-Mode ein<br>
79 $\emptyset$  PRINT CHR\$ (27); "-"; CHR\$ (1); : RETURN : REM<br>
Underline-Mode ein 795 PRINT CHR\$ (27); "-"; CHR\$ (Ø); : RETURN : REM Underline-Mode aus<br>  $80\phi$  PRINT CHR\$ (14);: FOR I = 1 TO 48; PRINT "-";: NEXT I: PRINT : PRINT : RETURN : REM Zeilenabgrenzung 805 REM -810 REM Spielstandabspeicherung 815 REM 820 REMIT : PRINT CHR\$ (4); "OPEN SOLITAIRE.SPIELSTAND":<br>
PRINT CHR\$ (4); "WRITE SOLITAIRE.SPIELSTAND": PRINT X:<br>
PRINT Y: FOR J = 1 TO X: PRINT B(J): PRINT C(J): NEXT<br>
J: PRINT CHR\$ (4); "CLOSE SOLITAIRE.SPIELSTAND": TEXT PRINT CHRS (4); "READ SOLITAIRE SPIELSTAND": INPUT X, Y:<br>FOR J = 1 TO X: INPUT B(J), C(J): NEXT J: PRINT CHRS (4); "CLOSE SOLITAIRE SPIELSTAND":  $U = 1$ : GOTO 535 830 RFM -835 REM Menü 840 REM 845 INVERSE : PRINT "--SOLITAIRE von Stefan Maas 25.10.84  $-$ <sup>11</sup>: NORMAL 85¢ PRINT "Lösungsmöglichkeiten:": PRINT : HTAB 3: PRINT<br>"(1) schnelle Lösung (Ausführungsdauer": HTAB 7: PRINT ca. 41 Sekunden, ohne Grafik)": PRINT 855 HTAB 3: PRINT "(2) langsame Lösung (Ausführungsdauer":<br>HTAB 3: PRINT "(2) langsame Lösung (Ausführungsdauer":<br>86 $\emptyset$  PRINT "Auagabe der gefundenen Lösungen:": PRINT : HTAB 3: PRINT "(3) auf Drucker"; : HTAB 22: PRINT "(4) auf Bildschirm": PRINT 865 PRINT "Programmstart:": PRINT : HTAB 3: PRINT "(5) Neustart": HTAB 3: PRINT "(6) unterbrochene Partie neu starten" 870 POKE 1795, 49: POKE 1835, 51: POKE 1363, 53: Pl = 1: P2 =  $1: P3 = 1$ THE 24: HTAB 1: PRINT "Wähle 1-6 (RETURN <=> Start):";<br>88 $\emptyset$  GET P\$: IF ASC (P\$) = 13 AND P1 = 2 THEN GOTO 48 $\emptyset$ 885 IF ASC (P\$) = 13 THEN GOTO 945 890 IF ASC (P\$) < 49 OR ASC (P\$) > 54 THEN GOTO 875 895 P = VAL (P\$): ON P GOTO 900,905,910,915,920,925 900 POKE 1795,49: POKE 1195,178:P1 = 1: GOTO 920<br>905 POKE 1795,49: POKE 1795,177:P1 = 2: GOTO 880 910 POKE 1835, 51: POKE 1854, 180: P2 = 1: GOTO 880 915 POKE 1854, 52: POKE 1835, 179: P2 = 2: GOTO 880 920 POKE 1363,53: POKE 1491,182:P3 = 1: GOTO 880<br>925 POKE 1491,54: POKE 1363,181:P3 = 2: GOTO 905 930 REM -935 REM Binärfilesteuerung 940 REM -949 NOME : HTAB 4: PRINT "SOLITAIRE-Binärfile wird<br>geladen": PRINT CHR\$ (4);"BLOAD SOLITAIRE,B": VTAB 5:<br>HTAB 9: PRINT "Lösungssuche gestartet": PRINT : HTAB 2:

PRINT "(Lösung bei Klinkelzeichen gefunden)": CALL

VTAB 11: HTAB 13: PRINT "Datenübergabe": FOR I = 1 TO 95Ø 31:B(I) = PEEK (33631 + I):C(I) = PEEK (33663 + I): NEXT I 955 IF  $P2 = 1$  THEN GOTO 610 960 Y = 256 \* PEEK (251) + PEEK (252): $X = 31$ : GOTO 560 **SOLITAIRE.B** \*\*\*\*\*\*\*\*\*\*\*\*\*\*\*\*\*\*\*\*\*\*\*\* \* SOLITAIRE - St. Maas,  $25.1\%$ .84 \* \*\*\*\*\*\*\*\*\*\*\*\*\*\*\*\*\*\*\*\*\*\*\*\*\*\*\*\*\*\*\*\*\*  $\overline{\mathbf{x}}$  $ORG$ \$8000 6 POINTER1 EQU **SFF** 7 POINTER2 EQU **SFE**  $\overline{a}$ POINTER3 EQU **SFD** 9 VERSL. EQU **SFC** VERSH  ${\rm EQU}$ 1Ø \$FB  $\overline{1}$ SPIEL EQU \$8300  $12$ 13 \*\*\*\*\*\*\*\*\*\*\*\*\*\*\*\*\*\*\*\*\*\*\*\*  $\overline{14}$ \* Spielfelddefinierung \* 15 \*\*\*\*\*\*\*\*\*\*\*\*\*\*\*\*\*\*\*\*\*\*\*\*\*  $*00$ 8000: A9 00 16 **START** LDA 8002: 85 FD  $17$ **STA** POINTER3 8004: 85 FC  $18$ **STA** VERSI. STA VERSH 8006: 85 FB 19  $8008:$ A2 78  $20$ LDX #120 800A: CA  $21$ SPIEL1 DEX. SPIEL.X 800B: 9D 00 83  $22$ STA 800E: DØ FA 23 **BNE SPIEL1**  $8010:$  $A9 \n01$ <br>BC 20 80  $24$ **T.DA**  $#01$ LDY FELD X 25 SPIEL2 8012:  $990083$  $8015:$ 26 STA SPIEL, Y 8018: E8  $27$ **TNX**  $#32$ 8019 F0 20 28 CPX TEST 801B: FØ 23 29 **BEQ**  $3\emptyset$ 8Ø1D: 4C 12 8Ø .IMP SPTEL2 1A1B1C2526272E2F 8020: 1A 1B 1C FELD **HEX** 31 8023: 25 26 27 2E 2F 8028: 30 31 32 32 HEX 3031323334393A3B 802B: 33 34 39 3A 3B 8030: 3D 3E 3F  $rac{33}{33}$ HEX 3D3E3F4445464748 8033: 44 45 46 47 48 8038 49 44 51 HEX 494A5152535C5D5E 34 803B: 52 53 5C 5D 5E \*\*\*\*\*\*\*\*\*\*\*\*\*\*\*\*\*\*\*\*\*\*\*\*\*\*\*\*\*\*\*\*\*\*\*\* 35 \* Ausführung der Züge<br>\* 1,2,3,4 = 1.,0.,r.,u. Bewegung 36 37 38 \*\*\*\*\*\* \*\*\*\*\*\*\*\*\*\*\*\*\*\*\*\*\*\*\*\*\*\*\*\*\*\* #25 8040: A0 19 39 **TEST** LDY  $8042:84$  FF STY POINTER1 40 8044:  $A4$  FF  $41$ **TEST1** LDY POINTER1  $8046 - C8$ 42 INY 8047: 84 FF **STY** POINTER1 43 8049: CØ 5F  $44$ CPY  $#95$ 804B: DØ 03 45 **BNE TEST1A** 804D: 4C 9A 81 JMP TESTNEG 46 **TEST1A** LDA 8050: B9 00 83 47 SPIEL.Y 8053: FØ EF 48 **BEQ TEST1** 8055: 84 FF **STY** POINTER1 49 50 \*\*\*\* \*\*\*\*\*\*\*\*\*\*  $51$ \* Bewegung nach links \* ...................... 52 8057: A4 FF 53 LINKS LDY POINTER1 8059: 88 54 DEY 805A: 84 FE STY POINTER2 55 SPIEL, Y 805C: B9 00 83 56 LDA 805F: FØ 23 57 **BEQ OBEN** 58 DEY 8061: 88 SPIEL, Y 8062: B9 00 83 59 LDA 8065: DØ 1D 60 **BNE OBEN** 8067:  $CO<sub>2</sub>$ CPY  $#44$ 61 8069: FØ 19 62 **BEQ OBEN**  $806B:$  $C<sub>0</sub>$  2D 63 CPY  $#45$ 806D: FØ 15 **OBEN** 64 **BEQ** 806F: CØ 37 65 CPY  $#55$ 8071: FØ 11 66 **BEQ** OBEN 8073: C0 38 CPY 67 #56 8075: FØ ØD 68 **BEQ OBEN** 69 CPY  $#66$ 8077:  $C\emptyset$  42 OBEN  $8079 -$ FØ 09  $70$ **BEQ**  $\frac{1}{71}$ 807B:  $C\emptyset$  43 CPY  $#67$ 72 **BEQ** OBEN 807D: FØ Ø5

 $73$ 

 $74$ 

 $807F$ 

A2 01

8081: 20 1E 81

 $#01$ 

TEST<sub>2</sub>

LDX

**JSR** 

32768

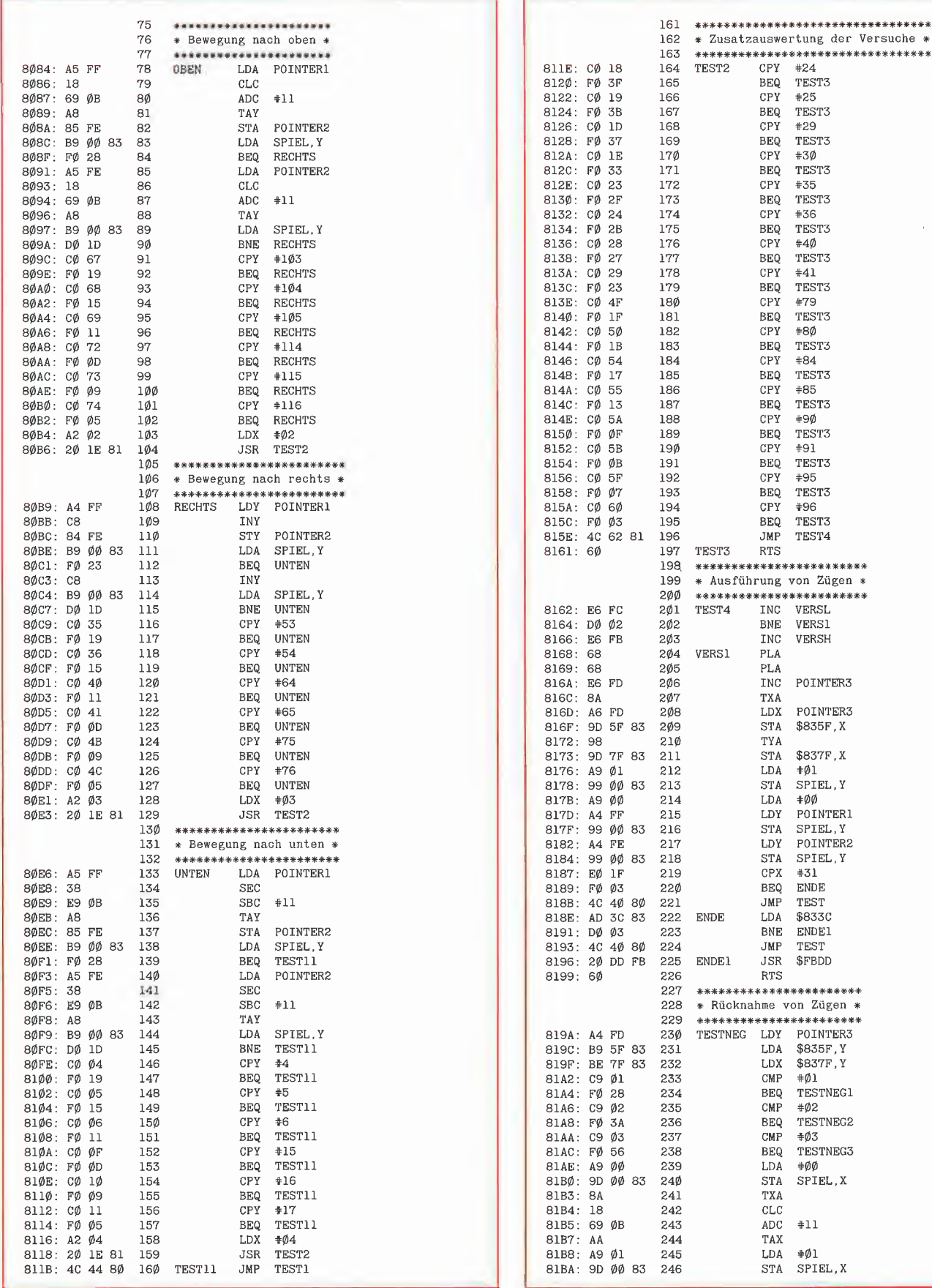

hobby 44

?5 161 \*\*\*\*\*\*\*\*\*\*\*\*\*\*\*\*\*\*\*\*\*\*\*\*\*\*\*\*\*\*\*\*\*

INC POINTER3<br>TXA

 $LDX$  \$837F, Y<br>CMP  $#01$ 

BEQ TESTNEG1<br>
CMP #02<br>
BEQ TESTNEG2

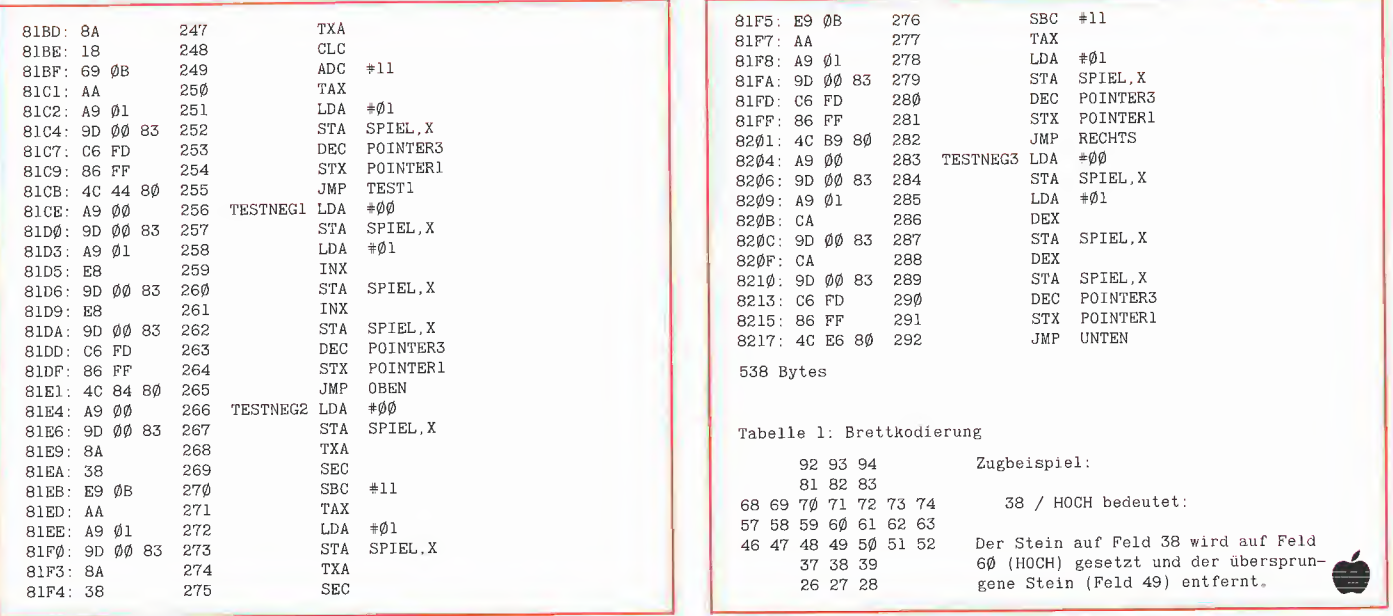

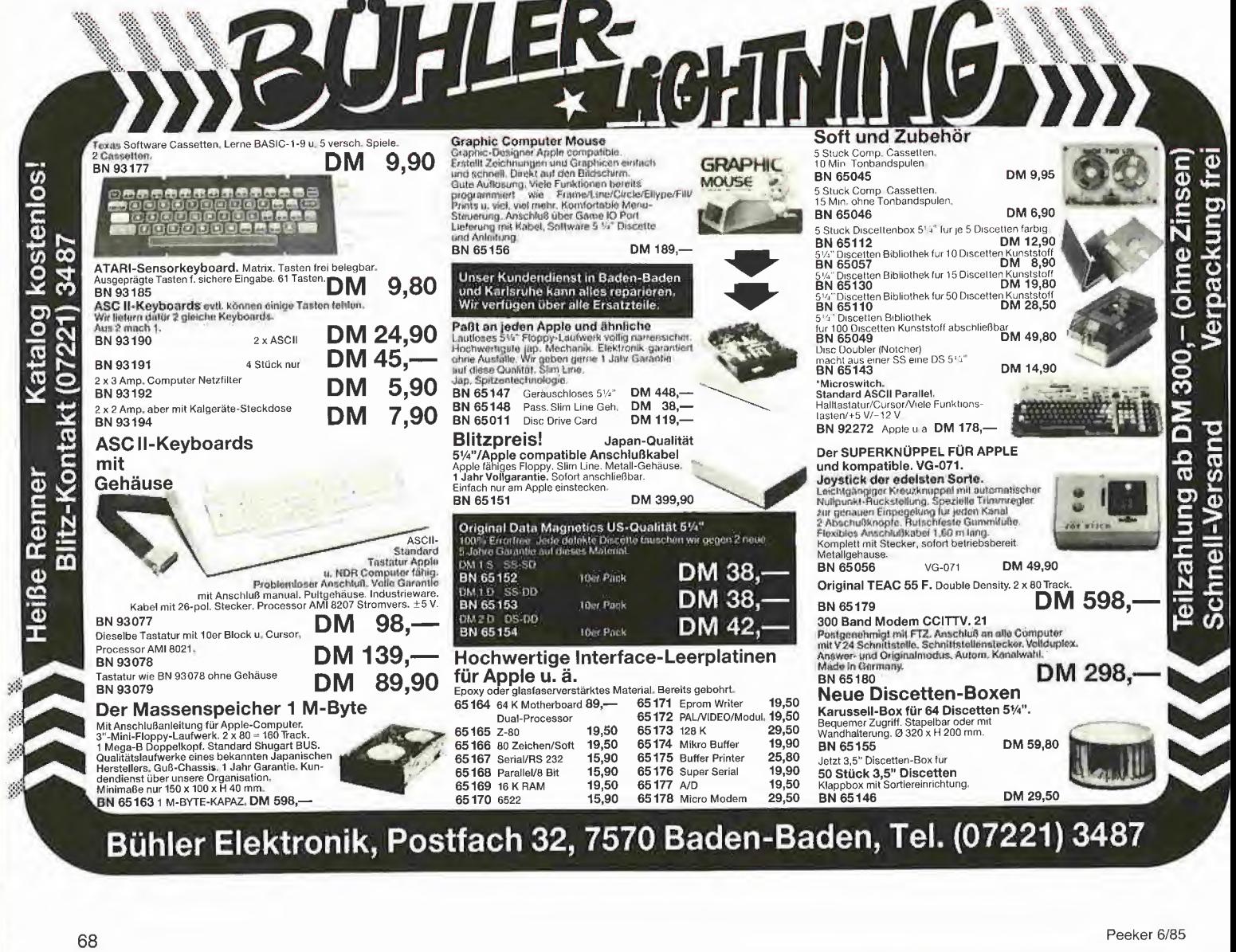

Ŀ

#### **Leserbriefe**

#### Garbage Collection bei TASC

Zuerst möchte ich mich für die Veröffentlichung dieser wirklich interessanten Routine bedanken, durch welche es möglich ist, die meiner Meinung nach größte Schwachstelle des Applesoft-Interpreters auf einfache und sichere Art zu umgehen.

Des weiteren möchte ich nun anfragen, ob die Möglichkeit besteht, diese Routine auch auf mit TASC 2.0 compilierte Programme anzuwenden, und welche Modifikationen hierzu notwendig sind. Kurt Lutsch, Esslingen-Zell

Diese Frage wurde uns sehr häufig gestellt. Das FRE-Programm aus Peeker 1/2, 1985, läuft jedoch nicht beim TASC, weil dieser ganz andere String-Pointer als Applesoft benutzt. So steht beispielsweise das Länge-Byte vor dem String selbst und nicht beim Pointer wie in Applesoft. Es wäre deshalb erforderlich, das FRE-Programm völ-<br>lig umzuschreiben. Übrigens, lig umzuschreiben. wenn man die RUNTIME von TASC 2.0 mit BLOAD RUNTIME, A\$0806 einlädt, so befindet sich der TASC-eigene FRE-Befehl ab \$0F16 im Speicher, us

#### RAMDISK.LC-Bug

Mein RAMDISK.LC-Programm enthielt leider einen unerfreulichen Bug. Es springt von der LC zunächst nach \$0100 in den Stack, um dort die LC abzuschalten. Den Stack wählte ich, weil die unteren 48K, z,B. ab \$0300 o.ä., unberührt bleiben sollten. Bei Applesoft- und Binärfiles war noch alles in Ordnung. Wenn jedoch Zahlen-Textfiles mit "FOR  $X = 1$  TO N : PRINT Z (X): NEXT" gespeichert werden sollten, passierte folgendes: Jede einzelne Zahl Z (X) wird vom Applesoft-lnterpreter in einen ASCII-String konvertiert, der zunächst ab \$0100 abgelegt wird. Diese ASCII-Strings werden nach und nach in den I/O-Puffer z.B. ab \$9600 übertragen. Wenn dieser Puffer voll ist, greift die RWTS und folglich auch der RAM-Disk-Driver ein, der den Bereich ab \$0100 wegen des genannten Rücksprungs modifiziert. Und genau diese geänderten Bytes werden dann als Zahl auf den RAM-Disk-Sektor geschrieben, und zwar dann, wenn eine Zahl zwei Sektoren überlappt (z.B. die ersten 3 Ziffern am Ende des vorangehenden und die letzten 3 Ziffern am Anfang des nachfolgenden Sektors). Statt \$0100 kann man z.B. \$0110 als Rücksprung wählen, womit der Bug beseitigt wird. Es ist dann wie folgt zu patchen:

BLOAD RAMDISKLC CALL-151 63CC:10 63D4: 13 63D7: 10 63E9: 10 CtrI-C BSAVE RAMDISK.LC, A24861,

L739 Die nachfolgenden Leserbriefe be ziehen sich auf diesen Bug. Man beachte die geniale Lösung von Herrn Kociemba, die jedoch nur auf dem Apple II Pius und dem momentanen Ile funktioniert, nicht jedoch auf dem Apple llc sowie auch nicht auf dem Apple Ile mit den neuen ROMs, weil sich \$40 =

Opcode für RTI bei \$FFFE befin¬

den muß: Als Leser, der Ihre Zeitschrift von Anfang an regelmäßig liest, möch te ich nach der Mai-Ausgabe nun auch eine kleine Kritik anbringen. Zum RAM-Disk-Driver-Artikel möchte ich fragen, warum der Um weg über Stackbereich oder eine 158.- DM teure Interface-Karte genommen werden muß.. Es wäre doch theoretisch denkbar, die Routine zur Übertragung von "oben" nach "unten" parallel im Hauptspeicher und im Zusatzspei cher unterzubringen, so daß der Prozessor nach dem Umschalten die Routine im RAM auf der 64K-Karte weiter abarbeiten kann. Eine derartige Methode hätte zwar den Nachteil, daß etwas mehr Speicher für das Programm gebraucht wird, wäre aber eleganter als eine Zerstörung des Stacks oder der Ge brauch einer teuren Zusatzkarte. Ihre Ankündigung 4 weiterer Programme für diese Karte läßt mich einen Test dieser Karte fordern. H.-D. Siewert, Lippstadt

Mit Interesse habe ich Ihren Artikel über die "Poor Man's RAM-Disk" gelesen. Sie schreiben, daß es nicht möglich ist, die Language Card von der Language Card aus zu desaktivieren. Mit einem kleinen Programmiertrick ist dies jedoch immer problemlos möglich, wobei das Programm jedoch von der Art des verwendeten ROMs abhängen kann.

Das hier beschriebene Programm funktioniert mit dem Autostart ROM, das wohl bei der überwiegenden Mehrzahl aller Apple verwendet wird, und beruht aus-

schließlich auf der Tatsache, daß der IRQ-Vektor dieses ROMs auf die Routine \$FA40 zeigt. Dabei sind die Zeilen 471 bis 513 des von Ihnen beschriebenen RAM-Disk-Drivers durch folgende Zeilen zu ersetzen:

**July 15 Australian Engineering Communication** 

EOU \$BD06 JSR ZEROLOAD LDA /WEITER PHA LDA #WEITER PHA PHP JMP LCOFF JSR ZEROLOAD TSX PHP INX INC STACK,X BNE LCOFF INX INC INC STACK,X JMP LCOFF ZEROLOAD LDX #3<br>ZEROL1 LDA ZER LDA ZERO,X STA RAM,X DEX BPL ZEROL1  $LDY \leq 2$ RTS DFS \$7 LCOFF BIT \$BIT \$C082 Herbert Kociemba, Darmstadt WEITER EXIT1 EXIT2

#### Es geht auch anders

Äußerst zuvorkommend war der Service der Firma Erphi-Elektronik, die nicht nur vollkommen kostenlos das EPROM meines Erphi-Controllers gegen einen neueren Stand austauschte, sondern auch gegen einen niedrigen Betrag mein eigenes 2 x 80 Track Philips-Laufwerk für Apple-Standard modifizierte.

Sowohl mit Laufwerk und speziell mit dem Controller bin ich mehr als zufrieden!

Leider gibt es auch Firmen mit anderer Geschäftsauffassung - besonders nach Verkauf der Produkte.

Es würde mich freuen, wenn dieser Brief veröffentlicht würde. Ich habe Hoffnung, daß derartiges Aufzeigen von sehr positiver Kun denbetreuung auch andere Hersteller/Händler zu ähnlichem Verhalten animiert.

Udo W.Völker, Essen

#### PLOT.2.0

Im Programm PLOT.2.0 in Peeker 5/85 auf Seite 17 haben sich leider zwei Fehler eingeschlichen: 3940 GOSUB 4700: IF A\$ = "N" THEN 3910

5400 CALL AS%: F\$ = "Y= ": GOSUB2

Außerdem könnte man den EXEC-File weglassen, wenn man Zeile 5610 folgendermaßen ändert: 5610 POKE 103,1: POKE 16384,0:

PRINT CHR\$(4) "RUN PLOT.2.0". Alois Strobel, Forbach

Vielen Dank für die Korrektur. ..GOSUB 1010" geht ..auf unsere Kappe", da wir u.a. die ersten Zei len umgeschrieben haben, weil man sonst Zeile 2 nicht mehr eingeben könnte, us

#### DOS in LC

Obwohl mir Peeker sonst ganz gut gefällt, finde ich es nicht gut, daß angekündigte Beiträge nicht ge druckt werden, wie z.B. die Assembler-Einführung oder das 1- Drive-Kopierprogramm, und daß Serien sehr weit auseinandergezogen werden und nicht in aufeinanderfolgenden Ausgaben erscheinen (siehe Graf-quattro). Übrigens: Einen Artikel über das Verschieben des DOS in die LC finde ich wünschenswert. Torsten Wolf, Bochum

SCREEN 80

Ich habe seit ein paar Wochen Zugang zu einem Apple Ilc-System mit externer Floppy und Imagewriter. Weiterhin lese ich seit ein paar Monaten die Peeker-Hefte.

Nun verfüge ich zwar über Grundkenntnisse in BASIC, habe aber leider keine Ahnung und äußerst wenig Zeit, mir diese in Assembler-Programmierung zu verschaffen. Dennoch möchte ich aber die in Peeker erscheinenden Programme in eigenen Programmen als Utilities oder selbständig verwenden und einsetzen, da sie meist die Sparten abdecken, die ich als Nur-Anwender gut gebrauchen kann. Wie gebe ich aber die mit BASIC gemischten oder reinen<br>Assembler-Listings und Hex-Assembler-Listings Dumps ein? - Kann ich die Programme von Peeker-Disketten oh ne weiteres in eigene Programme einbinden?

Als Beispiel sei die Hard-Copy-Routine "SCREEN80" aus Peeker 4/85 gewählt. Ich tippte das Programm laut Listing ein - keine Reaktion nach Starten durch RUN oder CALL 768. - Wie muß ich vorgehen? - Wie kann ich feststellen, bis zu welcher Adresse mein BASIC-Programm geht und wo ich dann SCREEN80 anhängen oder vom BASIC-Programm aufrufen kann.

Michael Tarnowski, Wiesbaden Wenn man SCREEN80 mit CALL

768 startet, muß der Drucker bereits eingeschaltet sein (grüne "POWER"-Taste leuchtet). Wenn der Drucker ausgeschaltet ist, wartet SCREEN80 "ewig", bis man ihn einschaltet. Dann hilft nur noch<br>entweder Drucker einschalten einschalten oder Reset drücken, Da SCREEN80 für Drucker aller Art geschrieben wurde, kann die Druckbereitschaft nicht geprüft werden.US

#### Wie gibt man Maschinenprogramme ein?

Könnten Sie vielleicht einmal exakt erklären, wie man Programme (wie in Heft  $5/85$ , S.50 INALL = Maschinenprogramm) in den Rechner eingibt?! Genaue Vorgehensweise beim Eintippen solcher Maschinenprogramme! Roland Sieling, Voerde

#### AUGE und Peeker

Im Peeker, 4/85, S. 7, hatte ich geschrieben: "Die einschlägigen Treffen der AUGE usw. dienen meist weniger dem Erfahrungs- als vielmehr dem Programmaustausch, wobei die kopiergeschützten Programme mittels Kopien der kopiergeschützten Kopierpro gramme kopiert werden". Diese Aussage beruht auf meiner Erfah rung mit einer Regionalgruppe, wo ich einmal vor einem guten Jahr 12 Apples mit "Nibble Away", "Locksmith" usw. in Aktion zählte, ferner auf telefonischen und schriftlichen Angaben von Peeker-Lesern und letztlich auch aufgrund von Mitteilungen im AUGE-Magazin selbst (zuletzt im Mai-Heft, S. 8: "Dann kam das Gespräch wieder auf die Regionalgruppen, wo es (Schilderung eines RG-Leiters)

so aussieht: Mehrere Mitglieder bilden riesige Trauben um die 2-3 vorhandenen Computer, um kom merzielle Software zu kopieren"). Es wäre falsch zu sagen, daß alle Regionalgruppen sich diesbezüglich betätigen. Es wäre aber umgekehrt ebenso falsch zu sagen, daß gar keine Regionalgruppe sich diesbezüglich betätigt. Es gibt Re gionalgruppen, die von vornherein das Kopieren von Fremdprogram men untersagt und damit Schwarzkopierern einen Riegel vorgeschoben haben. Eine solche vorbildliche Regionalgruppe ist beispielsweise diejenige vom Großraum Kassel, wie aus dem nachfolgen den, aus Platzgründen gekürzten Leserbrief hervorgeht. Ich würde mich freuen, wenn alle Regionalgruppen so wären, und verzichte deshalb auch darauf, einen Leserbrief, der eine genau diametral entgegengesetzte Regionalgruppe schildert, abzudrucken, da ich mir von einer positiven Darstellung einen positiven Nachahmungseffekt verspreche. Zudem würde ich der AUGE empfehlen, in die Satzung einen Passus aufzunehmen, der Schwarzkopierer aus dem Verein ausschließt. Danach würde eine Selbstreinigung stattfinden und das Gerücht von einem "Kopierverein" ein für allemal aus der Welt geschafft. Nunmehr der Leserbrief:

In Ihrem Artikel über "Software und Kopierrecht", Heft 4/85, Seite 7, degradieren Sie, Herr Stiehl, die AUGE zu einem "Kopierverein". Ich bin seit Mitte 1981 Regionalleiter der AUGE im Großraum Kassel gewesen, und ich versichere hiermit, daß auf keinem einzigen von

#### Wie gibt man Maschinenprogramme ein?

Nicht jeder versteht sich in der Kunst der Maschinensprache. Die im Peeker veröffentlichten Assem blerprogramme sind dennoch auch für den nützlich, der nicht über die Kenntnis von Bits und Bytes im Computer verfügt. Wir wollen daher im folgenden erläutern, wie Maschinenprogramme eingegeben, gespeichert und aufgerufen werden.

#### Die Eingabe

Zur Eingabe von Hexadezimal-Zahlen bedient man sich am besten des System-Monitors, der aus Applesoft durch CALL -151 aktiviert wird. Es erscheint dann anstatt des gewohnten Promptzeichens "Ü" oder "]" der Stern "\*". Will man nun einen Hexdump eingeben, so tippt man zunächst die erste Adresse ohne "\$", gefolgt von einem Doppelpunkt (alle Werte werden im Monitor stets hexa dezimal angegeben). Die folgenden Hex-Zahlen werden nun, je- ^ weils durch ein Leerzeichen ge trennt, nacheinander eingegeben {kein Leerzeichen zwischen Dopg pelpunkt und erster Zahl), wobei nicht nach jeweils 8 Bytes die Adresse neu eingegeben werden muß (wie im Hexdump ausgedruckt), sondern bis zu ca. 80 HexZahlen getippt werden können, bevor die Return-Taste betätigt werden muß. Um weitere Zahlen ein zugeben, genügt es nun, wieder einen Doppelpunkt einzugeben und die nächste Zahlenkolonne einzutippen. So verfährt man, bis alle Bytes eingegeben sind.

#### Assemblerlistings

Wurde nur ein Assemblerlisting abgedruckt, so verfährt man hierbei analog, wobei nun alle diejenigen Bytes eingegeben werden müssen, die rechts von dem Doppelpunkt der Adresse und der fortlaufenden Zeilennummer des LIstings stehen. Das kurze Assem blerlisting

0300: A9 B0 1 LDA #"0" 0302: 20 ED FD 2 JSR COUT

wird durch folgende Zeile eingegeben:

300:A9 BO 20 ED FD <RET>.

#### Nachprüfen und Korrigieren

Zuweilen möchte man die eingegebenen Zahlen nachprüfen. Dazu gibt man die Anfangsadresse des gewünschten Bereichs, einen Punkt und dann die Endadresse des zu listenden Bereichs ein, gefolgt von Return  $(z.B.$  "300.345

<RET>"). Es erscheint dann eine Liste der gespeicherten Bytes, wie sie in den Hexdumps ausgedruckt ist.

Hat man einen Fehler entdeckt, so kann ein einzelnes Byte durch ..<Adresse>:<Byte>" überschrieben werden. Achtung: Steht das Byte nicht am linken Rand, so muß die tatsächliche Adresse vom Rand her abgezählt werden. Ist z.B. in der Zeile

0308- 00 01 03 03 04 05 06 07

das dritte Byte falsch, so wird es durch

30A:02 <RET>

überschrieben. Durch Eingabe von

308.30F <RET>

wird dann die korrigierte Zeile an gezeigt:

0308- 00 01 02 03 04 05 06 07.

Hat man ein Byte zuviel oder zuwenig eingegeben, hilft fast nur noch ein erneutes Eintippen ab der fehlerhaften Stelle.

#### Abspeichern

Bevor nun der erste Probelauf er folgt, sollte das Programm zunächst abgespeichert werden. Hierzu tippt man die Kopfzeile des Hexdumps ein (z. B. "BSAVE<br>PROGRAMM, A\$300, L\$AB PROGRAMM, A\$300, L\$AB<br><RET>") oder allgemein  $<$ RET $>$ ") "BSAVE <Name>, A\$<Start>, L\$<Länge>". Dabei ist <Start> die erste Adresse des Programms (hexadezimal) und <Länge> die Anzahl von Speicherstellen, die es belegt. Die Länge kann bei Listings der letzten Zeile entnommen werden. "171 Bytes" steht z.B. für dezimal 171 Bytes (hexadezimal \$AB Bytes); soll der dezimale Wert angegeben werden, so muß das Dollarzeichen bei der Länge-Angabe entfallen: "BSAVE PRO-GRAMM, A\$300, L171 <RET>".

#### Laden und Aufrufen

Zum späteren Einladen des Programms genügt die Eingabe , BLOAD <Name>" oder, falls es sofort ausgeführt werden soll, "BRUN <Name>". Ein im Speicher befindliches Programm startet man im Monitor durch ..< Start> G", wobei <Start> wieder für die hexadezimale Startadresse des Programms steht.

Hat man seine Arbeit im Monitor beendet, so kommt man durch Ein gabe von Ctrt-C <RET> wieder nach Applesoft.

# **LESERbRIEFE**

mir geleiteten Treffen jemals andere als selbsterstellte oder freigegebene Vereinssoftware kopiert worden ist! Meine Regionalmitglieder können durchweg bezeugen, daß ich immer energisch gegen alle an deren Kopierversuche vorgegan gen bin und daß niemals der Ein satz eines Bit-Kopierers o.ä. geduldet worden ist! Unsere Treffen hatten immer Niveau und dienten abgesehen von ungeliebtem, aber notwendigem Vereinskram - ausschließlich der Information und Weiterbildung, der Weitergabe von Erfahrungen, der Lösung von Pro blemen, die eigentlich Angelegen heit der Firma Apple gewesen wäre, und der Unterstützung von Neulingen. Aus unserer Gruppe entstand irgendwann dann die Regionalgruppe Göttingen, der zum größten Teil auch Lehrpersonal der Universität angehört, und die sich, wie ich mir vorstellen kann, sicherlich ebenso wie wir gegen Ihre unqualifizierte globale Behauptung verwahren wird,

Wenn man allerdings die Seite 68 desselben Heftes aufschlägt, in dem Sie regelrechte Rundum schläge in Richtung AUGE austeilen, wird einiges klar: Sie selbst sind ja ebenfalls AUGE-Mitglied, und zwar ein ebenso engagiertes wie ich. Einen Beweis dafür kann ich vorlegen in Form einer erstklassigen "AUGE-Diskette" über das Grundthema "Assembler-Programmierung", die Sie verfaßt ha ben und die in unserer Regionalgruppe immer noch sehr geschätzt wird. So fleißige und engagierte Leute wie Sie stoßen in einer Vereinigung von inzwischen fast 5000 Mitgliedern allerdings zwangsläufig irgendwann einmal auf Frust, und Sie hatten offensichtlich Ihr größtes Negativ-Erlebnis mit einem rudimentären, schwachen und ziem lich kleinkarierten Vorstand der AUGE, den Sie nun gleichsetzen mit dem gesamten Verein! Sie bringen unsere wirklich interessierten und guten Mitglieder durch Ihre Verhaltensweise in ein arges Dilemma: Denn einerseits schätzen wir Ihre Zeitschrift vom sonstigen fachlichen Inhalt her als eine der zur Zeit besten auf dem Markt. Dabei identifizieren wir uns zu einem Großteil insbesondere mit der von Ihnen vertretenen kritischen Haltung gegenüber dem Geschäftsgebaren der Firma Apple, von der wir als Einzelpersonen, aber auch als AUGE-Mitglieder in der Vergangenheit wahrhaftig nicht verwöhnt worden sind. Andererseits können wir nicht PeekerAbonnenten und AUGE-Mitglieder gleichzeitig sein, wenn Sie eine Ihrer wichtigsten Aufgaben darin sehen, gegen uns Krieg zu führen! Auch glauben wir, daß ja das "User Magazin" und der "Peeker" nicht um jeden Preis in "Konkurrenz" zueinander stehen müssen. Jürgen Heil, Volkmarsen

#### An Ear to the Ground

Nach jedem Peeker-Heft gehen so viele Zuschriften ein, daß ich pro Monat eine ganze Woche nur mit Leserkorrespondenz befaßt bin. Es ist mir ein besonderes Bedürfnis, mich an dieser Stelle herzlich für dieses "Feedback" zu bedanken. Grundsätzlich wird jedes Schreiben von mir beantwortet, doch mögen Sie bitte Verständnis dafür ha ben, daß es etwa 3 Wochen dauern kann, bis Sie eine Antwort erhalten. Aus Platzgründen kann ich nur einen Bruchteil der Zuschriften in Leserbriefe für den Peeker um münzen.

Für den Fall, daß es Sie interes-

siert, warum ein im April-Heft des AUGE-Magazins veröffentlichter Pro-Mac-Contra-Stiehl-Leserbrief nicht im Peeker erschien, kann ich nur kryptisch antworten, daß mir vor einiger Zeit eine gewisse Com puterfirma unter Zeugen die Kopie eines an den Peeker gerichteten<br>gewissen Pro-Mac-Leserbriefes Pro-Mac-Leserbriefes zeigte. Seit dieser Zeit reagiere ich auf Pro-Mac-Leserbriefe allergisch, denn Sie könnten ja mit einer gewissen Computerfirma be sprochen worden sein. Dies ist doch wohl verständlich, oder nicht?

U. Stiehl

#### Extended Graphic System

#### getestet von Dr. Jürgen B. Kehrel

Ohne Hilfsmittel ist die Program mierung von Apple-Shapes eine sehr mühsame und fehleranfällige Beschäftigung. Hier hilft Ihnen das Extended Graphic System (DM 198,-, Firma Interface Age), das trotz seines Namens aus Deutschland kommt. Es dient zum Erzeugen und Editieren der hochauflösenden Grafiken (HGR) sowie dem Erstellen von Shapes und den aus diesen bestehenden Tabellen. Sie können im vergrößerten Maßstab Ihre Figuren mit den Cursortasten oder einem Joystick entwerfen, drehen, in der Farbe variieren, ganz so wie es Ihnen gefällt, aber auch in der Originalgröße überprüfen. Ihr Produkt läßt sich auf Diskette sichern oder mit anderen zusammen in eine Vektorentabelle einbinden. Auch aus fremden Ta-<br>bellen können Sie einzelne bellen können Sie

Shapes isolieren und abspeichern. Extended Graphic System sorgt für die Einhaltung aller Regeln und liefert ohne weiteres Zutun komplette Applesoft-Vektorentabellen, auf die Sie dann aus Ihren eigenen Basic- oder Maschinenprogram men zugreifen können. Ein De monstrationsprogramm führt eini ge Beispiele vor. Da alle Teile me nügesteuert ablaufen, werden Sie die gut 40 Seiten der Bedienungsanleitung (mit übermäßig vielen Zeichensetzungsfehlern) nicht häufig zu Rate ziehen müssen. Shapes aus beliebig vielen Tabellen können nacheinander geladen, manipuliert sowie zu einem Bild kombiniert werden. Ihr "Werk" läßt sich in 5 Größenstufen mit wählbarem Rand, auch mehrfach nebenoder untereinander ausdrucken. Das Dump-Programm ist abgestimmt auf EPSON-Drucker der 80er-Serie, ITOH 1550/851OA so wie kompatible Geräte.

#### ...für APPLE und APPLE-compatible...

- **16 K Karte**
- Z 80 Karte
- Centronics Drucker Interface (grafikfähig)
- Musik-System (3 stimm. Synthesizer)

für je DM 85.-

Alle Karten 100 % getestet - volle Garantie. Sofort ordern im

#### COMPUTERLADEN MEMMINGEN

Kreuzstraße 9 · 8940 Memmingen · Telefon 08331-5942

#### Terminal-Programm für die Super-Serial-Card

#### von Andreas Lecreux

Das Terminal-Programm aus dem Peeker 4/85 wurde auf einer ASIO-kompatiblen Karte getestet und entwickelt. Da diese Karte nicht sehr verbreitet ist, folgt hier die Anpassung an die Super-Serial-Card von Apple. Die benutzten Adressen beziehen sich auf diese Karte in Slot 2 und sind dem dazu-<br>gehörigen Handbuch (Apple gehörigen Handbuch #A2L0044) entnommen.

Die Programme werden erst vor der Ausführung geändert, damit das Original erhalten bleibt. Dies wird durch einen EXEC-File erreicht, der als erstes die Originalprogramme in den Speicher lädt, diese dann entsprechend patcht und danach ausführt. Der Aufruf<br>erfolgt somit durch "EXEC erfolgt somit durch TERMINALPATCH".

Bei jedem dieser Schritte wird auf dem Bildschirm eine Meldung ausgegeben. Wer diese Prozedur nicht jedesmal ausführen will, kann die geänderten, im Speicher befindlichen Programme auf einer an deren Diskette durch "SAVE TER-MINAL" und "BSAVE TERMI-

> **TERMINAL.PATCH** NOMON C, I, O

LOAD TERMINAL

1590

2805 : 3330 : 26Ø2 3050 ; 3055 ;

 $CALL -151$ 

3D0G

RUN

BLOAD TERMINAL.B

HOME : PRINT "Patch für Super-Serial-Card" PRINT "nur bei Version 1.3" PRINT "BASIC-Programm wird geladen"

PRINT "Maschinenprogramm wird geladen"

1537 READ SP{I) : NEXT 1700 DATA 50,75,110,135,150,300.600,1200 1710 DATA 1800,2400,3600,4800,7200,9600 1720 DATA 19200 2105 PRINT "Tempo zur Zeit = ";SP(SP)

<sup>2107</sup> FOR <sup>K</sup> - <sup>1</sup> TO <sup>15</sup> : PRINT K;" <sup>=</sup> "jSP(K); 2110 PRINT " Baud" : NEXT <sup>K</sup> <sup>2115</sup> INPUT "";SP\$ ; SP - VAL(SP\$)

2125 PRINT D\$"PR#"SE : PRINT I\$;SP;"B" : PRINT D\$"PR#"SC 2904 PRINT D\$"PR#"SE : PRINT I\$"0C1D0P1T80N0L" :

3. Ändern des Maschinenprogrammes"

2. RTS setzen und löschen"

2120 IF SP < <sup>1</sup> OR SP > 15 GOTO 2115

2081:A8 <sup>N</sup> 22EF:A8 <sup>N</sup> 232D:A8 <sup>N</sup> 2354:A8 23A9:A8 <sup>N</sup> 2079:A9 <sup>N</sup> 22E7:A9 <sup>N</sup> 2320:A9 234C:A9 <sup>N</sup> 23A1:A9 <sup>N</sup> 23EF:08 <sup>N</sup> 23F0:10

2415 PRINT "Patch Super-Serial-Card beendet"

PRINT D\$"PR#"SC<br>PRINT "2. RTS se

PRINT "Patch der Programme" PRINT " 1. Geschwindigkeit" PRINT " 1. Geschwindigkeit"<br>DEL 9014,9034

1535 DIM SP(15) 1536 RESTORE : FOR I = <sup>1</sup> TO 15

NAL.B, A\$2000, L1046" abspeichern.

Im Applesoft-Programm werden die Zeilen, in denen die Geschwindigkeit (Zeilen 2100 ff.) und die Steuerleitung RTS gesetzt werden, ersetzt. Die genauen Änderungen entnehme man dem Listing. In der Programmzeile 2904 wird die Schnittstelle initialisiert. Die hier verwendeten Parameter bedeuten; 0C - keine Verzögerung nach einem CR,

ID - <sup>7</sup> Datenbits und <sup>1</sup> Stoppbit OP - ohne Parität,

1T - keine Übersetzung von Kleinbuchstaben,

80N - <sup>80</sup> Zeichen/Zeile,

0L - keine Verzögerung nach einem LF.

Als zweites erfolgt ein Sprung in den Monitor. Von hier aus werden im Maschinenprogramm alle Adressen, bei denen auf die Status- und Datenregister der Schnittstelle zugegriffen wird, gepatcht. Nach dem Rücksprung zu Applesoft wird das neue Programm gestartet.

#### Diversi-DOS 4-C

#### getestet von Rudolf Rötering

Die vier bekanntesten Betriebssysteme für den Apple II sind:

- DOS: Disk Operating System, - UCSD-Pascal: (zu Ehren des

Philosophen Blaise Pascal). - CP/M: Control Program for Mi-

croprocessor, - ProDOS: Professional Disk Ope¬

rating System.

Seit geraumer Zeit gibt es darüber hinaus eine Vielzahl von Disketten-Betriebssystemen, die auf DOS 3.3 basieren und im wesentlichen Geschwindigkeitsverbesserungen und teilweise mehr Befehle bieten. Diese applefremden Produkte kamen auf den Markt, weil die Fa. Apple die Programmpflege des be tagten DOS-3.3-Systems (Aug. 1980) schlichtweg verschlafen hatte. Als man bei Apple endlich aufwachte, war es für eine verbesserte Version zu spät, da bereits applefremde DOS-Varianten vorlagen, die Apple selbst wohl kaum mehr hätte übertreffen können. Daraufhin wurde kurzerhand das bereits für den Apple III vorliegende SOS (Sophisticated Operating System) für den Apple II umgeschrieben, womit das mit DOS 3.3 wenig kompatible ProDOS entstand. Es wurde gegenüber DOS 3.3 so stark abgeändert, daß die alten Compiler (z.B. Tasc, der selbst DOS-neutral ist) nicht mehr einsetzbar sind.

Jedes System hat seine eigenen Vorzüge. Systeme mit geringen Änderungen haben den Vorteil der weitgehenden Kompatibilität mit DOS 3.3, bieten aber meist nur Geschwindigkeitsvorteile bei La devorgängen von Programmen. Das einzige Betriebssystem, das bei allen Schreib- und Leseoperationen Verbesserungen bietet auch bei den besonders zeitkritischen Textdateien - ist das Diversi-DOS, zuletzt erschienen in der Version 4-C. (Die Version 4-C zeigt nach unseren Messungen keine Geschwindigkeitsverbesserung gegenüber der alten 2-C-Version.)

Die gelieferte Utility-Diskette überträgt das neue Betriebssystem me nügesteuert auf DOS-3.3-Disketten. Dabei können aus diesem Menü heraus eine Vielzahl weiterer Optionen gewählt werden, wie z.B.

die Ausgabe der Bedienungsanleitung auf Drucker oder als Textdatei.

Der wohl wichtigste Vorzug von Di versi-DOS ist die Geschwindigkeit beim Diskettenzugriff. Tabelle 1 gibt einen Zeitvergleich zwischen ProDOS, DOS 3.3 und Diversi-DOS wieder.

Die höhere Geschwindigkeit von Diversi-DOS liegt nicht in einer schnelleren RWTS-Routine, sondern in der Verbesserung des sog. File-Managers. Um einen Sektor zu beschreiben, sind bei DOS 3.3 18 Umdrehungen der Diskette erforderlich, während Diversi-DOS nur 2 benötigt.

Der krasseste Unterschied liegt bei "APPEND" vor. DOS 3.3 liest den File so lange Feld für Feld ein, bis der Endmarker CHR\$(0) erreicht ist. Diversi-DOS dagegen sucht den Sektor für das Ende der Datei in der TSL und liest ihn ein, um dort die nächsten Felder anzuschließen.

#### Tastatur- und Druckerpuffer

Diversi-DOS ermöglicht die Ein richtung eines Tastatur- und/oder Druckerpuffers in der LC oder an deren RAM-Karten, die nach Ihren Wünschen generiert werden können (nur beim 48K-DOS). Diese Option BUFFER schließt den Be fehl "INIT" aus und verändert die Vektoren für die Ein- und Ausgaberoutinen des Monitors (\$0036 bis \$0039). Damit compilierte Programme, die ihrerseits auch die CHRGET-Routine verändern, lauffähig bleiben, kann z.B. durch "POKE 46965, 16" der CHRGET-Patch von BUFFER abgestellt werden. Ebenso sind alle Steuerbefehle an das Drucker-Interface oh ne Funktion auf das Druckergebnis. Ob ein Videoecho erfolgt oder ob LF nach CR ausgeführt werden soll, muß mit POKEs in BUFFER gewählt werden. Der Vollständigkeit halber sei noch erwähnt, daß BUFFER mit Einschränkungen auch unter Integer-BASIC verwendbar ist.

#### Der FREE-Sector-Patch

Wenn Sie den FREE-Sector-Patch gewählt haben, kann während des Programmablaufes der freie Speicherplatz auf der Diskette ermittelt werden. Durch folgendes Beispiel wird dies verdeutlicht:<br>100 POKE 48376

48376,96: CALL 48351: POKE 48376,32
110 FR = PEEK(70)  $* 256 +$  $PEEK(68)$ : REM FR = unbenutzte Sektoren

Für 64K-DOS muß Zeile 100 so

aussehen:<br>100 POKE 63261.96: POKE 49058,0; CALL 49054: POKE 49058,181; POKE 63261,32

Es sollte natürlich kurz vorher ein Diskettenzugriff (z.B. ein CATA-LOG) erfolgt sein, damit der Wert auch aktuell ist. Eine mögliche An wendung wäre die Überprüfung der Rest-Speicherkapazität einer Datendiskette bei der Buchführung, bevor die nächste Kontenbzw. Buchungsdatei eröffnet wird, damit auch alle Daten auf dieser Diskette Platz haben.

#### DOS in der Language-Card

Das 48K-DOS läßt sich mit "BRUN DDMOVER" In die Language-Card verschieben. Dadurch ist es zu einem 64K-DOS geworden. Aus einer ganz normalen DOS-3.3-formatierten Diskette können Sie mit der Utility-Diskette eine 64K-Version hersteilen, die während des Bootens das DOS in die LC schiebt. Wenn Sie beim Booten die ESC-Taste drücken, kann der "MOVE" unterdrückt werden. Ist PEEK (55) > 190, wurde DOS in die LC geschoben. Das 64K-DOS stellt einige neue Befehle bereit;

• Beim CATALOG wird die Rest-Speicherkapazität der Diskette an gezeigt.

 $\bullet$  Mit INIT X lassen sich Datendisketten formatieren, die die Spuren, auf denen sonst das DOS gespeichert wird, für Daten freigibt. Dadurch erhält man 32 Sektoren = 8K mehr nutzbaren Speicherplatz. • HIMEM liegt bei \$BF00 (48896), wenn MAXFILES  $=$  3 ist. Das bedeutet etwa 10K mehr RAM für

Daten und Programme. • Die Fehlermeldungen werden im Gegensatz zum 48K-DOS ausgeschrieben, und nicht nur mit Code-Ziffern bezeichnet.

• Mit ESC kann die CATALOG-Ausgabe nach jeder Bildschirmseite abgebrochen werden.

**• Bei BSAVE** wird an den Programm-Namen automatisch die letzte Binäradresse und Programmlänge angefügt. Mit PAD lassen sich diese Angaben auf den Bildschirm bringen.

• Der RUN-Befehl kann einen "L"-Parameter (Line) enthalten, der das Programm ab der angegebenen Zeile startet.

• Ein sehr nützliches Feature ist das Wildcard-Zeichen in Programmnamen. Mit einem  $n = 4$ , angehängt an die ersten Zeichen des Programm-Namens, wird der erste File im CATALOG gewählt, bei dem die Zeichen vor dem "=" zutreffen. Wenn anstelle des Gleichheitszeichens ein Fragezeichen eingegeben wird,  $m \times m$  mit "Y" oder "N" das Programm ausgewählt werden. Das Wildcard-Zeichen allein ist nicht möglich.

• Alle DOS-Befehle können auch<br>in **Kleinschrift** eingegeben eingegeben werden.

• Mit "C" erhalten Sie einen CA-TALOG vom zuletzt eingestellten Slot und Drive. Parameter sind hier nicht möglich.

**• Mit TLIST, <Name> lassen** sich z.B. Textfiles auf dem Bildschirm anzeigen. Mit der Leertaste hält die Darstellung an und fährt bei erneuter Betätigung fort.

Wenn ein BASIC-Programm ge-TLISTet wird, kann ein "L"-Parameter angefügt werden, der das Listing ab der angegebenen Zeile beginnen läßt. Hier bewirkt die Leertaste einen Wechsel zwischen Pause und dem Listing der nächsten Zeile. Jede andere Taste läßt den Listvorgang wieder kontinuierlich durchlaufen. Dabei kann mit "D" zwischen den Zeilen eine Leerzeile und mit "S" diese Option wieder abgestellt werden. Mit dem ":" kann das Listing, z. B. zur Dokumentation, sehr übersichtlich gestaltet werden: Bei Mehrfach-Statements werden die Befehlssegmente zwischen den Doppelpunkten untereinander gelistet. Das Semikolon ";" stellt diese Funktion wieder ab. Wenn Sie beim Programm-Namen ein BASIC-Programm wählen, können auch andere Programme mit allen möglichen Features geTLISTet werden, ohne das aktuelle Programm zu löschen. Hier können durch Überfahren mit dem Cursor auch Zeilen aus anderen Program men übernommen werden. Während des TLISTings werden die Leerzeichen des Interpreters links und rechts der Zeile nicht gedruckt. Dadurch läßt sich beim Editieren der Cursor ohne Ausblendung bis zum Ende der Zeile fah ren. CtrI-Zeichen werden Invers dargestellt und können beim Editieren gelesen werden.

• Während mit den Pfeiltasten edi tiert wird, können nach einem Ctrl-I neue Zeichen in die bestehende Zeile eingefügt werden. Den IN-

SERT-Modus erkennen Sie daran, daß der Cursor nicht mehr blinkt und der Text links davon eingefügt wird, während der Cursor selbst seine Position beibehält. In diesem Modus können mit der Linkspfeiltaste die Zeichen wieder gelöscht werden. Durch ein erneutes CtrI-l wird der INSERT-Modus wieder verlassen.

**TESTbERICHTE** 

• Die wohl leistungsfähigste Op tion beim 64K-DOS sind die frei definierbaren Tastatur-MACROS. Jede der Tasten kann mit einer Folge von Zeichen definiert werden, von denen aber nur die Ctrl-Sequenzen verwendet werden sollten. Auf diese Weise können Sie sich für die verschiedensten Anwendungsfälle Macros definieren und in einem Binärfile mit frei<br>wählbarem Namen z. B. mit wählbarem Namen z. B. mit<br>"BSAVE MACRO.E, A\$DC00, "BSAVE MACRO.E, L\$0100" abspeichern.

#### RAM-Disk

Vom gleichen Hersteller kann ein RAM-Disk-Emulator bezogen werden, für den Sie einen 64K-Apple mit zusätzlich mindestens 64K RAM und Diversi-DOS in der Language-Card benötigen. Diese Voraussetzungen erfüllen ein Ap ple llc, ein Apple Ile mit 64K Aux-Memory oder ein 64K Apple II Plus mit 2 zusätzlich möglichen 128K-RAM-Karten in Slot 1-7. Für die 128K-Typen IIc und IIe ist der vorhandene RAM-Disk-Driver schon automatisch konfiguriert. Sollten Sie von dieser Konfiguration abweichen, muß der RAM-Disk-Driver neu eingestellt werden. Zusätzlich zur normalen Rechnerkombination kann noch eine 2. Karte in die RAM-Disk einbezogen werden, was mit dem mitgelieferten Programm RDCONFIG erfolgt. Angesprochen wird die RAM-Disk über den Pseudo-Slot 3 mit ",S3". Die Laufwerksangabe kann entfallen.

Als raffinierte Option ist hier die Möglichkeit zu nennen, eine Diskette so zu initialisieren, daß ein begrenzt formatierter Inhalt in die RAM-Disk paßt. Bei diesem Vor gang wird auch der Driver und das Startprogramm RDHELLO dort gespeichert. Danach ist das Betriebssystem auf 64K-DOS umzustellen. Beim Booten dieser Diskette wird die RAM-Disk initialisiert und der Disketteninhalt dorthin kopiert. Diese Option erspart das mühsame Kopieren von Textfiles in die

RAM-Disk mit READ und WRITE oder mit FID. Eine solche Bootdiskette muß nicht, sollte aber vorher auf allen Tracks formatiert werden, weil ein Kopieren mit COPYA sonst nicht möglich wäre.

Die Anzahl der formatierten Tracks hängt von der Einstellung des Drivers ab, der wiederum an die RAM-Karten angepaßt werden muß. Dieses erledigt ein auf der Utility-Diskette befindliches Pro gramm namens RDCONFIG. Leider werden die Optionen hinsichtlich reservierter Bereiche für Double-HIRES, Konfigurationsmeldung beim Booten und Bank-2- Schutz für die Karten im Aux-Slot 3 nicht berücksichtigt.

Bei der Installierung der RAM-Disk wird HIMEM um 768 Bytes auf \$BC00 (48128) herabgesetzt, um Platz für den Driver zu schaffen. Hiernach stehen noch satte 45K RAM für Daten und Programme zur Verfügung. Auch die Bank <sup>1</sup> der Language-Card wird automatisch in die RAM-Disk integriert, die jedoch durch die Driver-Einstellung ausgeschlossen werden kann, um z.B. die schnelle Garbage-Collection von Harald Grumser (Peeker, Heft 1/2, 85) benutzen zu können, die ja bekanntlich die Bank 1 belegt.

Die RAM-Disk-Einstellung wird durch die in Tabelle 2 aufgeführten Speicherstellen bestimmt.

Tabelle 3 zeigt eine Übersicht über die freien Speicherkapazitäten von Bootdisketten und RAM-Disks im Aux-Slot 3 des Apple Ile mit der INIT-Option des RAM-Disk Drivers.

Bootdisketten für 128K-Karten stellen 480 und darüber hinausgehende Karten z.B. die 192K-Neptune 496 freie Sektoren (volles DOS-3.3-Format) zur Verfügung, Wie weiter oben schon erwähnt, läßt sich zu einer dieser Karten in Slot 1-7 eine weitere RAM-Karte in die RAM-Disk einbinden. Wenn der RAM-Disk-File im Im-

mediate-Mode geBRUNt wird, stehen dort 6 Sektoren mehr zur Verfügung.

Zusammenfassend läßt sich sagen, daß ein Apple IIe mit 64K<br>Aux-Memory oder größer, Aux-Memory LC.FREE-Garbage-Collection in Bank <sup>1</sup> der Language-Card, 64K Diversi-DOS mit RAM-Disk und 45K freiem RAM eine optimale Nutzung ermöglicht.

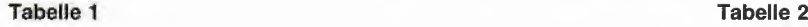

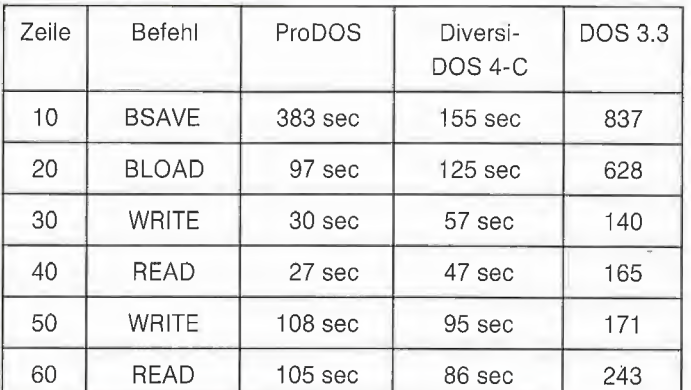

Anmerkungen zu Tabelle <sup>1</sup>

Die Werte wurden mit dem internen Laufwerk des Apple IIc ermittelt- Die in der Tabelle angegebenen Zeilennummern beziehen sich auf das folgende Programm:

- $1\emptyset$  FOR I = 1 TO 20: PRINT CHR\$ (4) "BSAVE XXX, A\$1000, L\$7FFF": NEXT : END
- 20 FOR  $I = 1$  TO 20: PRINT CHR\$ (4) "BLOAD XXX": NEXT : END
- 30 A\$ = "123456789 123456789 123456789 123456789 123456789 123456789 123456789 123456789 123456789 123456789" 31 PRINT CHR\$ (4)"OPEN YYY": PRINT CHR\$ (4)"WRITE YYY":
- FOR  $I = 1$  TO  $500$
- 32 PRINT A\$
- 33 NEXT : PRINT CHR\$ (4)"CL0SE"; END
- 40 PRINT CHR\$ (4)"OPEN YYY": PRINT CHR\$ (4)"READ YYY":  $FOR I = 1 TO 500$ 41 INPUT "";A\$
- 42 NEXT : PRINT CHR\$ (4)"CL0SE": END
- 50 <sup>A</sup> = 123456789
- 51 PRINT CHR\$ (4)"OPEN ZZZ": PRINT CHR\$ (4)"WRITE ZZZ": FOR  $I = 1$  TO 5000
- 52 PRINT <sup>A</sup> 53 NEXT ; PRINT CHR\$ (4)"CLOSE": END
- 60 PRINT CHR\$ (4)"0PEN ZZZ": PRINT CHR\$ (4)"READ ZZZ": FOR I = <sup>1</sup> TO 5000 61 INPUT ""jA
- 62 NEXT : PRINT CHR\$ (4)"CL0SE": END

#### Tabelle 2

(8201) \$2009: 1, RAM-Karte

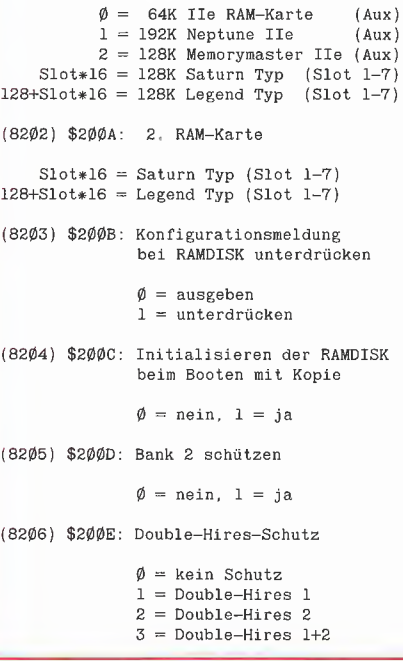

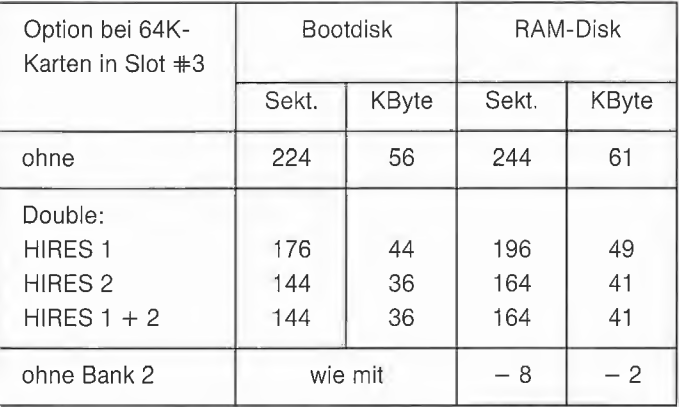

### Diversi-DOS 2-C auf Peeker-Sammeldisk #6

In Absprache mit der Firma Diversified Software Research haben wir auf die Sammeldisk #6 zwar nicht das ganze Betriebssystem, wohl aber die Dateien HELLO und ASMDIV aufgenommen. Wenn Sie Diversi-DOS benutzen wollen, bitten wir Sie, \$30.00 (30,- Dollar) in Form eines auf eine beliebige amerikanische Bank ausgestellten Schecks (ggf. Kredit-Karte) zugun sten von DSR an folgende An schrift zu senden:

DSR, Inc. 5848 Cramptom Ct. Rockford, IL 61111 USA

Konto-Nr.815 877-1343 (Visa/Master-Card)

Sie erhalten dann direkt von DSR die Diskette mit der neuesten Version 4-C und allen dazugehörigen Utilities.

Zur Installierung der auf der Sam meldisk enthalten Version 2-C verfahren Sie wie folgt:

- 1. DOS 3.3 von System-Master-Diskette booten
- 2. NEW
- 3. 10 PRINT "HELLO"
- 4. Leerdiskette einlegen
- 5. INIT HELLO
- 6. Peeker-Sammeldisk einlegen
- 7. RUN HELLO
- 8. Formatierte Leerdiskette ein legen

Nunmehr aus HELLO-Menü nacheinander folgende Optionen (=Ziffer) wählen:

Option 2 = PUT DIVERSI-DOS ONTO ADISK Option 7 = BSAVE DDMOVER **FILE** 

Option  $9 = EXITTO$  BASIC

Damit ist aus Ihrer formatierten Leerdiskette eine bootfähige Diversi-DOS-Diskette geworden. Diversi-DOS 2-C unterscheidet sich von 4-C in folgenden Punkten:

1. 2-C enthält außer dem DD¬ MOVER keine zusätzlichen Features ("Schnickschnack"), so daß die 48K-Version viele Einsprungadressen vom alten DOS 3.3 bewahrt. Persönlich benutze ich deshalb nur 2-C.

2. 2-C ist genauso schnelle wie 4-C. 3. Wenn man mit BRUN DD¬ MOVER 2-C in die Language-Card Bank 2 schiebt, so liegt HIMEM fest bei \$BF00 (48896). MAXFILES ist auf 5 festgelegt, d.h. 5 OPEN-Files. Bei 4-C wird bei Bedarf der 1/ 0-Puffer ab \$BF00 abwärts fortge setzt. Bei 2-C kann man also HI-MEM herabsetzen und Maschinenprogramme bequem oberhalb von HIMEM unterbringen. Dies ist bei 4-C nicht ohne weiteres möglich.

4. Die diversen RAM-Disk-Driver für die 64K-Karte auf der "MMU-2.0-DIskette'' (Hüthig Software Service) sowie aus "Apple DOS 3.3, Tips und Tricks" laufen nur in Verbindung mit 2-C.

Nachdem Sie die Originalversion 4-C von Diversified Software Research erworben haben, können Sie selbst wählen, welche Version Ihnen mehr zusagt.

## **TESTBERICHTE**

### **Lasar II ze**

#### getestet von H. Grumser

Die Firma MICROMINT Streil bietet zu einem Grundpreis von DM 1365,- einen zum Apple II Plus kompatiblen Rechner an, der bereits über eine 16K-Speichererweiterung und den Z80-A-Prozessor auf der Mutterplatine verfügt. Der Lasar II ze ist in einem etwas üppigen IBM-ähnlichen Gehäuse untergebracht, das zwei normale oder vier Slimline-Laufwerke aufnehmen kann. Als externe Tastatur wird ein MARK-II-Keyboard der Firma Multitech geliefert.

Die zum Test bereitgestellte Ausstattung umfaßte außerdem den Monitor Lasar 4000 (DM 330,-), ein bereits im letzten Peeker getestetes Chinon-Laufwerk mit Controller (DM 645.-) und eine 80-Zeichenkarte (DM 179,-).

#### Aufbau und Inbetriebnahme

Die erste zu nehmende Hürde ist der Zusammenbau der einzelnen Komponenten, die ordentlich verpackt geliefert werden. Die Beschreibungen der einzelnen Teile ist, abgesehen vom Handbuch der Tastatur, etwas dürftig, was dem Apple-Neuling Schwierigkeiten bereiten dürfte. Mit etwas technischer Intuition ist der Aufbau jedoch zu handhaben und nach anfänglicher Mühe erscheint zum ersten Mal die Erfolgsmeldung "LA-SAR ÜÄ ze" und das Integer-BA-SIC-Prompt-Zeichen. Das Betriebssystem wird nicht selbstständig geladen, sondern muß durch "PR#6" gestartet werden (wohl dem, der über eine System-Master-Diskette mit Applesoft verfügt).

Der BASIC-Interpreter befindet sich auf einer ROM-Karte, die in Slot 0 steckt: eine Applesoft-Karte kann nicht (!) bezogen werden. Dies bedeutet, daß ProDOS nicht gestartet werden kann, solange keine reine Applesoft-Firmware vorhanden ist, da ProDOS hier erfreulicherweise nicht durch den Controller zum erliegen kommt, sondern den Interpreter moniert.

#### **Die Tastatur**

Die deutsche Tastatur von Multitech wurde in erster Linie für die Programmierung unter Applesoft und DOS 3.3 entwickelt. So sind 12 Funktionstasten mit Befehlen dieser Systeme vordefiniert. Dabei führt z.B. die Taste F12 den HOME-Befehl sofort aus (d.h. RE-TURN wird übertragen), während der RUN-Befehl ohne RETURN übertragen wird. Dies erscheint wohl einsichtig, bedarf jedoch einiger Gewöhnung. Darüber hinaus erlaubt eine Alternate-Taste den Zugriff auf weitere 52 BASIC-Schlüsselwörter mit einem Tastendruck. Diese Option kann nur nach langem Umgang mit dieser Tastatur gewinnbringend genutzt werden. Als sehr praktisch erweist sich die Möglichkeit, 10 Tasten mit eigenen Kommandos zu belegen. solange der Computer nicht abgeschaltet wird.

Außer einem separaten Ziffernblock sind noch einige Tasten enthalten, die spezielle ESC-Sequenzen oder Ctrl-Funktionen generieren oder automatische Zeilennumerierung ermöglichen. Trotz der nicht gerade ergonomisch angelegten RETURN-Taste weiß jeder diese Tastatur zu schätzen, der schon einmal versucht hat, dem

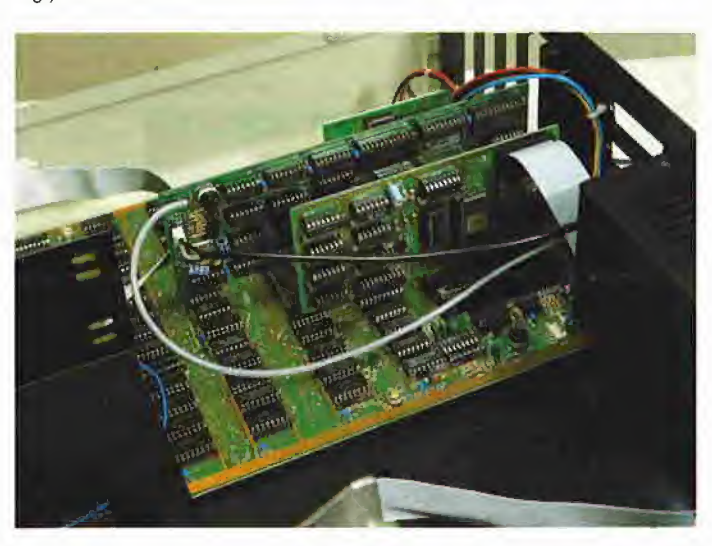

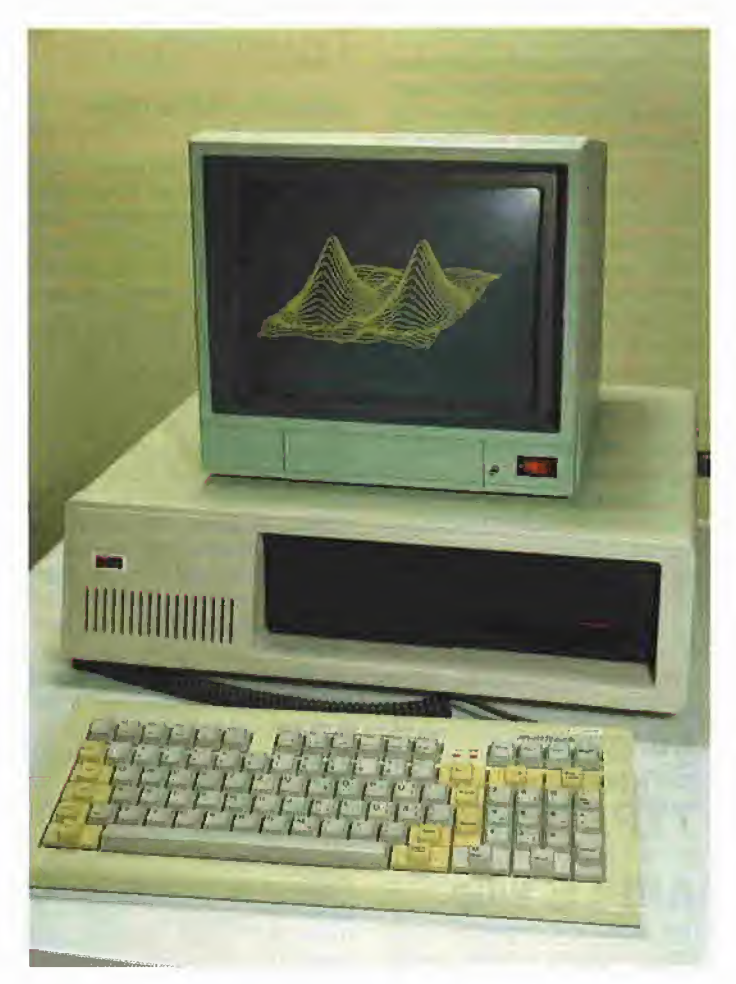

alten Europlus-Keyboard ein "ö" zu entlocken.

Die Groß-/Kleinschreibung wird von der Hard- und Firmware des Lasar unterstützt, unter Applesoft können Kleinbuchstaben jedoch nur mit Hilfe der 80-Zeichen-Karte eingegeben werden.

#### Controller und 80-Zeichenkarte

Der Controller beweist seine Kompatibilität, wie schon oben erwähnt, beim Booten des ProDOS-Systems und arbeitet auch, wenn bereits Applesoft in die 16K-Karte geladen wurde. Damit ist eine ausreichende Kompatibilität gewährleistet.

Die 80-Zeichenkarte verfügt über einen Softswitch und ist im großen ganzen videx-kompatibel. So läuft der entsprechend konfigurierte Merlin-Assembler wie auch die Betriebssysteme UCSD und CP/M ohne Schwierigkeiten. Zum Test lag eine Karte mit amerikanischem Zeichensatz vor. Laut Angabe der Firma soll jedoch auch eine deutsche oder wahlweise umschaltbare Version lieferbar sein

#### Kompatibilität

Einleitend kann gesagt werden, daß keine Kompatibilitätsprobleme auftraten. Nach Laden des Applesoft-Interpreters liefen alle BA-SIC-Programme anstandslos.

Die Betriebssysteme UCSD und CP/M konnten ohne Schwierigkeiten gestartet werden. Das Arbeiten mit dem Big-Mac- bzw. Merlin-Assembler und der Applewriter-Version mit Videx-Preboot-Diskette gestaltet sich auf Grund der Groß-Kleinschreibtastatur bedeutend komfortabler

Die Probleme mit ProDOS können wohl nur bei illegalen Nachbauten umgangen werden; bei Kompatiblen bleibt zu guter Letzt der legale Weg, die benötigte Firmware bei einem "durch persönliches Band verbundenen Bekannten" mit Original-Apple nachbrennen zu lassen. Unter diesen Umständen dürfte der Lasar II ze so kompatibel sein wie der Apple II Europlus zu seinem amerikanischen Bruder.

#### Fazit

Wenn man von der recht bescheidenen "Paperware" absieht, stellt der Lasar II ze eine echte Alternative zu den bedeutend teureren Ap ples dar. Wer ohne Betreuung der Firma Apple leben kann und in Kauf nimmt, etwa zukünftige Be triebssysteme nicht benutzen zu können, weil zunächst eine Prüfsumme der kompletten Firmware gebildet wird, ist mit dem Lasar sicher nicht schlecht beraten.

Das beschriebene Gerät wurde ca. drei Wochen lang zu Testzwecken eingesetzt. In diesem Zeitraum konnten keine technischen Mängel festgestellt werden.

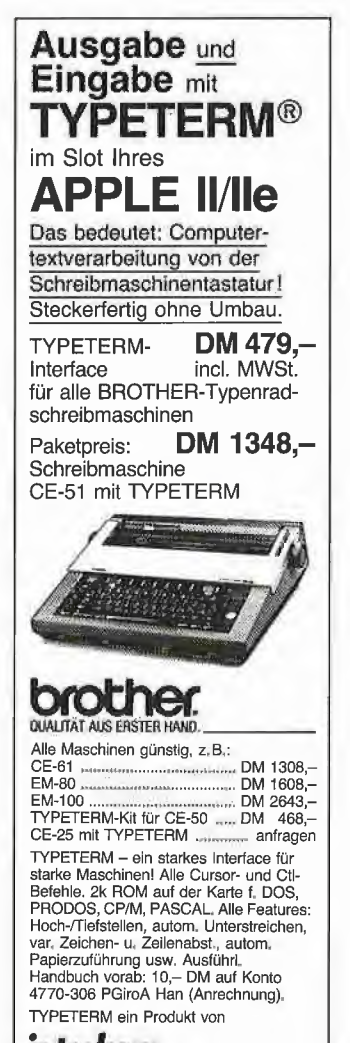

Interkom Kock & Mreches GmbH<br>electronic Telefon 05139-87393

## Typenradschreibmaschine Brother CE 50

#### getestet von Rainer Gerdes

Allgemeines: Im November 1984 kaufte ich mir bei der Firma Intercom GmbH in Isernhagen eine<br>elektronische Schreibmaschine Schreibmaschine vom Typ Brother CE 50 mit entsprechendem Interface für meinen Apple II Plus. Der Preis lag zu dieser Zeit bei DM 1298.- und erschien mir bei Preisvergleichen mit anderen Anbietern als günstig. Die räumliche Nähe des Verkäufers gab wegen vieler schlechter Erfahrungen mit anderen Computeran bietern den Ausschlag. Bei der CE 50 handelt es sich um eine portable elektronische Schreibmaschine mit folgenden Zusatzausstattungen:

- automatischer Papiereinzug,

- Halbschritt vor- und rückwärts, - Indizierung und Exponentiation. Mit der Maschine und dem Interface wird noch eine 50seitige (!) Beschreibung mitgeliefert. Darin sind die Möglichkeiten der Maschine beschrieben: die Installierung und der erste Test, die verschiedenen Betriebsarten sowie das Verhalten bei den verschiedenen Apple-Betriebssystemen DOS 3.3, CP/M und UCSD. Am Ende sind Subroutinen aufgelistet und dokumentiert, um die Maschine auch unter CP/M und UCSD als Eingabeeinheit verwenden zu können. Diese Subroutinen können auch vom Anbieter gegen eine Gebühr von DM 25,- pro Betriebssystem auf Diskette bezogen werden. Das Interface hat keine Standardschnittstelle, sondern nutzt den firmenspezifischen Eingang der Schreibmaschine. Das sollte in Betracht gezogen werden, wenn man in absehbarer Zeit einen Systemwechsel vornehmen will.

Betriebserfahrungen: Die Maschine wurde bis jetzt mit den bei-<br>den Textverarbeitungssystemen Textverarbeitungssystemen Applewriter II und Wordstar getestet. Dabei tauchten keine Schwierigkeiten auf. Die Sonderfunktionen sind über Ctrl-Zeichen zu erreichen und werden von der Ma schine anstandslos ausgeführt. Zu den Sonderfunktionen gehören Sonderfunktionen gehören z.B. Unterstreichung, automatischer Papiereinzug, Wahl des Zeichenabstandes, Wahl des Zeilen abstandes, Halbschritt usw. Die Besonderheit des Interfaces

kommt aber erst bei dem Textver-

arbeitungssystem Wordstar zum Tragen, nämlich die Benutzung der Schreibmaschine als Eingabetastatur. Nach dem Patchen des CP/ M-Betriebssystems mit der im Handbuch beschriebenen Routine kann der Wordstar normal mit "Install" angepaßt werden. Es ist nur darauf zu achten, daß beim Driver-Menu die Möglichkeit CP/M "List" Device gewählt wird und daß sich das Programm STAT auf der Diskette befindet. Mit zwei Befehlen ist dann vor dem Starten des Wordstar die Schreibmaschine als Ein- und Ausgabeeinheit aktiviert. Dabei sind Druckwerk und Tastatur getrennt. Man kann also Texte, ohne einen Ausdruck zu bekommen, direkt in den Rechner schreiben. Durch die vorhandenen Zusatztasten sind auch die ESC- und Ctrl-<br>Funktionen erreichbar Die erreichbar. Schreibmaschine macht also eine Zusatztastatur, auf die man beim Apple II+ wohl nicht verzichten kann, überflüssig, wodurch gut DM 500,- gespart werden können. Lei der ist diese Eingabemöglichkeit auf den Wordstar beschränkt. Der Applewriter ist so angelegt, daß nur von der Apple-Tastatur aus zugegriffen werden kann.

Erfahrungen mit dem Anbieter: Die anfängliche Skepsis dem An bieter gegenüber rührt aus einem reichen Erfahrungsschatz mit an deren Computerverkäufern her und war auch ein Punkt meiner Kaufentscheidung (s.o.). Diese Skepsis wich aber bald und machte einem positiven Urteil Platz. Niemand ist fehlerlos und so wurde auch meine Schreibmaschine von einer Kinderkrankheit befallen. Was in Basic einwandfrei funktionierte, nämlich Ein- und Ausgabe' von der Schreibmaschine, wollte nach dem Patchen des CP/M-Systems nicht funktionieren. Nach mehreren Versuchen schickte ich erst einmal die Diskette zurück (ich hatte mich entschlossen, die 25.- DM zu investieren) und bekam nach 24 Stunden Ersatz. Als es immer noch nicht funktionieren wollte, wurde das EPROM auf der Platine ausgetauscht. Das ging alles sehr schnell und reibungslos.

Nachteile der Maschine: Kein Licht ohne Schatten. Der erste Kritikpunkt ist die Geschwindigkeit der Maschine. 13 Zeichen/Sekunde ist natürlich sehr langsam, und man braucht etwas Geduld. Die Schreibmaschine wird von CP/M nur in Slot 2 entdeckt. Ist die Schreibmaschine in Slot 2 eingesteckt, so meldet sich CP/M nur, wenn die Maschine in Betrieb ist. Wurde der Rechner ausgeschaltet, so muß auch die Schreibmaschine ausgeschaltet werden. Andernfalls bleibt das Schreibwerk in der Mitte der Maschine stehen und CP/M bootet nicht mehr. Es müssen also immer beide Maschinen gleichzeitig gestartet werden.

Fazit: Eine schöne Maschine mit kleinen Fehlern, die aber trotzdem sehr empfehlenswert ist. Die gleiche Empfehlung gilt für den An bieter.

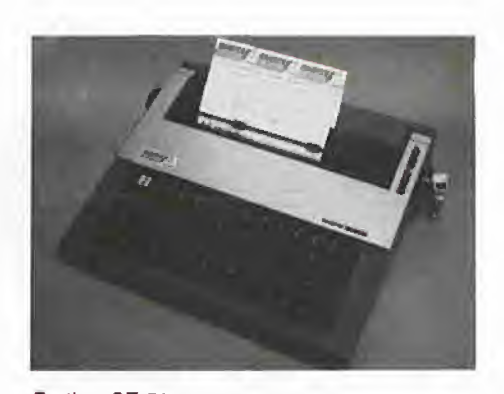

Brother CE 50

## Editierhilfen für den Apple

#### getestet von Franz-Josef Hüskens

Jeder, der mit dem Apple ernsthaft programmieren will, hat mit Sicherheit (und Bedauern) bereits festgestellt, daß dieser Computer von Hause aus nur mit sehr mageren Editierfähigkeiten ausgestattet ist. Das Programmieren in BASIC wird fast zur Tortur, da bei der Korrektur einer Zeile mit "wilden" Tastensequenzen gearbeitet werden muß und dabei die Fehleranfälligkeit reichlich hoch ist.

Dies macht es dann früher oder später erforderlich, ein Programm zu erstehen, das bei der Berichtigung und Veränderung von Programmzeilen hilft und vielleicht auch noch sonstige Programmierunterstützung bietet. Hier sollen nun zwei Programme vorgestellt werden, von denen jedes für sich eine große Hilfe darstellt, die jedoch zur Freude des Programmierers auch gemeinsam ihre Arbeit verrichten können.

#### Global Programm Line Editor

Die Utility GPLE ist ein allgemeines Program mzeilen-Bearbeitungsprogramm. Es ist sowohl unter DOS 3.3 als auch unter ProDOS einsetzbar und wird auf einer Diskette geliefert, auf der sich beide Programmversionen befinden. Wird diese Diskette gebootet, wird automatisch ProDOS geladen und GPLE installiert. Will man unter DOS 3.3 mit GPLE arbeiten, so muß man mit einer "normalen" Diskette booten und dann GPLE laden.

Unter DOS 3.3 gibt es dafür drei Möglichkeiten:

- 1. zwischen die DOS-Puffer,
- 2. in die 16K-Karte (mit einer zweiten Sprache),

3. mit DOS in die 16K-Karte.

Für diese drei Speicherbereiche stehen auf der Diskette drei Programmversionen zur Verfügung. Als weiteres Programm befindet sich auf der Diskette ein DOS-Mover; dieser wird bei der dritten Möglichkeit benötigt.

Bevor man GPLE lädt, kann man es für den eigenen Gebrauch "einstellen" (konfigurieren). Dabei können folgende Möglichkeiten gewählt werden:

1. eine von sechs direkt unterstützten 80-Zeichen-Karten (für weitere Karten sind Treiber-Programme auf der Diskette vorhanden),

2. ob die 80-Zeichen-Karte direkt nach dem Laden von GPLE eingeschaltet werden soll,

3. Simulierung eines Tastaturpuffers,

4. Groß- und Kleinschreibung.

Auf Schwierigkeiten, die die Be nutzung des Tastaturpuffers hervorrufen kann, wird im Handbuch ausdrücklich hingewiesen.

#### Die Benutzung von GPLE

Das wohl wichtigste Kommando ist CtrI-E. Danach erhält man die Möglichkeit, eine oder mehrere Programmzeilen zu editieren oder in einem Zeilenbereich bzw. im gesamten Programm Wörter zu suchen und/oder zu ersetzen.

Es wird die gewünschte Zeile gelistet und zur Bearbeitung zur Verfügung gestellt. Beim Editieren eines Zeilenbereichs wird die jeweils zur Bearbeitung anstehende Zeile an gezeigt.

GPLE bietet folgende Editierhilfen: - Positionierung des Cursor (zum Anfang oder zum Ende der Zeile oder auf ein bestimmtes Zeichen): - Einfügen und Löschen beliebiger Zeichen (auch CtrI-Zeichen);

- Löschen von ganzen Zeichenketten;

- "Packen" einer Zeile, d.h. alle Leerzeichen (Blanks), die nicht in Anführungszeichen stehen, werden entfernt;

- Umwandlung des Zeichens unter dem Cursor in einen Klein- bzw. Großbuchstaben:

- man kann aber auch alle Änderungen wieder rückgängig ma chen.

Neben dem Editieren von Programmzeilen ist es auch möglich, mit CtrI-W Befehle, die im direkten Modus eingegeben und noch nicht mit RETURN bestätigt wurden, zu verbessern.

Der große Vorteil, den GPLE dabei bietet, ist die Akzeptierung einer Zeile unabhängig von der momentanen Cursorposition, d.h. bei einer Änderung oder Verbesserung, die am Anfang einer Zeile nötig war, muß der Zeilenrest nicht mit dem Cursor "überfahren" werden, um ihn zu übernehmen. An jeder beliebigen Stelle der Zeile kann RETURN gedrückt werden, und die

Zeile wird so übernommen, wie sie auf dem Bildschirm zu sehen ist.

**44** TESTbERICHTE

Dies ist aber noch nicht alles, was GPLE bietet!

Terminals an größeren Computern haben meist neben der Tastatur noch Funktionstasten, die mit häufig benötigten Befehlen oder Befehlssequenzen programmiert werden können.

Durch GPLE wird der Apple auch mit solchen "programmierbaren" Tasten ausgerüstet. Zur Befehlsausführung müssen dann zwei Ta sten, nämlich die ESC-Taste und die "programmierte" Taste betätigt werden.

Um eine Taste zu programmieren, wird mit Ctrl-E zuerst in den Editiermodus umgeschaltet, dann ESC und die zu definierende Taste eingegeben und zum Schluß der oder die gewünschten Befehle programmiert. Dabei stehen insgesamt 1152 Bytes zur Verfügung.

Eine so definierte ESC-Tabelle kann mit dem entsprechenden Hilfsprogramm auf Diskette gespeichert bzw. auf dem Drucker ausgegeben werden. Die zwei Hilfsprogramme werden mitgeliefert. Natürlich ist es auch möglich, die Tabelle seitenweise auf dem Bildschirm anzuzeigen.

Außerdem befinden sich auf der Diskette noch drei Programme, mit denen FID, MUFFIN und RENUM-BER so geändert werden, daß sie mit dem verschobenen DOS arbeiten können.

Zusammen mit der Diskette erhält man ein 38 Seiten starkes Handbuch, das nicht nur die Befehle detailliert und anhand von Beispielen beschreibt, sondern auch die Benutzung aller auf der Diskette mitgelieferten Programme erklärt. Zusätzlich enthält das Handbuch noch einen Teil mit verschiedenen allgemeinen Tips zur besseren und übersichtlicheren Programmierung und Tips zur Anwendung von GPLE.

#### DOUBLE TAKE

DOUBLE TAKE kann allein arbeiten; es kann jedoch auch zusammen mit GPLE geladen werden, und zwar an die gleichen Stellen (s.o). Man kann bis zu vier Module laden (die Module werden vom Hersteller mit Farben bezeichnet), wobei das fünfte automatisch ein gelesen wird.

Die Module enthalten folgende Funktionen:

- Das rote Modul enthält eine neue LIST- und CATALOG-Routine. Beim Listen eines Programms gibt es nun zwei Möglichkeiten: das altbekannte Applesoft-Listing und ein neues Listing, bei dem alle Befeh le, die in einer Programmzeile stehen können, in eine neue Bildschirmzeile geschrieben werden. Sowohl beim CATALOG als auch beim Listen ist es möglich, mit den Pfeiltasten die Ausgabe vorwärts und rückwärts zu steuern.

- Das orange Modul enhält diverse Monitor-Hilfen. Neben einem Hex/ ASCII-Dump, einer Disassemblierung und einer Hexadezimal/Dezimal-Umrechnung ist es auch möglich, Monitor-Kommandos aus dem Applesoft-Direktmodus heraus einzugeben.

- Das blaue Modul gestattet es, zwei Applesoft-Programme zu mergen (mischen), Zeilen umzu-<br>numerieren (beides entspricht (beides entspricht dem Applsoft-Programm RENUM-BER) und Zeilen automatisch zu numerieren (entspricht dem AUTO-Befehl beim Integer-BASIC).

- Das gelbe Modul bietet:

1. Programmstatistik (Zeiger und Speicherbereiche des BASIC-Programms);

2. 2-Byte-PEEK (entspricht PEEK  $(adr) + PEEK (adr + 1) * 256);$ 

3. Liste der Variablen eines Programms, alphabetisch sortiert mit den Nummern der Zeiten, in denen sie auftreten;

4. Anzeige der einfachen Variablenwerte eines Programms (keine Felder);

5. "Cursor-Ersatz" (der Cursor kann neu definiert werden);

6. Sichtbarmachen von Ctrl-Zeichen.

Zusätzlich gibt es ein Modul mit "Bildschirmschaltern" zum einfa chen Umschalten zwischen Text und Grafik (Lores, Hires)

Alle Komandos belegen die oberste Reihe der Tastatur und werden mit Ctrl-F aufgerufen. In der Anzeige erscheint dann "FUNCTION?". Nun muß die mit der gewünschten Funktion belegte Taste gedrückt werden, worauf gegebenenfalls weitere "Hilfs"-Fragen erscheinen. Als Gedächtnisstütze wird eine Kommando-Tafel mitgeliefert, die man hinter die oberste Tastenreihe stecken kann.

Das Programmsystem kann wegen der modulweisen Lademöglichkeit den eigenen Wünschen und Bedürfnissen entsprechend zusammengesteilt werden. Das dazu be nötigte Programm erlaubt nicht nur die Auswahl der Module in der normalen Länge, sondern bietet die Teilprogramme in einer verkürzten Version an (bis auf das gelbe Mo dul) und zeigt, woraus die verkürzten Module bestehen.

Alle fünf Module zusammen benötigen in der normalen Form 8K Speicherplatz. Bei entsprechender Speicherung (DOS und GPLE in der 16K-Karte, DOUBLE TAKE darunter) verbleiben ungefähr 38K.

Die Benutzung von DOUBLE TAKE wird in einem 20seitigen Handbuch gut beschrieben. Dabei wird auch auf die Unterschiede im Aufbau der Tastatur des Apple II Plus und des Apple IIe eingegangen. Zusätzlich erhält man die be reits oben erwähnte Kommando-Tabelle.

Zur Zeit gibt es in Deutschland noch die Version 1.2 von DOUBLE TAKE. Diese Version arbeitet nicht mit GPLE zusammen! Wollen Sie beide Programme gemeinsam benutzen, so müssen Sie beim Kauf unbedingt die DOUBLE-TAKE-Version 2.0 verlangen. Diese Version unterstützt auch die 80-Zeichen-Karte, wobei 11 verschiedene Kartentreiber zur Verfügung stehen. Beide Programme werden von der Beagle Bros Inc. verlegt und sind in Deutschland bei verschiedenen Importeuren erhältlich. GPLE kostet ca. DM 180,- (und ist seinen Preis wert!), DOUBLE TAKE ca. DM 140,-.

#### Algebra, leicht verständlich

Die Übungsprogramme dienen zur Vertiefung des Elementar-Algebra-Stoffes. Interaktiv werden Sie in mehreren Schwierigkeitsebenen zur selbständigen Lösung geleitet. Bei falschen Lösungen werden Beispiele aufgezeigt und die Lösungsschritte nachvollzogen. Die Programme sind für die Sekundarstufe 1 und 2 bestimmt. 4 Applesoft-Disketten (Preis?).

#### Lesen wie der Blitz

Das Programm dient dazu, Ihre Lesegewohnheiten zu verbessern und gleichzeitig Ihr Lesetempo zu steigern. Ihre Konzentrationsfähigkeit wird gefördert, indem Ihnen Zahlen, Wörter oder Sätze für kurze Zeit gezeigt werden, die Sie niederschreiben sollen. Sie erhalten dann die Antwort, ob es richtig war. Durch regelmäßige Übung (täglich 30-60 Minuten) steigern Sie Ihre Geschwindigkeit. 1 Applesoft-Diskette, DM 115,-.

## Erscheinungs- und Anzeigen schlußtermine für peeker

## Lernprogramme von INTUS

#### getestet von Dr. Jürgen B. Kehrel

Die Firma INTUS Lern-Systeme AG bietet eine große Zahl von Pro grammen an, die Ihren Apple zum geduldigen und anspruchsvollen Lehrer werden lassen. Alle Programme sind in deutscher Sprache und auf einem Apple Ile oder llc lauffähig. Der ältere Apple II Plus ist wegen fehlender Kleinschreibung und der eingeschränkten Ta statur (Umlaute) nur bedingt ein satzfähig, z.T. gar nicht. Die Disketten sind kopiergeschützt. Zu Testzwecken wurde dem Peeker eine Auswahl der Programme zur Verfügung gestellt, die nachfolgend charakterisiert werden.

#### Maschineschreiben wie der Biitz

In 20 Lektionen für Anfänger und Fortgeschrittene wird ein kompletter Lehrgang ohne zusätzliches Lehrbuch geboten. Die einzelnen Tasten (inkl. Groß- und Kleinschreibung), Wörter und Sätze werden geübt. Ihre Genauigkeit und Schnelligkeit wird getestet, so daß Sie gezielt üben können, um Ihre Fähigkeiten zu vervollkommnen. <sup>1</sup> Applesoft-Dlskette, DM 188,-. Für Apple II Plus ungeeignet.

#### Computer-Simulator

Dieses Programm hilft Ihnen, die Arbeitsweise eines echten Com puters zu verstehen. Ein vereinfachter Rechner mit nur 4-Bit-Pro-

zessor, 20 Speicherplätzen und 10 Befehlen läßt Sie in sein Innenle ben (Ein- und Ausgabe, Zentraleinheit mit Akkumulator, Programmzähler und Instruktionsregister) schauen. Für Schüler ab etwa 6. Schuljahr. <sup>1</sup> Applesoft-Diskette plus Manual, DM 146,-.

#### Applesoft-Basic-Tutorial

Mit diesem Tutorial und 9 Seiten Text werden Sie lernen, in Applesoft zu programmieren. In 12 Lektionen wird der ganze Befehlssatz des Apple (außer der hochauflösenden Grafik) mit Ihnen durchgearbeitet. Zwei Anwendungstutorials zeigen Ihnen kommerzielle, medizinische, statistische und schulische Beispiele sowie Spiele. 2 Applesoft-Disketten, DM 295,-.

#### Deutsche Grammatik mit Spaß

Sie besteht aus einer umfangreichen Serie mit zur Zeit 15 Disketten zu Rechtschreibung, Zeichensetzung, Wortarten, Verben, Zeitenfolgen, Adjektiven und Adverbien, Satzgliedern, Haupt- und Nebensätzen, Transformationen, Wortbedeutungen und stilistischen Problemen. Neben Regeln und Er-<br>klärungen stehen zahlreiche klärungen stehen zahlreiche Obungen, die Sie zwischen 2 und 5 Stunden pro Diskette beschäftigen. Arbeitstempo und Schwierigkeitsgrad sind wählbar. 15 Pascal-Disketten, je DM 165,-. (Apple-Pascal nicht erforderlich.)

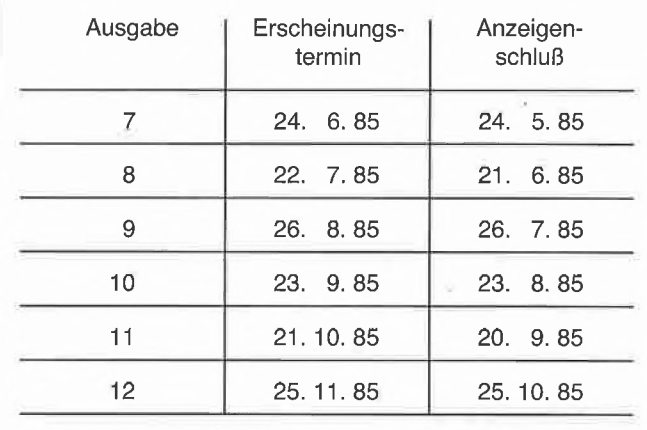

#### ... in eigener Sache:

die Nachfrage nach dem vergriffenen Heft 1/84 ist groß. Ab sofort können Sie eine Heftkopie direkt beim Veriag bestelien.

Preis für das inland: DM 10.- inkl. Versandkosten

#### für das Ausiand:

DM 12,- inkl. Versandkosten eventueile Luftpostzuschiäge zzgi.

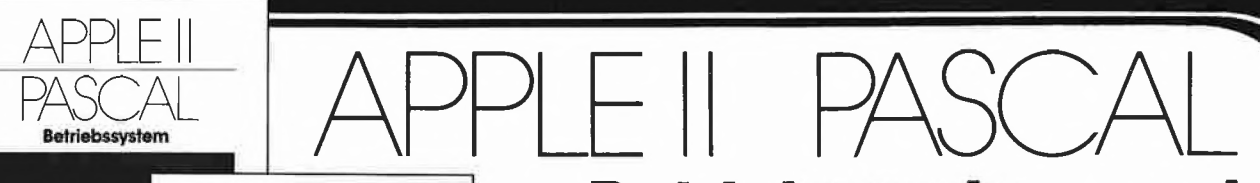

13-118

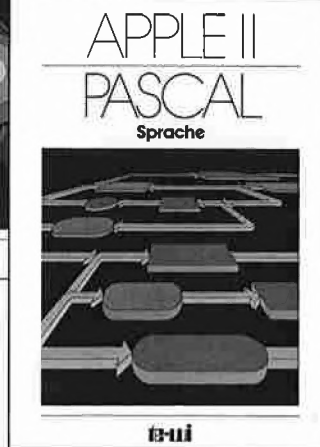

Apple II Betriebssystem, 272 Seiten, DM 49,-

Apple II Sprache, 216 Seiten, DM 39,-

Pascal 1.2 Addendum, etwa 100 Seiten, DM 36,-

## **Betriebssystem und** Sprache

Erstes deutsches Referenzwerk sämtlicher Befehle und Systemroutinen von Apple II Pascal - mit Addendum einschließlich Version Pascal 1.2!

Gültig für Apple II, II Plus, Ile einschließlich der 128K/80 Zeichen-Konfiguration.

Betriebssystem kommentiert ausführlich und in Deutsch Funktion und Benutzung der fast 60 System routinen des Apple II Pascal Betriebssystems.

Sprache ist das vollständige, deutsche Referenzwerk der "Apple Pascal"-Programmiersprache mit u. a. Informationen über professionelle Pascal-Programmierung, Turtlegraphics, Programmbibliothek etc.

In Vorbereitung: Addendum Pascal 1.2, ein Zusatz zum Buch "Betriebssystem" für 1.2-Benutzer in Deutsch.

"Nach Unterlagen von Apple Deutschland hergestellt"

te-wi Verlag GmbH Theo-Prosel-Weg 1<br>8000 München 40 Theo-Prosel-Weg 1

## Weiterführende Literatur...

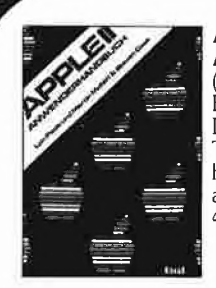

#### APPLE II - Anwenderhandbuch

(L. Poole) Erst mit Hilfe dieses Leitfadens werden Sie Ihren Apple II erfolgreich einsetzen, denn Text und Bildmaterial gehen weit über das hinaus, was herstellerseitig an Literatur angeboten wird. 416 Seiten, Softcover, DM 56,-

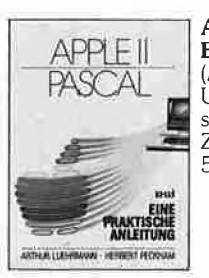

APPLE II PASCAL -Eine praktische Anleitung (A, Luehrmann, H. Peckham) Unentbehrlich für alle, die die Programmierspräche PASCAL lernen wollen und Zugang zu einem Apple-Computer haben. 544 Seiten, Softcover, DM 59,-

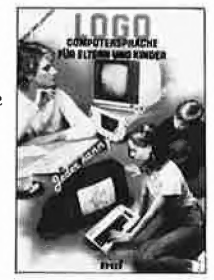

#### LOGO-Jeder kann programmieren (Daniel Watt)

Buch des Jahres in den USA. Für die Computer C64, ATARI, APPLE II, IBM-PC und Th99.

Hochwertiges Textbuch für Logo-Kurse für zu Hause und im Lehrbereich. A4, DM 59,-

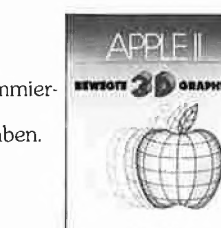

#### APPLEII - Bewegte 3D-Graphik (Phil Cohen)

Selbstentworfene Graphiken und Diagramme - animiert oder als Standbilder eben oder räumlich: alle erforderlichen BASIC-Programme mit Erklärung finden Sie in diesem Buch, ca. 190 Seiten, Softcover, DM 49,-

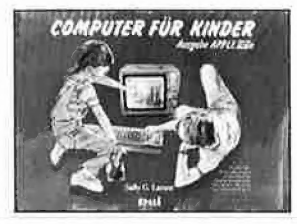

 $m4153$ 

Computer für Kinder (Sally Greenwood Larson) Ein Buch für Kinder, ihre Lehrer und Eltern,

"Computer für Kinder" richtet sich an Kinder im Alter von 8 bis 13 Jahren, für deren Interesse an Computern dieses Buch bewußt geschrieben wurde.

Unterhaltsam und leicht .verständlich, A4 quer, Fadenheftung, DM 29,80

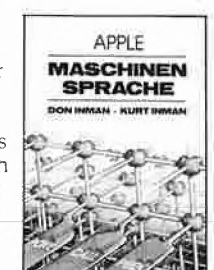

trui

Apple Maschinensprache Für BASIC-Programmierer der einfachste Zugang zur Muttersprache des Apple. Wesentlich schnellere Maschinenprogramme, direkte Manipulation des Mikroprozessors 6502 im Apple — als Brücke dorthin benötigt dieses Buch nur die drei BASIC-Befehle, POKE, CALL, PEEK. D, Inman/K. Inman. DM 49,-

Noch im Programm: <sup>6502</sup> - Programmieren in Assembler DM 59,- VisiCalc, 50 Programme auf Diskette, DM 79,-

#### In Vorbereitung: Macintosh Programmier-Handbuch DM 59,-

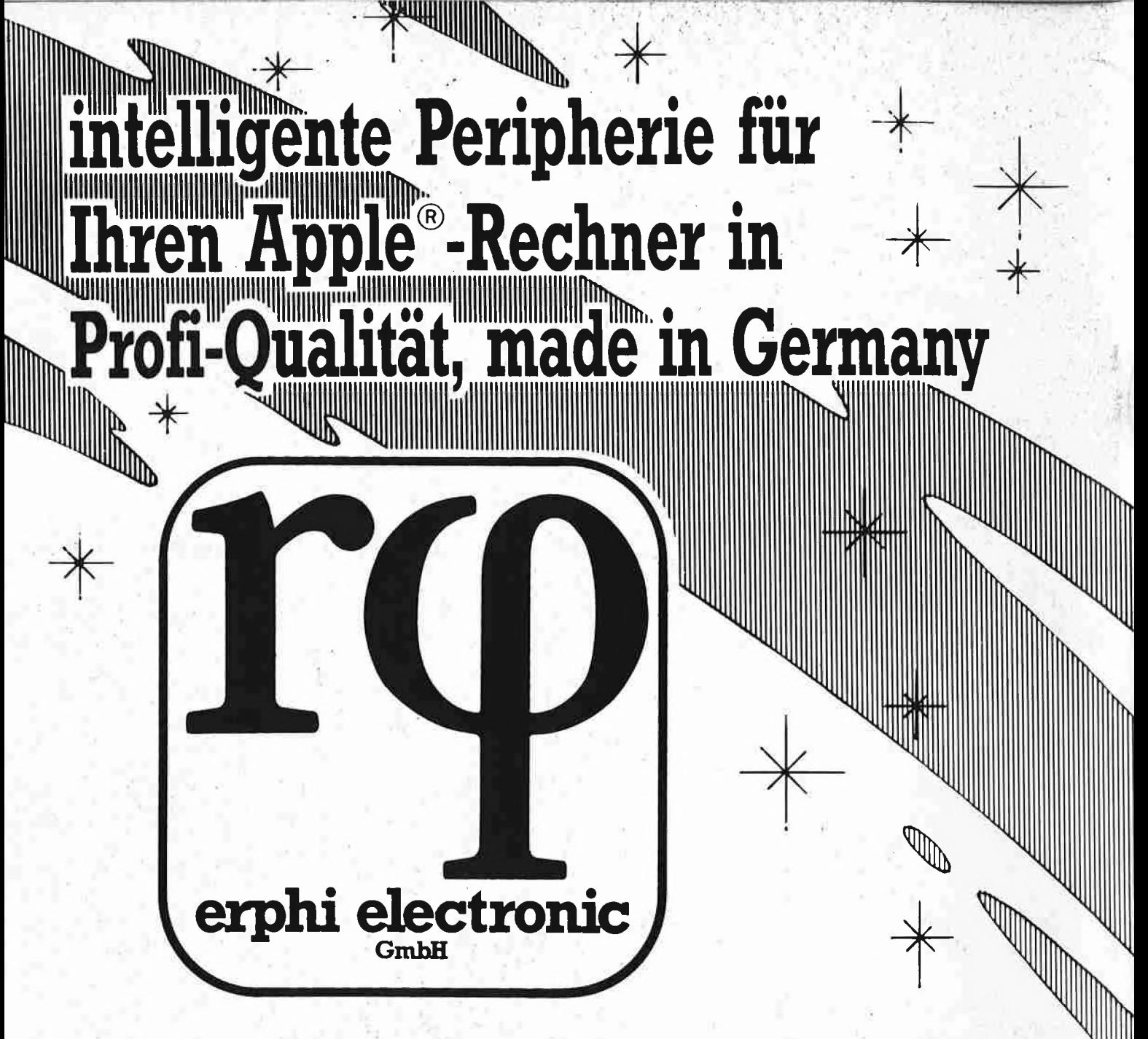

# **Laufwerke • RAM-Karten**  $\star$  Controller • komplette Sub-Systeme

Information und Verkauf über den Fachhandel erphi electronic GmbH, Dammweg 3, 8011 Großhelfendorf, tx 528 021 erphi d